#### **DISEÑO E IMPLEMENTACIÓN DE UN SOFTWARE QUE PERMITA CONTROLAR DE FORMA REMOTA DISPOSITIVOS USANDO LA REO TELEFÓNICA Y MICROELECTRÓNICA COMO INTERMEDIARIOS PARA LA COMUNICACIÓN.**   $\pm$  245  $\pm$

 $\frac{1}{2} \mathbf{z} = \frac{1}{\sqrt{2}} \mathbf{y}^2 - \frac{1}{2} \frac{\|\mathbf{x}\|^2}{2} \,.$ 

o ji

### **KELVIN ALEXANDER BALZA FABREGAS TICSIANA LORENA CARRILLO BOVEA MELISSA MARINA PARAMO CARO MISOURI JUDITH WILCHES BALLESTEROS**

**Monografía Para Optar El Titulo De Ingeniero De Sistema** 

**CORPORACIÓN EDUCATIVA MAYOR DEL DESARROLLO SIMÓN BOLÍVAR FACULTAD DE INGENIERÍA DE SISTEMAS BARRANQUILLA 2005** 

**NOTA DE ACEPTACIÓN** 

**Presidente del Jurado** 

**Jurado** 

**Jurado** 

**Barranquilla, 2 de Diciembre de 2005** 

A nuestras familias, que nos apoyaron durante todo el tiempo que le dedicamos a este proyecto y a Dios por darnos la fuerza y el vigor necesario para vencer todos los obstáculos que se nos presentaron durante todas las etapas de nuestra carrera.

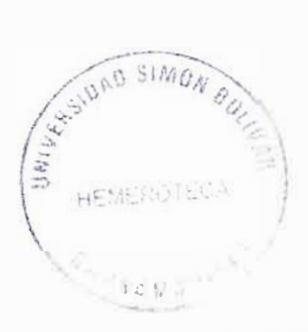

#### **AGRADECIMIENTOS**

Los autores expresan sus agradecimientos a:

Al Ingeniero Fabio Ferreira Angarita, por su apoyo incondicional en la parte electrónica.

Al equipo de la Universidad Simón Bolívar. A todos ellos por su interés y participación en el presente trabajo.

A las asesores de investigación: Ricardo Marín, Juan Carlos Calabría, Alexis Messino, Johan Mancera, Patty Pedroza, Alberto Redondo y Nestor Torres ..

A todas aquellas personas que nos apoyaron incondicionalmente para la elaboración de este proyecto, en especial a Dios y a nuestras familias ..

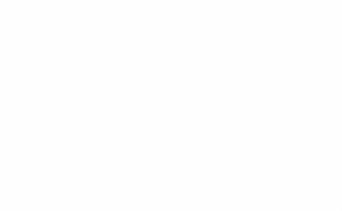

# **CONTENIDO**

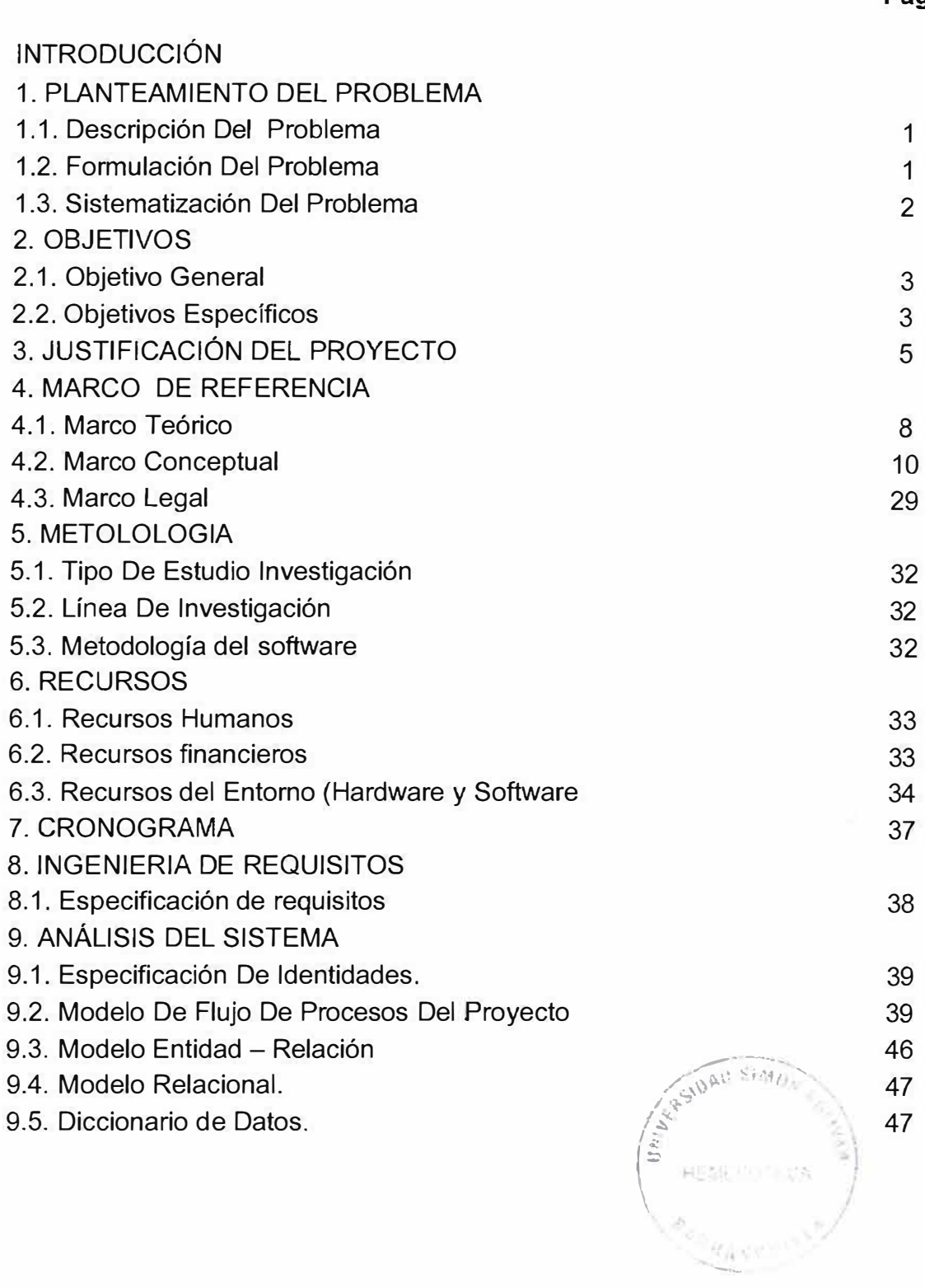

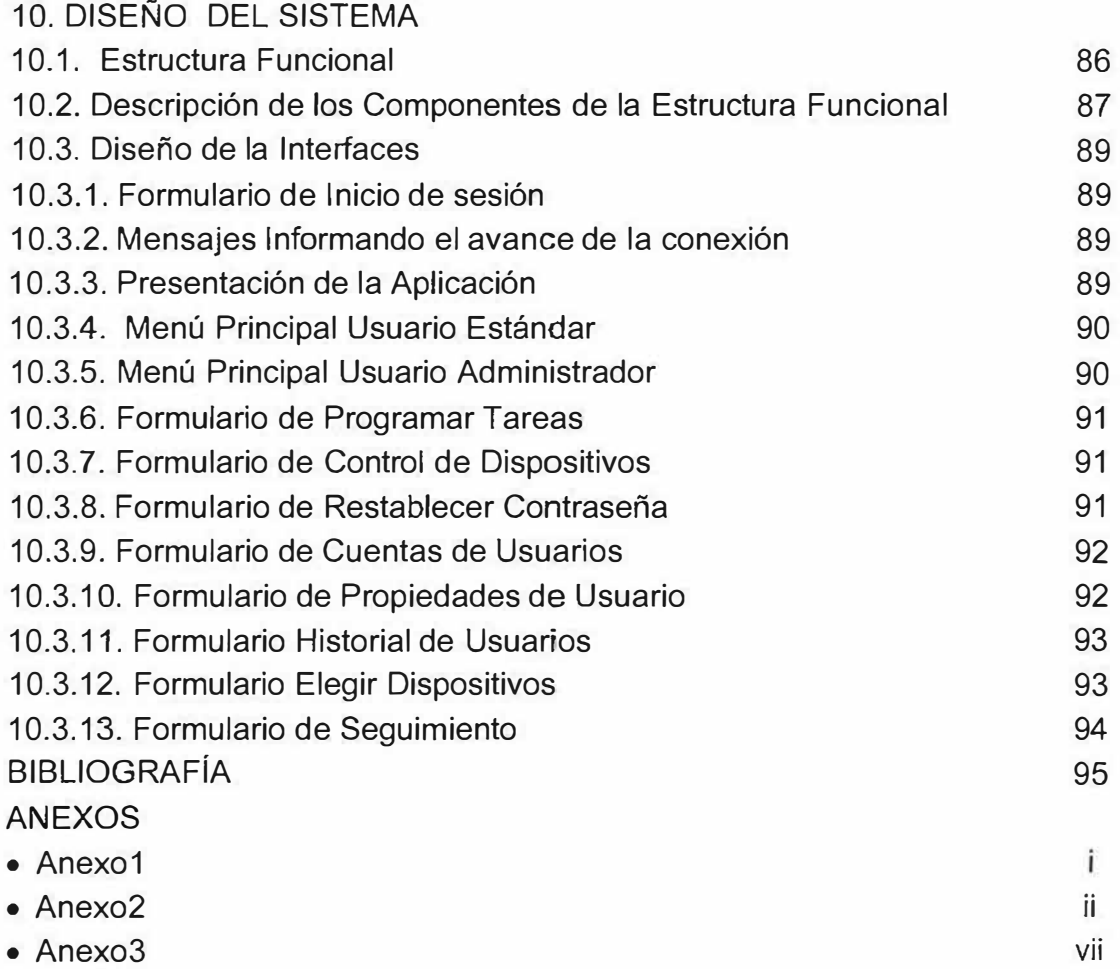

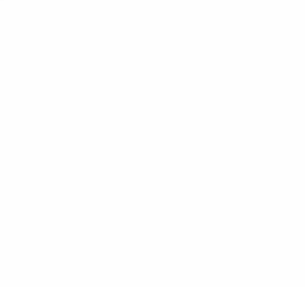

## **INTRODUCCIÓN**

La sociedad se encuentra sometida a continuos cambios y busca incansablemente los medios que permitan a las personas que la conforman, emplear el menor esfuerzo posible al realizar sus actividades cotidianas. Por eso, se ha visto en la necesidad de diseñar herramientas que puedan realizar estas actividades ahorrando tiempo, dinero y acortando distancias, es decir, de manera remota.

Debido a esto se desarrollará una solución rápida y concreta, un sistema de control remoto, que constituya un avance tecnológico y que sea capaz de controlar dispositivos empleando microcontroladores y enviando los comandos necesarios a través de medios de comunicación específicos o de transporte de información digital como la red telefónica, lo cual supone un avance para la prestación del servicio de control a nivel local, nacional y mundial.

Este avance se pude ver representado en la Demótica 'Tecnología aplicada al hogar", la cual permite la programabilidad de ciertas funciones, el acceso a servicios externos y el control remoto desde fuera o desde dentro de la vivienda.

Este proyecto busca que, por medio de la combinación de los conocimientos del área del hardware de un sistema digital (computador), de los conocimientos fundamentales en el área de electrónica digital (microcontroladores) y de la ingeniería del software (programación), se pueda alcanzar el objetivo: "controlar dispositivos de manera remota".

## **1. PLANTEAMIENTO DEL PROBLEMA**

## **1.1. Descripción Del Problema**

En una sociedad que busca incansablemente los métodos que faciliten los procesos para producir sus bienes y servicios surge la imperante necesidad de implementar y desarrollar controles didácticos, a través de herramientas que resulten rápidas y económicas. Por ello utilizar la tecnología siempre será la mejor elección en la que puedan tener acceso rápido y confiable a los resultados deseados. A través de sondeos descriptivos acerca de las necesidades de la sociedad en general, en lo referente a utilizar la mejor tecnología para facilitar los procedimientos, es demostrable la fuerte inclinación de romper estándares que se convierten en paradigmas, y desarrollar proyectos que van más allá de lo común y corriente.

En la sociedad se encuentra una cantidad de labores que se realizan con frecuencia y en forma remota. Dichas labores representan un costo si se encuentra a grandes distancias. Tal vez, un objetivo que es común en la sociedad es poder hacer el menor número de funciones en corto tiempo y utilizando el menor esfuerzo posible.

Por lo anterior es indispensable desarrollar una herramienta que permita controlar en forma remota procesos que son realizados por los diferentes dispositivos con los que se interactúa en forma directa a diario, marcado por la tecnología, adecuada y de alto rendimiento, con la cual se reduciría el esfuerzo y le traería beneficios económicos a la sociedad.

## **1.2. Formulación Del Problema**

¿Es posible controlar dispositivos de forma remota usando la red telefónica y microelectrónica como intermediarios para la comunicación?

## **1.3. Sistematización Del Problema**

- ¿Cuál protocolo es el más eficiente y seguro, para enviar y recibir información, a través de la red telefónica?
- ¿Cómo llevar a cabo un proceso de investigación y búsqueda de recursos necesarios para la construcción del sistema de control remoto?
- ¿Es importante saber la trascendencia e influencia de la tecnología en todos los campos de la sociedad?
- •¿Cómo hacer posible el control de dispositivos desde lugares remotos?
- ¿ Cuál será el mejor medio para alojar a los dispositivos que se desean controlar?
- •¿Cómo crear un modulo que brinde seguridad al sistema?
- ¿ Cuál es el lenguaje de programación más adecuado para el diseño de la aplicación?
- ¿Cómo lograr un puente de comunicación entre los componentes electrónicos y la interfaz del software?

## **2. OBJETIVOS**

#### **2.1. Objetivo General**

Diseñar e implementar un sistema que permita controlar dispositivos de forma remota usando la red telefónica y microelectrónica como intermediarios para la comunicación.

#### **2.2. Objetivos Específicos**

- Determinar un protocolo eficiente y seguro tanto en el envió como en el recibo de datos, a través de la red telefónica.
- Llevar a cabo un proceso de investigación y búsqueda de los recursos necesarios para la construcción del sistema de control remoto.
- Mostrar la importancia de la tecnología y la innovación en todos los campos de la sociedad.
- Permitir y facilitar el control de dispositivos desde lugares remotos o distanciados.
- Desarrollar una interfase de potencia que conecte a los dispositivos a controlar.
- Crear modulo de seguridad para evitar intromisiones no deseadas.
- Identificar el lenguaje de programación más adecuado para el diseño de la aplicación.

• Lograr un puente de comunicación entre los componentes electrónicos y la interfaz del software

## **3. JUSTIFICACIÓN**

En estos momentos se necesitan sistemas de control, es decir, "conjunto de procesos que garanticen que las actividades reales se ajusten a las actividades planificadas. Estos sistemas de control, determinan y analizan rápidamente las causas que pueden originar desviaciones para que no vuelvan a presentarse en el futuro. Localizan los sectores responsables de la administración, desde el momento en que se establecen medidas correctivas. Proporcionan información acerca de la situación de la ejecución de los planes, sirviendo como fundamento al reiniciarse el proceso de la planeación. Reducen costos y ahorra tiempo al evitar errores. Su aplicación incide directamente en la racionalización de la administración y consecuentemente, en el logro de la productividad de todos los recursos de una empresa."

Con el pasar del tiempo se ha incrementado las áreas de aplicación de los computadores, lo cual se ve reflejado en la creación de nuevos sistemas de control, basados en software, cuyo mayor atractivo es la no necesidad de monitorización constante de una persona, por eso que en estos momentos en que el mundo gira en torno a la tecnología ha surgido la ingeniería del software como la herramienta más apetecida para la creación de procesos que nos conlleven a obtener productos de alta calidad.

El tiempo juega un papel importante en el mundo, cada vez más el tiempo disponible para realizar ciertas acciones se disminuye en mayor proporción y muchas veces la distancia entre los dispositivos a controlar y/o monitorizar es enorme, lo que conscientiza a las personas sobre la necesidad profunda de la utilización de sistemas de control remoto.

Las grandes potencias mundiales pretenden describir la realidad inmediata como una sociedad planetaria, más allá de fronteras, barreras arancelarias, diferencias étnicas, credos religiosos, ideologías, políticas y condiciones socio-económicas o culturales. Para que esta meta de "globalización" pueda cumplírseles se le exige poder en cierta forma controlar y monitorizar sus procesos desde cualquier lugar del mundo lo que conlleva a la búsqueda exhaustiva de sistemas de control  $\epsilon$ remoto con alta eficiencia. $\left(\frac{1}{2}\right)^{15/2}$ -1040

*t I* 

..

La sociedad actual le demanda al ser humano productos de control con el menor tamaño físico, lo que ha llevado a la utilización de artefactos de control incrustado como los microcontroladores que satisfacen requerimientos especiales: eficiencia, bajo costo, baja potencia y un alto nivel de integración en los sistemas. Los microcontroladores están presentes en los trabajos, en los hogares y en la vida, en general. Se pueden encontrar controlando el funcionamiento de los ratones y teclados de los computadores, en los teléfonos, en los hornos microondas y en los televisores.

Pero la invasión acaba de comenzar y el nacimiento del siglo XXI en Colombia será la conquista masiva de estos diminutos computadores que gobernarán la mayor parte de los aparatos que son fabricados y usados por los humanos. Lo que indica que el desarrollo de un sistema de control remoto basado en microcontroladores nos generará un avance cognoscitivo a nivel social, institucional y personal, y traerá consigo muchas ventajas entre las que se encuentra la satisfacción de las carencias a nivel de monitorización, que trasciendan más allá de la tecnología.

Infaliblemente este proyecto se realiza porque existe la necesidad magnánima de mejorar el proceso secuencial de la calidad, y al mismo tiempo realizar un estudio para el desarrollo de la investigación, para comprender el funcionamiento de un sistema de control remoto.

Consciente de la importancia que hoy reviste el tema de la tecnología como estrategia para afrontar los nuevos retos que nos exige la sociedad, el presente estudio tiene repercusión práctica en el control de dispositivos, aportando información valiosa que servirá de material de reflexión y acción sobre el desarrollo de la sociedad y generar acciones tendientes a promover y practicar los procesos tecnológicos, como una dimensión humana y fundamental que debe ser aprovechada para el desarrollo personal y social.

El presente proyecto de investigación tiene como compromiso innovar las costumbres al realizar un control sobre ciertos dispositivos y romper con los paradigmas que encierran a las personas en sus pocos conocimientos y no le permiten mirar más allá: "hacia el cambio". Además se pretende, mediante la aplicación de la teoría de sistemas de control, la aplicación de conceptos sobre la manipulación remota y la ingeniería del software, ofrecer una mejora que permita reducir el tiempo, dinero y acortar distancias. De igual forma, busca optimizar las tareas que se ejecutan para contrarrestar situaciones que son generadas por la monitorización de algunos procesos.

Es imprescindible desplegar un proceso de control remoto trazado por la tecnología de alta calidad, que otorgue el mayor beneficio posible, reduzca el costo y despierte en la sociedad la inquietud de mejorar cada día, pensando en la aplicación de tecnologías que harán que la sociedad vaya a la par del desarrollo del mundo actual.

## **4. MARCO DE REFERENCIA**

#### **4.1. Marco Teórico**

La naturaleza del hombre lo ha llevado siempre al dominio de su entorno. El hombre quiere controlar en forma absoluta y hasta remota el medio que lo rodea, para satisfacer sus necesidades, facilitar el desarrollo de sus tareas cotidianas y lograr su supervivencia. El control apareció en la prehistoria, específicamente en el paleolítico, cuando la piedra era la base de la sociedad, instrumento de poder y muestra de la primera industria; son prueba irrefutable del control sobre el sistema natural, la fabricación de utensilios y el dominio del fuego. En el neolítico, la domesticación de animales, también nos hace referencia a ello.

Con el paso del tiempo, la ambición del hombre por controlar su entorno, lo lleva a la creación de nuevos instrumentos, como la maquinaria, la cual facilitó y mejoró su labor cotidiana. Esta constante evolución lo ha llevado hasta aquí, hasta nuestros días, donde la tecnología de los computadores y microcontroladores, están revolucionando todos los campos de estudio y convirtiéndose en los instrumentos más eficientes para el control de procesos y dispositivos en diferentes áreas.

Es prueba de ello la Demótica," que es el término "científico" que se utiliza para denominar la parte de la tecnología (electrónica e informática), que integra el control y supervisión de los elementos existentes en un edificio de oficinas o en uno de viviendas o simplemente en cualquier hogar. Más específicamente la vivienda demótica se puede definir como: "aquella vivienda en la que existen agrupaciones automatizadas de equipos, normalmente asociados por funciones, que disponen de la capacidad de comunicarse interactivamente entre sí de un bus doméstico multimedia que las integra" y que tiene entre otras características las capacidad de permitir el control remoto desde fuera de la vivienda, lo que presupone un cambio en los horarios en los que se realizan las tareas domésticas (por ejemplo: la posibilidad de que el usuario pueda activar la cocina desde el exterior de su vivienda, implica que previamente ha de preparar los alimentos) y como consecuencia permite al usuario un mejor aprovechamiento de su tiempo."

Ejemplos de estos sistemas y otros hay muchos, sobre todo a nivel internacional, como por ejemplo: "el sistema Vivimat Plus, de la empresa Española Dinitel, cuyo

equipo consta de una serie de sensores, distribuidos por la vivienda, que recogen las incidencias del entorno y las envían a la central, la cuál se encarga de activar las tareas definidas por el usuario como respuesta a estas incidencias, además de permitir el control remoto a través del teléfono pudiendo controlar de este modo la calefacción, activar/desactivar el sistema de alarmas, encender o apagar dispositivos, etc. También efectúa llamadas a abonados de teléfono en caso de activarse alguna alarma, permite la programación de hasta 4 números de abonados."

Encontramos, también "al sistema de monitoreo y control remoto de Screen Service Italia, que permite la supervisión y gestión en tiempo real de toda clase de aparatos de cualquier marca. Grupos electrónicos, baterías, puertas de entrada de las posiciones, niveles de los líquidos; todo ello desde una o varias estaciones centrales fijas y móviles. La conexión puede efectuarse hasta con líneas dedicadas, con líneas de teléfono, con GSM, Internet o satélite. Y cuenta con un "software" sofisticado, con interfaz gráfica intuitiva, que permite medir los parámetros de todos los equipos en tiempo real, controlarlos a distancia, visualizando el historial de mediciones y estableciendo individualmente los umbrales que, una vez superados, harán intervenir las señales de alarma a vídeo <sup>o</sup> de teléfono a números establecidos previamente."

En otras áreas, encontramos, también, buenos ejemplos, como lo son los software que permiten administrar equipos de manera remota. Este es el caso de "Remote Desktop 2 de Appel, pensado para administradores de sistemas que necesiten realizar un control remoto de una red con máquinas ubicadas en un solo sitio físico <sup>o</sup> en diferentes locaciones. El software puede instalar sistemas operativos, crear reportes de inventario del hardware y del software, y ejecutar comandos en uno o más sistemas remotos. También le es posible instalar paquetes de software en sitios remotos, en una computadora o en una red completa, en el momento programando fecha y hora."

Otro buen ejemplo en esta es área, es el software desarrollado por Roger Jesús Borre, en la Corporación Educativa Mayor Del Desarrollo Simón Bolívar, que realiza actualizaciones de software de forma remota utilizando medios de comunicación específicos o transporte de información digital, validando la ejecución total del proceso además de documentar los cambios realizados a los programas, el cual facilita el trabajo de actualización e instalación del software de los analistas y programadores de software a los diferentes clientes de forma remota y sin la utilización de gran cantidad de recursos de transporte y humano, y de esta forma se aumenta la eficiencia en tiempo y calidad del trabajo.

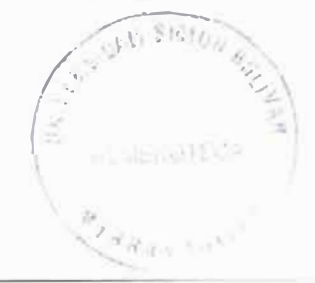

Es posible, también, mencionar un sin número de sistemas de control en general como: el sistema desarrollando en la U.S.B., que permite administrar y controlar el consumo de energía, suministrar a los usuarios una serie de datos estadísticos acerca de los consumos que están realizando las zonas asociadas al sistema de información y contribuirá a establecer las posibles causas de altos consumos. "El que se basa en una central de gestión que controla un conjunto de módulos de entrada/salida a los que se conectan sensores y actuadores de tipo universal, donde la comunicación entre la central y los módulos se realiza por la propia red eléctrica" . Otros "de gestión y telecontrol que permite optimizar el ahorro energético en instalaciones de alumbrado público, equipos de vivienda (climatización, dispositivos eléctricos e iluminación), de manera local o remota, y en sistemas de seguridad"·

Los sistemas de adquisición, manejo y envío de datos por computador no son un tema reciente, ya que han sido objeto de investigación por parte de los aficionados y profesionales de la electrónica, los cuales han diseñado y construido prototipos de acuerdo a sus alcances cognoscitivos, sin embargo, cada vez más, aparecen nuevas mejoras en pro de la rapidez de digitalización, como Jo son las tarjetas modernas para la adquisición de datos que han sido diseñadas para su funcionamiento en buses como el USB. Además de la ampliamente usada interfaz serial que traen consigo la mayoría de los computadores modernos, sin restarle crédito a la paralela.

El software usado para este tipo de aplicaciones es muy variable, desde lenguajes de programación basados a objetos como Visual Basic hasta programación en C++, Delphi o incluso Assembler. Un concepto nuevo es la programación orientada a interfaces de comunicación es la llamada "Programación gráfica" cuyo fundamento reside en la elaboración del código fuente a partir de la interconexión de elementos gráficos, uno de los entornos de programación líderes en este campo es Labview de la empresa National lnstruments.

## **4.2. Marco Conceptual**

## **Domótica**

"Domótica es un término acuñado por la prensa francesa que significa tecnología aplicada al hogar. Cuando surgió el término, sus creadores nunca pudieron imaginarse que se podía llegar tan lejos. Desde controlar el riego del jardín, que se hace desde años gracias a los distintos estándares, hasta que antes de entrar en casa un ordenador identifique si somos bienvenidos, programar la lavadora desde el trabajo, o que la nevera haga la compra cuando detecte que se acaban las reservas. La Domótica ofrece ahorro energético, confort, seguridad y mejoras en las comunicaciones."

"El uso de las TIC (Tecnologías de la Información y las Comunicaciones) en la vivienda genera nuevas aplicaciones y tendencias basadas en la capacidad de proceso de información y en la integración y comunicación entre los equipos e instalaciones. Así concebida, una vivienda inteligente puede ofrecer una amplia gama de aplicaciones en áreas tales como:

- ❖ Seguridad
- •!• Gestión de la energía
- Automatización de tareas domésticas
- Formación, cultura y entretenimiento
- Monitorización de salud
- Comunicación con servidores externos
- Ocio y entretenimiento
- Operación y mantenimiento de las instalaciones, etc.

A partir de un análisis global del concepto, se pueden determinar unos rasgos generales propios y comunes a los distintos sistemas de una vivienda inteligente que son los que la caracterizan como tal. El uso de estos sistemas tiene implicaciones que se pueden dividir en inmediatas, en cuanto a que son las que se producen por el mero hecho de habitar en una vivienda inteligente, y a más largo plazo, ya que trascienden el individuo para afectar al entorno social a través de nuevos modelos de uso. Estas características generales, junto con las consecuencias inmediatas emanadas de su uso, son las siguientes:

• Control remoto desde dentro de la vivienda: a través de un esquema de comunicación con los distintos equipos (mando a distancia, bus de *�* 

 $\left(\frac{1}{2}\right)$   $\left(\frac{1}{2}\right)$   $\left(\frac{1}{2}\right$ 

;,:

comunicación, etc.). Reduce la necesidad de moverse dentro de la vivienda, este hecho puede ser particularmente importante en el caso de personas de la tercera edad o discapacitadas.

- •!• **Control remoto desde fuera de la vivienda:** presupone un cambio en los horarios en los que se realizan las tareas domésticas (por ejemplo: la posibilidad de que el usuario pueda activar la cocina desde el exterior de su vivienda, implica que previamente ha de preparar los alimentos) y como consecuencia permite al usuario un mejor aprovechamiento de su tiempo.
- **Programabilidad**: el hecho de que los sistemas de la vivienda se pueden programar ya sea para que realicen ciertas funciones con sólo tocar un botón o que las lleven a cabo en función de otras condiciones del entorno (hora, temperatura interior o exterior, etc.) produce un aumento del confort y un ahorro de tiempo.
- •!• **Acceso a servicios externos:** servicios de acceso a Internet, telecompra, etc. Para ciertos colectivos estos servicios pueden ser de gran utilidad (por ejemplo, unidades familiares donde ambos cónyuges trabajan) ya que producen un ahorro de tiempo.

La domótica se encarga de gestionar principalmente los siguientes cuatro aspectos del hogar:

1 **Energía eléctrica:** En este campo, la domótica se encarga de gestionar el consumo de energía, mediante temporizadores, relojes programadores, termostatos, etc. También se aprovecha de la tarifa nocturna, mediante acumuladores de carga.

- **2 Confort:** La demótica nos proporciona una serie de comodidades, como pueden ser el control automático de los servicios de: Calefacción, Agua caliente, Refrigeración, Iluminación y la gestión de elementos como accesos, persianas, toldos, ventanas, riego automático, etc.
- 3 **Seguridad:** La seguridad que nos proporciona un sistema demótico es más amplia que la que nos puede proporcionar cualquier otro sistema, pues integra tres campos de la seguridad que normalmente están controlados por sistemas distintos:
- 4 **Seguridad de los bienes:** Gestión del control de acceso y control de presencia, así como la simulación de presencia. Alarmas ante intrusiones.
- 5 **Seguridad de las personas:** Especialmente, para las personas mayores y los enfermos. Mediante el nodo telefónico, se puede tener acceso (mediante un pulsador radiofrecuencia que se lleve encima, por ejemplo) a los servicios de ambulancias, policía, etc.
- 6 **Incidentes** y **averías:** Mediante sensores, se pueden detectar los incendios y las fugas de gas y agua, y, mediante el nodo telefónico, desviar la alarma hacia los bomberos, por ejemplo.
- **7 Comunicaciones:** Este aspecto es imprescindible para acceder a multitud de servicios ofrecidos por los operadores de telecomunicaciones. La demótica tiene una característica fundamental, que es la integración de sistemas, por eso hay nodos (pasarela residencial) que interconectan la red demótica con diferentes dispositivos, como Internet, la red telefónica, etc.

## **"Sistema De Tiempo Real**

"Un sistema de tiempo real es aquel en el que para que las operaciones computacionales estén correctas no depende solo de que la lógica e implementación de los programas computacionales sea correcto, sino también en el tiempo en el que dicha operación entregó su resultado. Si las restricciones de tiempo no son respetadas el sistema se dice que ha fallado." "Aunque la anterior, parece ser una buena definición, cabe aclarar que no es la única, existen muchas, algunas de ellas contradictorias."

La definición canónica de un sistema de tiempo real (de Donald Gillies) es la siguiente: Un sistema de tiempo real es aquel en el que para que las operaciones computacionales estén correctas no depende solo de que la lógica e implementación de los programas computacionales sea correcto, sino también en el tiempo en el que dicha operación entregó su resultado. Si las restricciones de tiempo no son respetadas el sistema se dice que ha fallado.

Otros han agregado: Que por lo tanto, es esencial que las restricciones de tiempo en los sistemas sean cumplidas. El garantizar el comportamiento en el tiempo requerido necesita que el sistema sea predecible. Es también deseable que el sistema obtenga un alto grado de utilización a la vez que cumple con los requerimientos de tiempo.

Los sistemas de tiempo real tienen las siguientes características:

- 1 **Determinismo:** se refiere al tiempo que tarda el sistema antes de responder a una interrupción. Esto es importante por que los sistemas de tiempo real necesitan que ciertas tareas se ejecuten antes de que otras puedan iniciar.
- 2 **Responsividad:** se enfoca en el tiempo que se tarda una tarea en ejecutarse una vez que la interrupción ha sido atendida.
- 3 **Usuarios controladores:** En estos sistemas, el usuario (i.e los procesos que corren en el sistema) tienen un control mucho más amplio del sistema.
- 4 **Confiabilidad:** El sistema no debe de ser solamente libre de fallas pero más aun, la calidad del servicio que presta no debe de degradarse más allá de un límite determinado. El sistema debe de seguir en funcionamiento a pesar de catástrofes, o fallas mecánicas.
- 5 **Operación a prueba de fallas duras (Fail soft operation):** El sistema debe de fallar de manera que: cuando ocurra una falla, el sistema preserve la mayor parte de los datos y capacidades del sistema en la máxima medida posible."

Estos sistemas, al utilizarlos en cualquier campo, serán de una importancia muy enorme debido a que estos y su detección de riegos en tiempo real, evitaran fallas que podrían llegar a ser muy costosas y perjudicarían la economía.

## **Sistemas De Control**

"Conjunto de procesos que aseguran que las actividades se hagan de acuerdo con las expectativas o conforme fue planeado, organizado y dirigido, señalando las fallas y errores con el fin de repararlos y evitar que se repitan.

#### **Fines De Un Sistema De Control**

**1 Establecimiento de Estándares** Un estándar puede ser definido como una unidad de medida que sirve como modelo, guía o patrón con base en la cual se efectúa el control. Los estándares son criterios establecidos contra los

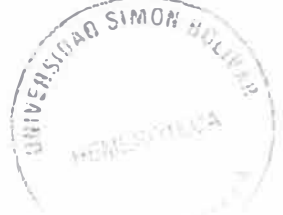

cuales pueden medirse los resultados, representan la expresión de las metas de planeación de la empresa o departamento en términos tales que el logro real de los deberes asignados puedan medirse contra ellos. Los estándares pueden ser físicos y representar cantidades de productos, unidades de servicio, horas-hombre, velocidad, volumen de rechazo, etc., o pueden estipularse en términos monetarios como costos, ingresos o inversiones; u otros términos de medición.

- 2 **Medición de resultados** Si el control se fija adecuadamente y si existen medios disponibles para determinar exactamente que están haciendo los subordinados, la comparación del desempeño real con lo esperado es fácil. Pero hay actividades en las que es difícil establecer estándares de control por lo que se dificulta la medición.
- 3 **Corrección** Si como resultado de la medición se detectan desviaciones, corregir inmediatamente esas desviaciones y establecer nuevos planes y procedimientos para que no se vuelvan a presentar.
- 4 **Retroalimentación** Una vez corregidas las desviaciones, reprogramar el proceso de control con la información obtenida causante del desvío.

#### **Tipos De Controles**

- •:• **Control preliminar** Este control tiene lugar antes de principiar operaciones e incluye la creación de políticas, procedimientos y reglas diseñadas para asegurar que las actividades planeadas serán ejecutadas con propiedad. La consistencia en el uso de las políticas y procedimientos es promovida por los esfuerzos del control.
- •!• **Control concurrente** Este control tiene lugar durante la fase de la acción de ejecutar los planes e incluye la dirección, vigilancia y sincronización de las actividades, según ocurran.
- •!• **Control de lazo abierto** es aquel en el cual la acción de control es independiente de la salida. Estos sistemas tienen la habilidad de ejecutar

una acción con exactitud dependiendo de su calibración. Calibrar significa establecer o restablecer una relación entre la entrada y la salida con el fin de obtener del sistema la exactitud deseada. Además, no tienen el problema de la inestabilidad, que presentan los de lazo cerrado.

- •:• **Control de lazo cerrado o de retroalimentación** es aquel en el que la acción de control es en cierto modo dependiente de la salida. Estos tienen la habilidad para reproducir la entrada fielmente, reducir la sensibilidad de la salida, correspondiente a una determinada entrada, ante variaciones en las características del sistema, entre otras.
- •:• **El control Si/No** (o de "Encendido/Apagado") es el más básico sistema de control. Este envía una señal de activación ("Sí", "Encendido" o "1") cuando la entrada de señal es mayor que un nivel de referencia definido previamente y desactiva la señal de salida ("No", "Apagado" o "O") cuando la señal de entrada es menor que la señal de referencia.

#### **Factores Del Control**

Existen cuatro factores que deben ser considerados al aplicar el proceso de control., la Cantidad, el Tiempo, el Costo y la Calidad. Los tres primeros son de carácter cuantitativo y el último es eminentemente cualitativo. El factor cantidad se aplica a actividades en la que el volumen es importante. A través del factor tiempo se controlan las fechas programadas. El costo es utilizado como un indicador de la eficiencia administrativa, ya que por medio de él se determinan las erogaciones de ciertas actividades. La calidad se refiere a las especificaciones que deben reunir un cierto producto o ciertas funciones de la empresa. Por lo anterior, la aplicación de un sistema de control mejoraría en un gran porcentaje los procesos llevados a cabo dentro de su institución, con un mejor rendimiento, fiabilidad en los resultados arrojados, menos desperdicio de los recursos, y un mejor ambiente de trabajo para los empleados."

#### **Microcontrolador**

Los microcontroladores están conquistando el mundo. Están presentes en nuestro trabajo, en nuestra casa y en nuestra vida, en general. Se pueden encontrar controlando el funcionamiento de los ratones y teclados de los computadores, en los teléfonos, en los hornos microondas y los televisores de nuestro hogar. Pero la invasión acaba de comenzar y el transcurrir del siglo XXI será testigo de la conquista masiva de estos diminutos computadores, que gobernarán la mayor parte de los aparatos que fabricaremos y usamos los humanos.

Recibe el nombre de controlador el dispositivo que se emplea para el gobierno de uno o varios procesos. Por ejemplo, el controlador que regula el funcionamiento de un horno dispone de un sensor que mide constantemente su temperatura interna y, cuando traspasa los límites prefijados, genera las señales adecuadas que accionan los efectores que intentan llevar el valor de la temperatura dentro del rango estipulado.

Aunque el concepto de controlador ha permanecido invariable a través del tiempo, su implementación física ha variado frecuentemente. Hace tres décadas, los controladores se construían exclusivamente con componentes de lógica discreta, posteriormente se emplearon los microprocesadores, que se rodeaban con chips de memoria y E/S sobre una tarjeta de circuito impreso. En la actualidad, todos los elementos del controlador se han podido incluir en un chip, el cual recibe el nombre de microcontrolador. Realmente consiste en un sencillo pero completo computador contenido en el corazón (chip) de un circuito integrado.

Un microcontrolador es un circuito integrado de alta escala de integración que incorpora la mayor parte de los elementos que configuran un controlador. Un microcontrolador dispone normalmente de los siguientes componentes:

- 1 Procesador o UCP (Unidad Central de Proceso).
- 2 Memoria RAM para Contener los datos.
- 3 Memoria para el programa tipo ROM/PROM/EPROM.
- 4 Líneas de E/S para comunicarse con el exterior.
- 5 Diversos módulos para el control de periféricos (temporizadores, Puertas Serie y Paralelo, CAD: Conversores Analógico/Digital, COA: Conversores Digital/Analógico, etc.).
- 6 Generador de impulsos de reloj que sincronizan el funcionamiento de todo el sistema.

Los productos que para su regulación incorporan un microcontrolador disponen de las siguientes ventajas:

- 1 Aumento de prestaciones: un mayor control sobre un determinado elemento representa una mejora considerable en el mismo.
- 2 Aumento de la fiabilidad: al reemplazar el microcontrolador por un elevado número de elementos disminuye el riesgo de averías y se precisan menos ajustes.
- 3 Reducción del tamaño en el producto acabado: La integración del microcontrolador en un chip disminuye el volumen, la mano de obra y los stocks.
- 4 Mayor flexibilidad: las características de control están programadas por lo que su modificación sólo necesita cambios en el programa de instrucciones.

El microcontrolador es en definitiva un circuito integrado que incluye todos los componentes de un computador. Debido a su reducido tamaño es posible montar el controlador en el propio dispositivo al que gobierna. En este caso el controlador recibe el nombre de controlador empotrado (embedded controller). **Aplicaciones de los microcontroladores** 

Cada vez existen más productos que incorporan un microcontrolador con el fin de aumentar sustancialmente sus prestaciones, reducir su tamaño y coste, mejorar su fiabilidad y disminuir el consumo.

Algunos fabricantes de microcontroladores superan el millón de unidades de un modelo determinado producidas en una semana. Este dato puede dar una idea de la masiva utilización de estos componentes.

Los microcontroladores están siendo empleados en multitud de sistemas presentes en nuestra vida diaria, como pueden ser juguetes, horno microondas, frigoríficos, televisores, computadoras, impresoras, módems, el sistema de arranque de nuestro coche, etc. Y otras aplicaciones con las que seguramente no estaremos tan familiarizados como instrumentación electrónica, control de sistemas en una nave espacial, etc. Una aplicación típica podría emplear varios microcontroladores para controlar pequeñas partes del sistema. Estos pequeños controladores podrían comunicarse entre ellos y con un procesador central, probablemente más potente, para compartir la información y coordinar sus acciones, como, de hecho, ocurre ya habitualmente en cualquier PC.

#### **El mercado de los microcontroladores**

Aunque en el mercado de la microinformática la mayor atención la acaparan los desarrollos de los microprocesadores, lo cierto es que se venden cientos de microcontroladores por cada uno de aquellos.

Existe una gran diversidad de microcontroladores. Quizá la clasificación más importante sea entre microcontroladores de 4, 8, 16 ó 32 bits. Aunque las prestaciones de los microcontroladores de 16 y 32 bits son superiores a los de 4 y 8 bits, la realidad es que los microcontroladores de 8 bits dominan el mercado y los de 4 bits se resisten a desaparecer. La razón de esta tendencia es que los microcontroladores de 4 y 8 bits son apropiados para la gran mayoría de las aplicaciones, lo que hace absurdo emplear micros más potentes y consecuentemente más caros. Uno de los sectores que más tira del mercado del microcontrolador es el mercado automovilístico. De hecho, algunas de las familias de microcontroladores actuales se desarrollaron pensando en este sector, siendo modificadas posteriormente para adaptarse a sistemas más genéricos. El mercado del automóvil es además uno de los más exigentes: los componentes electrónicos deben operar bajo condiciones extremas de vibraciones, choques, ruido, etc. y seguir siendo fiables. El fallo de cualquier componente en un automóvil puede ser el origen de un accidente.

En cuanto a las técnicas de fabricación, cabe decir que prácticamente la totalidad de los microcontroladores actuales se fabrican con tecnología CMOS 4 (Complementary Metal Oxide Semiconductor). Esta tecnología supera a las técnicas anteriores por su bajo consumo y alta inmunidad al ruido.

La distribución de las ventas según su aplicación es la siguiente:

- 1 Una tercera parte se absorbe en las aplicaciones relacionadas con los computadores y sus periféricos.
- 2 La cuarta parte se utiliza en las aplicaciones de consumo (electrodomésticos, juegos, TV, vídeo, etc.)
- 3 El 16% de las ventas mundiales se destinó al área de las comunicaciones.
- 4 Otro 16% fue empleado en aplicaciones industriales.
- 5 El resto de los microcontroladores vendidos en el mundo, aproximadamente un 10% fueron adquiridos por las industrias de automoción.

También los modernos microcontroladores de 32 bits van afianzando sus posiciones en el mercado, siendo las áreas de más interés el procesamiento de imágenes, las comunicaciones, las aplicaciones militares, los procesos industriales y el control de los dispositivos de almacenamiento masivo de datos.

## **¿Qué microcontrolador emplear?**

A la hora de escoger el microcontrolador a emplear en un diseño concreto hay que tener en cuenta multitud de factores, como la documentación y herramientas de desarrollo disponibles y su precio, la cantidad de fabricantes que lo producen y por supuesto las características del microcontrolador (tipo de memoria de programa, número de temporizadores, interrupciones, etc.):

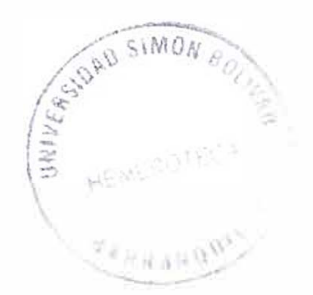

Costes. Como es lógico, los fabricantes de microcontroladores compiten duramente para vender sus productos. Y no les va demasiado mal ya que sin hacer demasiado ruido venden 10 veces más microcontroladores que microprocesadores.

Para que nos hagamos una idea, para el fabricante que usa el microcontrolador en su producto una diferencia de precio en el microcontrolador de algunas pesetas es importante (el consumidor deberá pagar además el coste del empaquetado, el de los otros componentes, el diseño del hardware y el desarrollo del software). Si el fabricante desea reducir costes debe tener en cuenta las herramientas de apoyo con que va a contar: emuladores, simuladores, ensambladores, compiladores, etc. Es habitual que muchos de ellos siempre se decanten por microcontroladores pertenecientes a una única familia.

Aplicación. Antes de seleccionar un microcontrolador es imprescindible analizar los requisitos de la aplicación:

- **1 Procesamiento de datos:** puede ser necesario que el microcontrolador realice cálculos críticos en un tiempo limitado. En ese caso debemos asegurarnos de seleccionar un dispositivo suficientemente rápido para ello. Por otro lado, habrá que tener en cuenta la precisión de los datos a manejar: si no es suficiente con un microcontrolador de 8 bits, puede ser necesario acudir a microcontroladores de 16 ó 32 bits, o incluso a hardware de coma flotante. Una alternativa más barata y quizá suficiente es usar librerías para manejar los datos de alta precisión.
- 2 **Entrada Salida:** para determinar las necesidades de Entrada/Salida del sistema es conveniente dibujar un diagrama de bloques del mismo, de tal forma que sea sencillo identificar la cantidad y tipo de señales a controlar. Una vez realizado este análisis puede ser necesario añadir periféricos hardware externos o cambiar a otro microcontrolador más adecuado a ese sistema.
- 3 **Consumo:** algunos productos que incorporan microcontroladores están alimentados con baterías y su funcionamiento puede ser tan vital como activar una alarma antirrobo. Lo más conveniente en un caso como éste puede ser que el microcontrolador esté en estado de bajo consumo pero que despierte ante la activación de una señal (una interrupción) y ejecute el programa adecuado para procesarla.

4 **Memoria:** para detectar las necesidades de memoria de nuestra aplicación debemos separarla en memoria volátil (RAM), memoria no volátil (ROM, EPROM, etc.) y memoria no volátil modificable (EEPROM). Este último tipo de memoria puede ser útil para incluir información específica de la aplicación como un número de serie o parámetros de calibración.

El tipo de memoria a emplear vendrá determinado por el volumen de ventas previsto del producto: de menor a mayor volumen será conveniente emplear EPROM, OTP y ROM. En cuanto a la cantidad de memoria necesaria puede ser imprescindible realizar una versión preliminar, aunque sea en pseudo-código, de la aplicación y a partir de ella hacer una estimación de cuánta memoria volátil y no volátil es necesaria y si es conveniente disponer de memoria no volátil modificable.

- 5 **Ancho de palabra:** el criterio de diseño debe ser seleccionar el microcontrolador de menor ancho de palabra que satisfaga los requerimientos de la aplicación. Usar un microcontrolador de 4 bits supondrá una reducción en los costes importante, mientras que uno de 8 bits puede ser el más adecuado si el ancho de los datos es de un byte. Los microcontroladores de 16 y 32 bits, debido a su elevado coste, deben reservarse para aplicaciones que requieran sus altas prestaciones (Entrada/Salida potente o espacio de direccionamiento muy elevado).
- 6 **Diseño de la placa:** la selección de un microcontrolador concreto condicionará el diseño de la placa de circuitos. Debe tenerse en cuenta que quizá usar un microcontrolador barato encarezca el resto de componentes del diseño.

Los microcontroladores más populares son:

- •!• **8048 (lntel).** Es el padre de los microcontroladores actuales, el primero de todos. Su precio, disponibilidad y herramientas de desarrollo hacen que todavía sea muy popular.
- **8051 (Intel y otros).** Es sin duda el microcontrolador más popular. Fácil de programar, pero potente. Está bien documentado y posee cientos de variantes e incontables herramientas de desarrollo.
- 68HC11 (Motorola y Toshiba). Es un microcontrolador de 8 bits potente y popular con gran cantidad de variantes.
- **683xx (Motorola).** Surgido a partir de la popular familia 68k, a la que se incorporan algunos periféricos. Son microcontroladores de altísimas prestaciones.
- **→ PIC (MicroChip).** Familia de microcontroladores que gana popularidad día a día. Fueron los primeros microcontroladores RISC.

Es preciso resaltar en este punto que existen innumerables familias de microcontroladores, cada una de las cuales posee un gran número de variantes.

## **La comunicación Computador-Interfaz: El estándar RS-232C.**

#### **Descripción**

Para la comunicación bidireccional entre el Terminal de datos (computador) y la interfaz electrónica se ha decido implementar el estándar RS-232C, debido que no requiere de muchas líneas de datos y control para una comunicación asíncrona, además de su sencillez de implementación.

El estándar RS-232 se refiere a una "Interface entre un equipo Terminal de datos y un equipo de comunicaciones empleando intercambio de datos binarios de forma serial".

RS-232 es un estándar completo, significa que asegura la compatibilidad entre el Terminal y los periféricos especificando: 1) Voltaje y niveles de tensión comunes, 2) Configuración de contactos igual, 3) Mínimo control de información entre el Terminal y los periféricos.

A través del tiempo RS-232 ha sufrido varias modificaciones técnicas menores tales como cambios en los niveles de voltaje o funciones de los contactos, sin embargo la funcionalidad básica se ha mantenido. Cada una de las variaciones se designa por una letra al final, es decir RS-232C, RS-2320, etc. En la actualidad el estándar se encuentra en la versión D.

#### **Características Eléctricas**

La sección de características eléctricas en el estándar RS-232 incluye niveles de voltaje, rapidez de cambio en los niveles de tensión e impedancia de la línea.

El estándar original RS-232 fue definido en 1962, en esta época no estaba desarrollada la lógica TTL, por lo cual se emplearon rangos de tensión diferentes. Hoy en día se tiene definido que un nivel lógico alto se encuentra entre +3V y +15V, mientras que un nivel bajo está entre -3Vy -15V.

En el estándar original, la velocidad de cambio en los niveles de tensión fue acordada en  $30V/\mu$ S a fin de reducir la interferencia entre líneas adyacentes. Adicionalmente se permitió una velocidad máxima de transferencia de 20kbits/seg. a fin de evitar errores e interferencia, sin embargo con las tecnologías actuales es posible obtener velocidades superiores a 115000bps.

La impedancia de la línea entre el terminal y el periférico también fue definida, en el terminal debe oscilar entre  $3k\Omega$  y 7k $\Omega$ , para el estándar original el cable entre los dos puntos no debe exceder los 15mt de largo.

#### **Características mecánicas.**

El estándar RS-232 definió originalmente un conector de 25 contactos. Este es el número mínimo de pines que pueden acomodar todas las señales que s e definieron inicialmente. El conector macho es usado para el DCE (Data Comunication Equipment, Equipo de Comunicación de datos), mientras que el conector hembra se debe colocar en el DTE (Data Terminal Equipment, Equipo terminal de datos). Sin embargo no todas las aplicaciones precisan el uso de todas las líneas de control, para esto se ha definido un segundo conector de 9 pines que igualmente contiene las líneas necesarias para implementar una comunicación.

#### **Tipos de comunicación**

Existen 3 tipos de comunicación de forma serial que se pueden emplear:

- !• *Simplex:* Conocida también con el nombre de unidireccional, esta forma de comunicación solo permite el flujo de los datos en un solo sentido.
- **◆ Semiduplex**: En la que la comunicación de la información se lleva a cambo en ambos sentidos, pero no simultáneamente. Esto es, una comunicación bidireccional, donde no hay cruce de información en la línea. La información circula en un sentido u otro, pero no en los dos a la vez.
- *Dúplex:* En este tipo de comunicación el flujo de los datos se produce en ambos sentidos simultáneamente.

#### **Sincronización de la comunicación:**

Para leer correctamente los datos, se precisan métodos de sincronización ya sea en base a tiempo o señales de reloj como se describe:

•!• *Transmisión asíncrona:* En una transmisión asíncrona se tiene, que para cada carácter emitido, se necesita transmitir un bit de arranque (bit O) seguido por 7 u 8 bits de información que identifican al carácter de acuerdo con el código ASCII, y termina con el bit de parada (bit 1).

Con el sistema asíncrono de transmisión, se realiza eficazmente la sincronización de bit y de carácter. Cada bit se identifica sin problemas debido a que el bit de arranque sirve de ajuste para la base de tiempos. Por su lado, el primer bit de cada carácter es siempre el bit siguiente al bit de arranque.

El inconveniente del sistema asíncrono es que por cada carácter enviado, se necesitan 2, 2.5 ó 3 bits de control. Por esto el sistema asíncrono desperdicia entre el 20% y el 30% del tiempo en enviar caracteres de control de sincronismo de bit.

•:• *Transmisión síncrona:* En el sistema síncrono se realiza la sincronización mediante una base de tiempos que es generada por el emisor y recogida por el receptor, esta base de tiempos es deducida de los propios cambios de estado de los datos recibidos.

Para asegurar la sincronización, antes de empezar a trasmitir los datos, el terminal emisor transmite uno o más caracteres de sincronización llamados SYN. Estos caracteres están formados por una combinación de O y 1 alternos. Por otro lado, los bytes de información son enviados agrupados en tramas, de forma que después de cada trama se envía de nuevo el carácter SYN.

La ventajas de los sistemas síncronos es que no se desperdicia tiempo en realizar el sincronismo, como ocurre en los sistemas asíncronos. Los módem síncronos son equipos más complejos que los asíncronos, pero supone una mejor utilización de la línea y permite mayores velocidades.

#### **Implementación de RS-232 en módems.**

El estándar RS-232 es ampliamente usado para la comunicación de un terminal de datos (DTE) como es el computador y un módem actuando como equipo de comunicación de datos (DCE). Al utilizar está aplicación los contactos recibe las siguientes funciones:

*TD (Transmisión de datos):* En este pin se transmiten las señales desde el ETD hasta el ECO. Cuando no se está transmitiendo ningún dato este contacto debe mantenerse en estado lógico alto. Para que el terminal pueda transmitir los datos por este contacto, las señales RTS, CTS, DSR y DTR deben antes tener una tensión alta.

- •!• *RTS (Petición de envío):* Esta señal es enviada desde el terminal hasta el módem para preparar a este último para la transmisión. Hecho esto y antes de empezar a transmitir datos, el terminal debe recibir la señal CTS. Ambas señales, RTS/CTS también pueden ser utilizadas para controlar el flujo de datos entre el módem y el terminal. Cuando un módem actúa en forma asíncrona, la señal RTS debe mantenerse constantemente en alto indicando al módem que puede enviar datos en cualquier momento.
- •!• **CTS** *(Preparado para transmitir):* Este contacto se utiliza para indicarle al terminal que el módem está listo para transmitir. El módem activará esta señal después que el terminal active su señal RTS. Este contacto también puede ser utilizado junto con RTS como control de flujo de datos entre el terminal y el módem. Al igual que con la señal RTS, para que CTS pueda ser reconocida como indicador de flujo de datos, tanto el módem como el

software de comunicaciones deben ser configurados para mantener un control de flujo RTS/CTS.

- •!• *CD (Detección de portadora):* Una señal en este contacto indica que el módem está recibiendo una señal de portadora del módem remoto. La señal de portadora tiene que estar presente durante todo el tiempo que dure la comunicación, se transmitan datos o no. Por tanto, si el terminal no detecta la señal CD, dará por terminada la comunicación por pérdida de portadora. La portadora es un tono a una frecuencia determinada, la cual sirve de referencia, pero en si misma no transporta ninguna información.
- •!• *RD (Recepción de datos):* Los datos que va remodulando el módem los envía al terminal por este contacto. Si el módem no tiene ningún dato que enviar al terminal, debe mantener este circuito en estado no activo (OFF, estado binario 1).
- •!• *DSR (módem preparado):* La señal de este contacto indica el estado del módem. Cuando este pin está activo (O lógico), indica que el módem está conectado a la línea telefónica y está listo para transmitir datos. Este contacto también puede ser utilizado por el módem para indicar que ha terminado el proceso de autorevisión o que la marcación del número telefónico ha sido efectuada con éxito.
- •!• *DTR (Terminal de datos preparado):* Cuando esta señal está activa, le indica al módem que el terminal está encendido y listo para la comunicación. Si la señal no está activa, el módem cortará cualquier comunicación que esté en curso. Este contacto controla la conexión del módem a la línea telefónica.
- **→ RI (Indicador de llamada):** Este pin le indica al terminal que está siendo recibida una señal de llamada por el canal de comunicaciones. Este pin es utilizado por aquellos módems que están en modo de respuesta automática, para indicarle al terminal que ese está recibiendo una llamada.

#### **Proceso de comunicación entre módems.**

Para que se produzca un intercambio de datos entre el ordenador (ETD) y el módem (ECO), antes cada uno de ellos tiene que saber si el otro está conectado y

listo para recibir los datos que pretende transmitir. Lo cual indica que el ordenador no iniciará ninguna acción si antes no comprueba que el contacto DSR está en estado activo. Este contacto le indica al ordenador que el módem está conectado a la línea telefónica y listo para transmitir datos. De la misma forma, el terminal le indica al módem que está preparado activando el contacto DTR.

Una vez que el ordenador ha comprobado que el módem está activo, pone la línea RTS en estado activo, para indicarle que a continuación le va a enviar datos. A esta petición, el módem responde activando el contacto CTS, indicándole al ordenador que está preparado para modular cualquier bit que reciba por el pin RO, después de esto el ordenador inicia la transmisión.

Cuando se recibe una llamada, el módem responde pasando la señal de tensión de llamada al contacto RI. A continuación el módem descuelga y el módem distante transmite un tono de portadora. El tono de portadora debe ser mantenido durante toda la comunicación, ya que será la señal que indique, por un lado, la continuidad de la conexión establecida, y por otro, el hecho de que en el otro extremo sigue habiendo un equipo activo. Cuando el módem detecta la portadora activa la señal CD y no se desactiva hasta que no desaparezca la señal portadora.

En el proceso de la comunicación, los contactos RTS y CTS son también utilizados para controlar el flujo de los datos entre el terminal (ETD) y el módem (ECO). Tanto si el terminal o el módem se ven saturados, cada uno puede hacer que el otro interrumpa temporalmente la transmisión desactivando la señal RTS o CTS respectivamente. Al reanudar de nuevo cualquiera de estos contactos, se reanudará la transmisión.

## **4.3. Marco Legal**

#### **4.3.1. Como reconocer la piratería de software.**

La piratería de software tiene muchas formas y puede entrar a su empresa de diversos modos. Para ayudarlo a mantenerse dentro de la ley a continuación se enumeran las formas más comunes de piratería.

**•:• Piratería en la red.** 

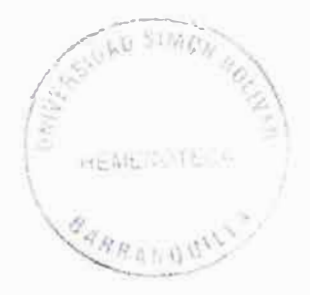
Ocurre en redes de computadoras cuando un número mayor de usuarios que el permitido por la licencia accede al programa de computadora. Varios administradores de red fallan en reconocer que esto es una violación de las leyes de derechos de autor, y no controlan ni limitan adecuadamente el uso.

#### **•!• Piratería en Internet.**

La piratería de software ha crecido dramáticamente con la expansión de Internet. Los programas cargados en los sistemas de boletines electrónicos (BBS) o de servicios comerciales de comunicación electrónica pueden ser descargados o enviados por correo electrónico a individuos que no tienen una licencia.

#### **4.3.2. Tipos de programas**

*Shareware:* Son versiones incompletas que pueden ser copiadas y distribuidas para probarlas. Una vez el usuario satisfecho decide adquirir la versión completa, deberá pagar una suma al editor por la actualización. *Freeware:*  Programas que pueden ser copiados, archivados o distribuidos, siempre y cuando esto no se haga con fines lucrativos. Estos programas no son comerciales. *De dominio público:* Programas a los cuales el propietario a renunciado a los derechos sobre su propiedad.

#### **4.3.3 Ley sobre derechos de autor**

En Colombia, en 1993 el Congreso aprobó la Ley número 44 de Derechos de Autor, que modificó la ley 23 del año 1982 y la Comisión del Acuerdo de Cartagena sancionó la Decisión 351 sobre derechos de autor. Esta legislación incluye expresamente a los programas de computación entre las obras protegidas como literarias y establece sanciones civiles y penales para el caso de violación de los derechos de autor.

La Ley colombiana prohíbe hacer copias de software sin la autorización previa del titular de los derechos de autor. La única excepción es el derecho del usuario de hacer una sola copia con fines de resguardo o de seguridad exclusivamente. De acuerdo con la ley es también ilegal distribuir, poner en circulación o importar copias o reproducciones ilegales.

#### **•!• ¿Cuáles son las sanciones?**

Si usted o su empresa poseen copias ilegales de software, podrán ser demandados civil o penalmente. Las sanciones civiles incluyen la obligación de resarcir los daños morales y materiales, multas considerables, y destrucción de las copias ilegales y demás maquinaría utilizada para la reproducción ilegal. La ley castiga con prisión de 2 a 5 años a toda persona que con intención o sin derecho reproduzca, distribuya o importe copias ilícitas. También se podrá cancelar o suspender la licencia de funcionamiento de los establecimientos abiertos al público donde ocurran esos hechos ilícitos.

#### **•!• ¿Cuáles son las obligaciones del usuario?**

La principal obligación como usuario de software es adquirir programas originales sólo para su uso. Si adquiere software para usarlo en un negocio, cada computadora debe tener su propio juego de programas originales con los manuales que correspondan. Es ilegal adquirir un juego de software original y usarlo en más de una computadora, prestarlo, copiarlo o distribuirlo, por cualquier razón, sin la autorización previa del fabricante del programa.

### **5. METODOLOGÍA**

#### **5.1. Tipo De Estudio**

El tipo de estudio que se seguirá en este proyecto es el de Redes inalámbricas y comunicaciones móviles.

#### **5.2. Línea De Investigación**

La línea de investigación que se seguirá es propuestas y modelos de conectividad en el contexto de arquitectura y redes de computación en las organizaciones.

#### **5.3. Metodología del software**

La metodología que seguirá este proyecto es la del modelo lineal-secuencial.

### 6. RECURSOS

### 6.1. Recursos Humanos

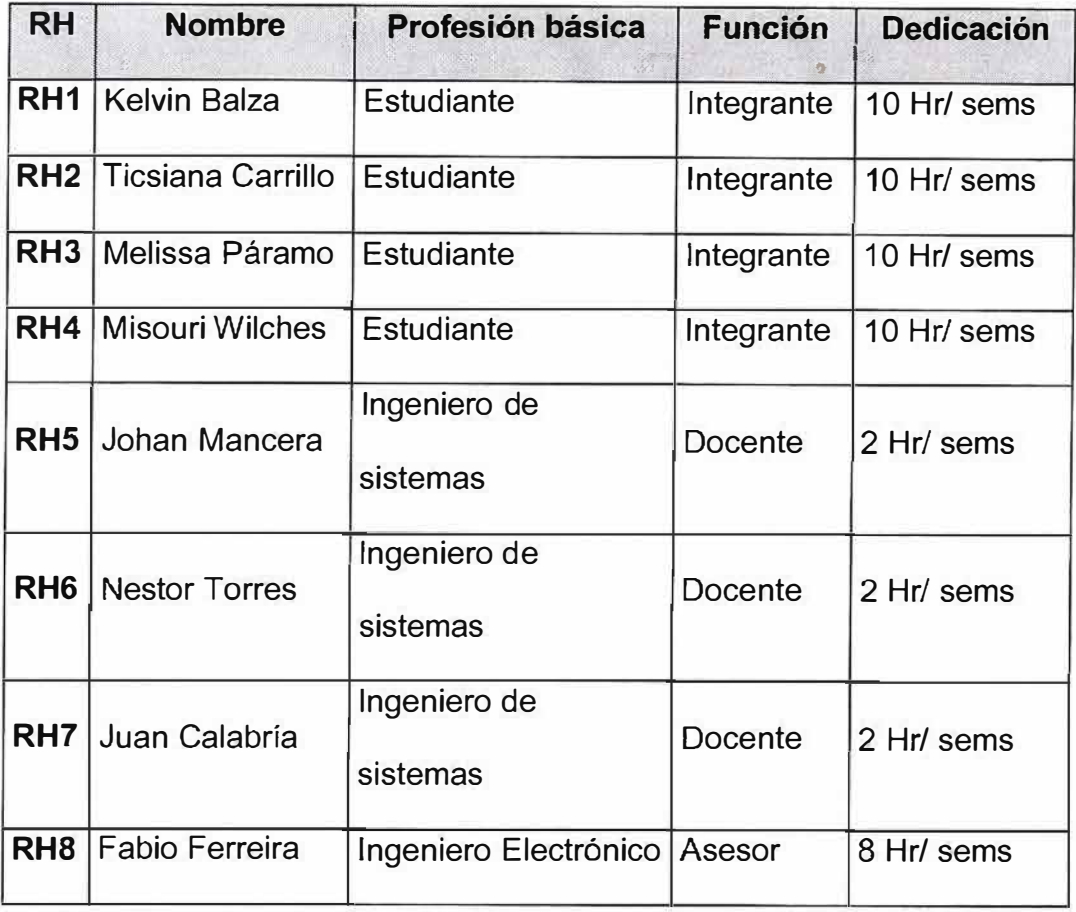

### **6.2. Recursos financieros**

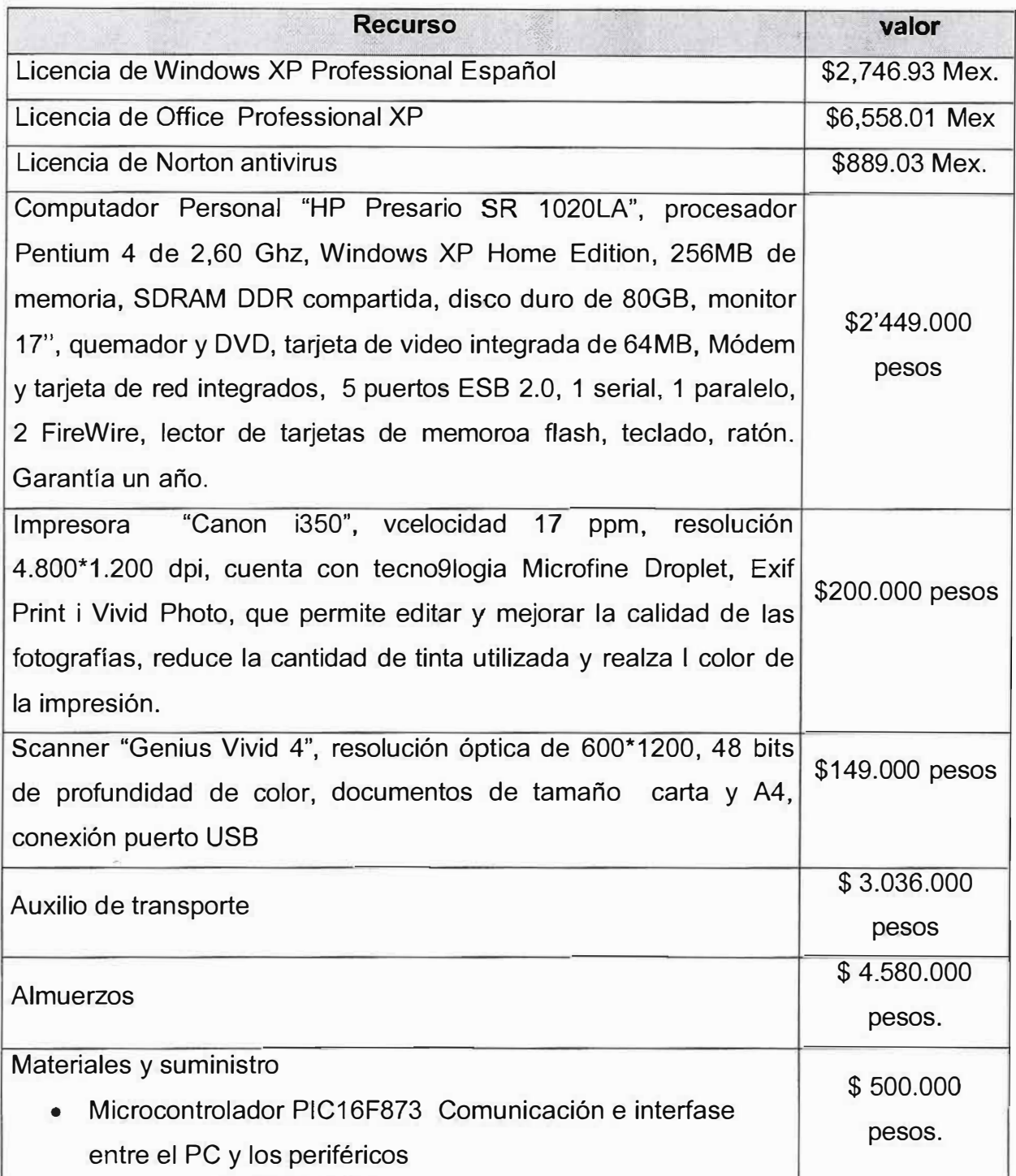

 $\hat{\boldsymbol{\sigma}}$ 

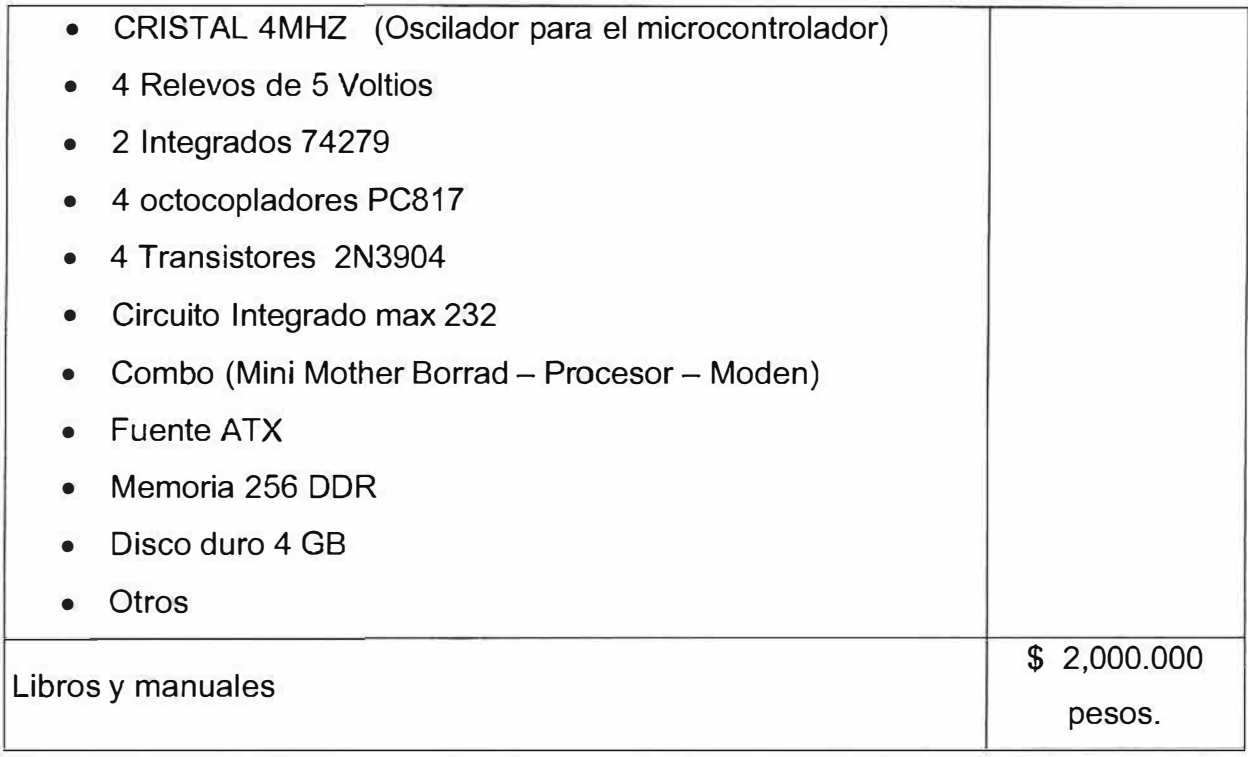

# **6.3. Recursos del Entorno (Hardware y Software)**

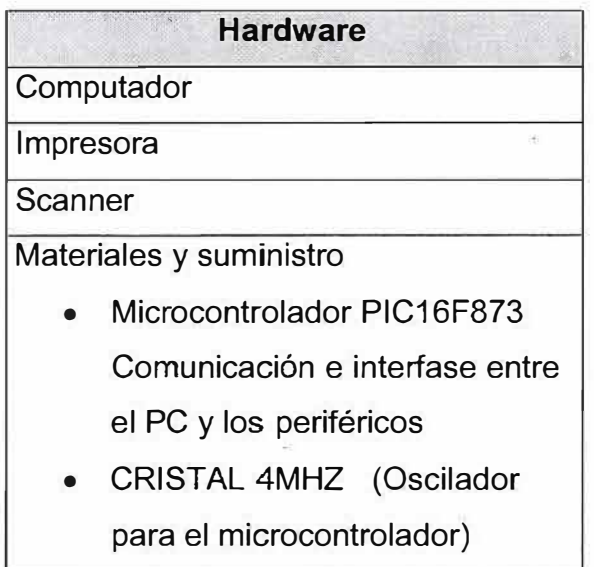

- 4 Relevos de 5 Voltios
- 2 Integrados 74279
- 4 octocopladores PC817
- 4 Transistores 2N3904
- Circuito Integrado max 232
- Combo (Mini Mother Borrad -Procesor - Moden)
- Fuente ATX
- Memoria 256 DDR
- Disco duro 4 GB
- Otros

#### **Seftware**

Licencia de Windows XP Professional

Español

Licencia de Office Professional XP

Licencia de Norton antivirus

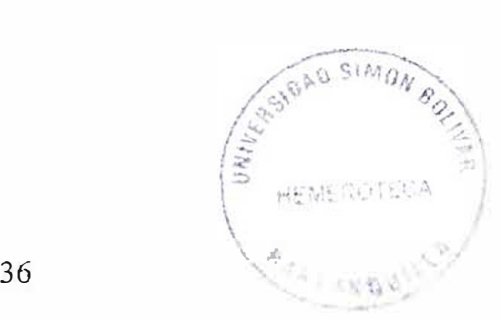

### 7. CRONOGRAMA

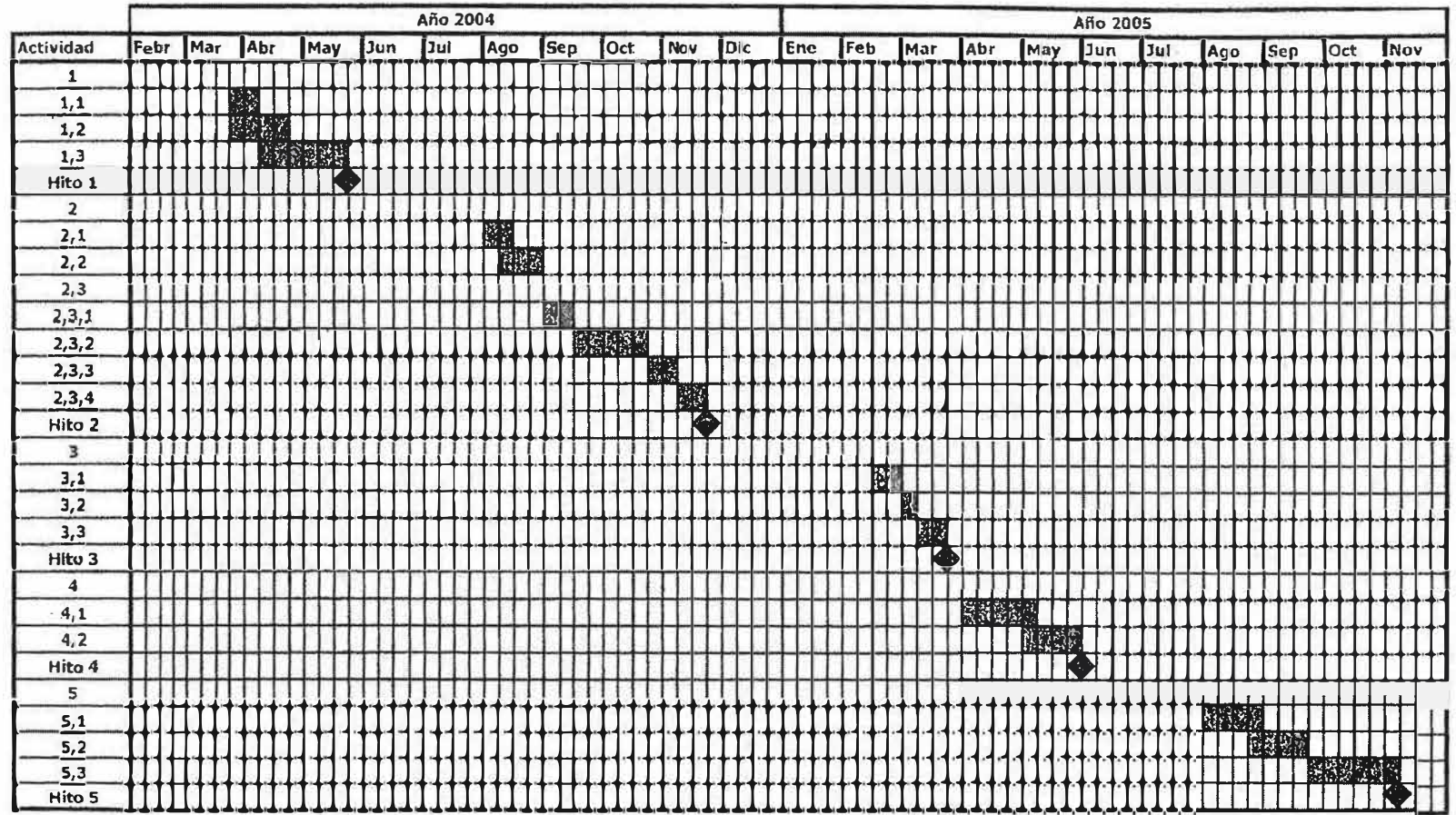

### **8. INGENIERIA DE REQUISITOS**

#### **8.1. Especificación de requisitos.**

- El sistema permitirá validar el acceso de usuarios.
- El sistema permitirá insertar, modificar y eliminar usuarios.
- El sistema permitirá controlar dispositivos.
- El sistema permitirá el envío de peticiones y datos al  $\mu$ c.
- El sistema permitirá guardar historial de las acciones que se realicen sobre los dispositivos.
- El sistema permitirá realizar consultas sobre los dispositivos, y sobre las acciones que se han ejecutado.
- El sistema permitirá programar tareas.

### **9. ANÁLISIS DEL SISTEMA**

#### **9.1. Especificación De Identidades.**

- Historias
- Usuarios

#### **9.2. Modelo De Flujo De Procesos Del Proyecto.**

#### **9.2.1 Del □c.**

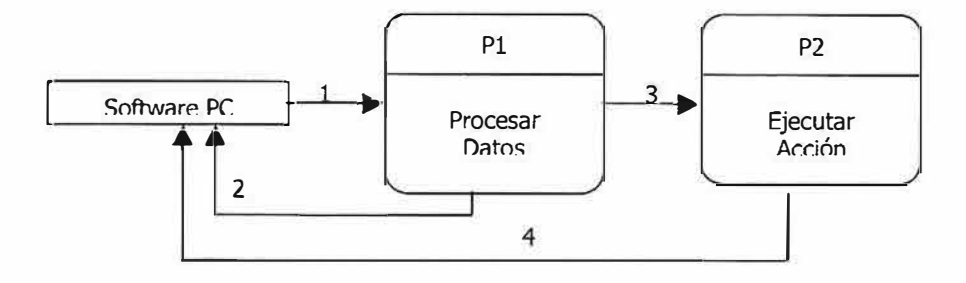

#### *9.2.2. Del Software de computador*

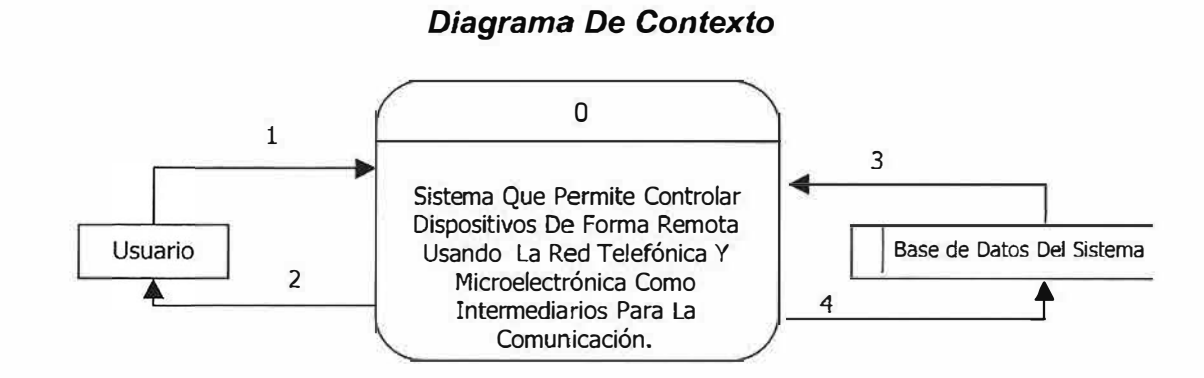

Nivel 1

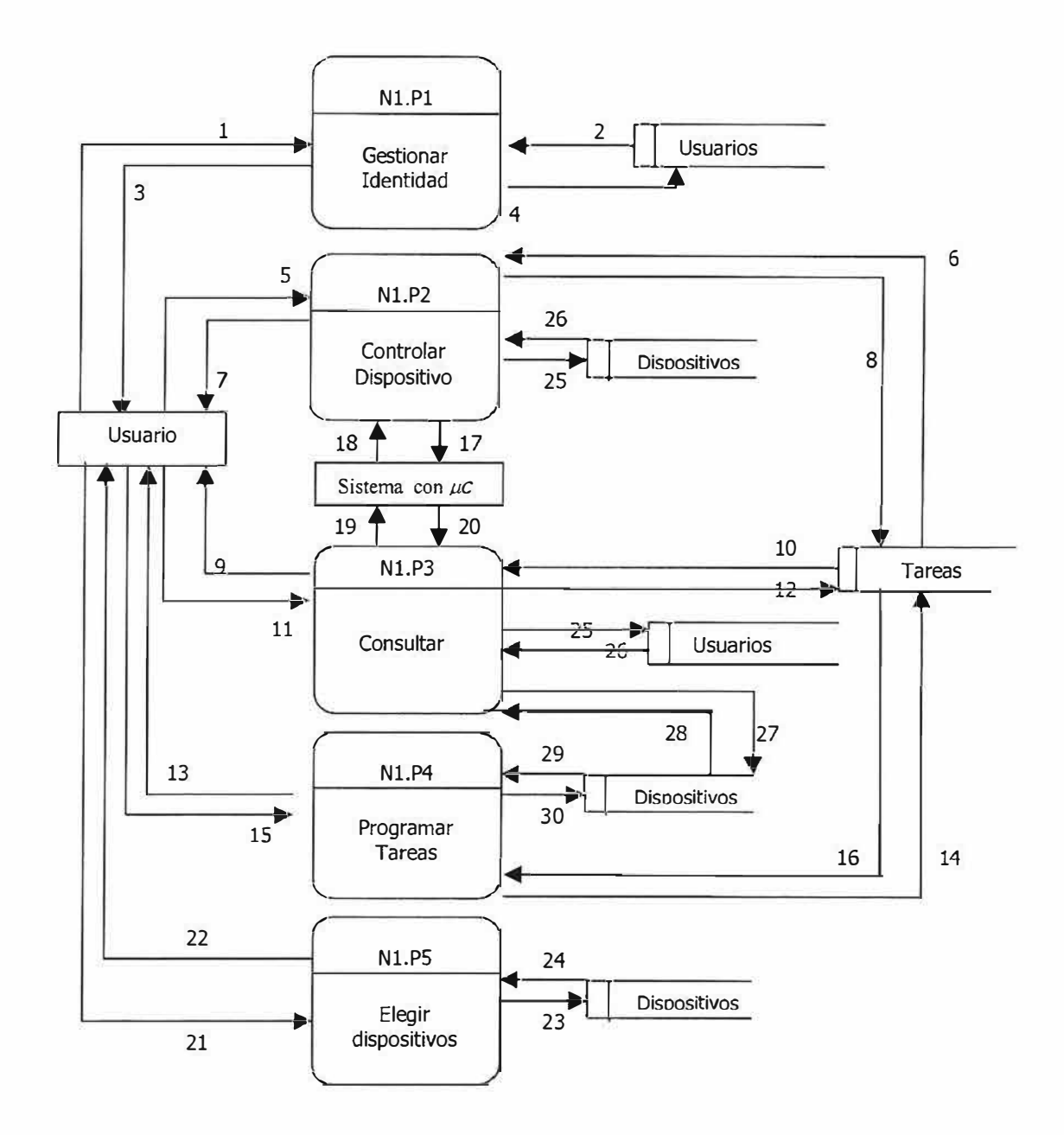

*Nivel 2* 

*Nivel 2 P1 Gestionar ID* 

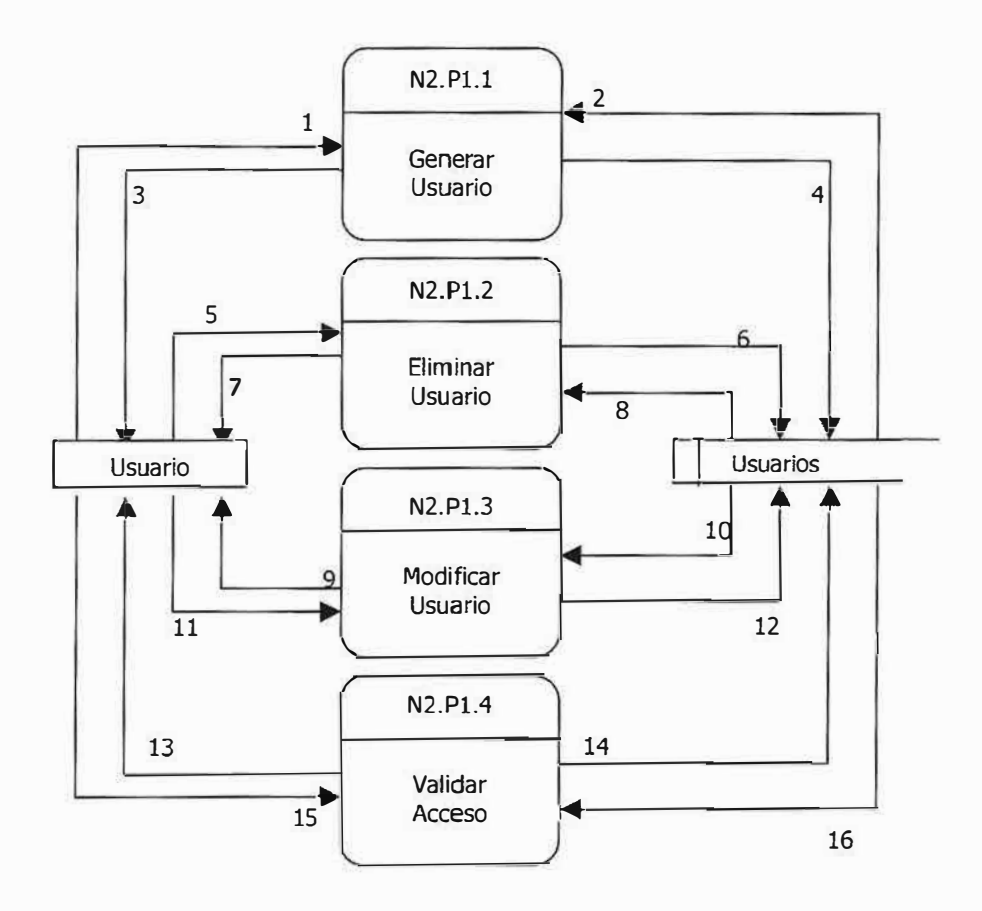

*Nivel 2 P2 Controlar Dispositivo* 

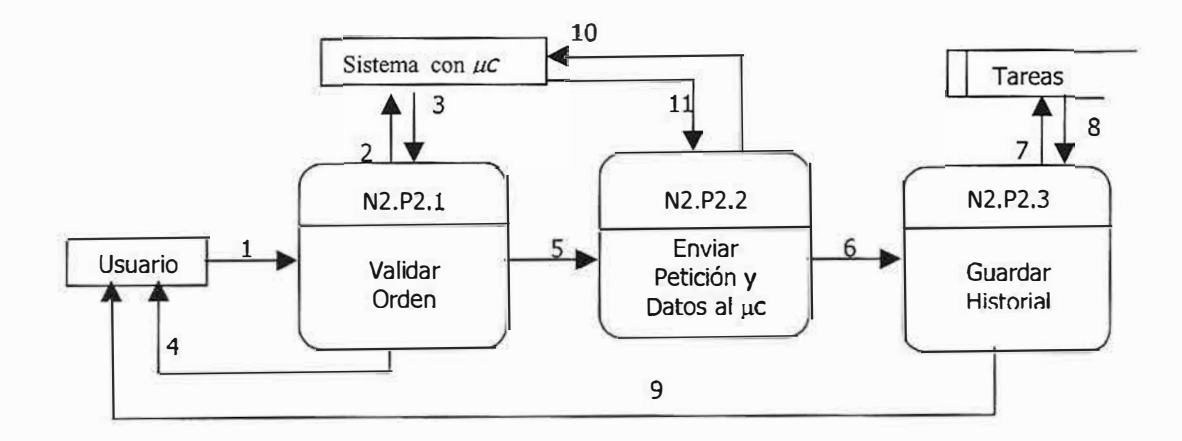

*Nivel 2 P3 Consultar* 

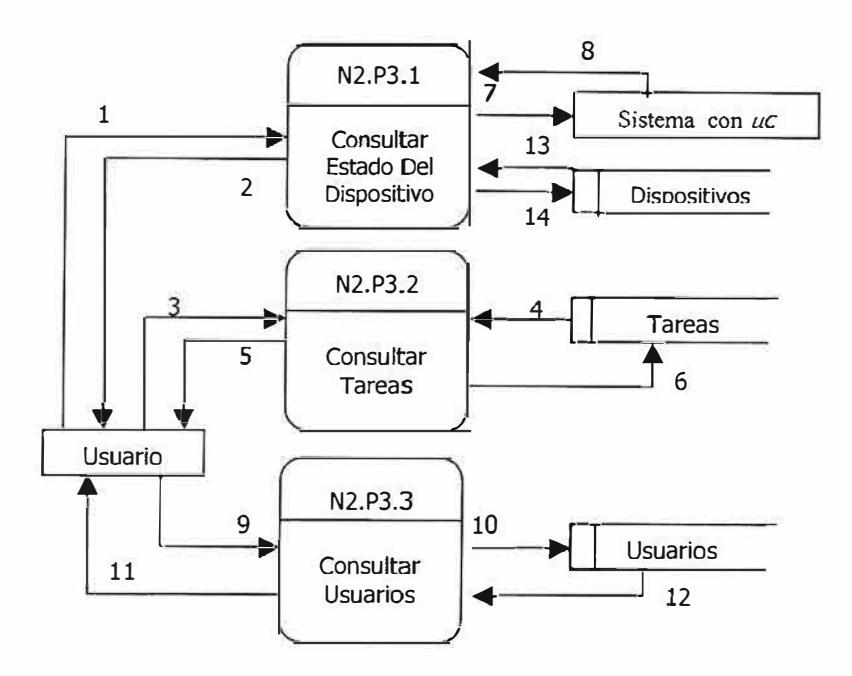

*Nivel 2 P4 programar tareas* 

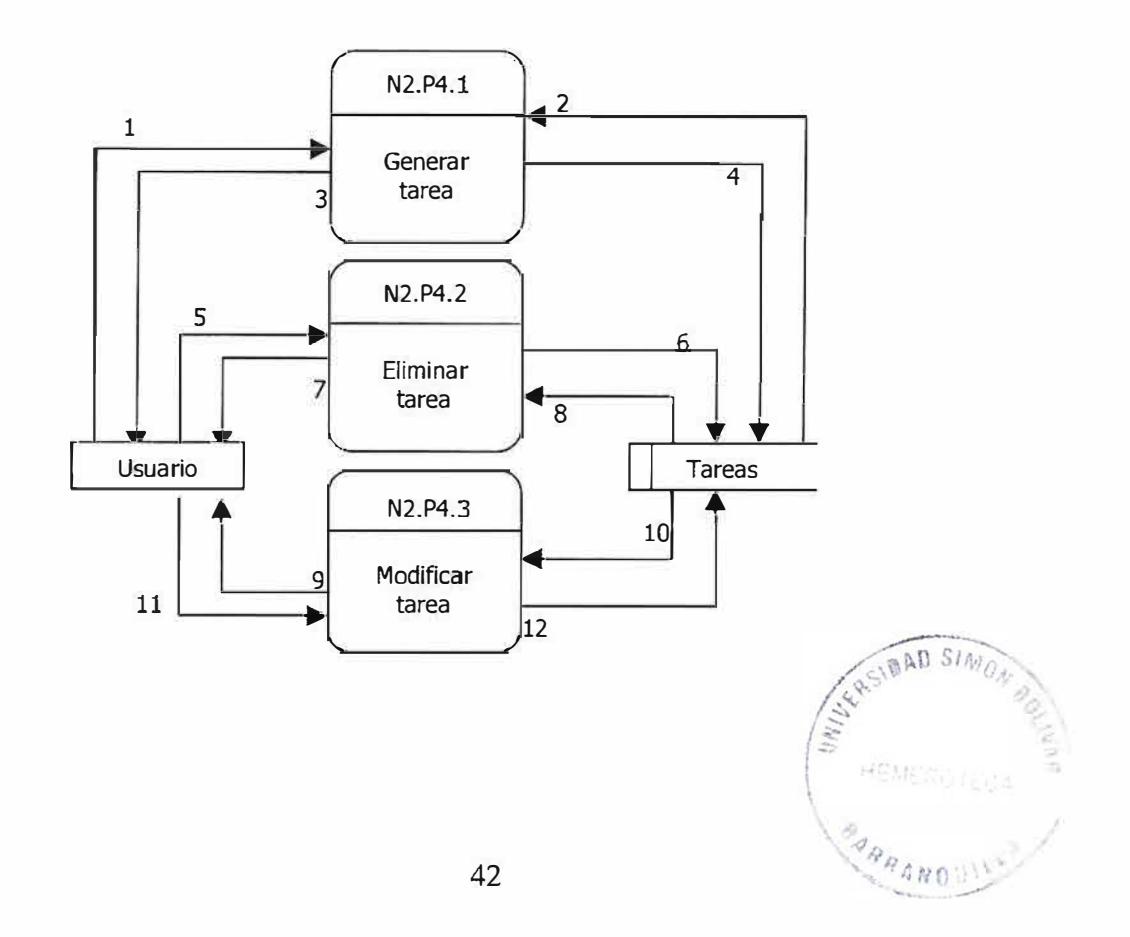

*Nivel 2 PS Elegir Dispositivos* 

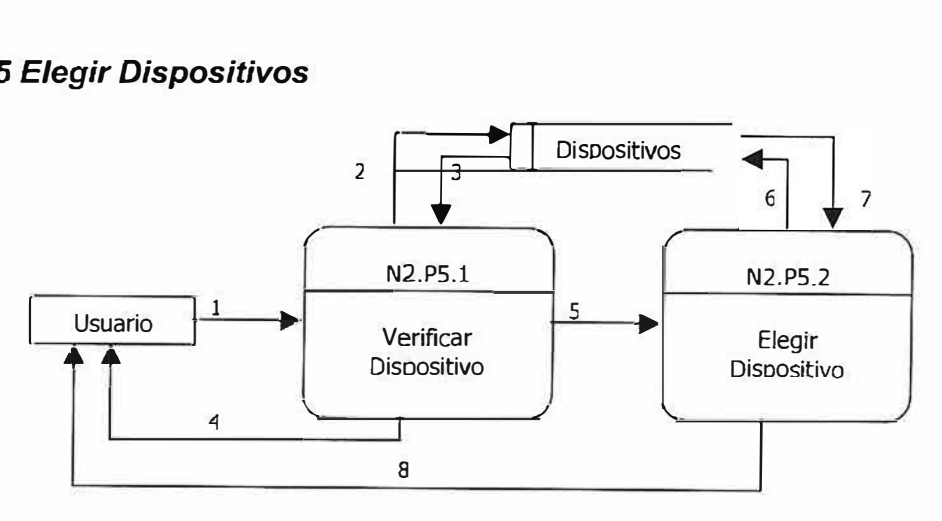

*Nivel 3* 

**Nivel 3 P1.1 Generar Usuario** 

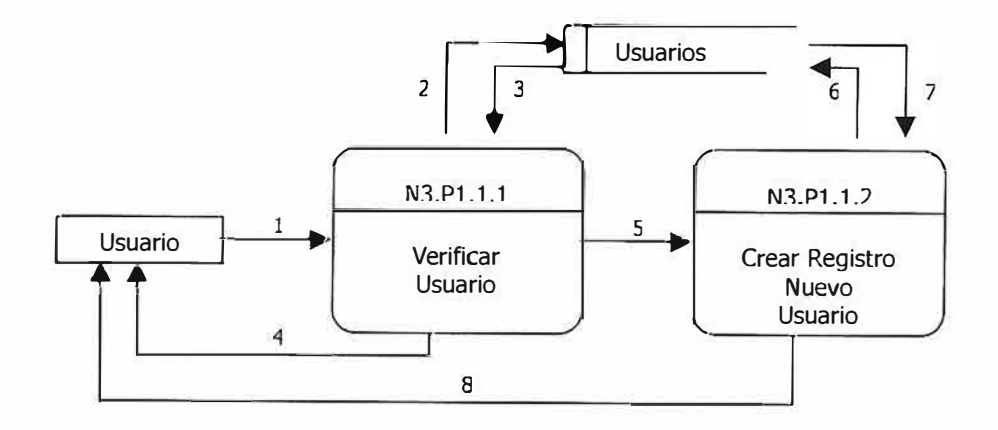

*Nivel 3 P1.2 Eliminar Usuario* 

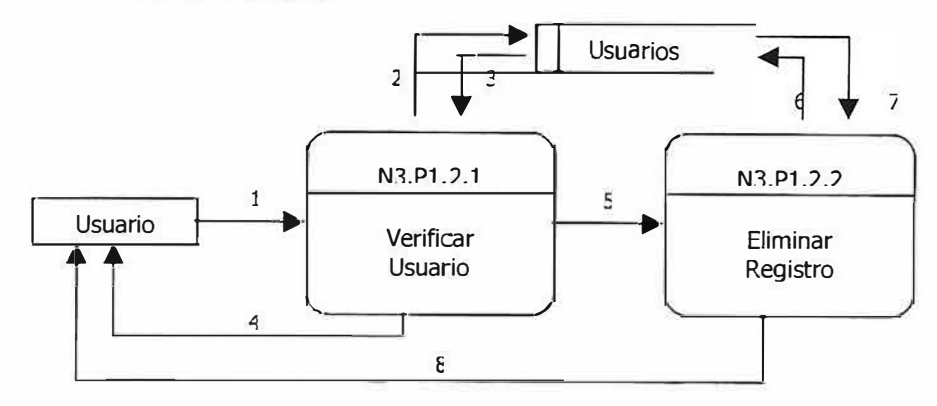

**Nivel 3 P1.3 Modificar Usuario** 

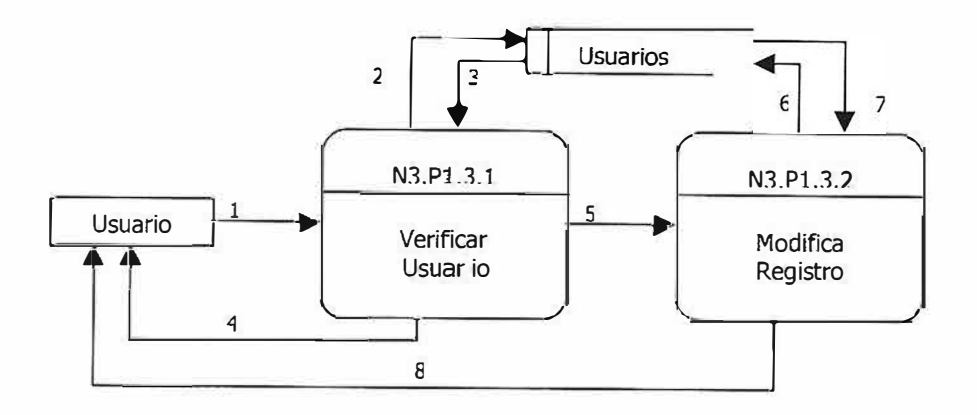

**Nivel 3 P1.4 Validar Acceso** 

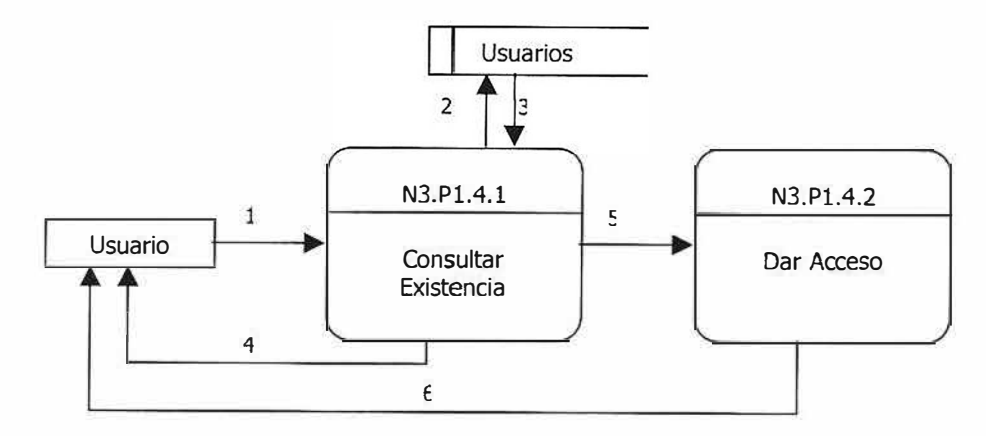

**Nivel 3 P4.1 Generar Tareas** 

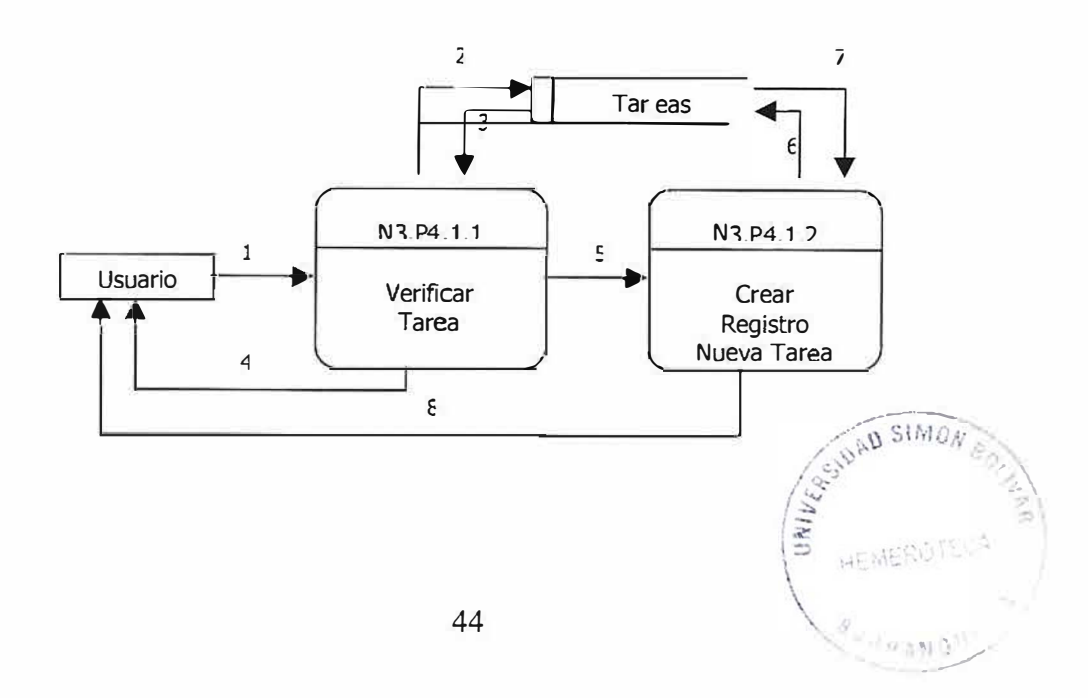

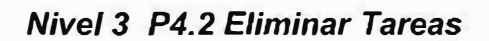

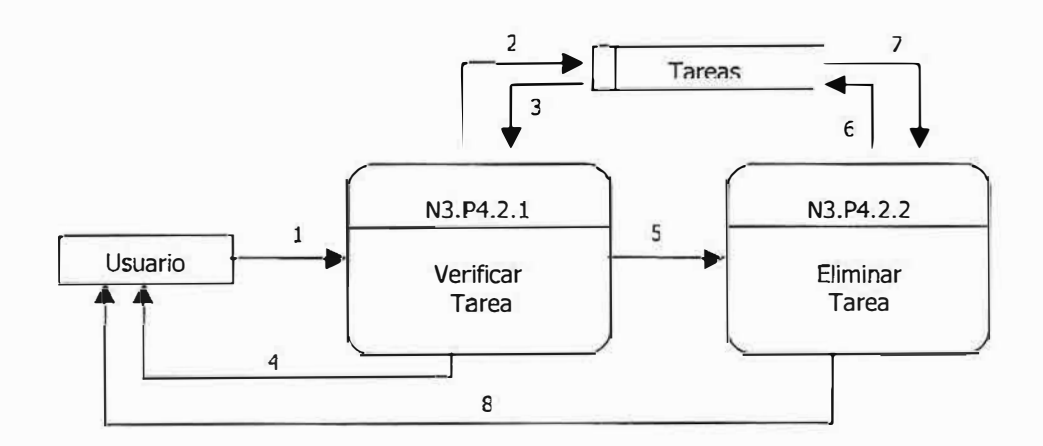

**Nivel 3 P4.3 Modificar Tarea** 

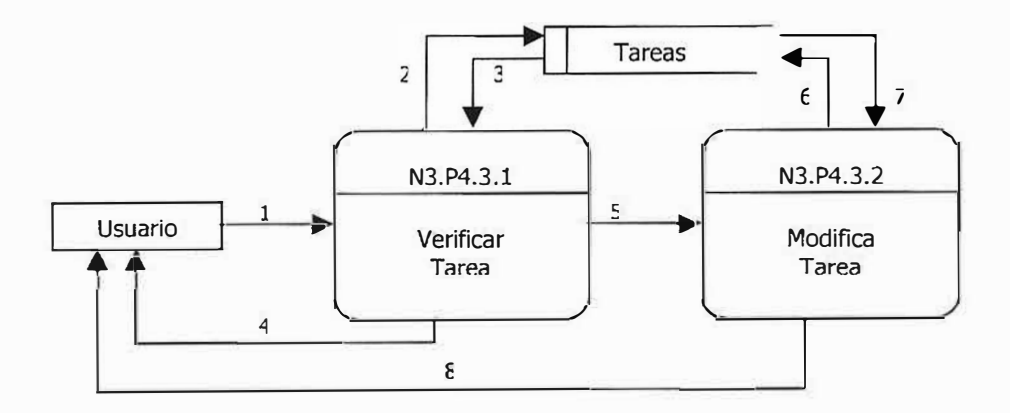

### 9.3. Modelo Entidad - Relación.

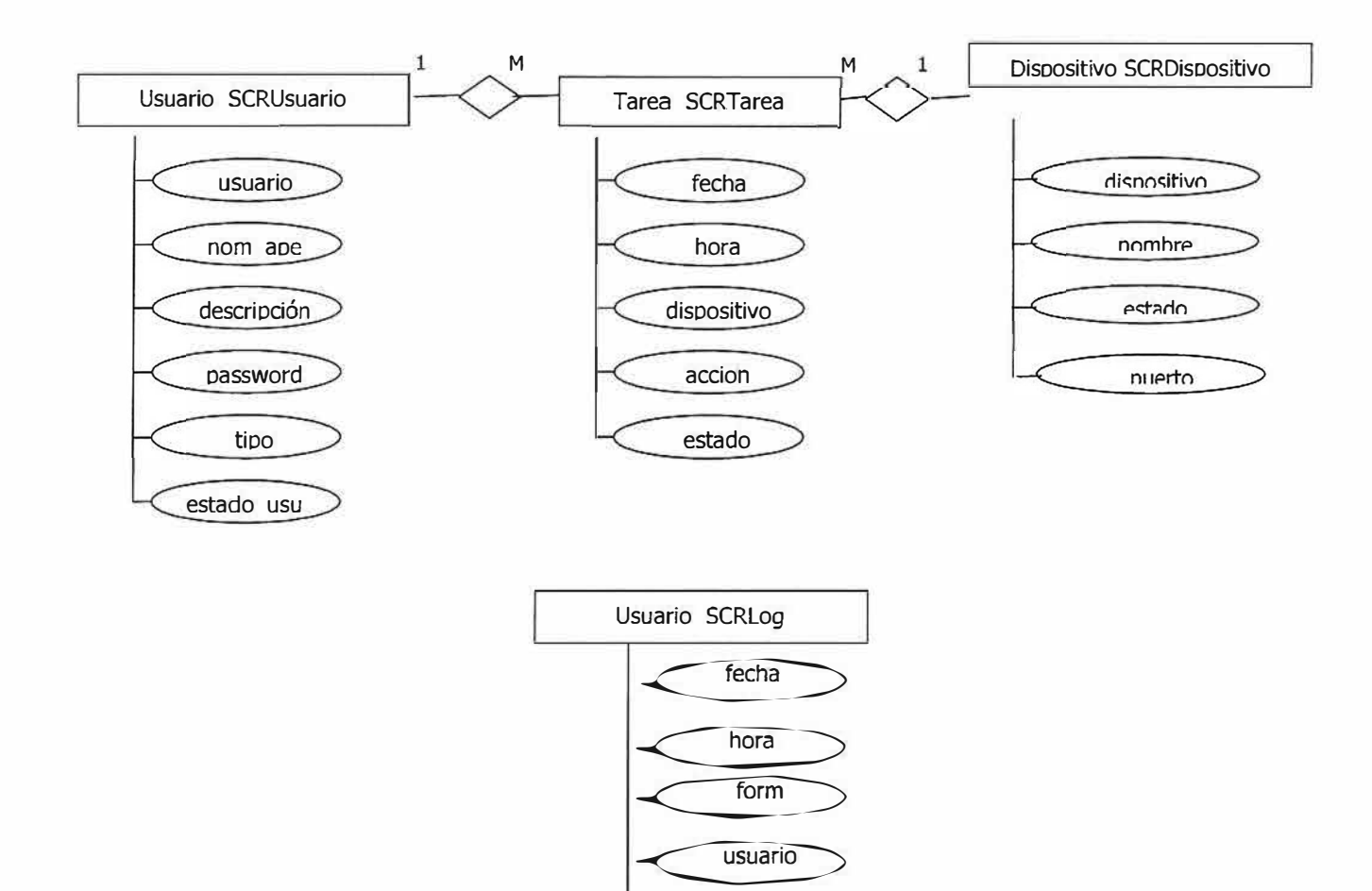

Tipo\_accion

dato accion

#### **9.4. Modelo Relacional.**

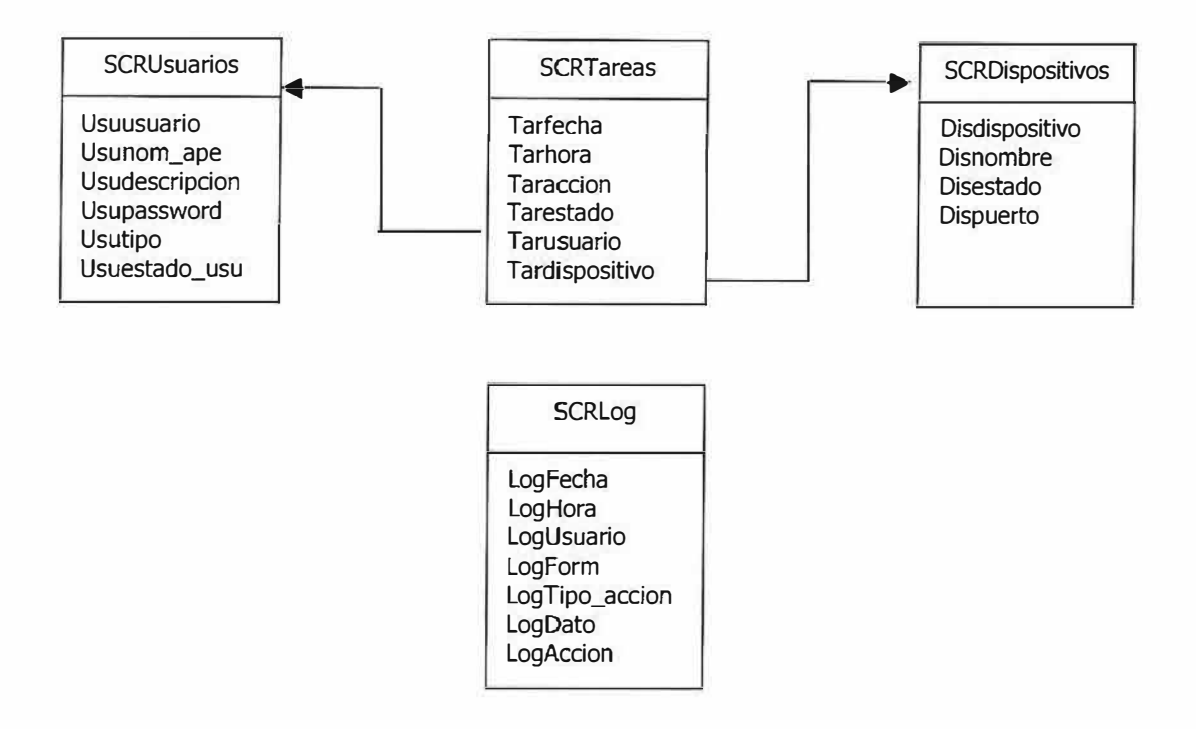

#### **9.5. Diccionario De Datos**

## **).> Diccionario de Procesos del Sistema con** *µc*

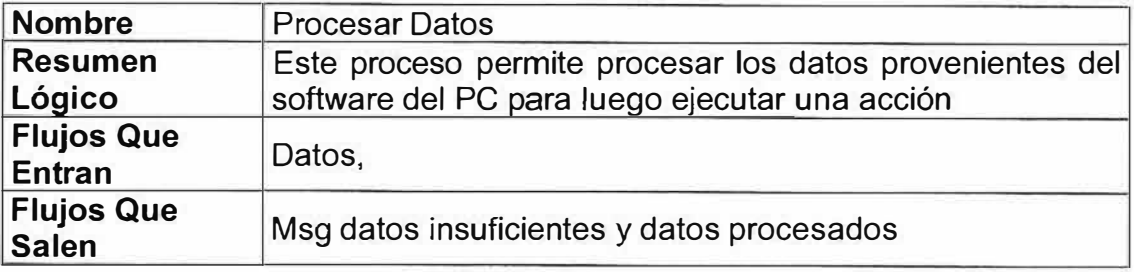

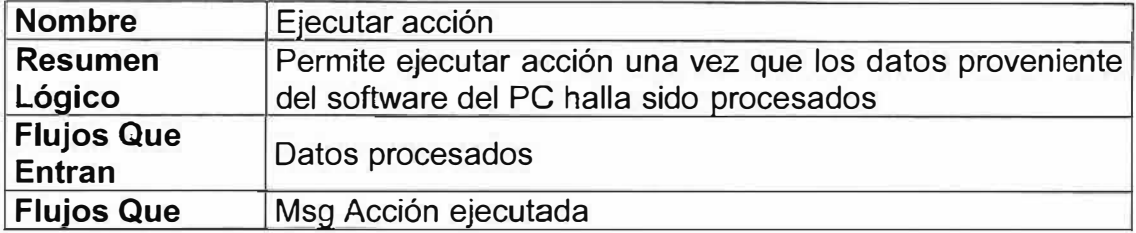

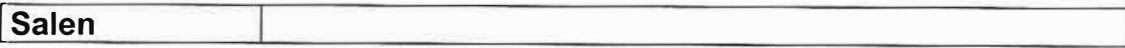

#### >- **Diccionario de Procesos del Software de Computador**

# **v Diagrama de contexto**

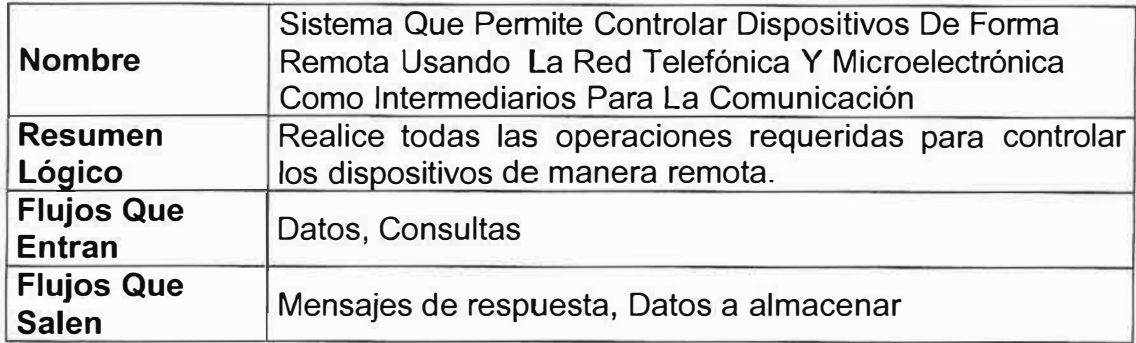

#### *v* **Nivel 1**

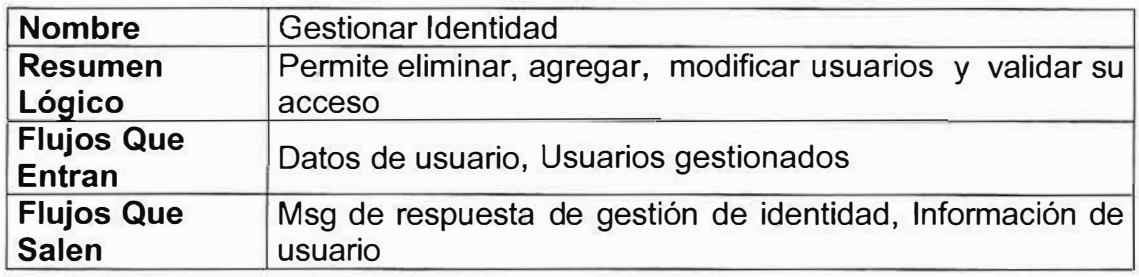

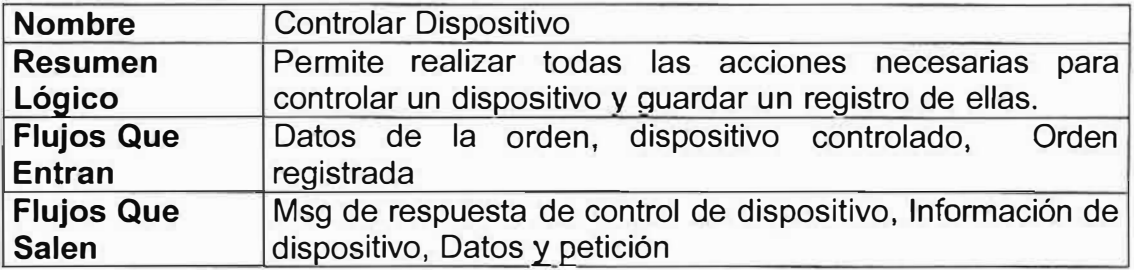

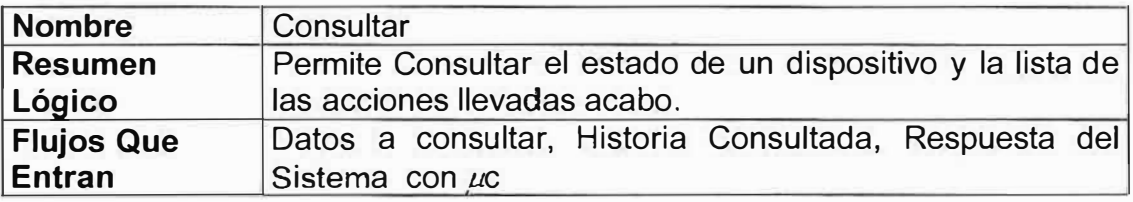

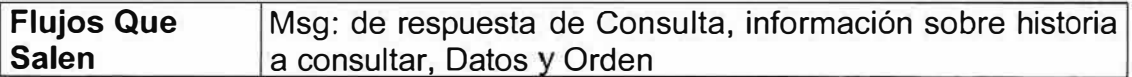

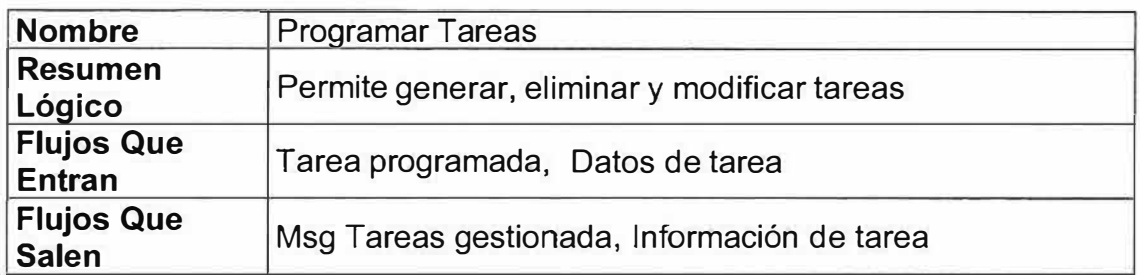

# *v* **Nivel 2**

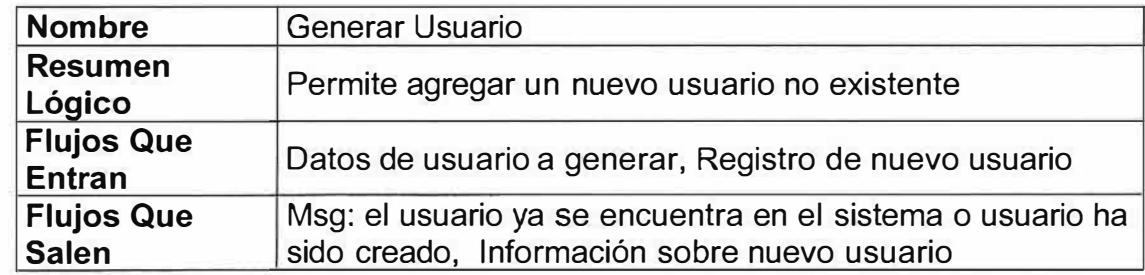

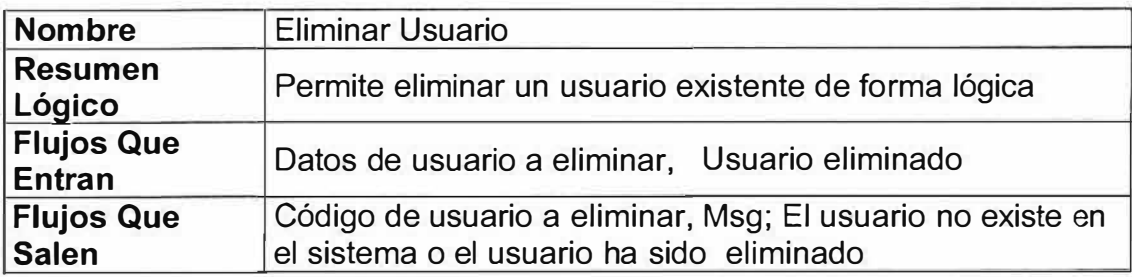

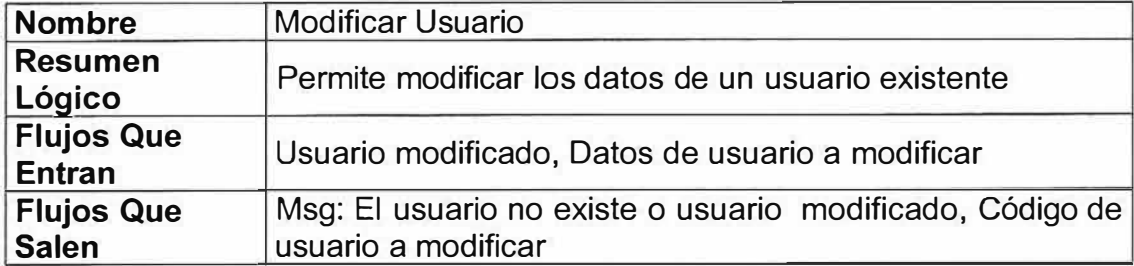

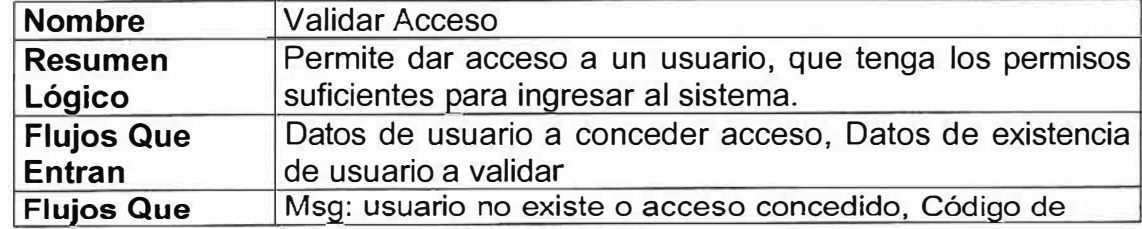

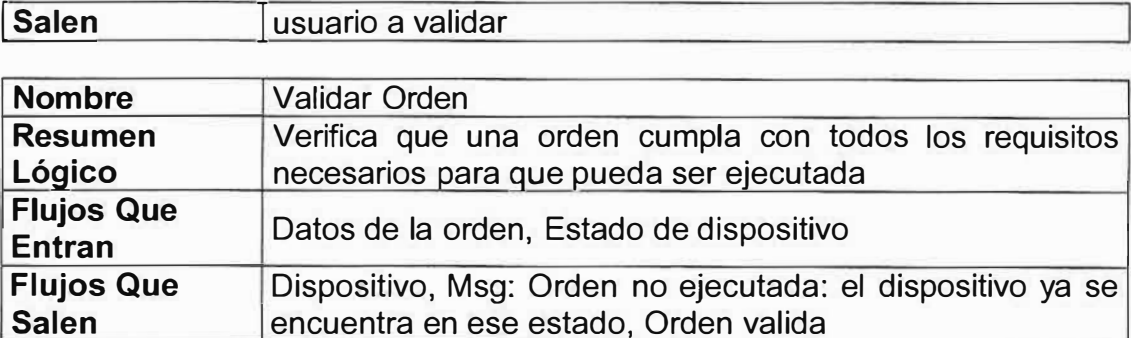

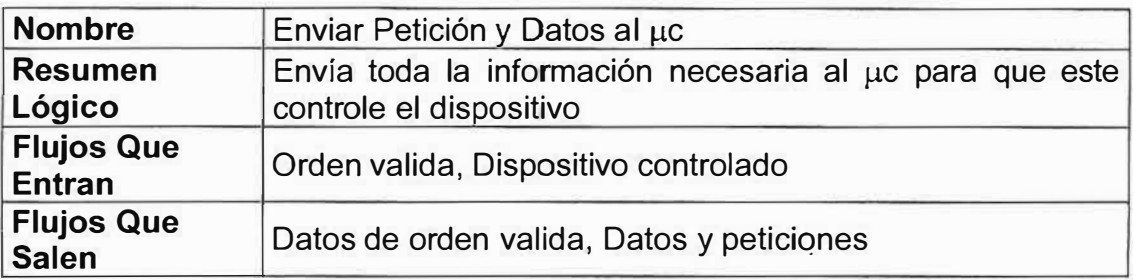

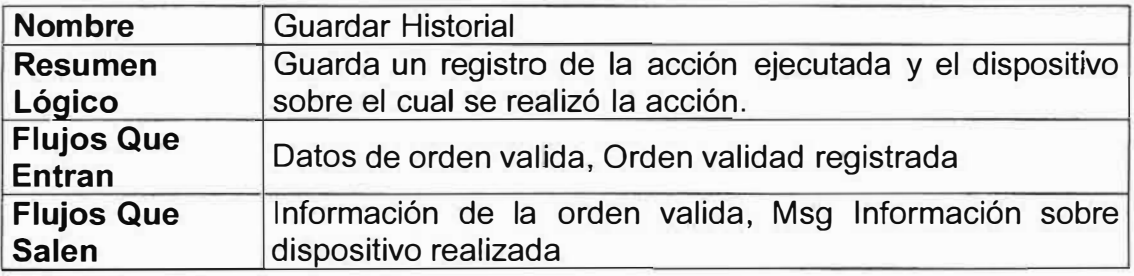

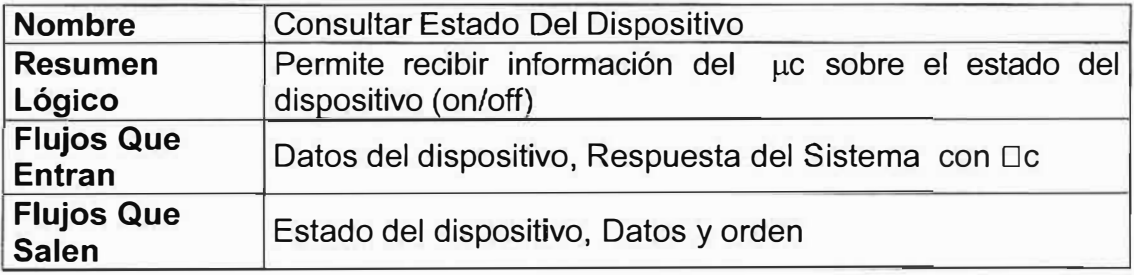

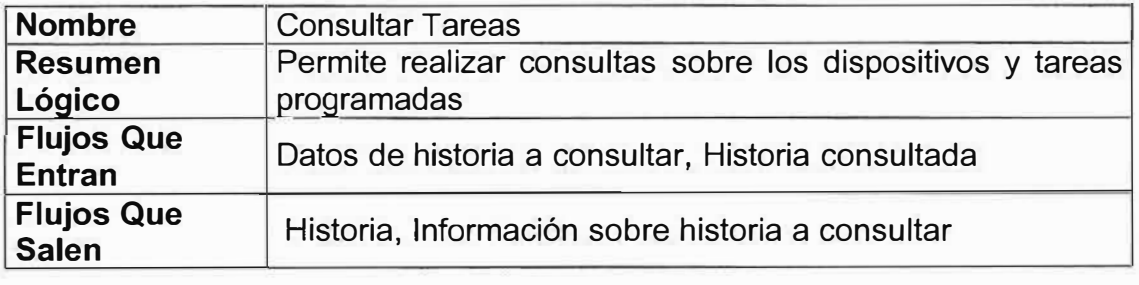

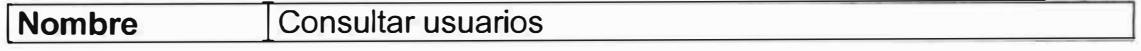

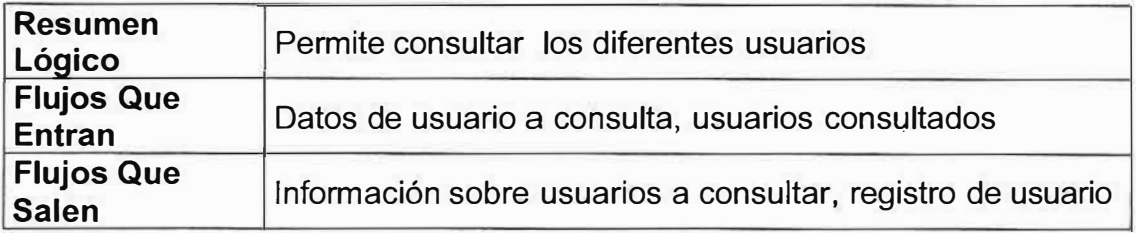

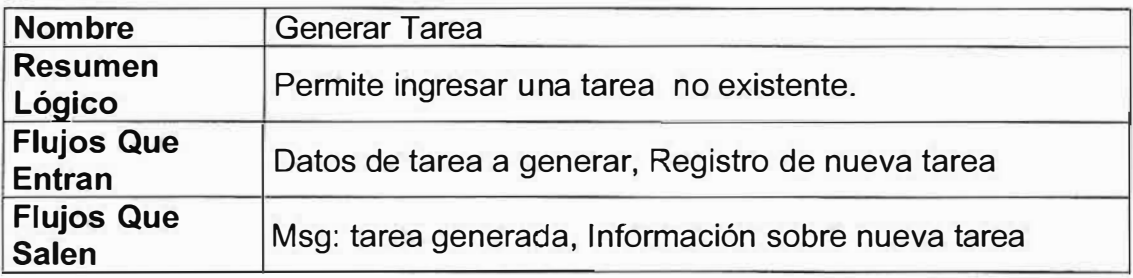

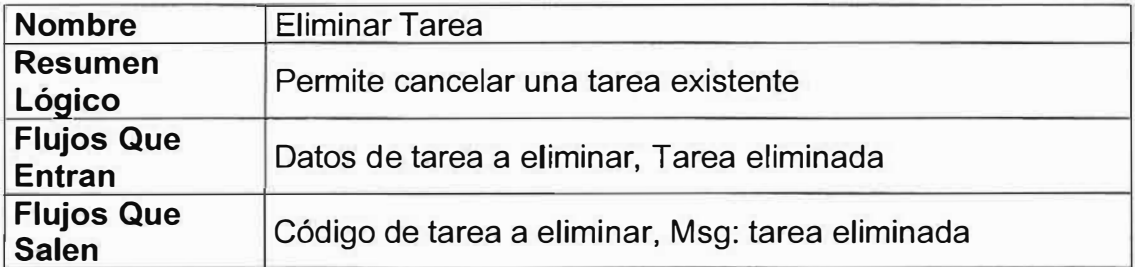

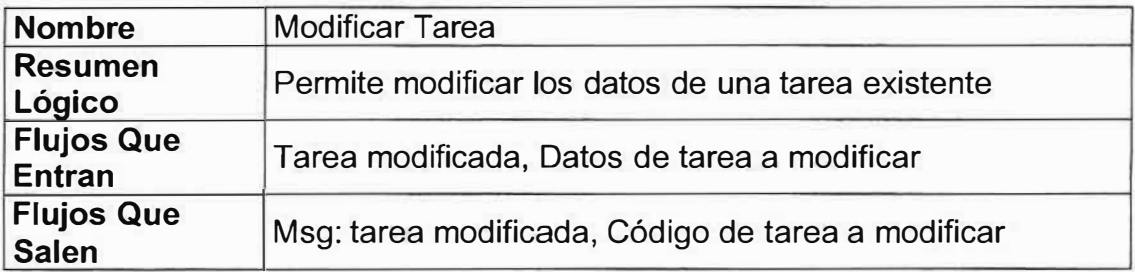

## **v Nivel 3**

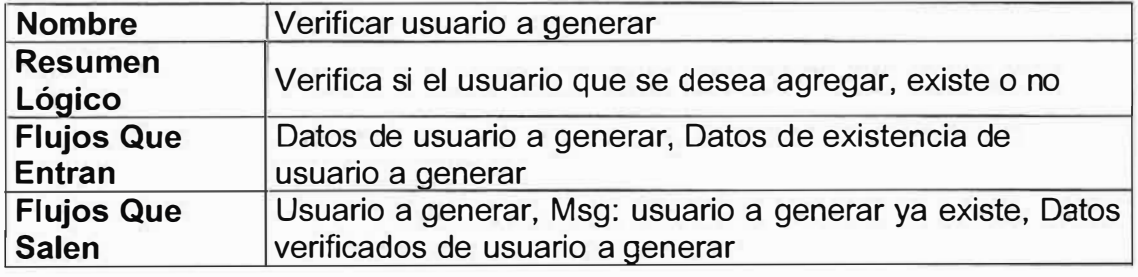

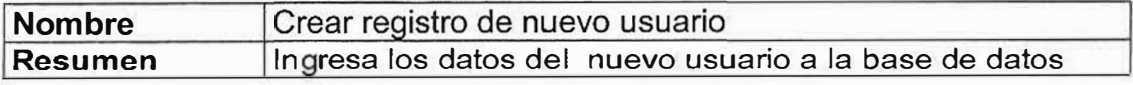

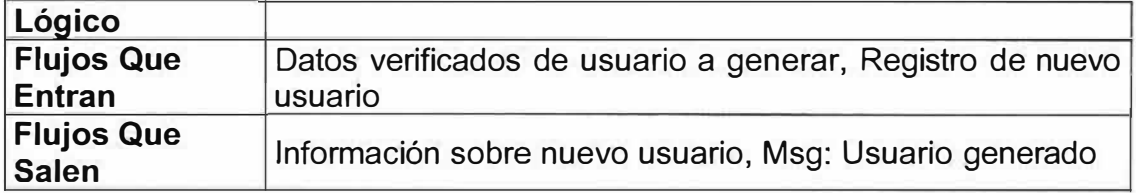

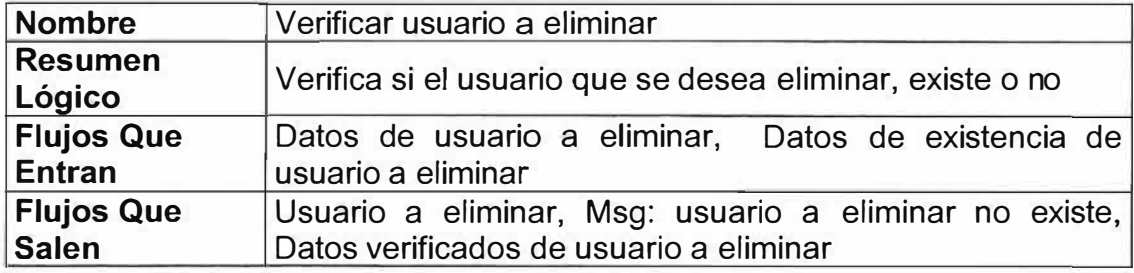

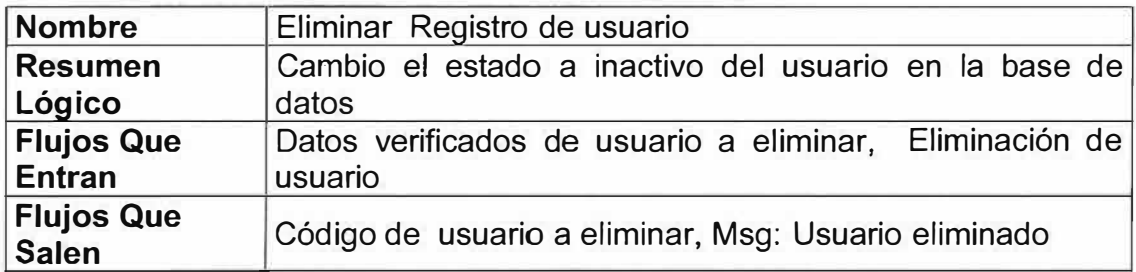

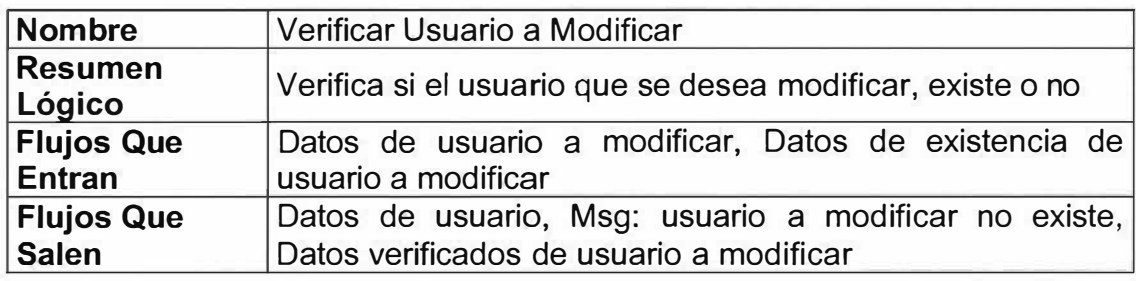

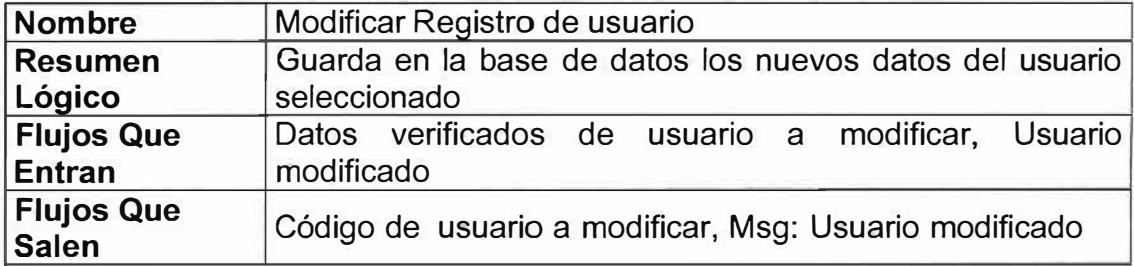

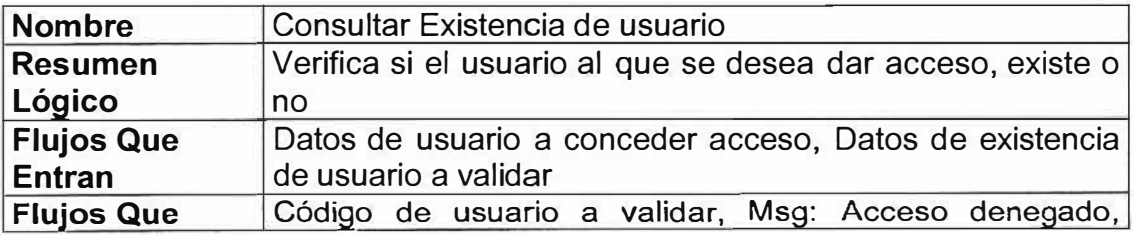

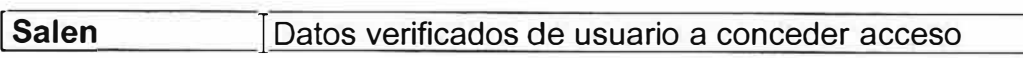

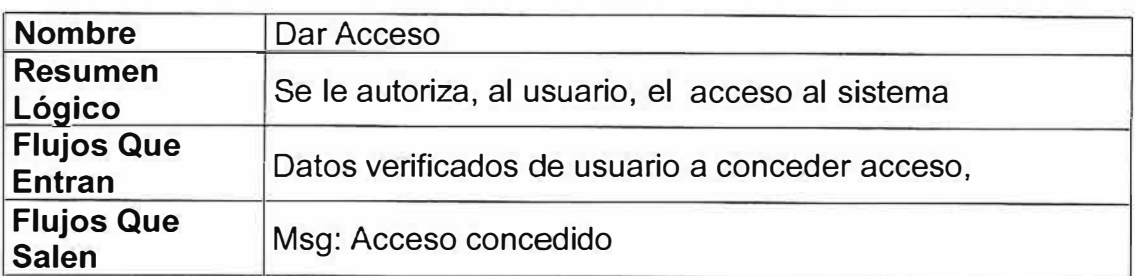

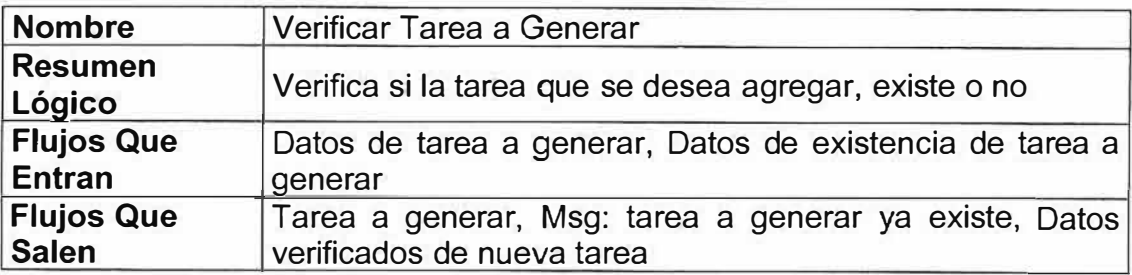

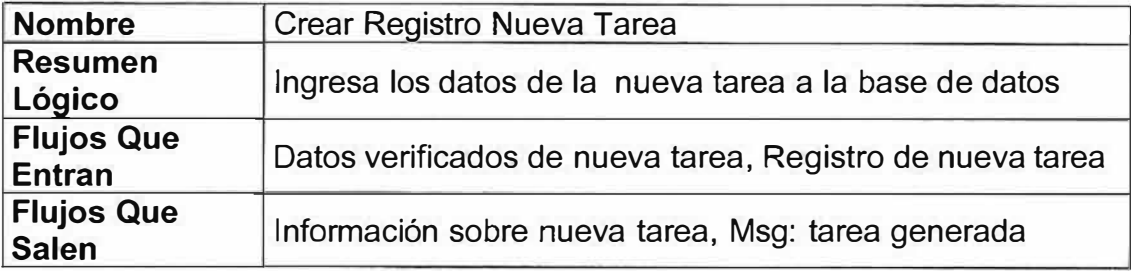

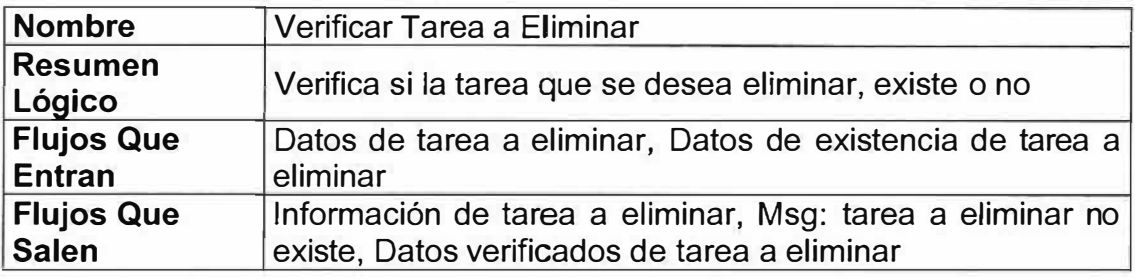

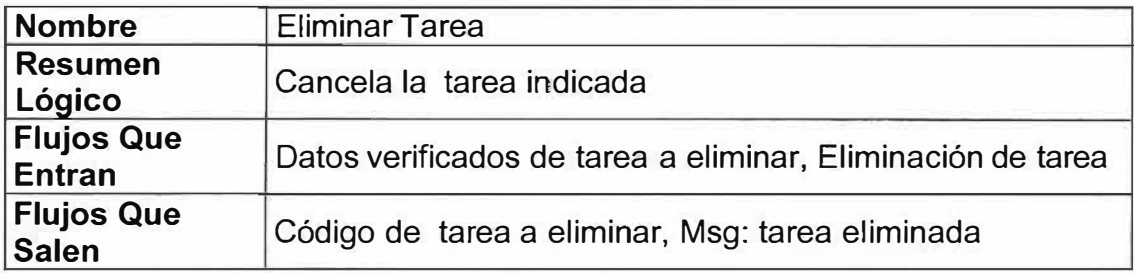

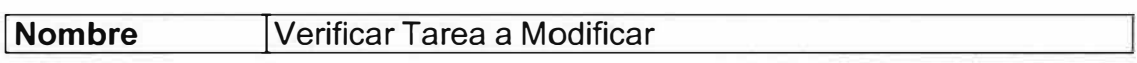

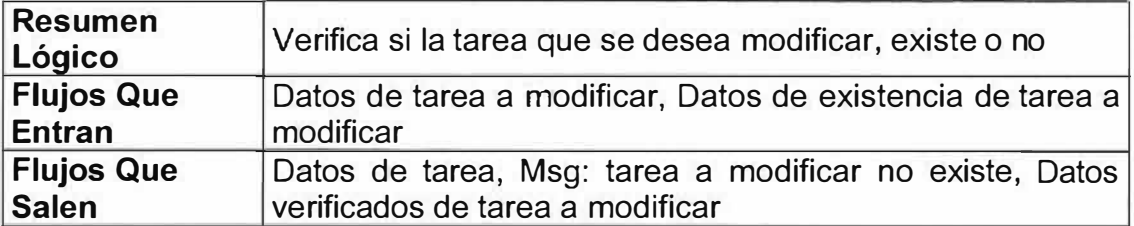

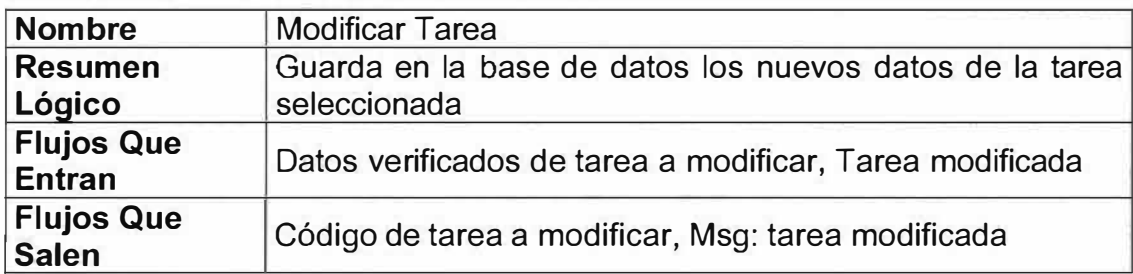

# **).a- Diccionario de Flujos del Sistema con** *µc*

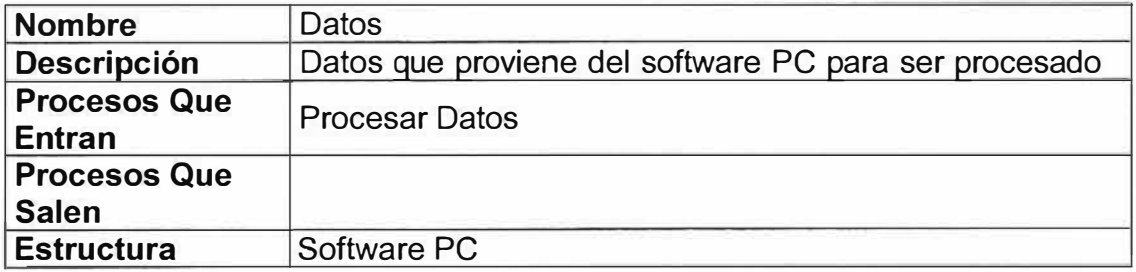

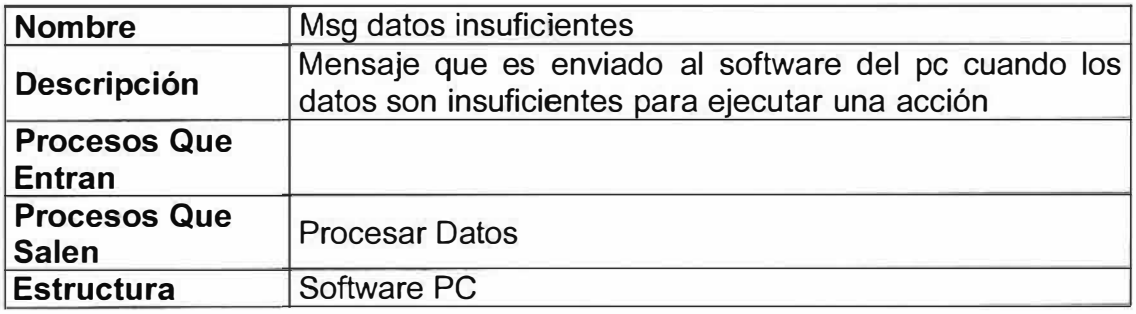

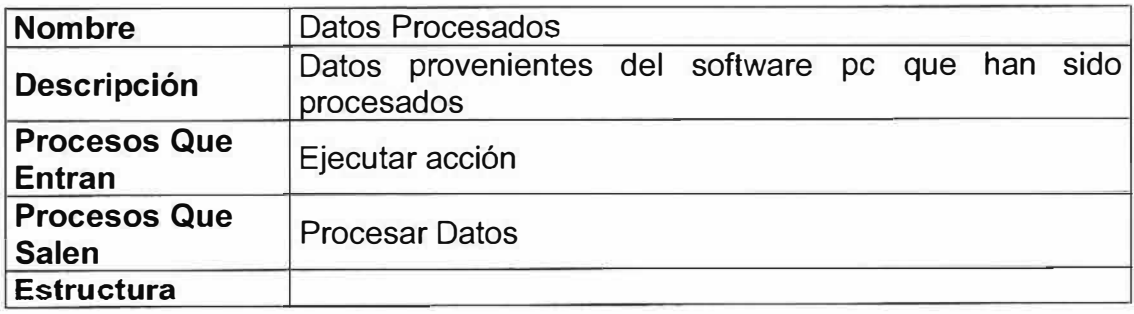

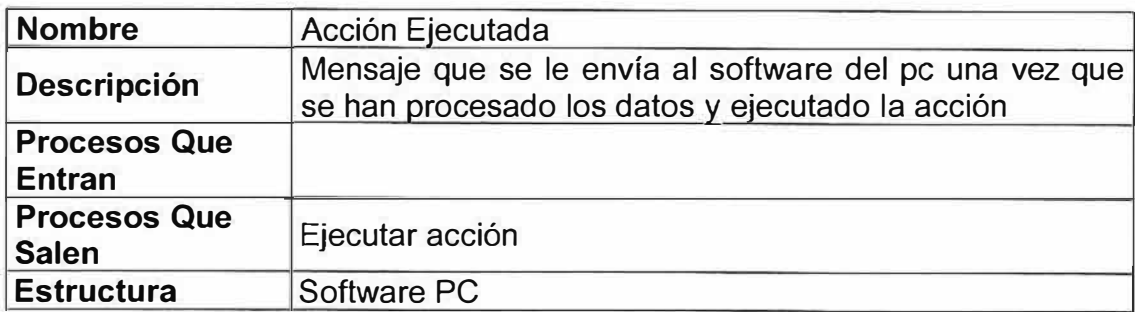

# **� Diccionario de Flujos del Software de Computador**

# **V Diagrama de Contexto**

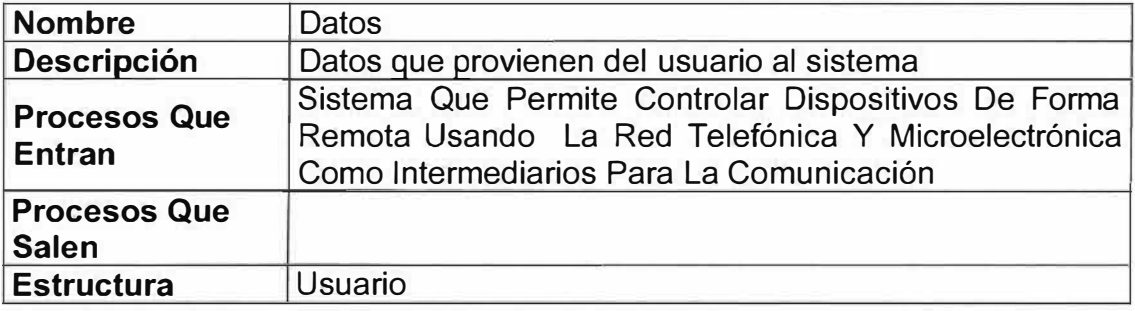

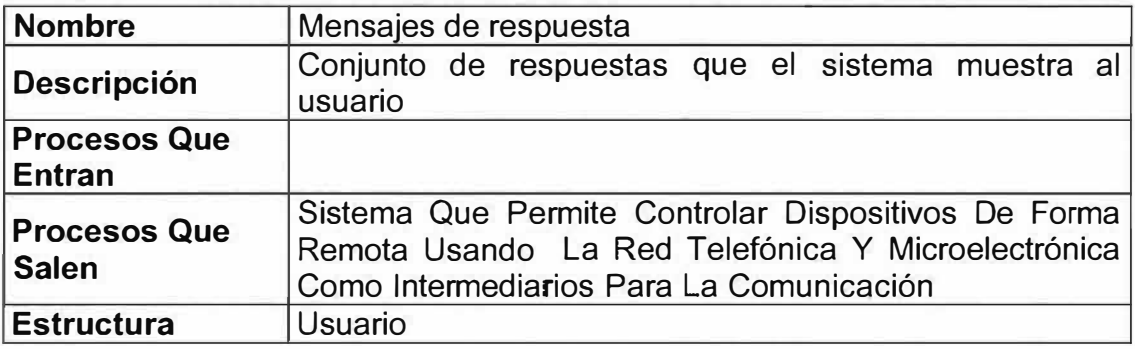

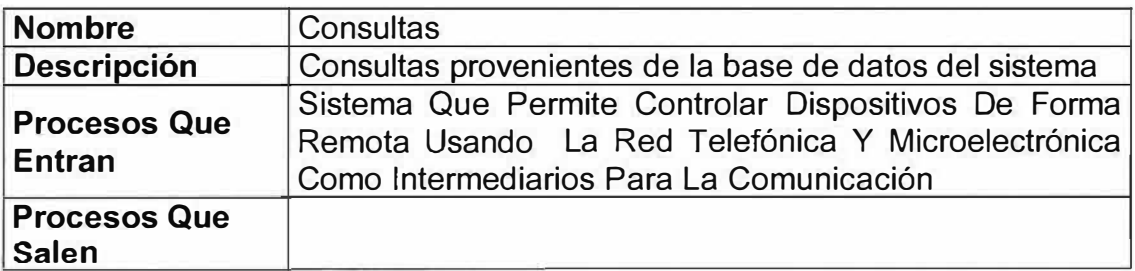

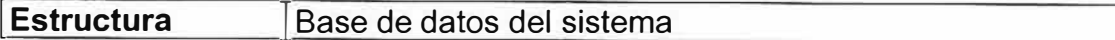

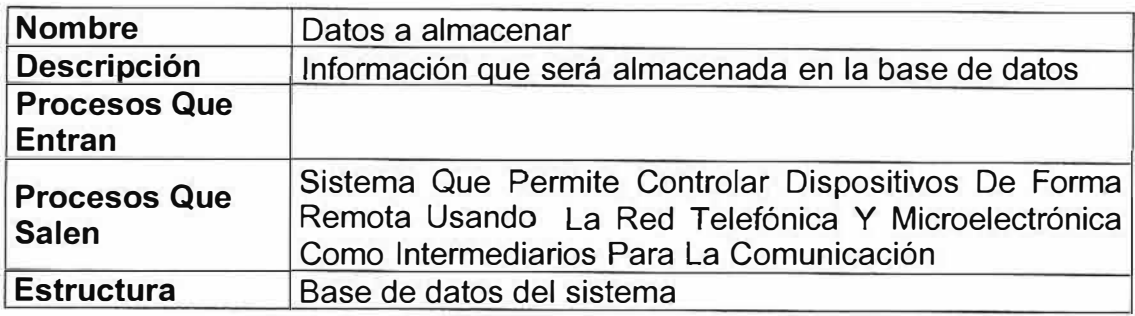

# v **Nivel 1**

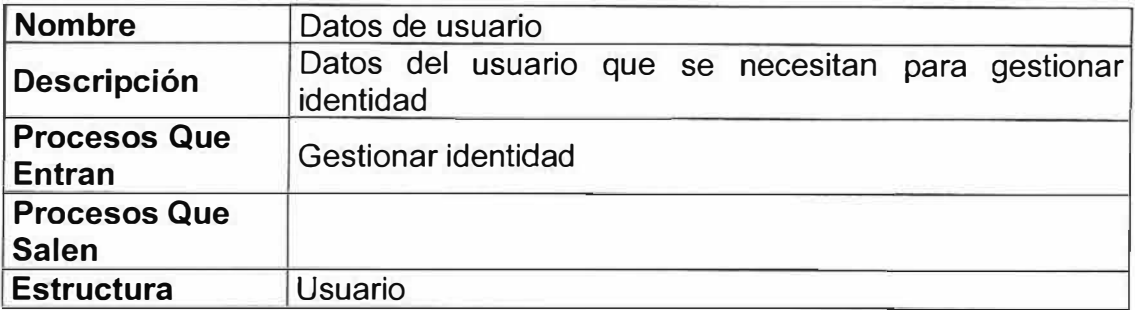

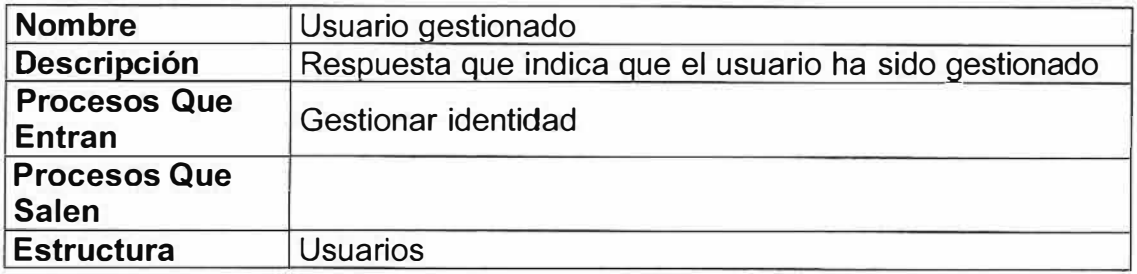

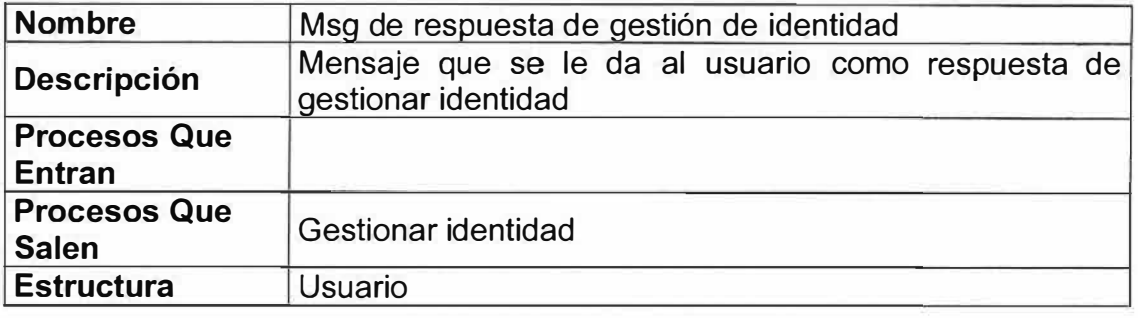

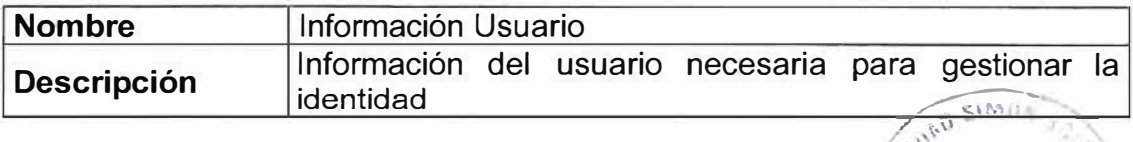

 $\mathcal{L}$ 

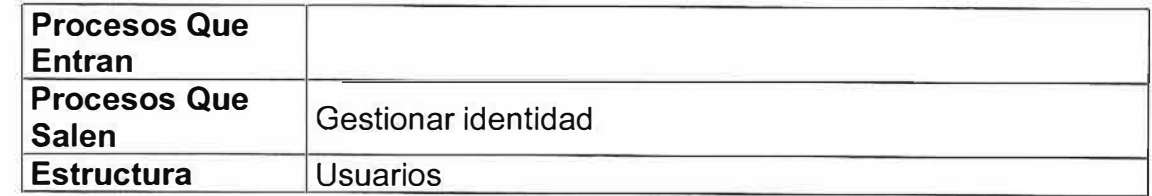

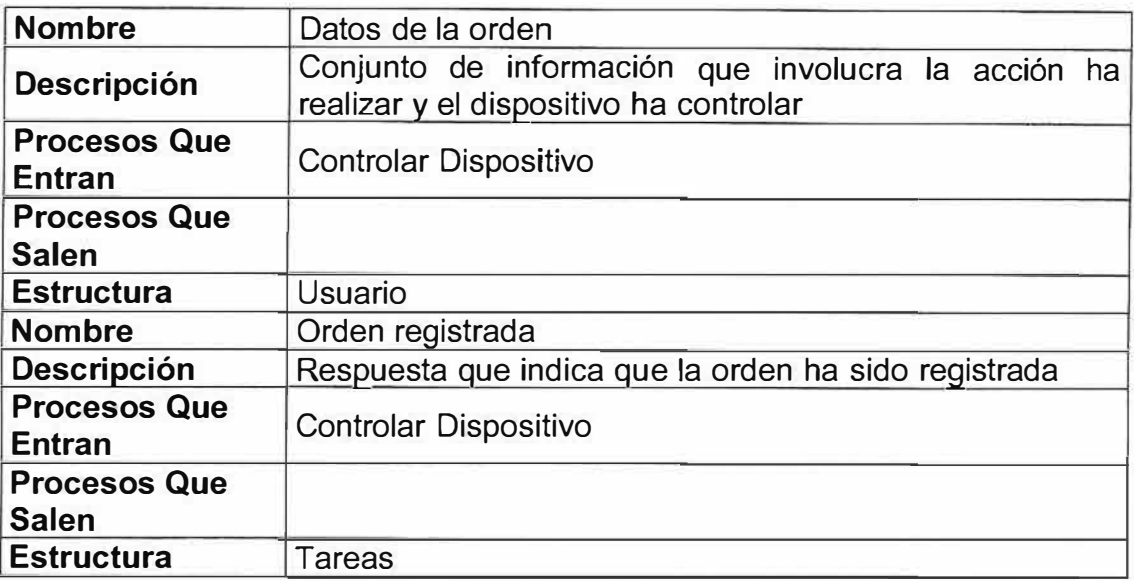

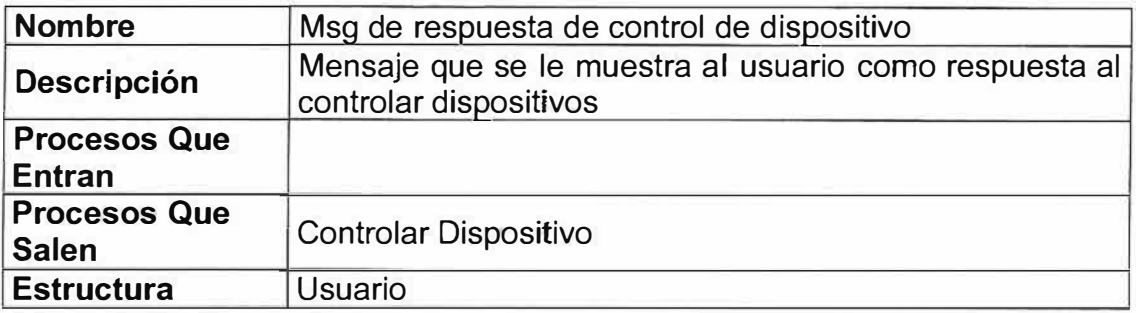

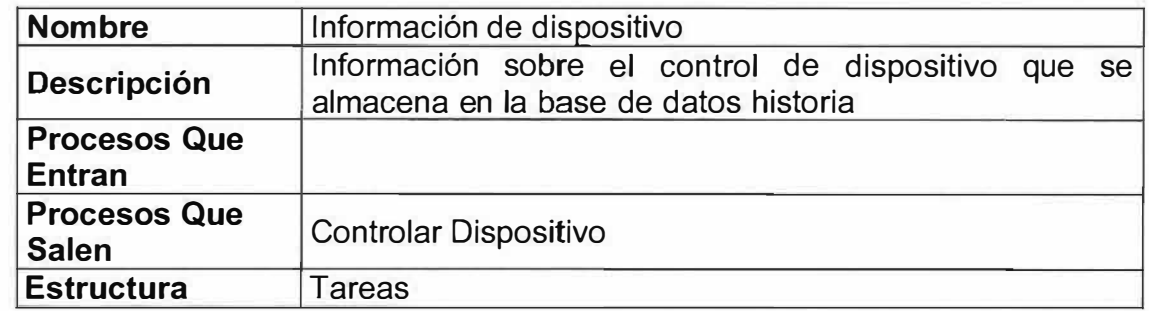

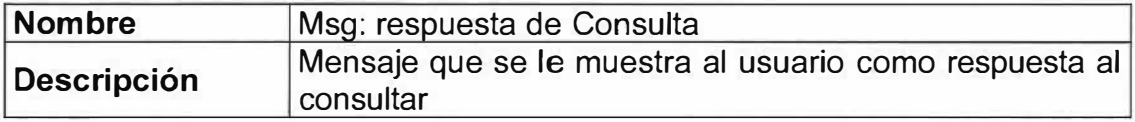

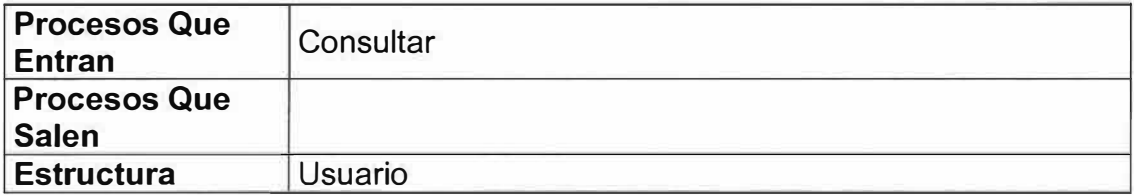

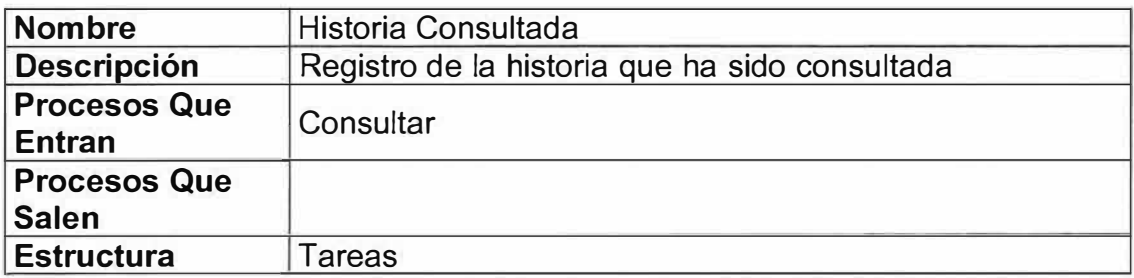

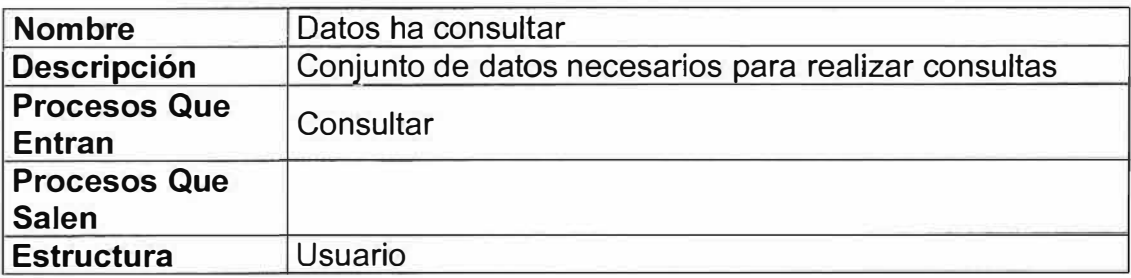

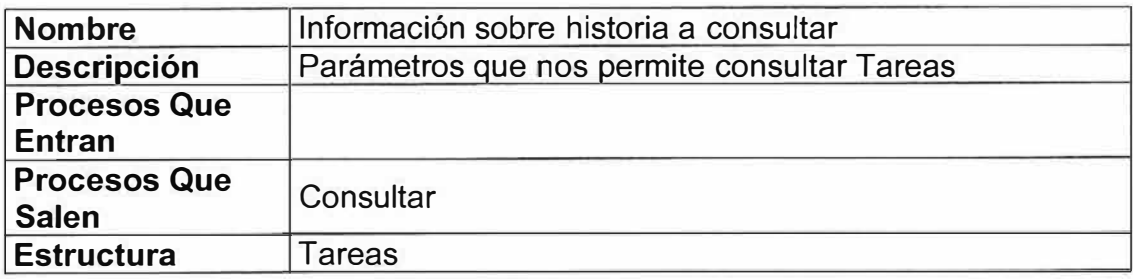

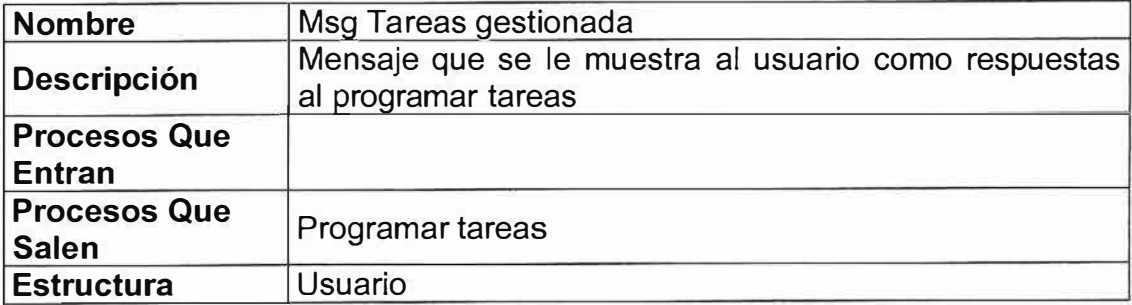

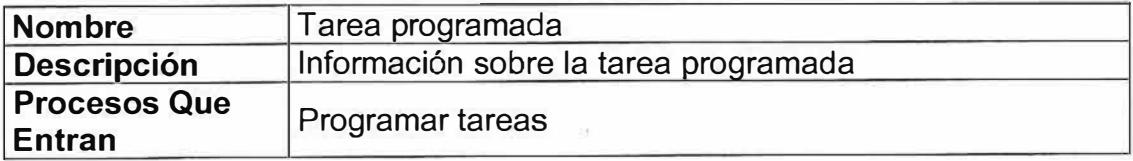

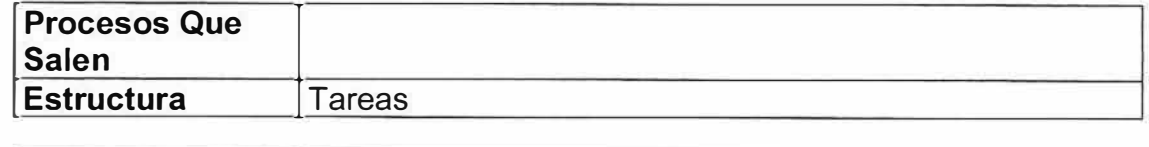

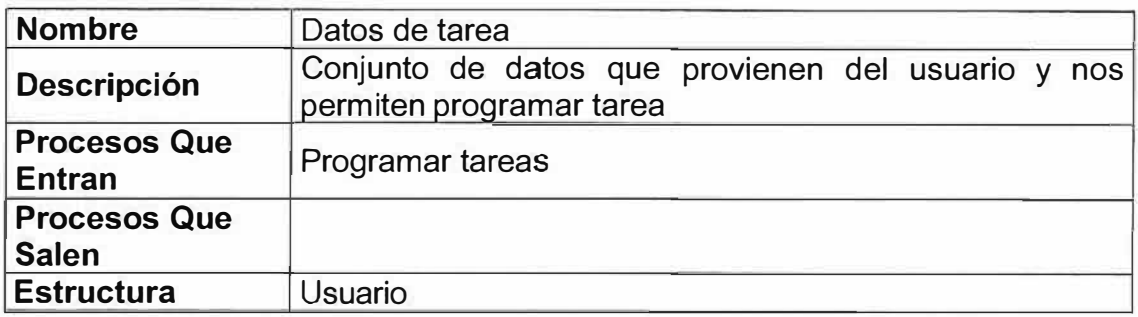

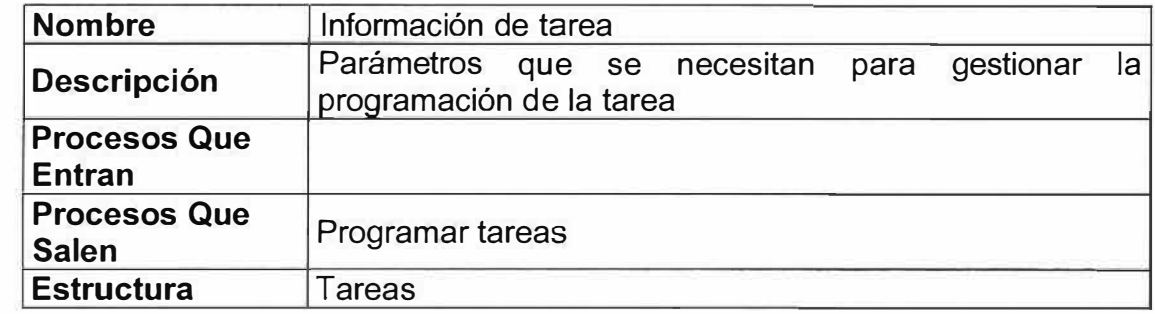

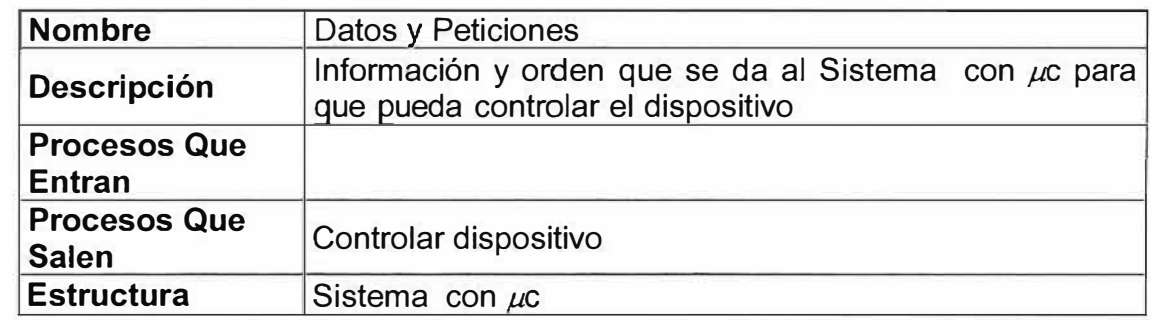

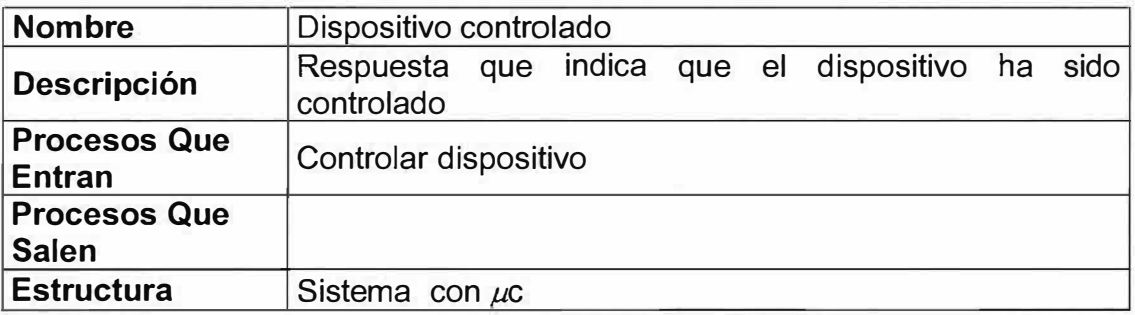

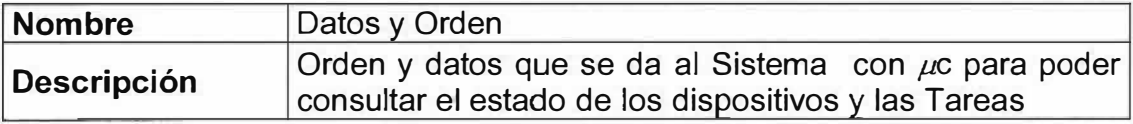

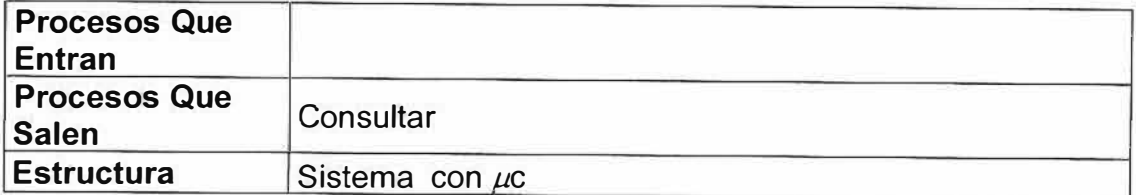

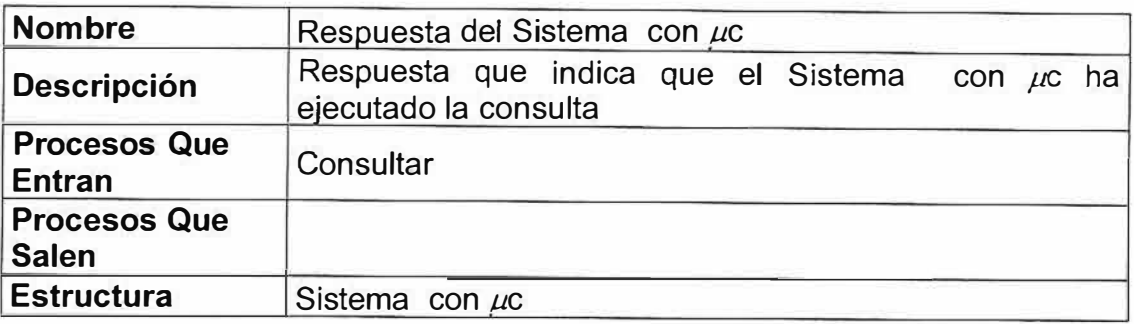

### **v Nivel 2**

## **<;{ P1 Gestionar Identidad**

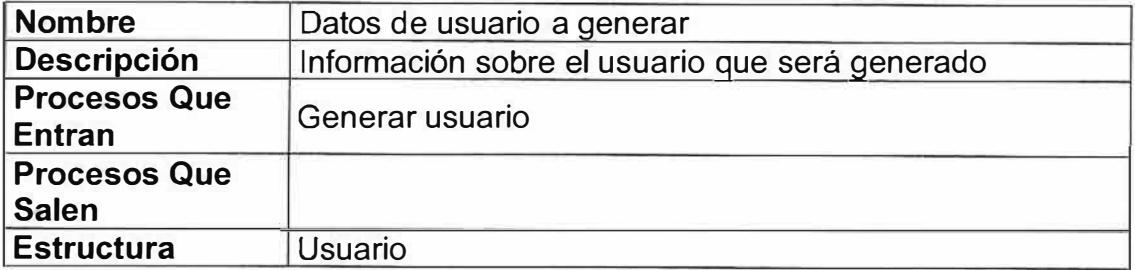

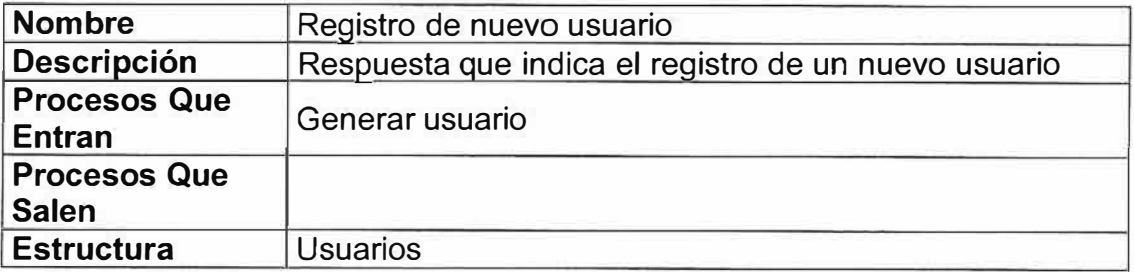

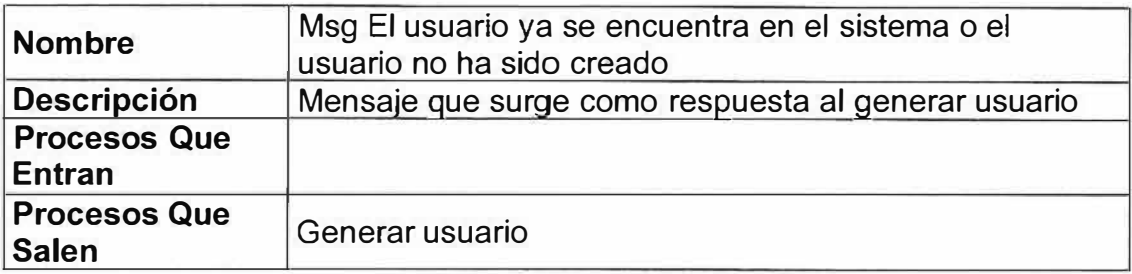

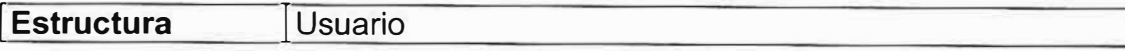

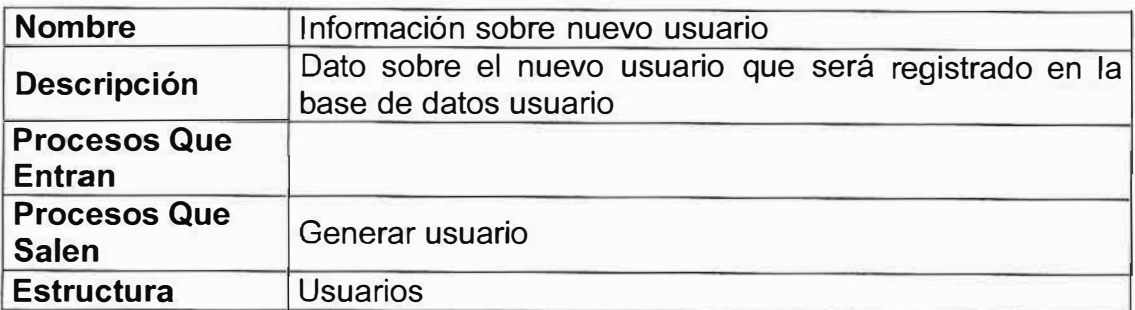

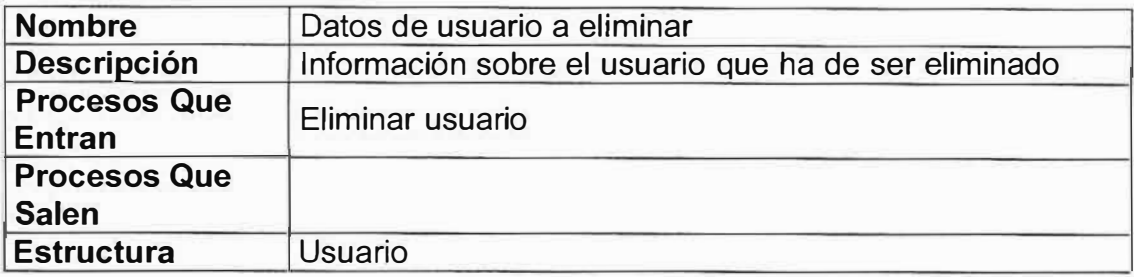

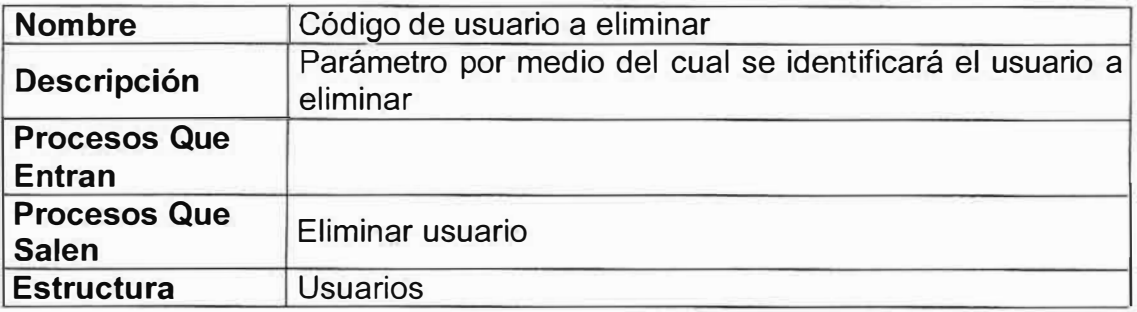

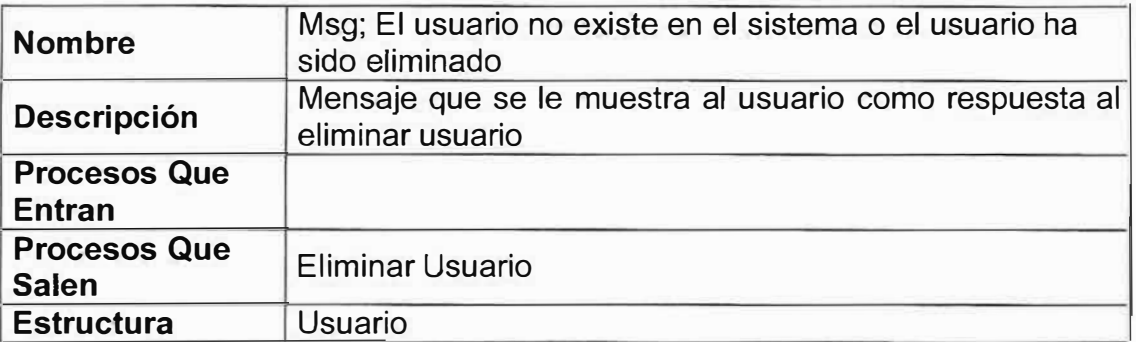

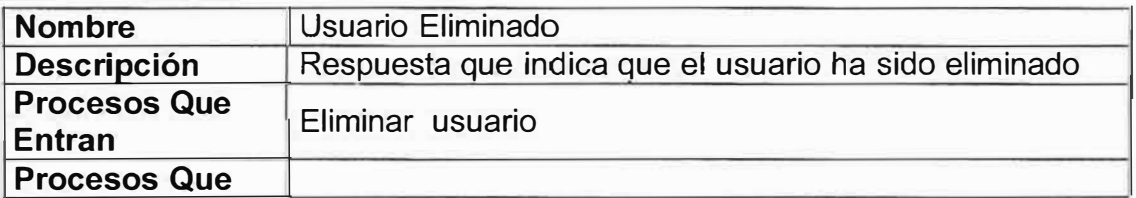

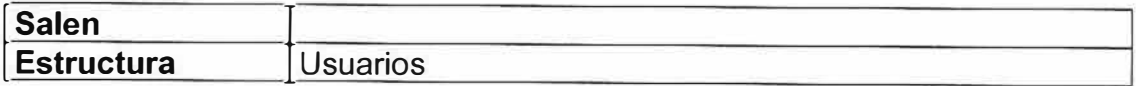

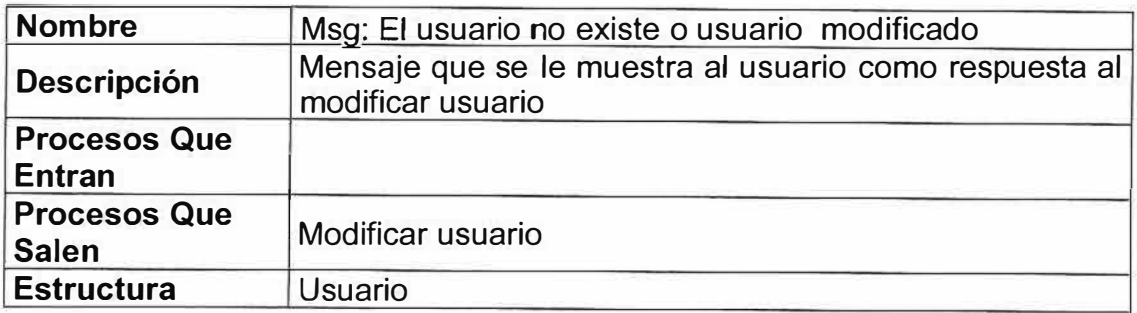

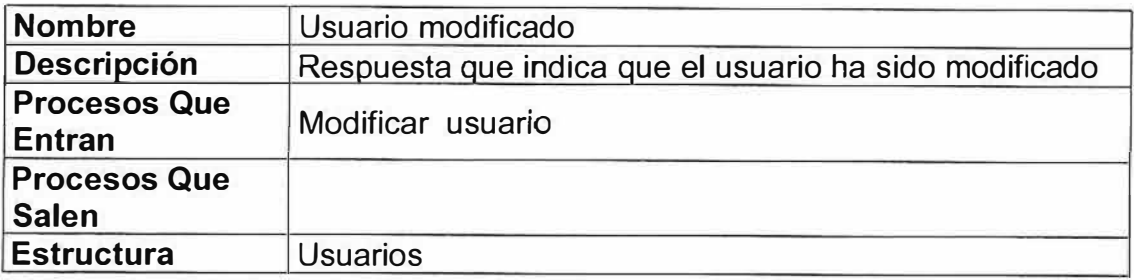

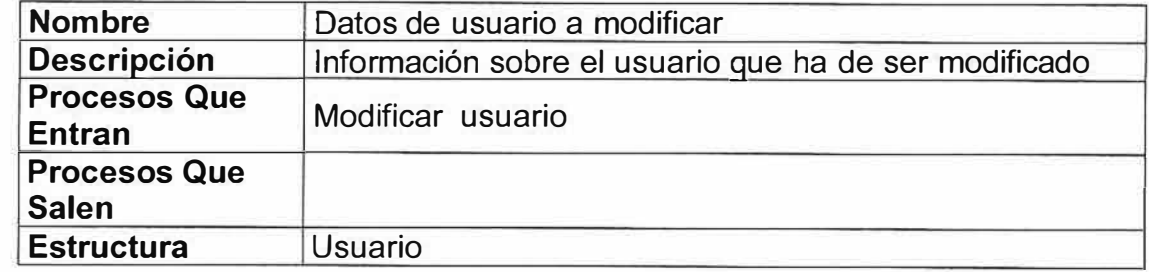

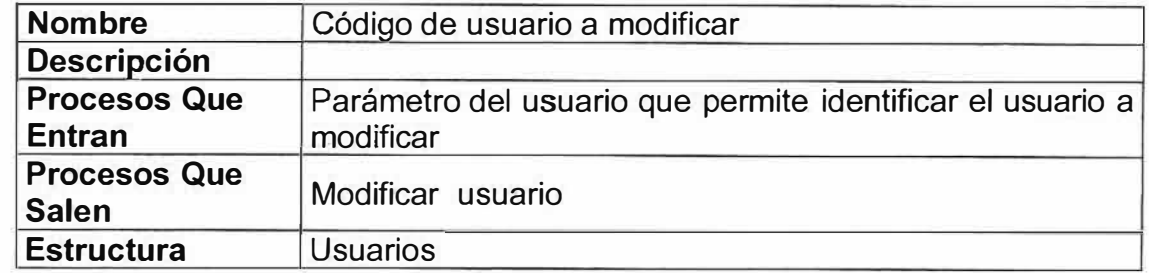

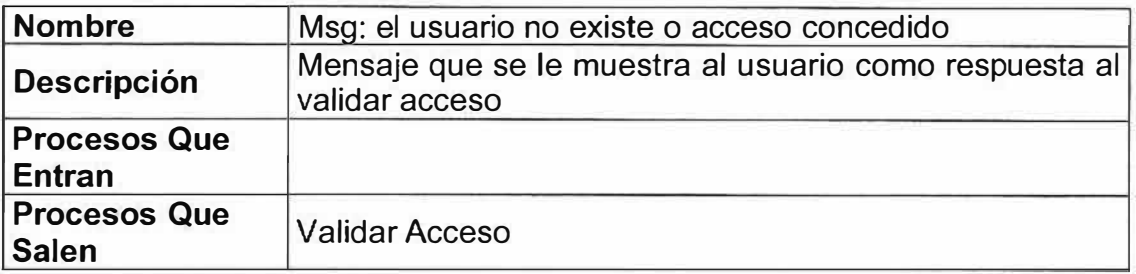

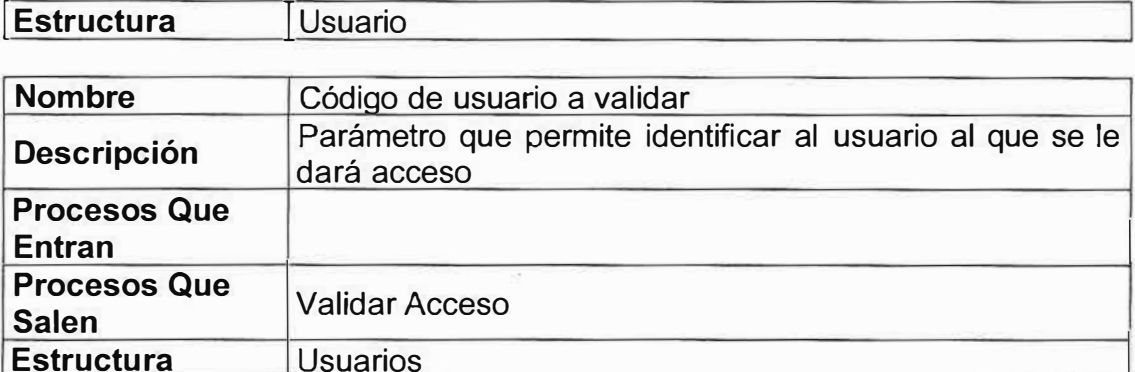

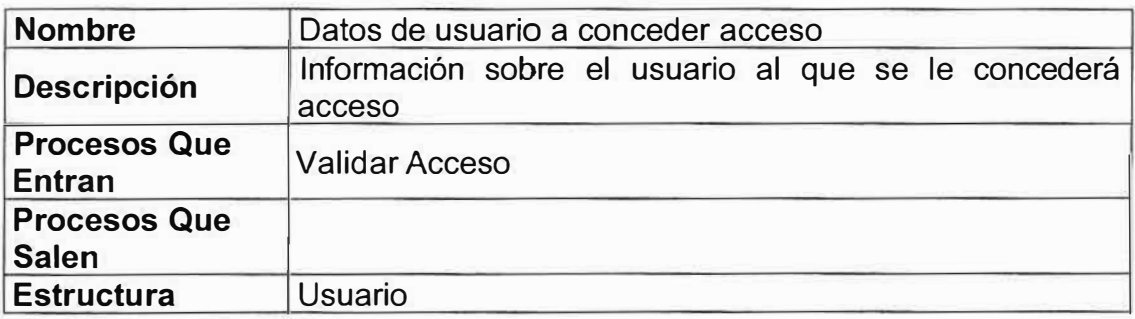

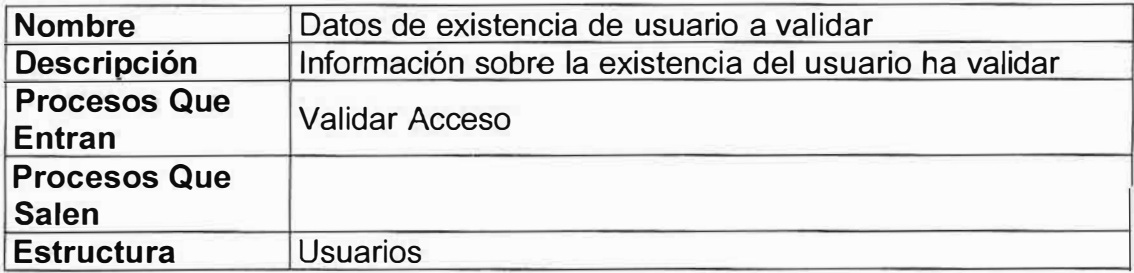

# **�· P2 Controlar Dispositivo**

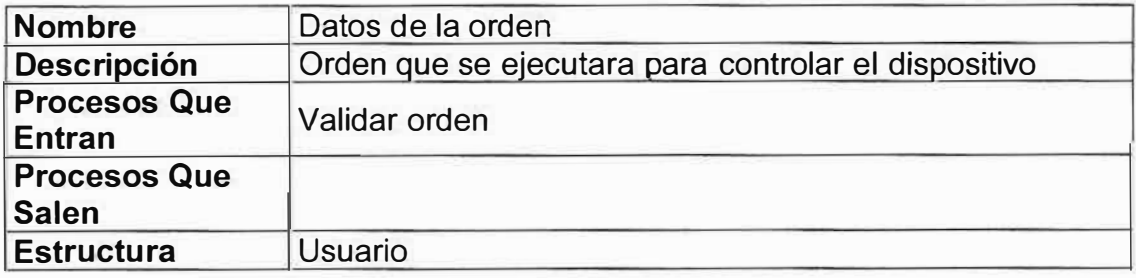

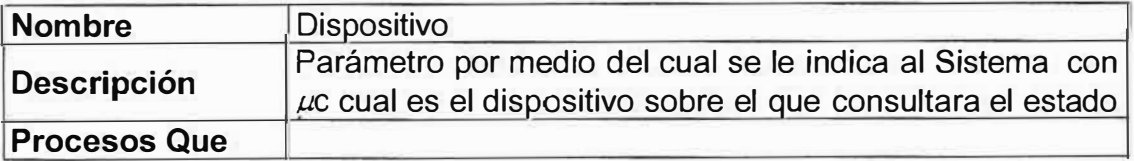

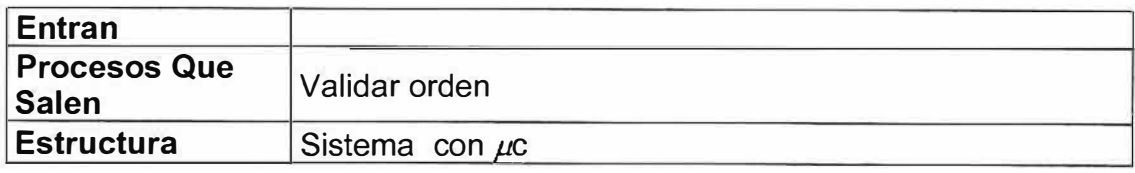

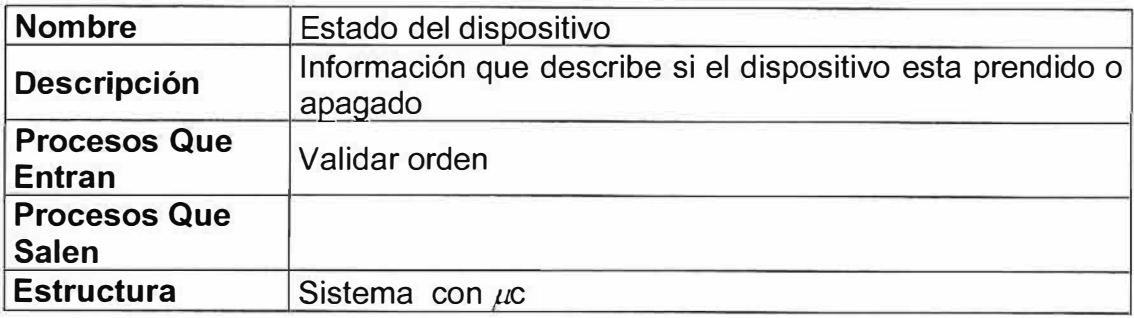

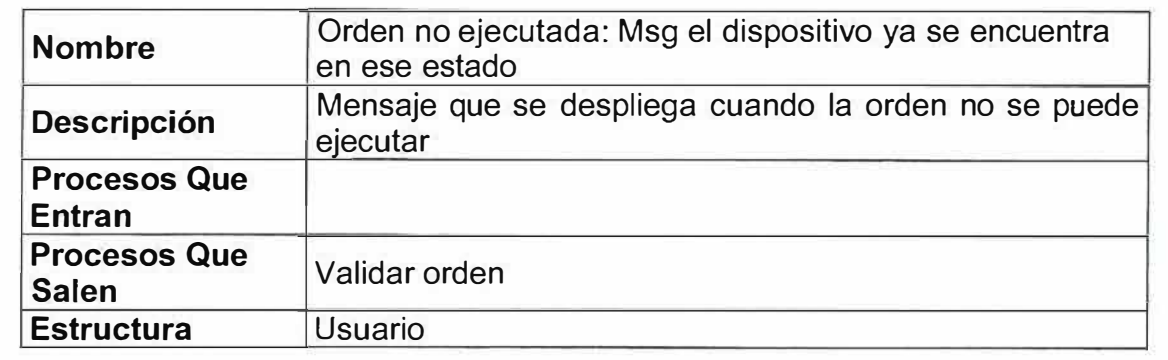

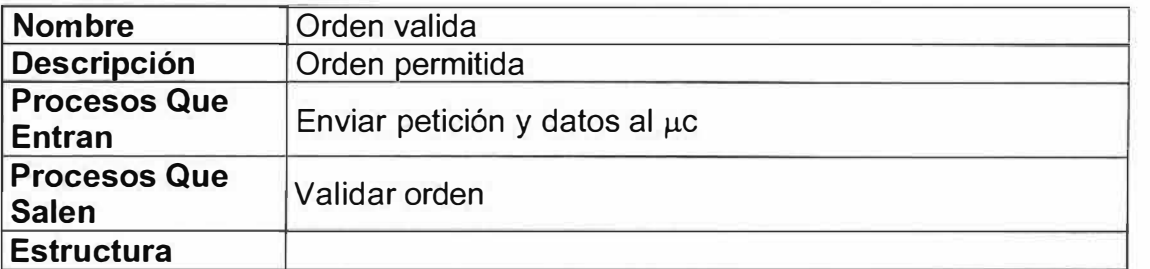

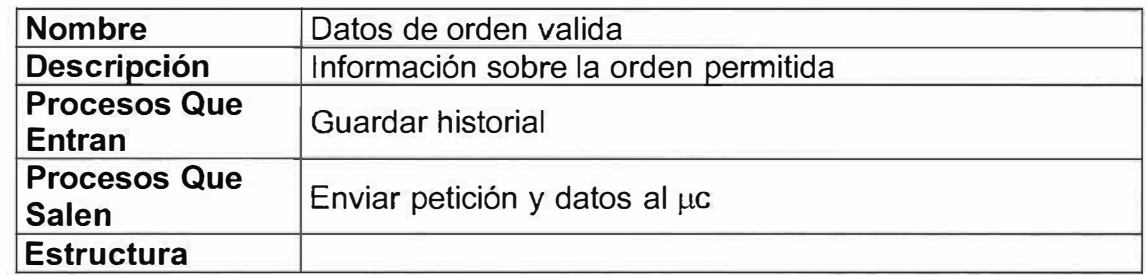

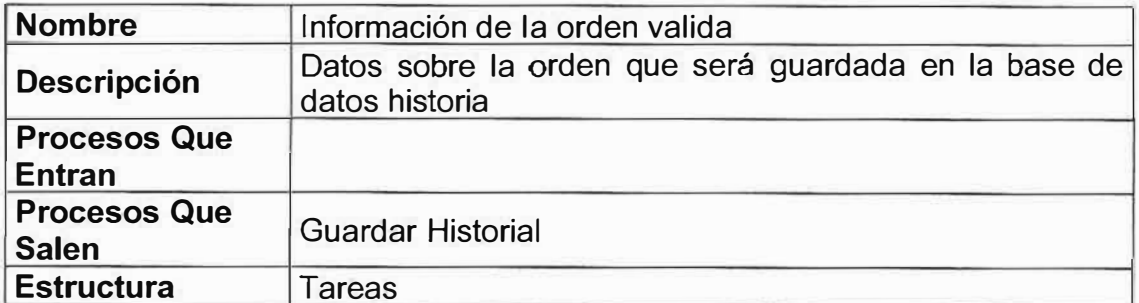

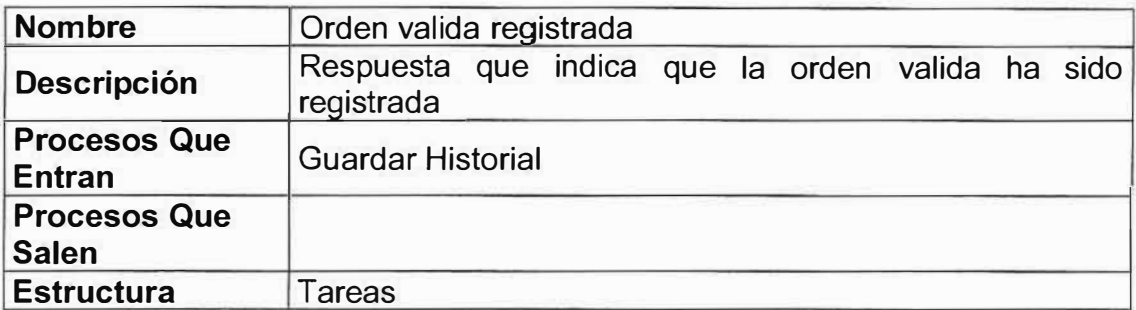

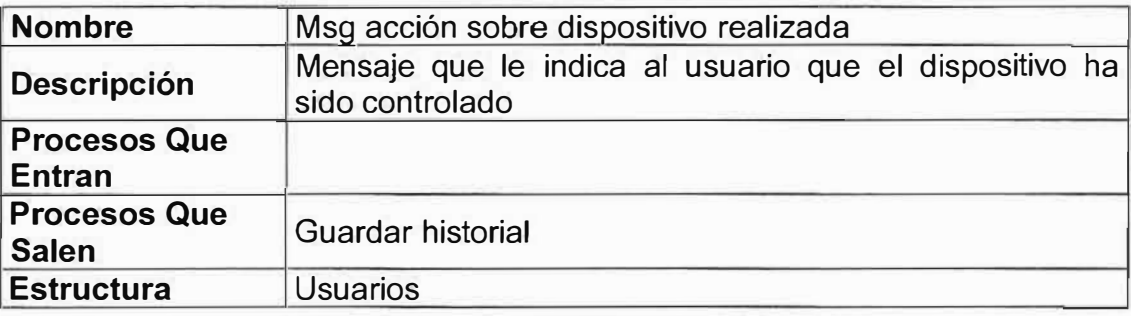

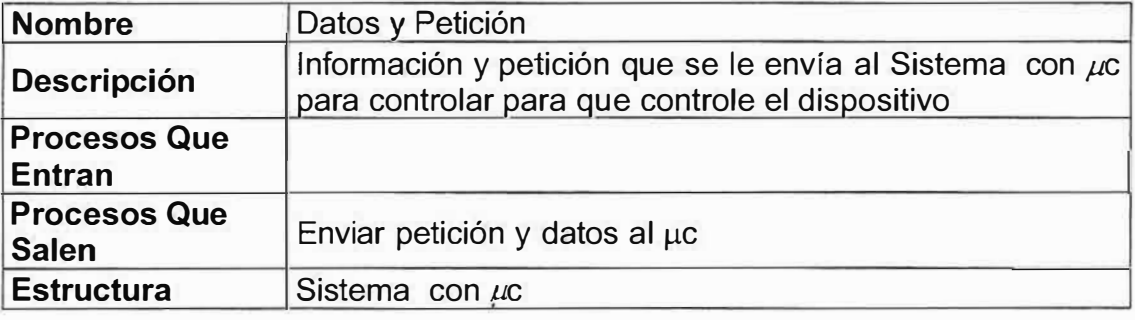

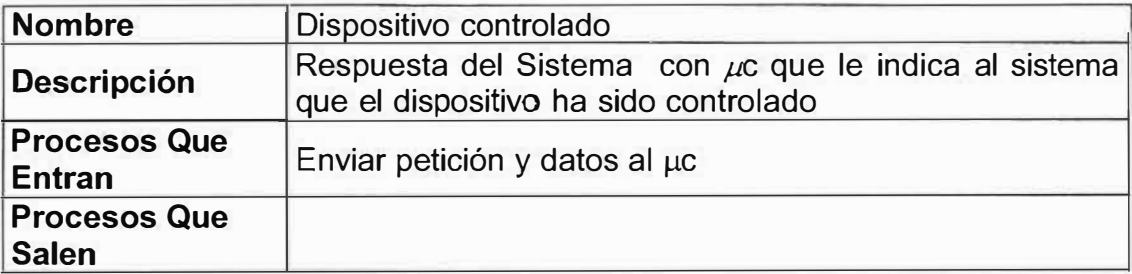
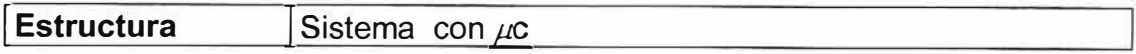

## **� P3 Consultar**

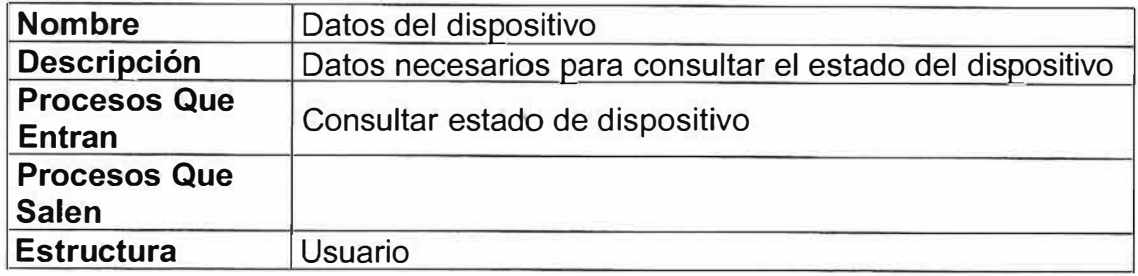

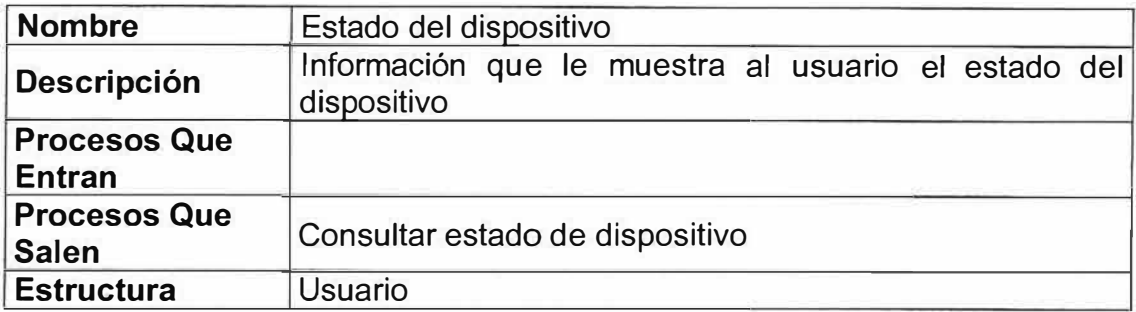

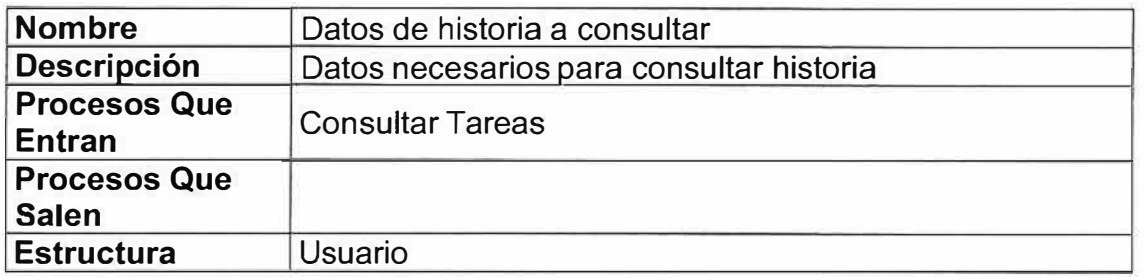

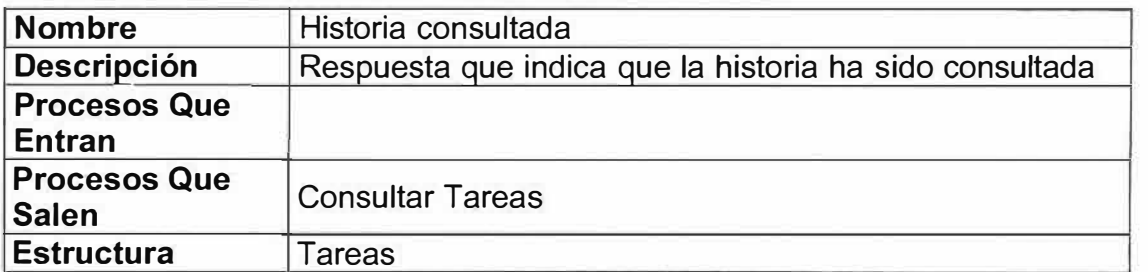

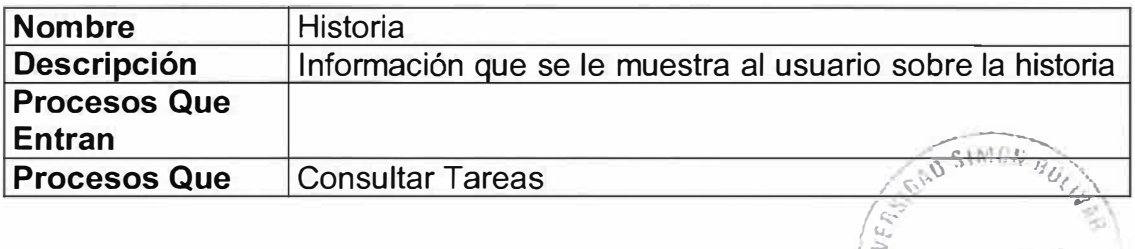

B ... HEMERUTE

\

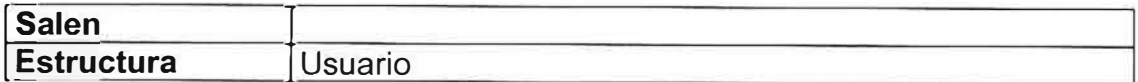

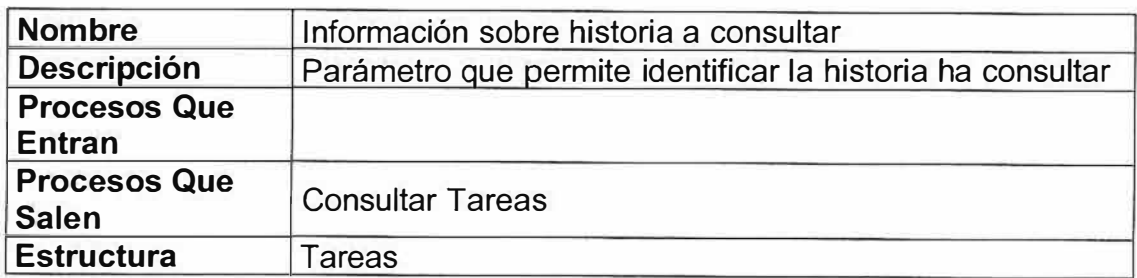

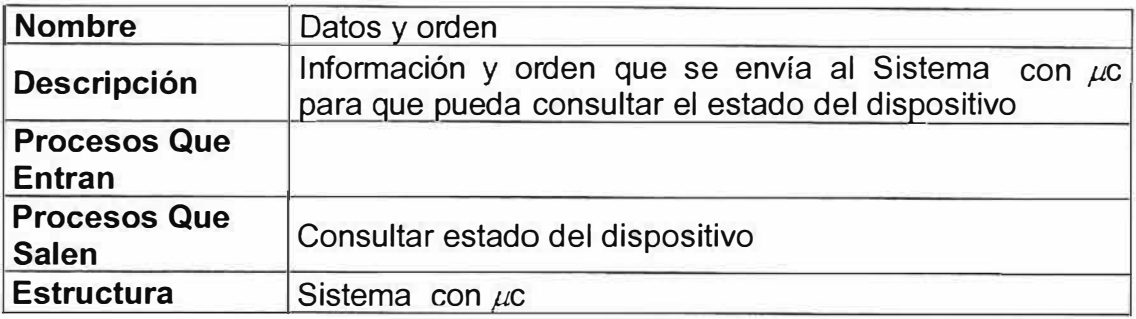

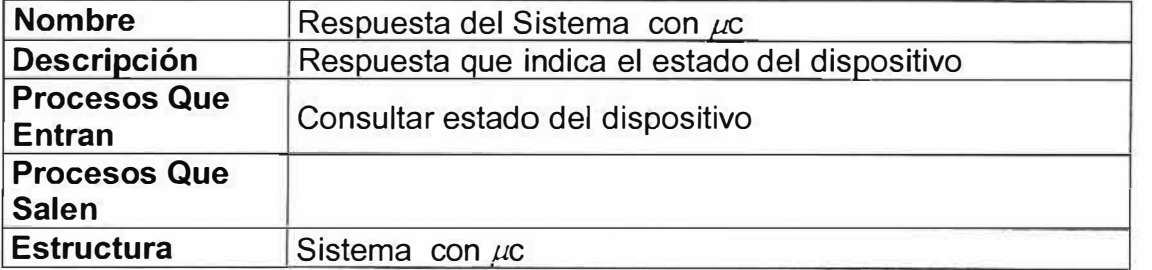

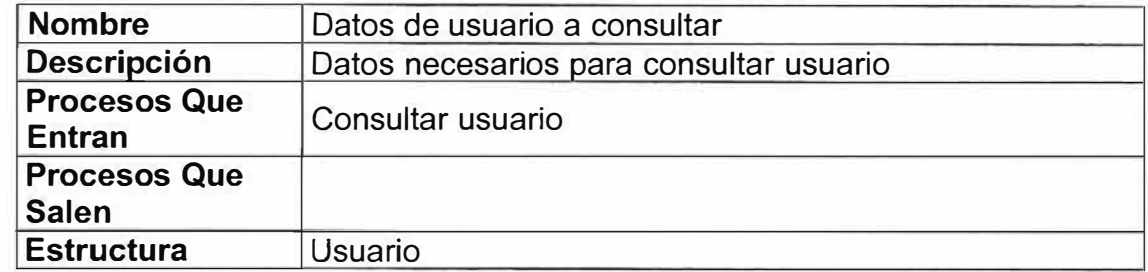

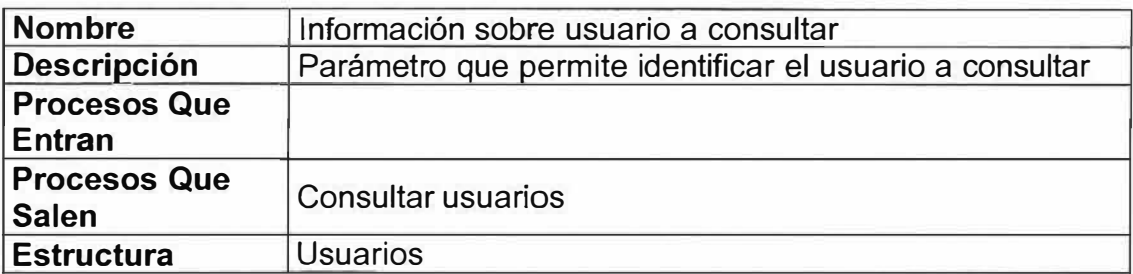

 $\tilde{\mathcal{L}}$ 

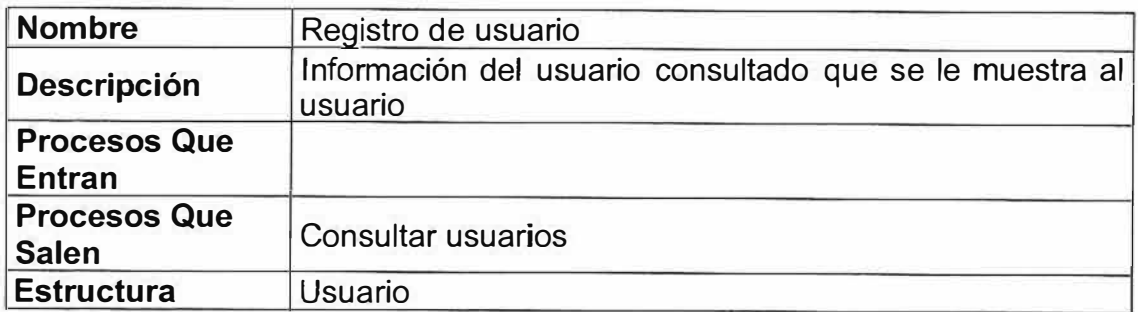

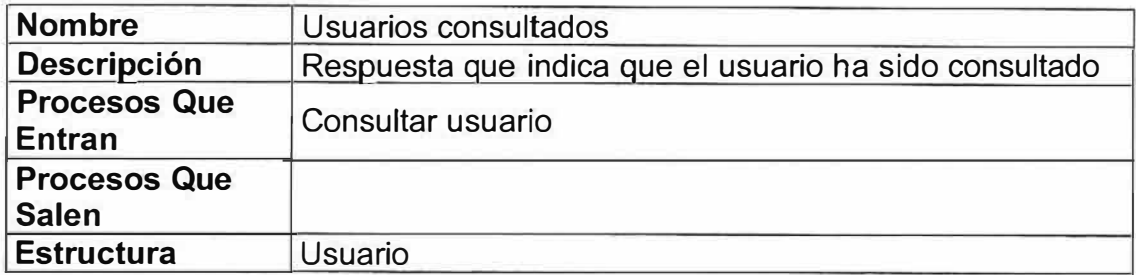

# *<.* **P4 Programar Tareas**

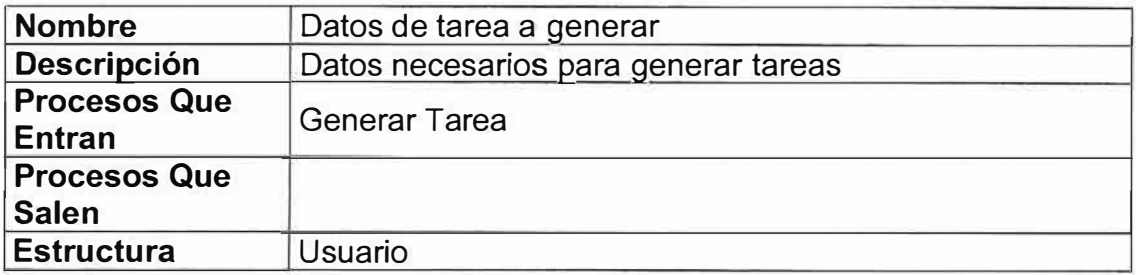

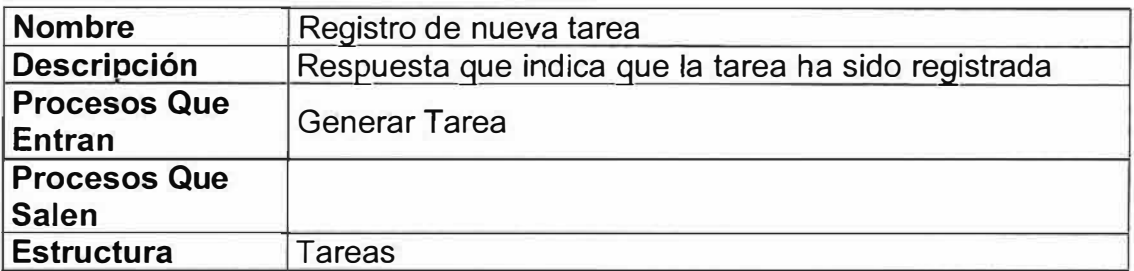

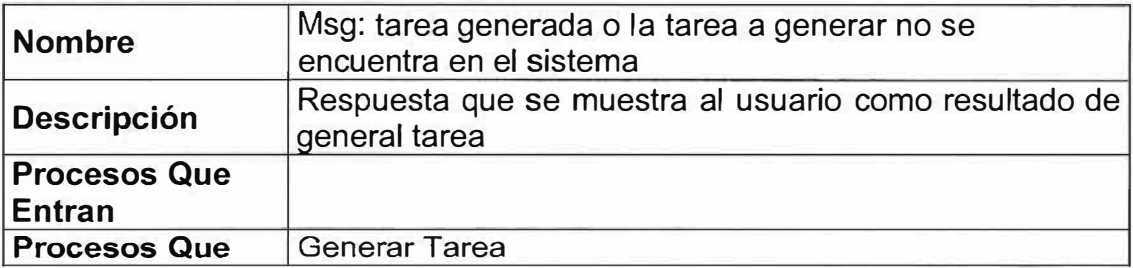

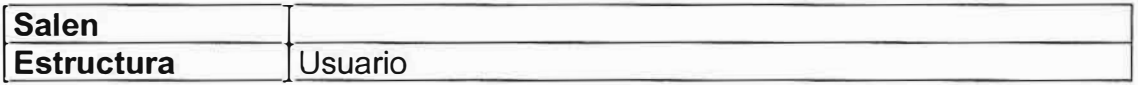

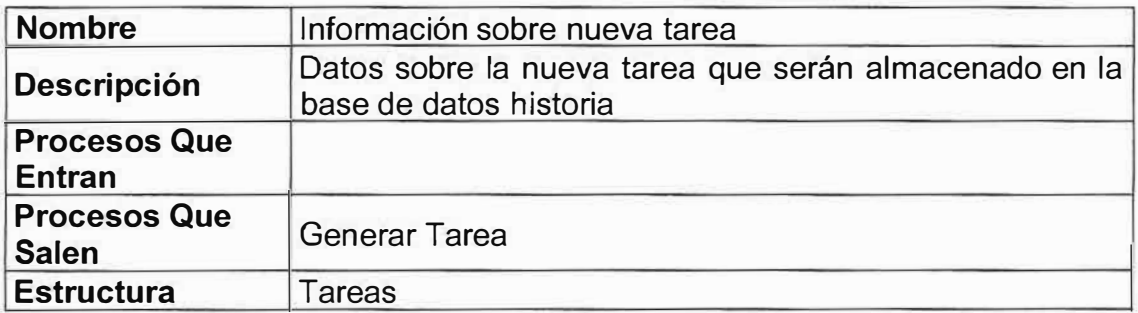

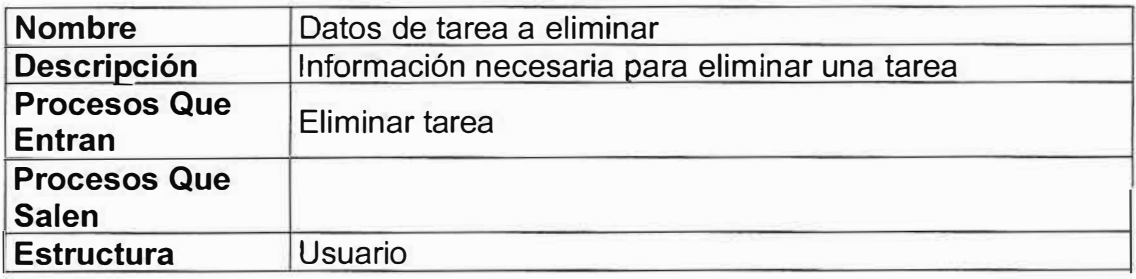

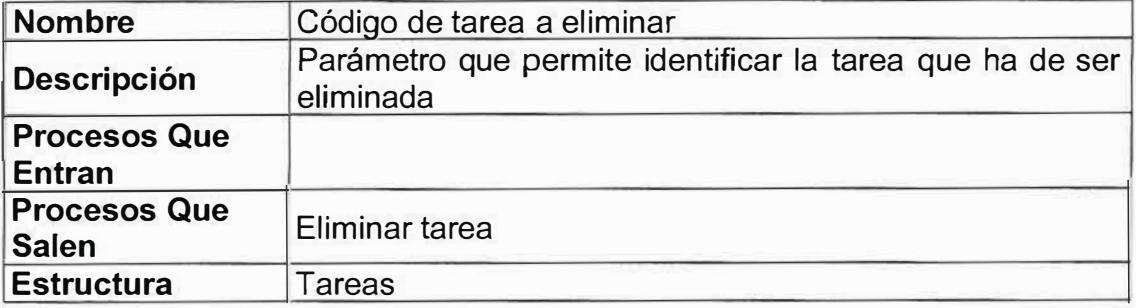

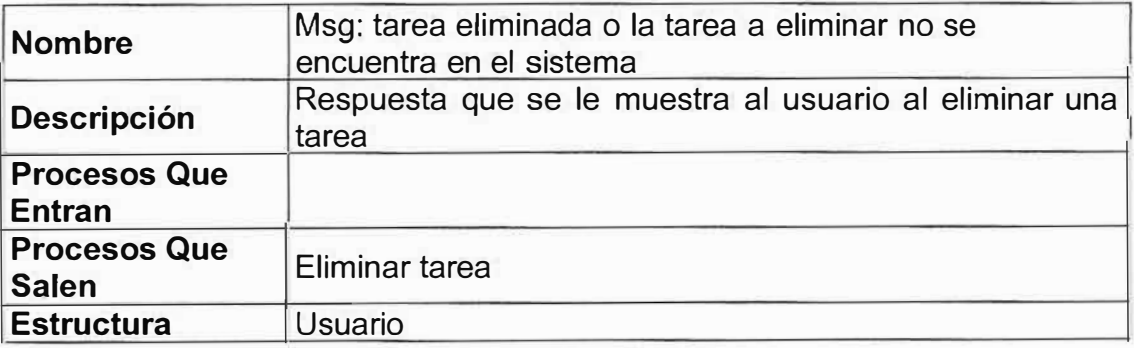

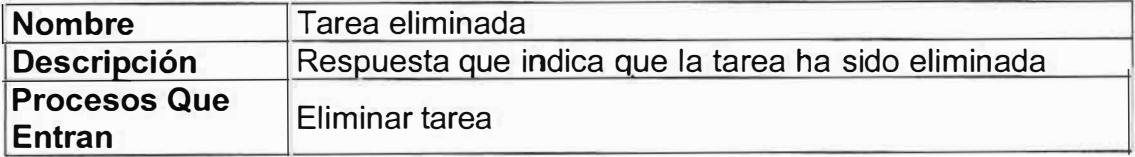

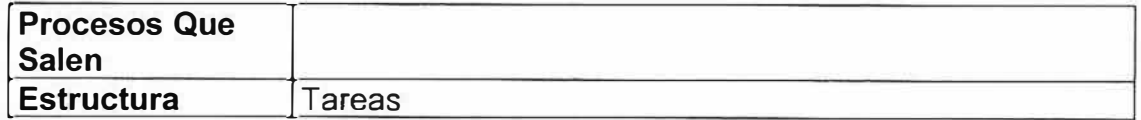

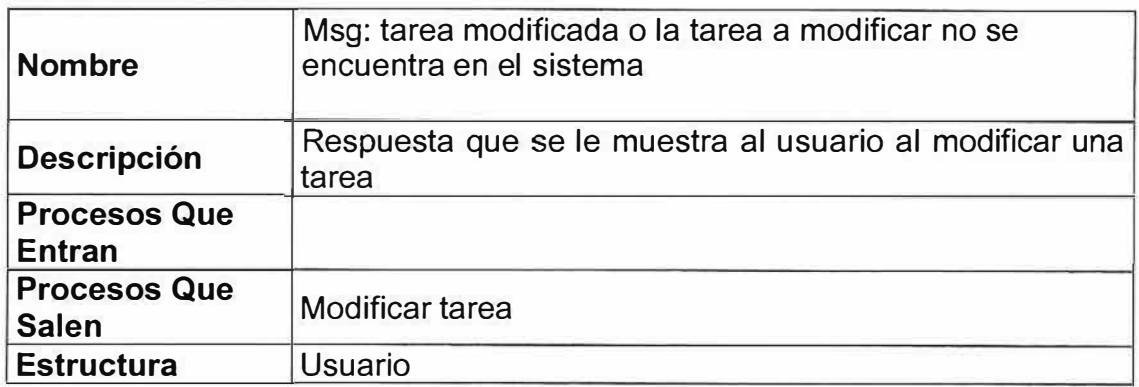

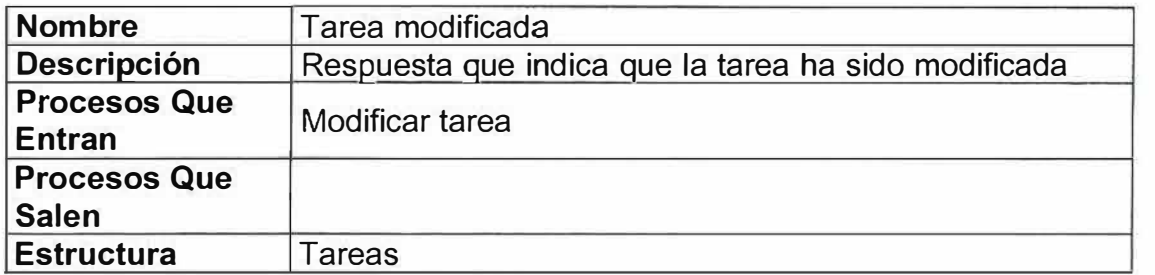

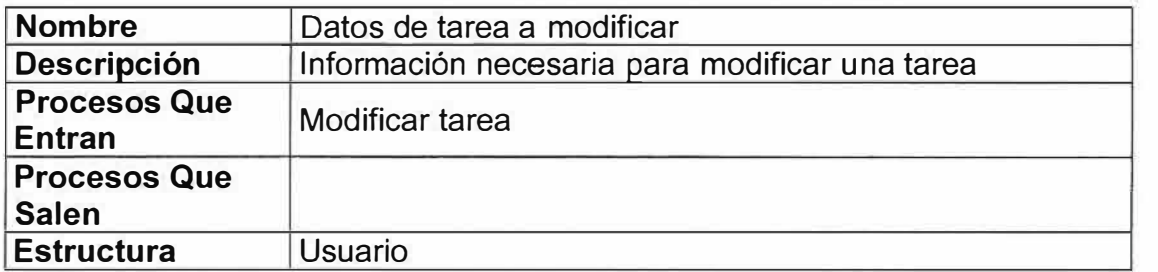

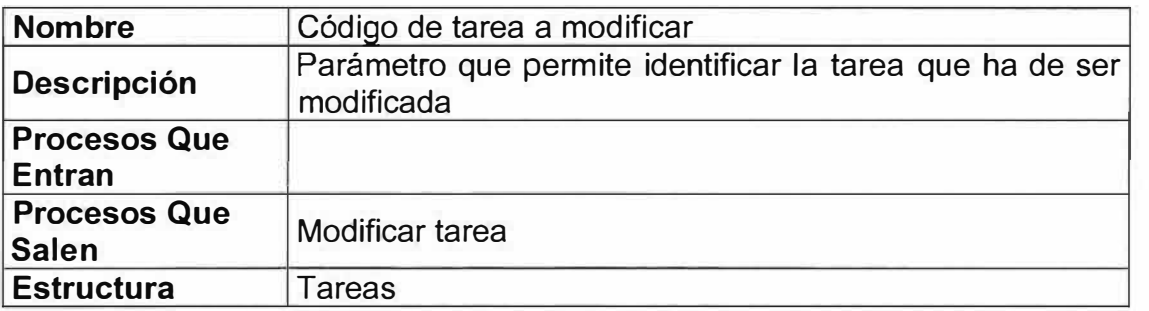

## **v Nivel 3**

## **"<. P1 .1 Generar Usuario**

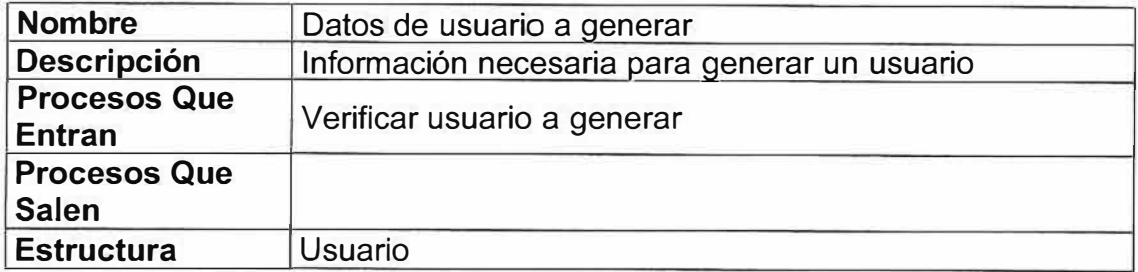

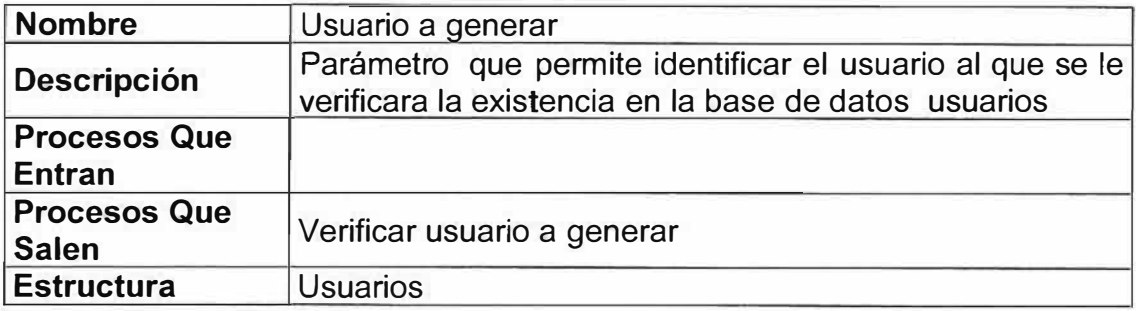

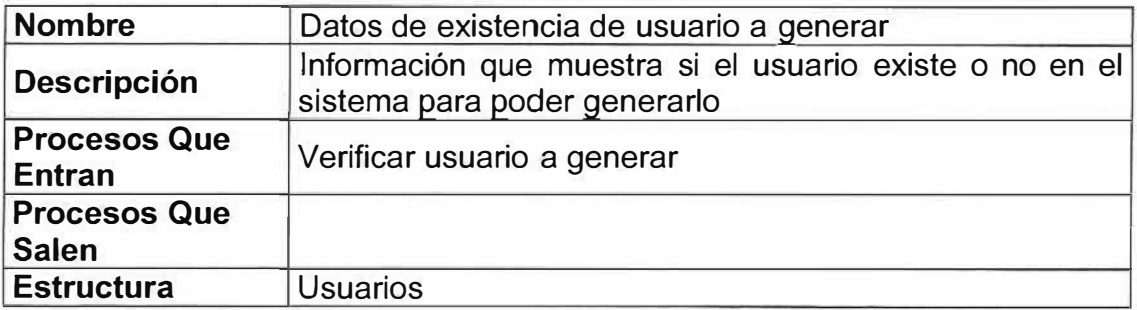

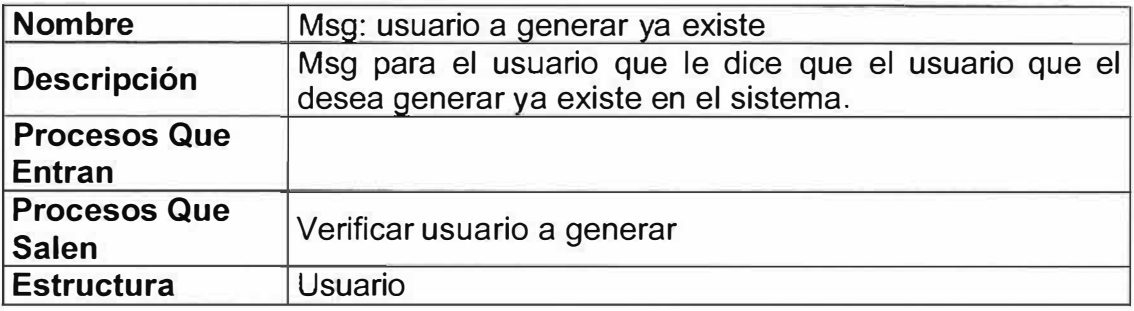

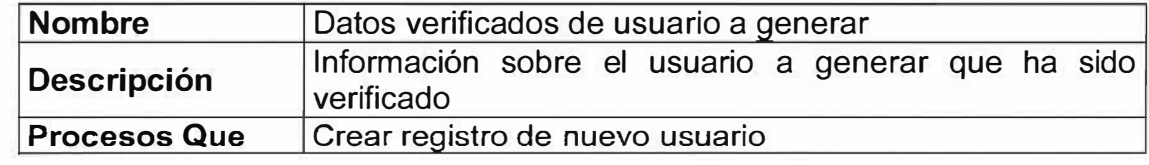

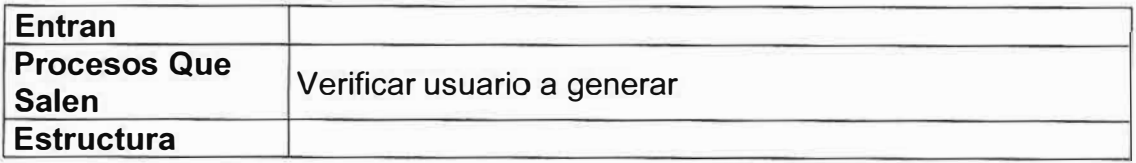

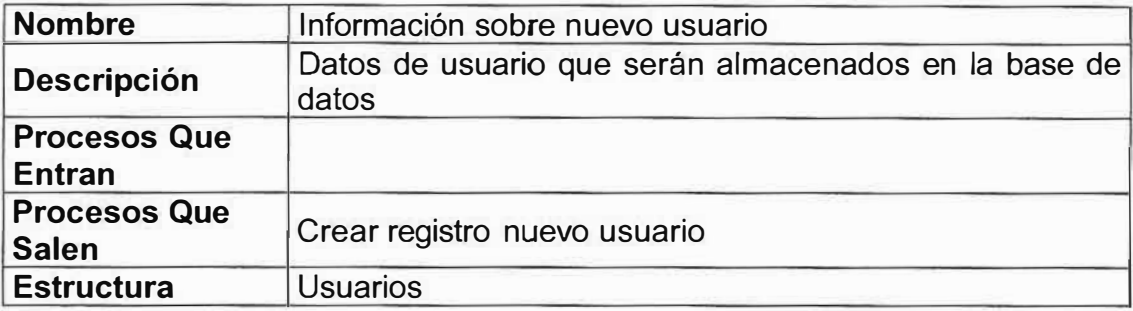

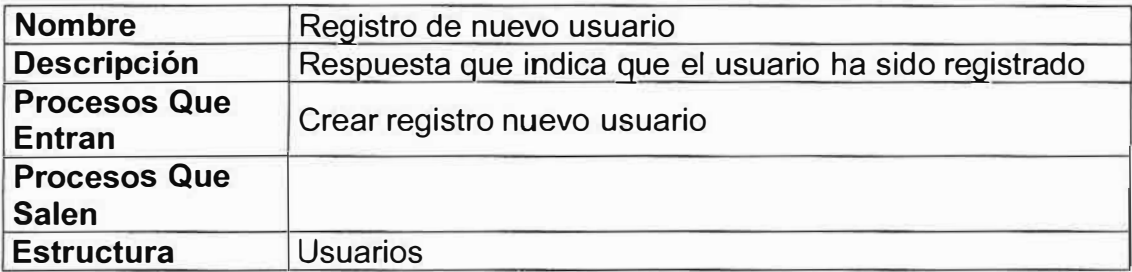

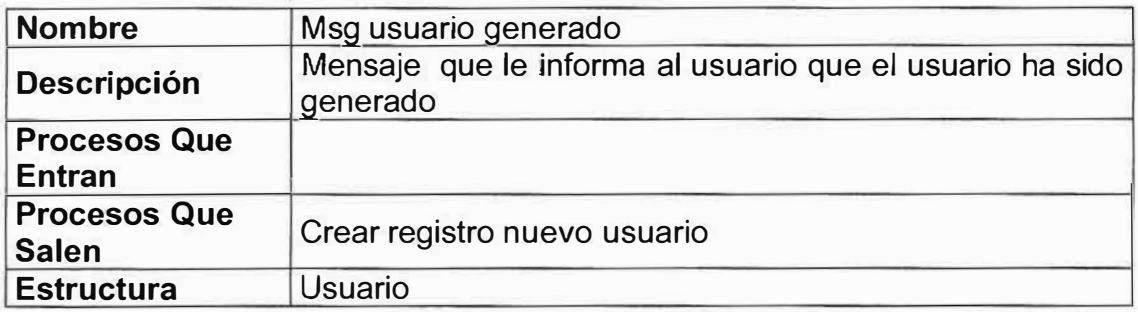

## **� P1 .2 Eliminar Usuario**

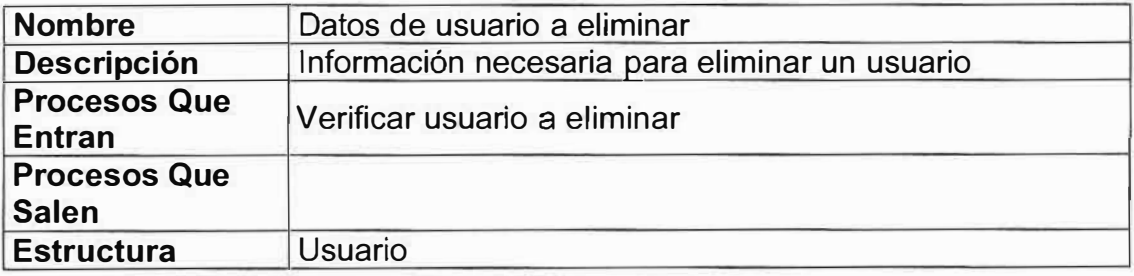

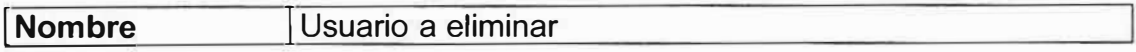

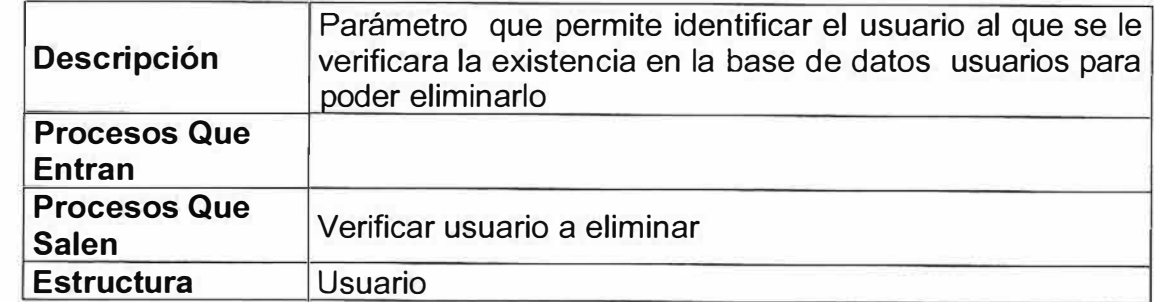

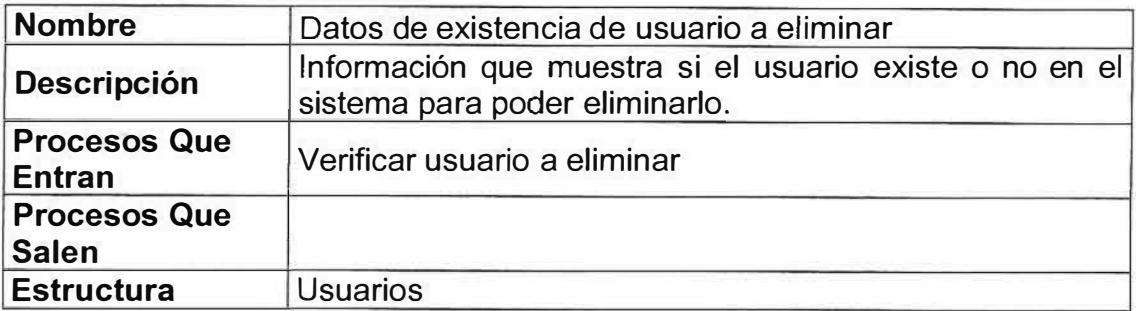

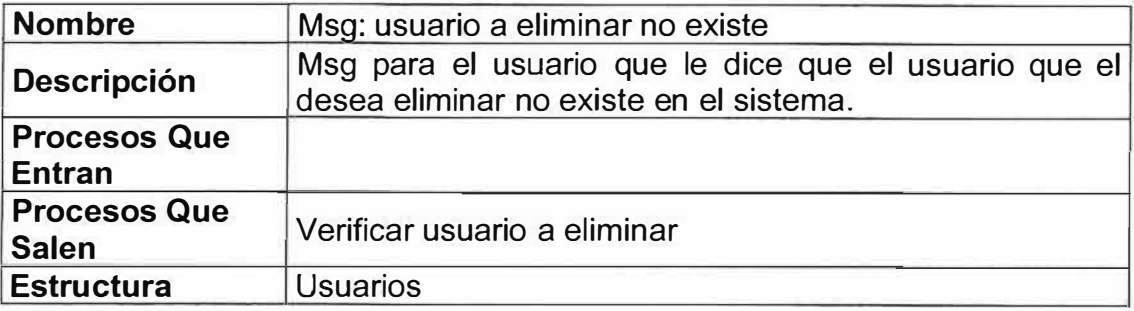

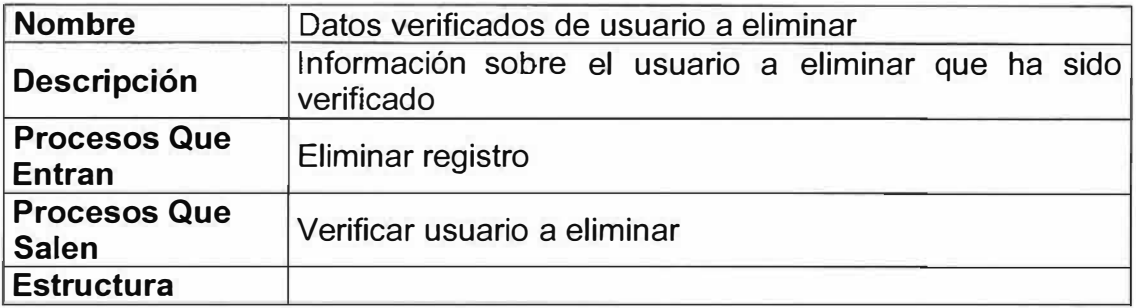

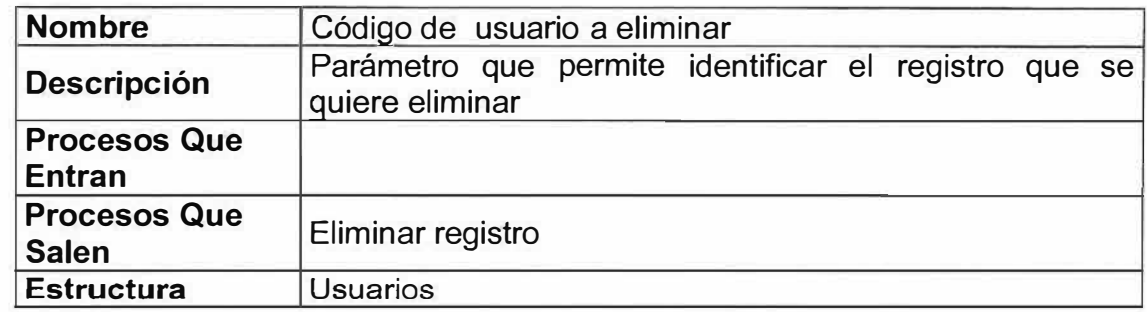

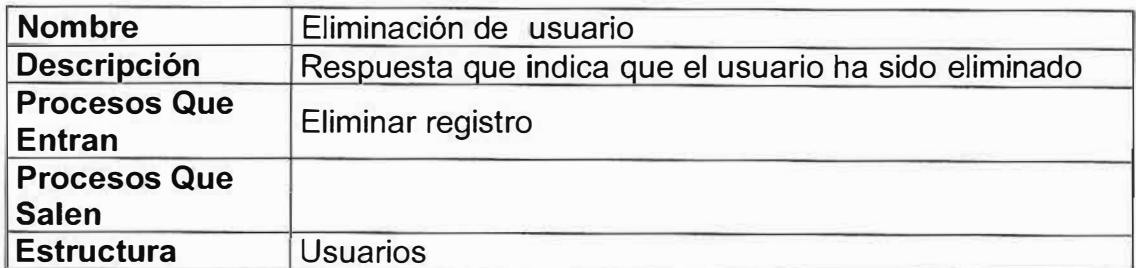

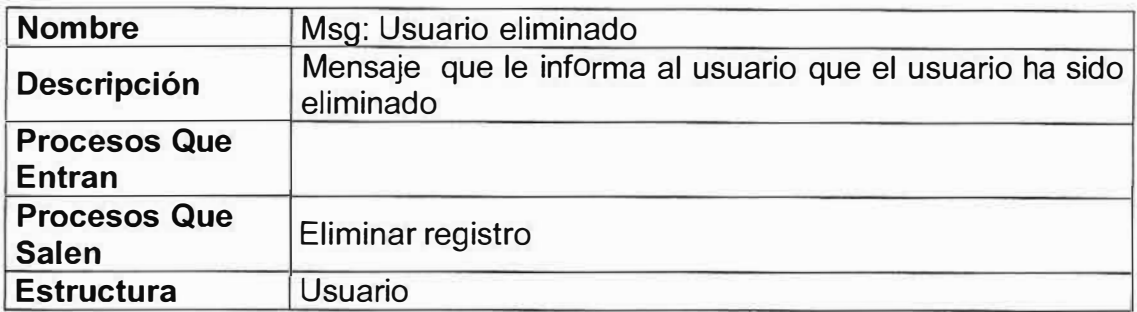

## -< **P1 .3 Modificar Usuario**

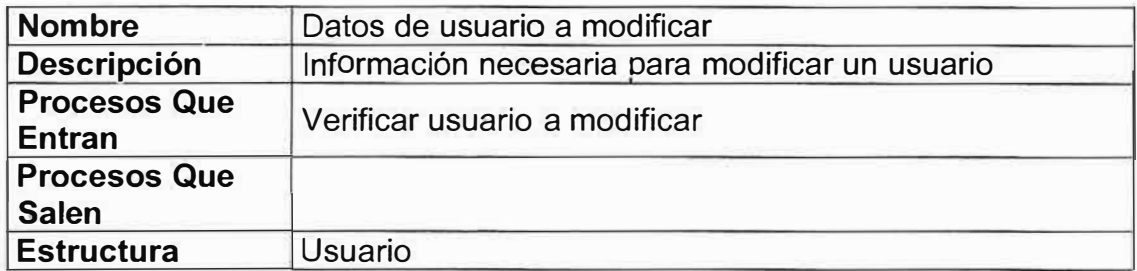

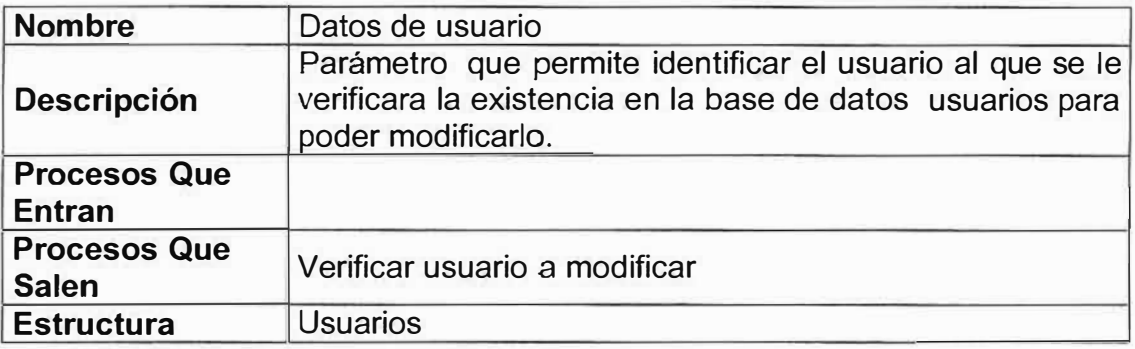

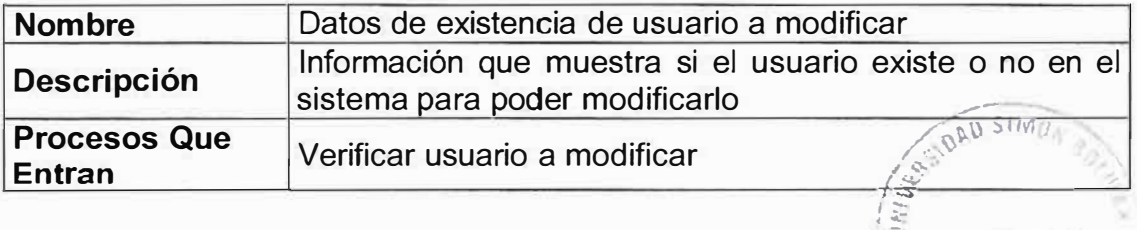

 $\setminus$ 

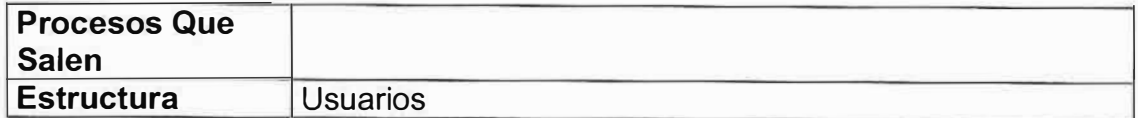

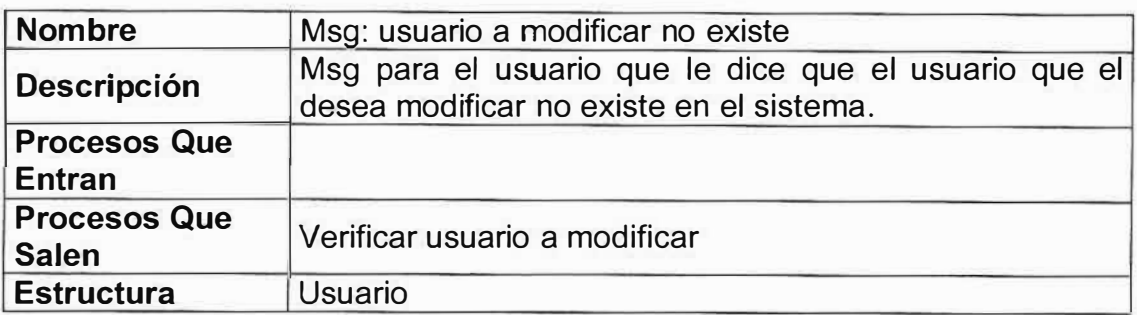

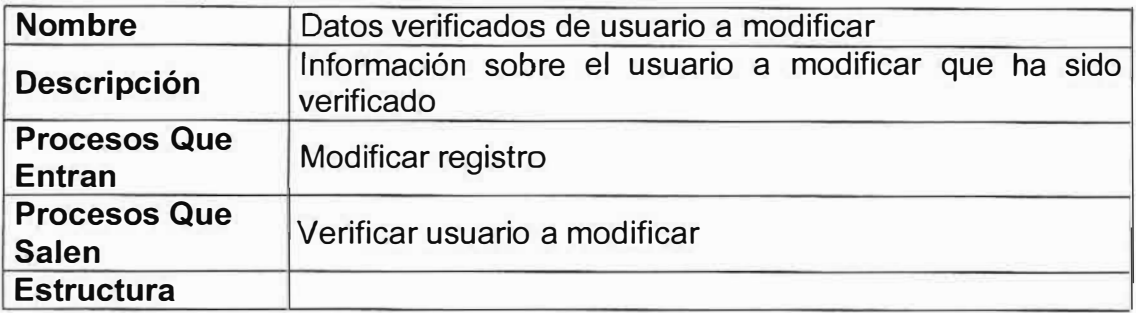

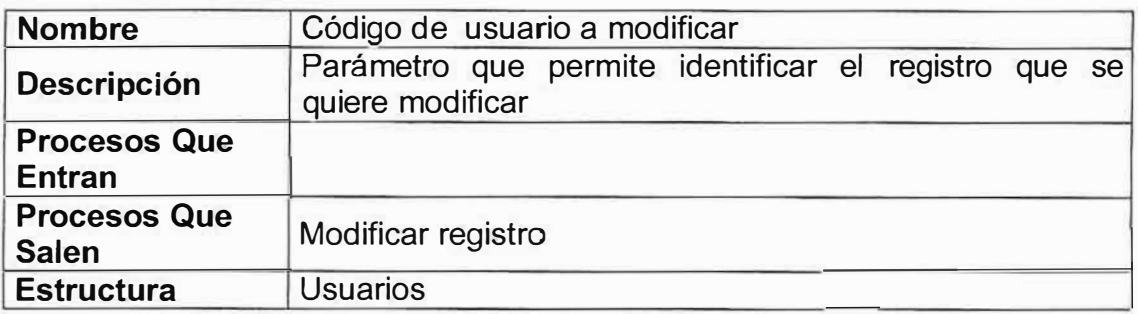

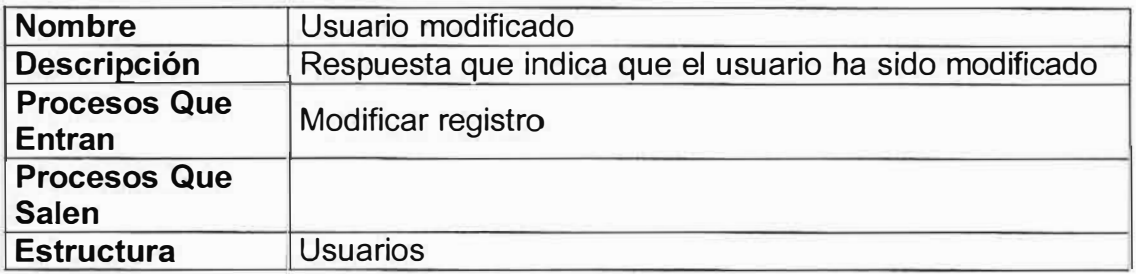

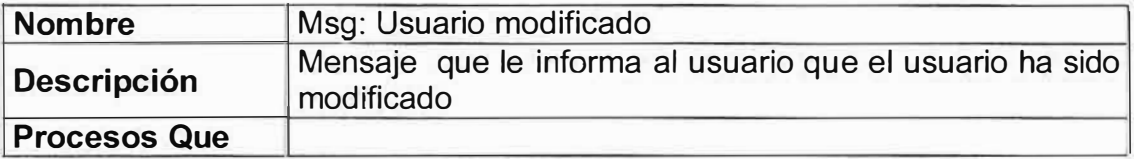

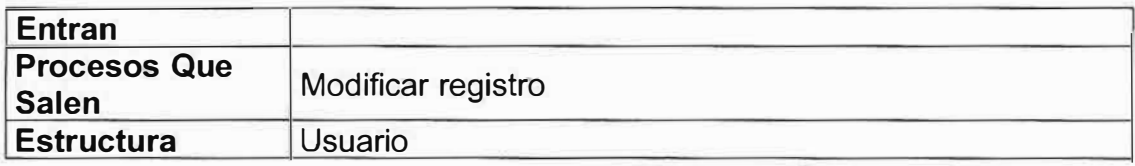

## **� P1 .4 Validar Acceso**

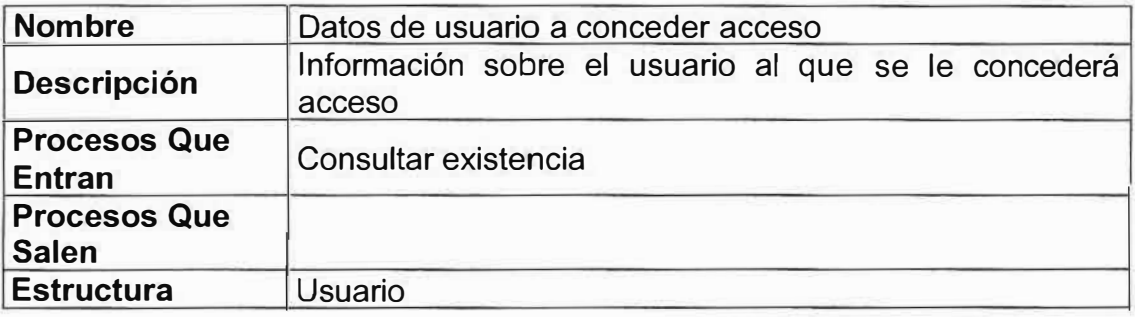

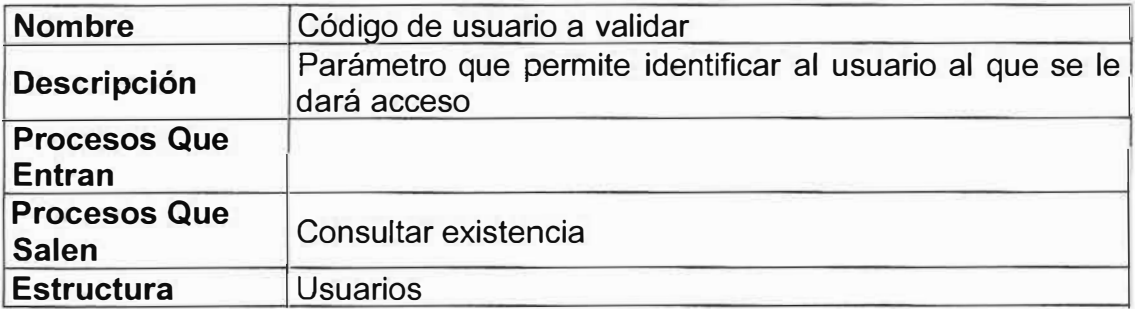

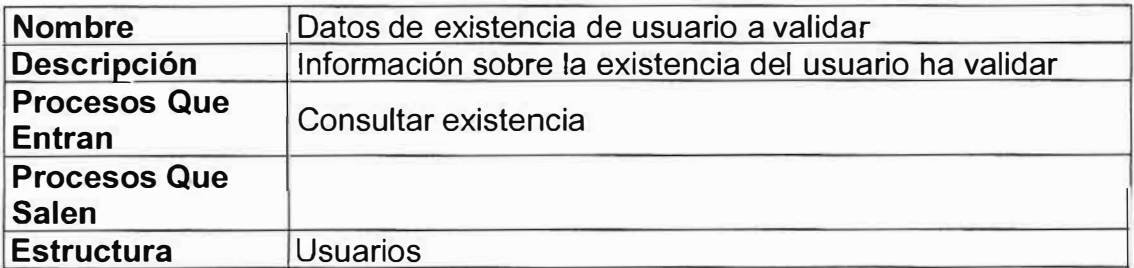

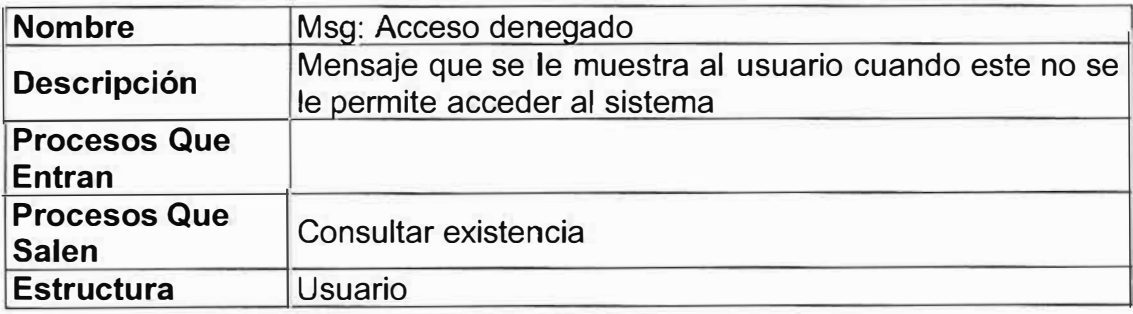

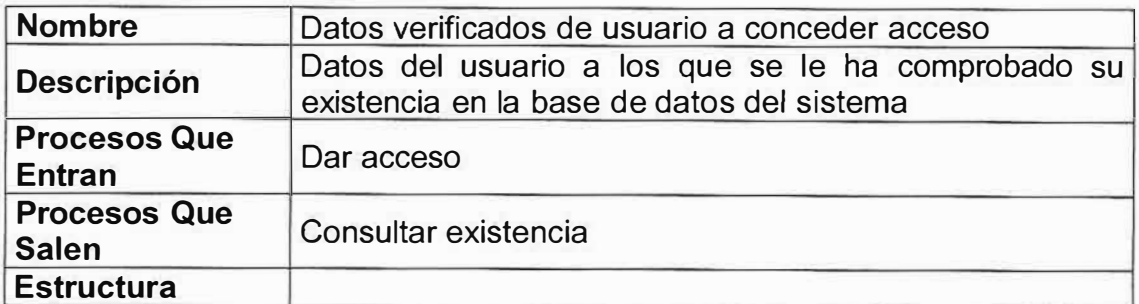

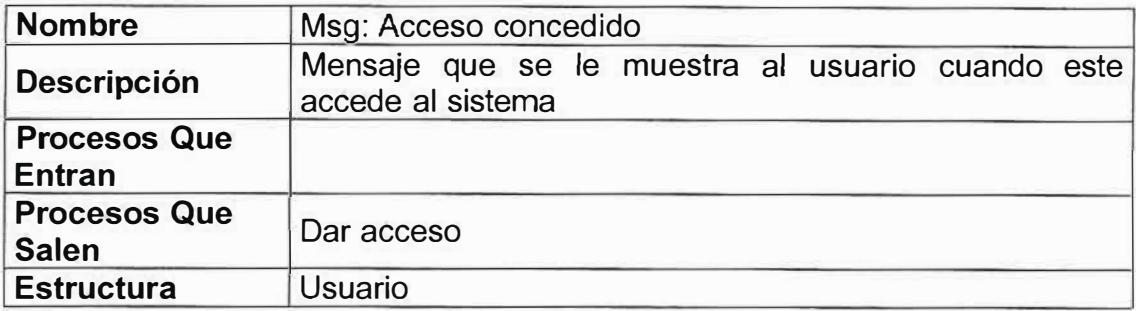

## < **P4.1 Genera Ta reas**

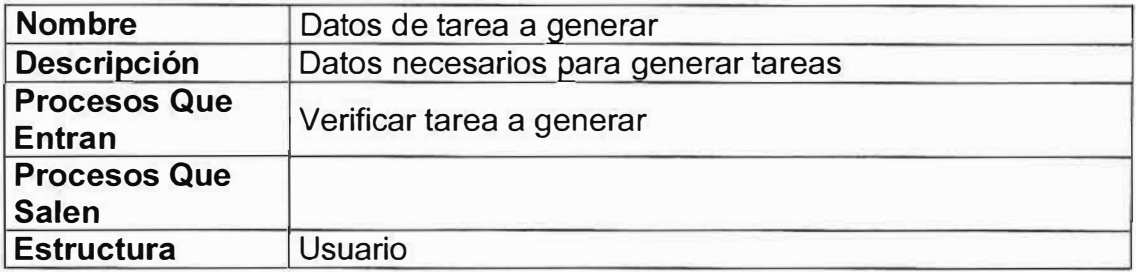

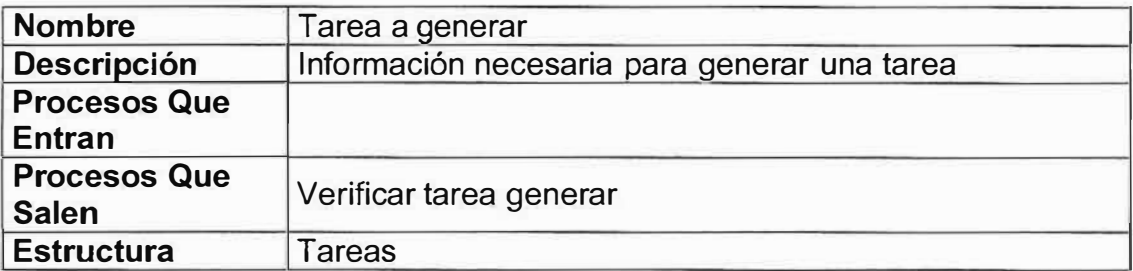

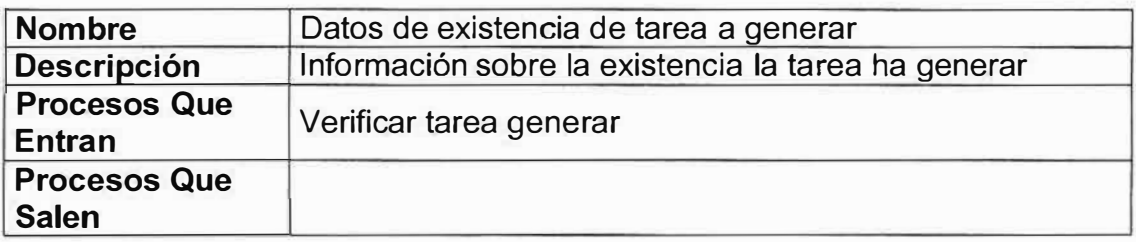

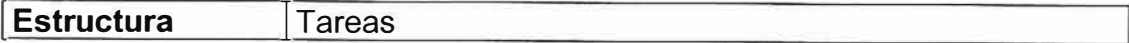

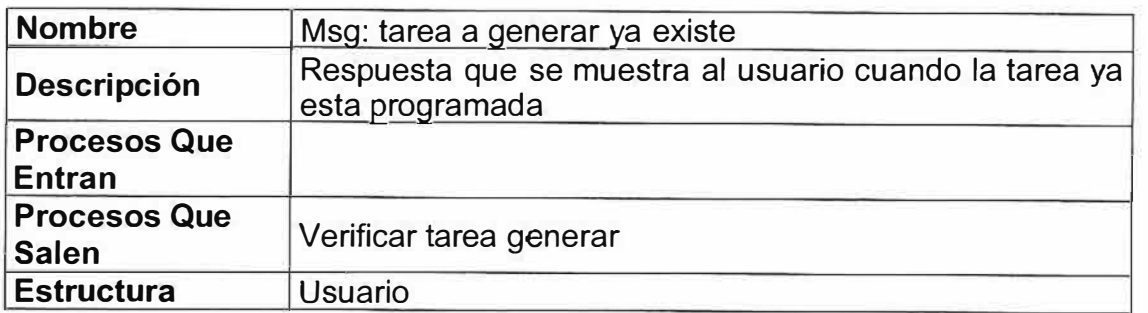

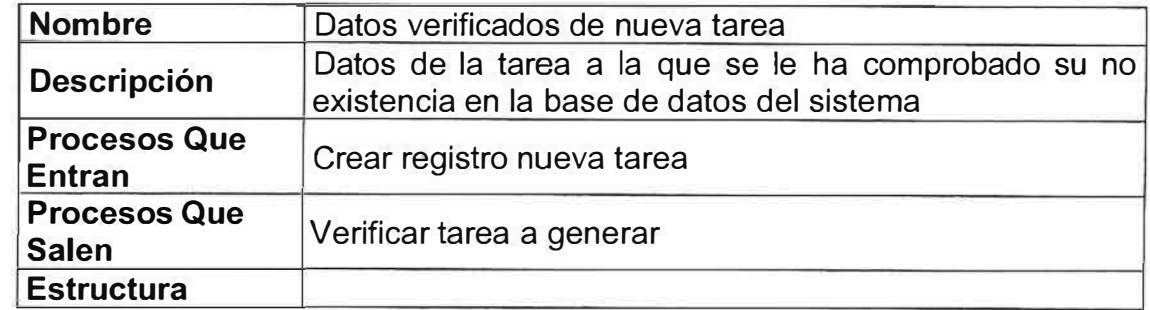

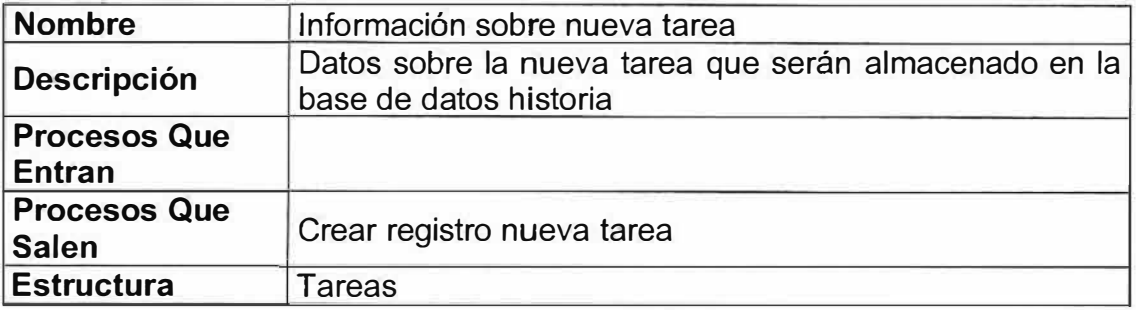

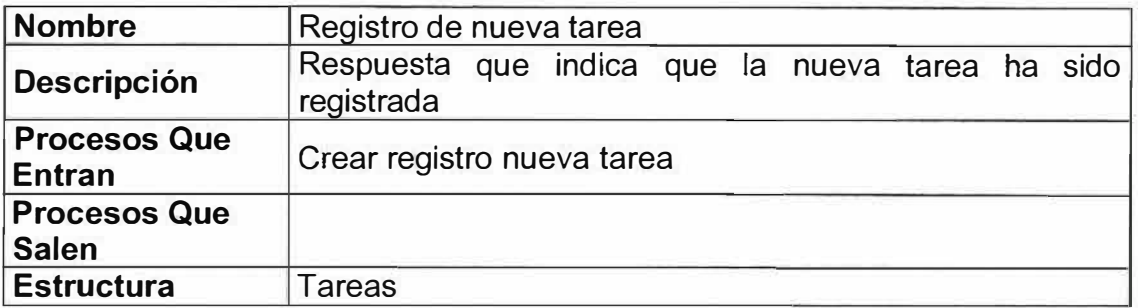

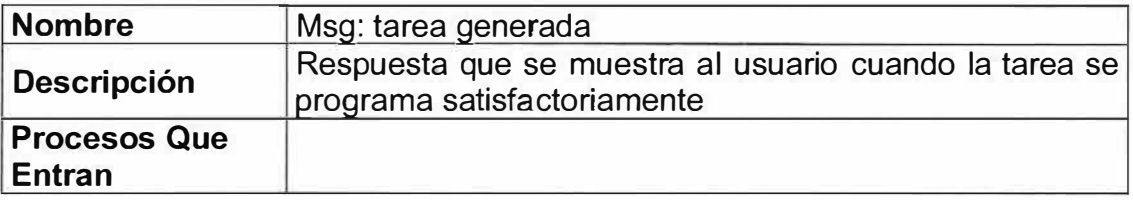

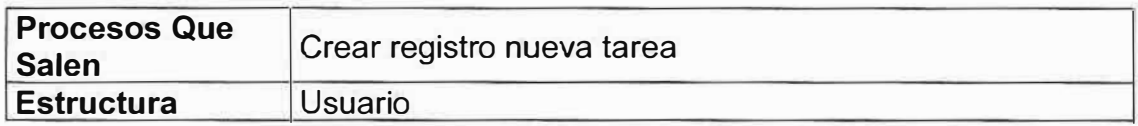

## -< **P4.2 Eliminar Tareas**

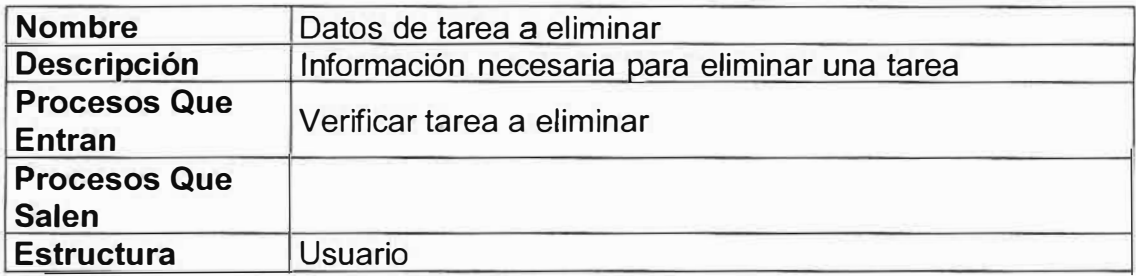

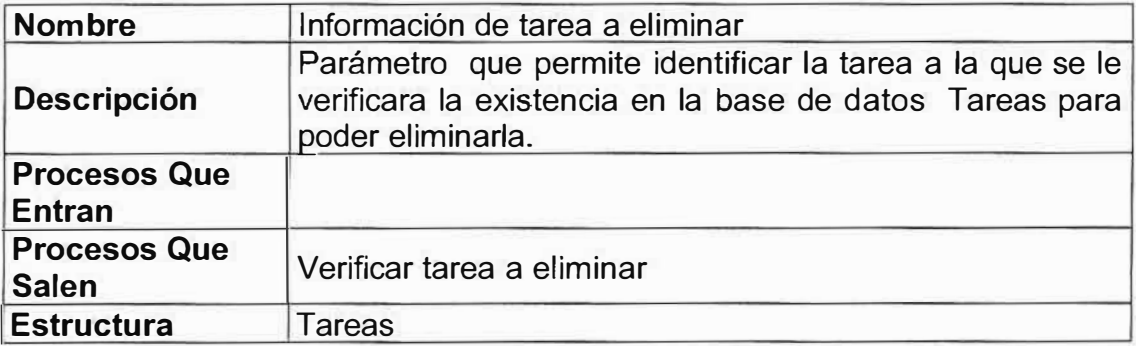

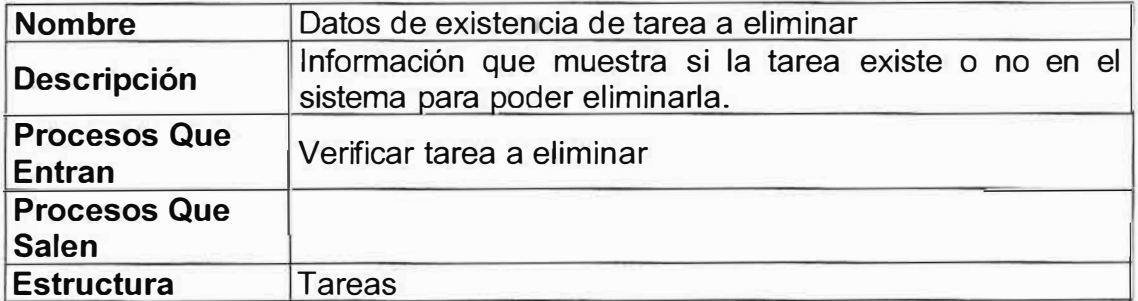

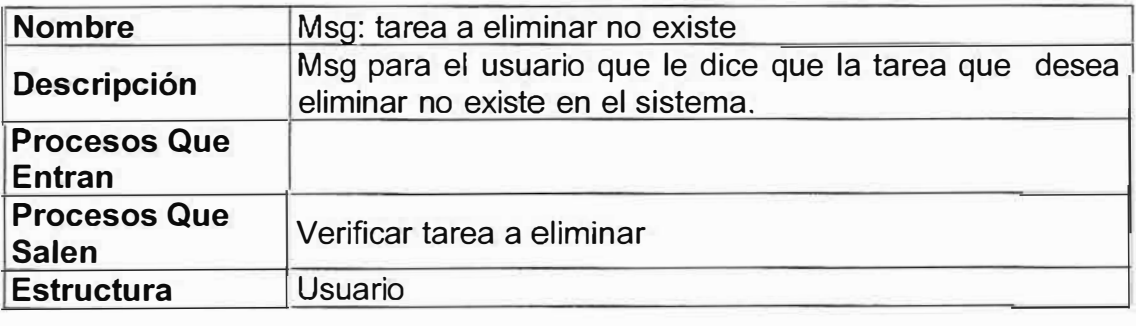

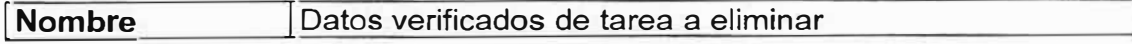

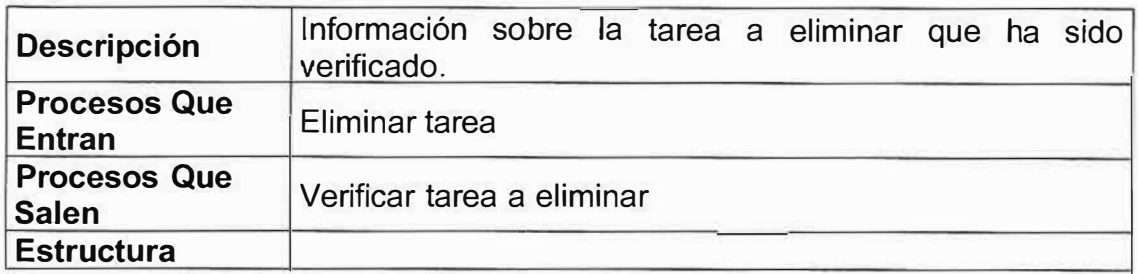

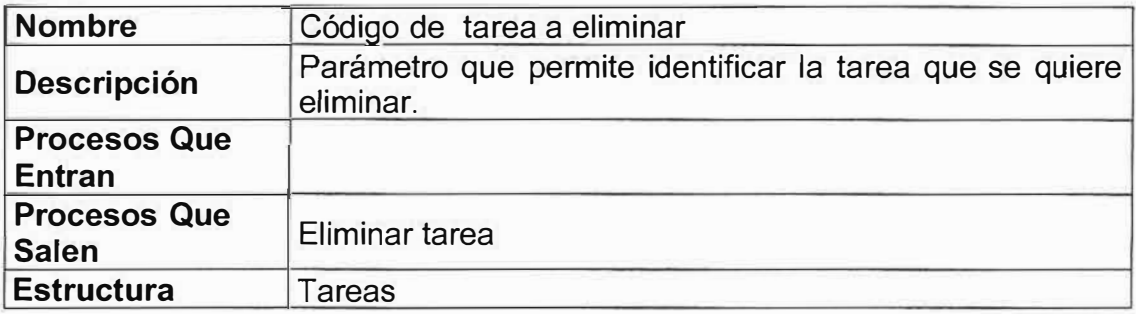

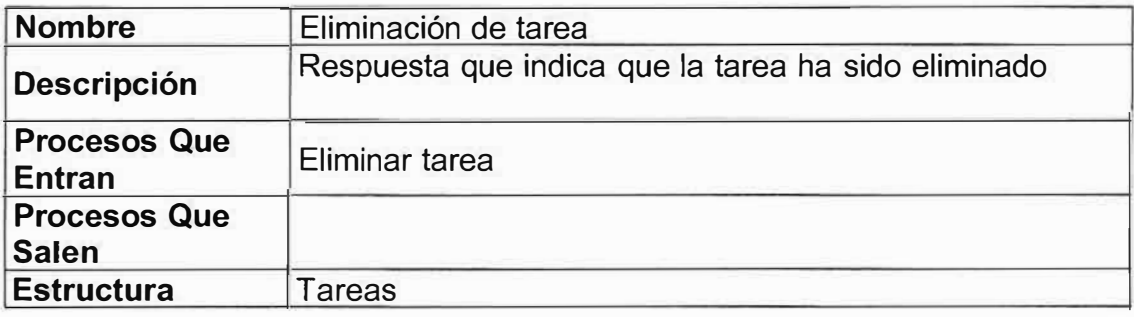

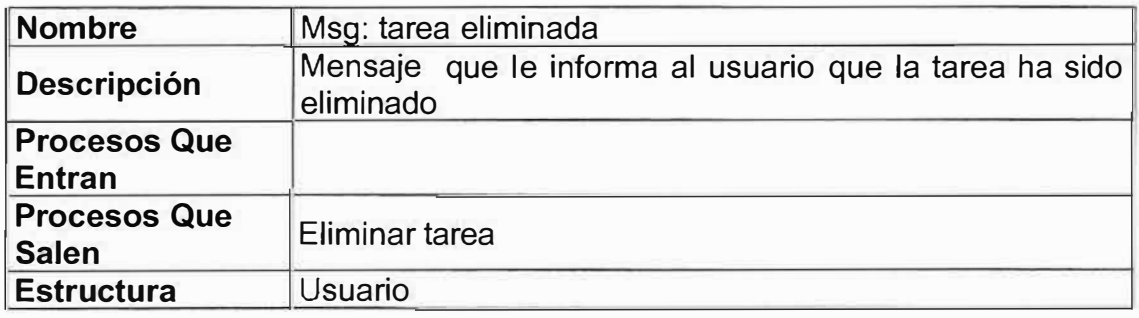

## **� P2.3 Modificar Tareas**

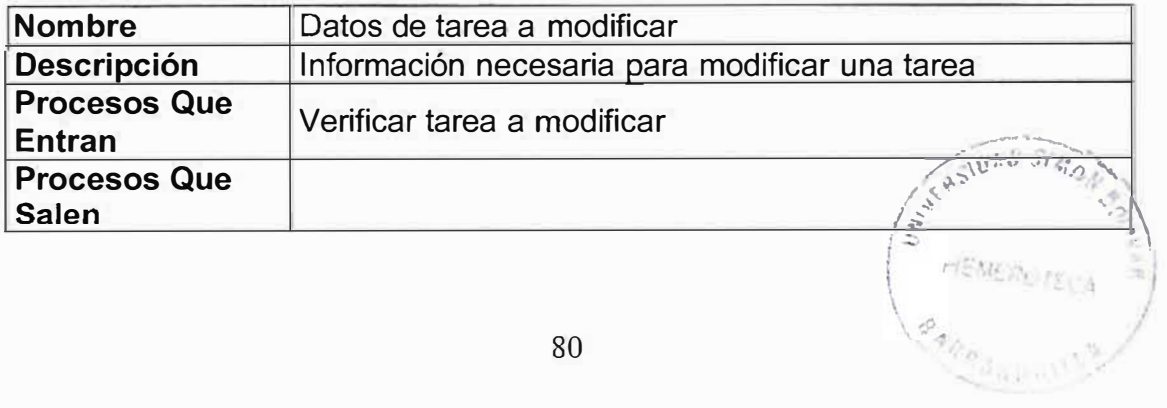

80

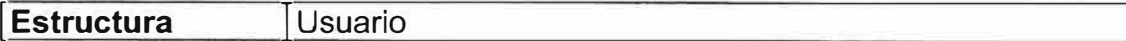

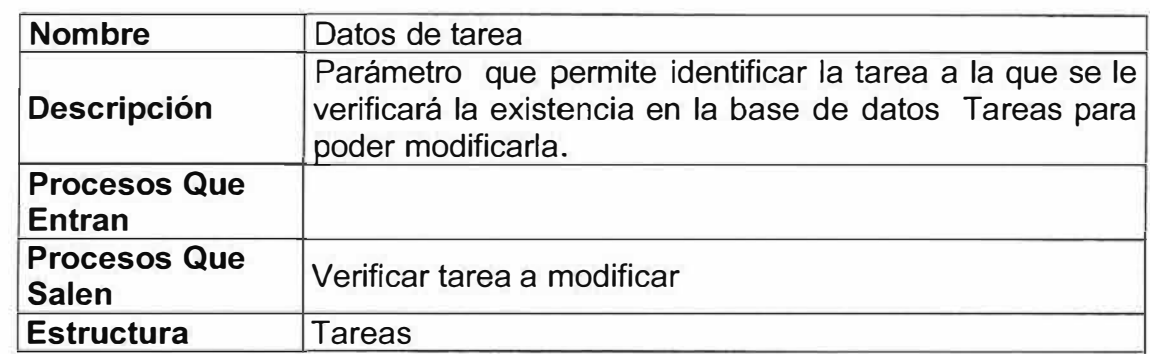

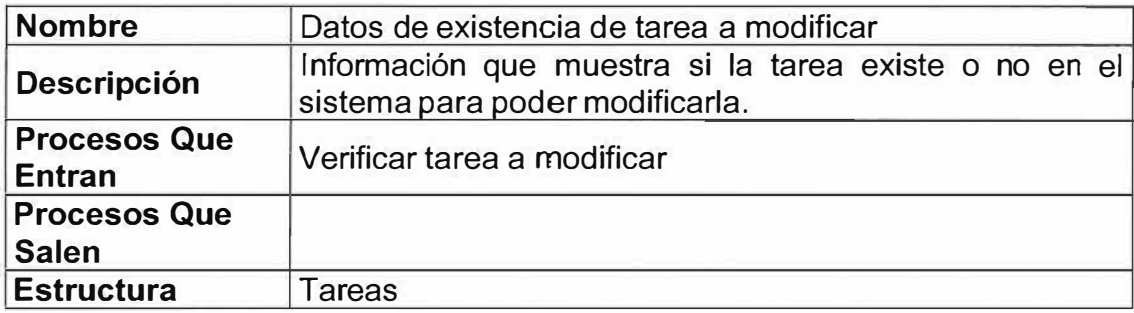

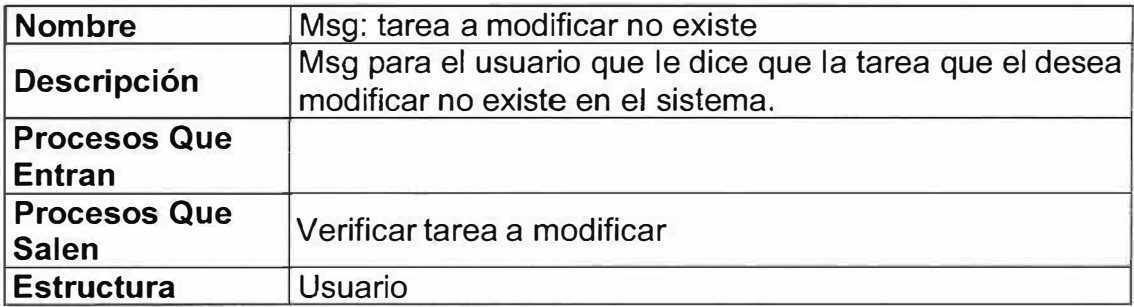

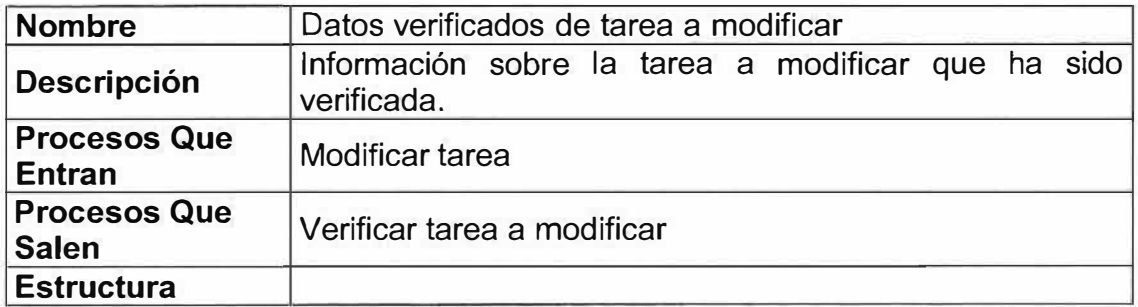

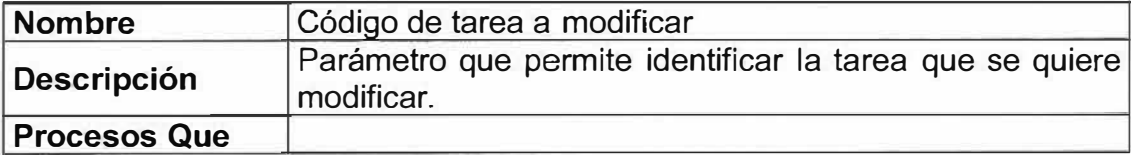

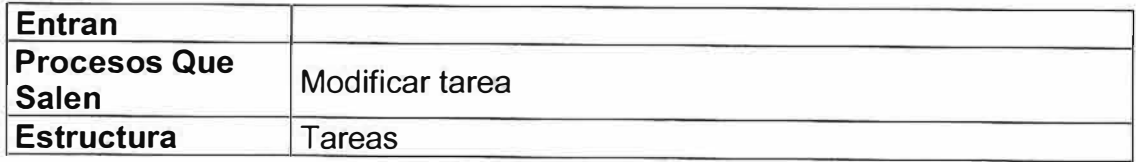

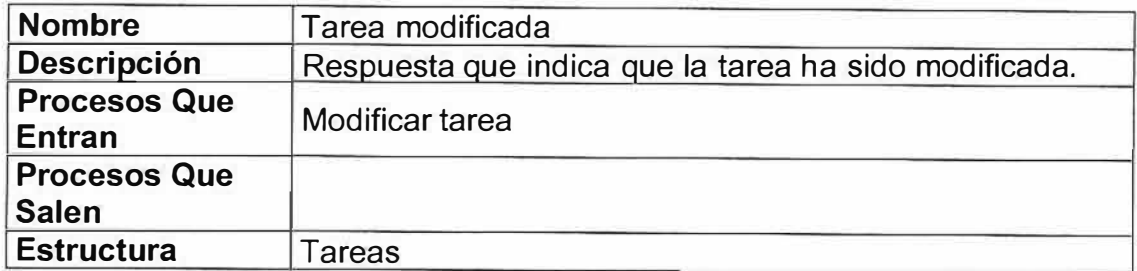

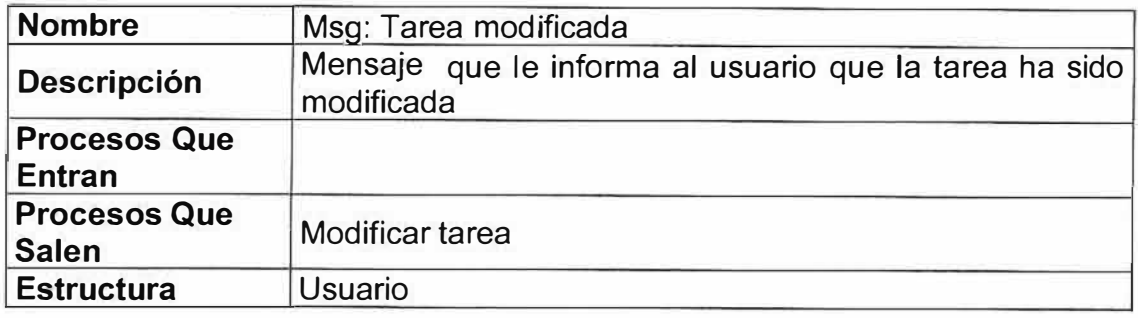

## **),.,- Diccionario de las tablas del modelo relacional**

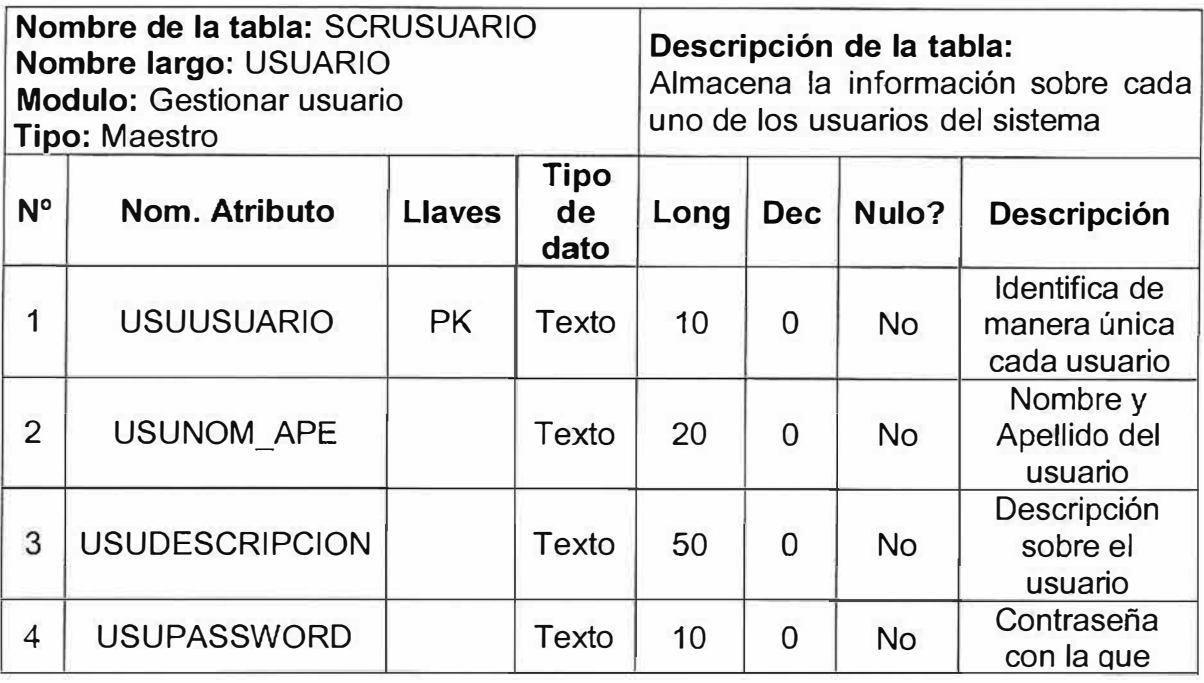

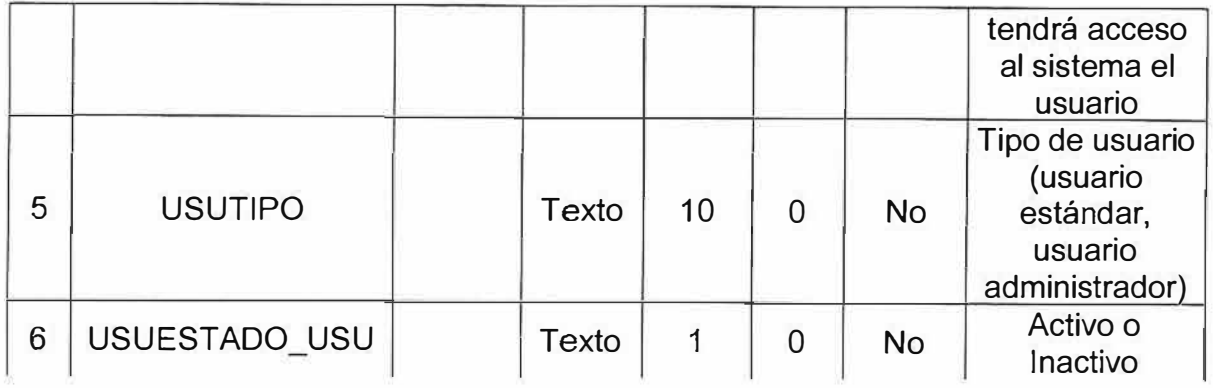

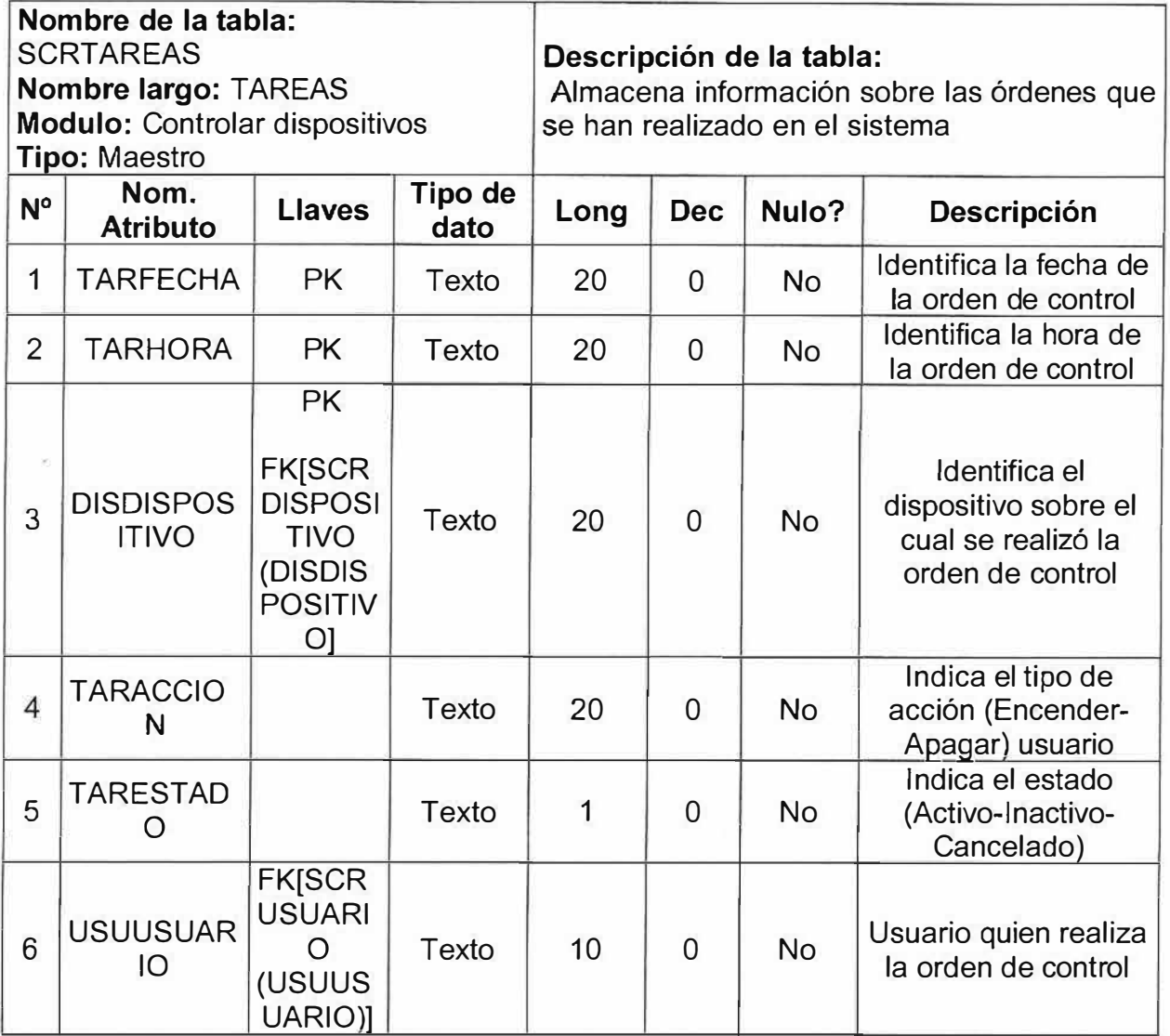

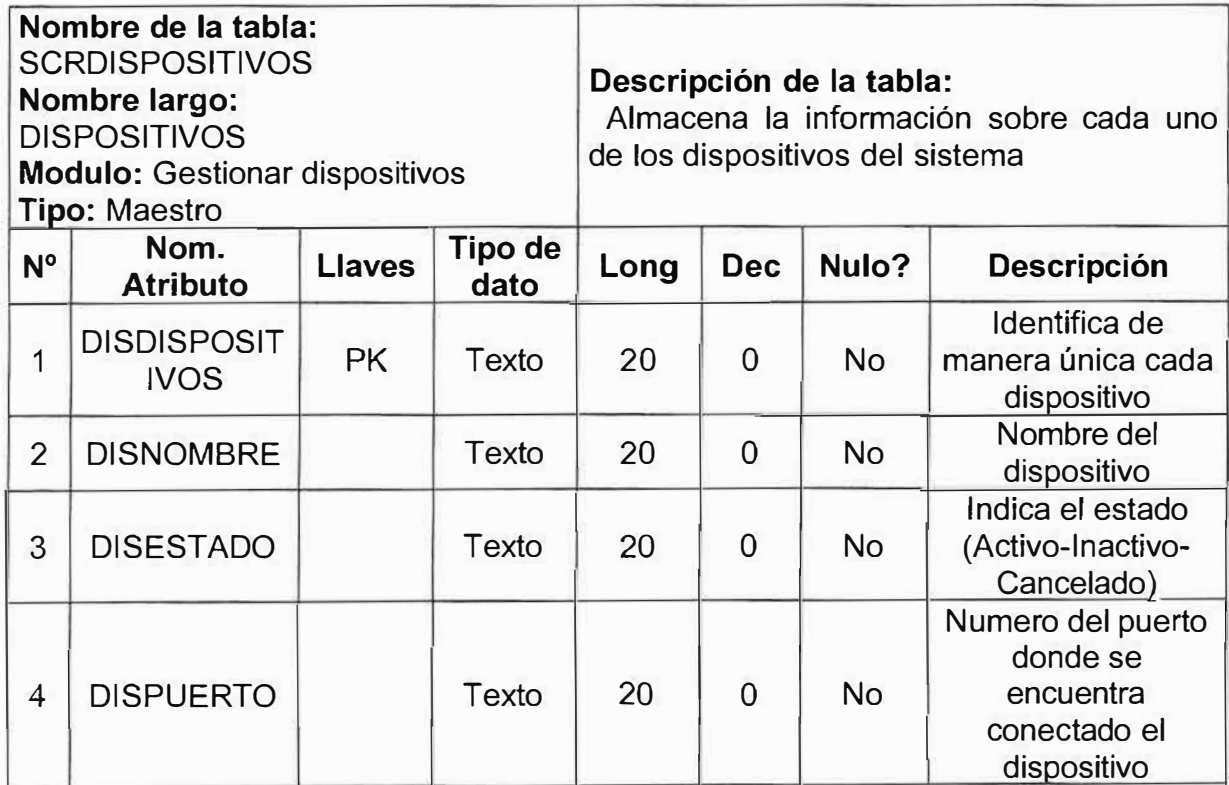

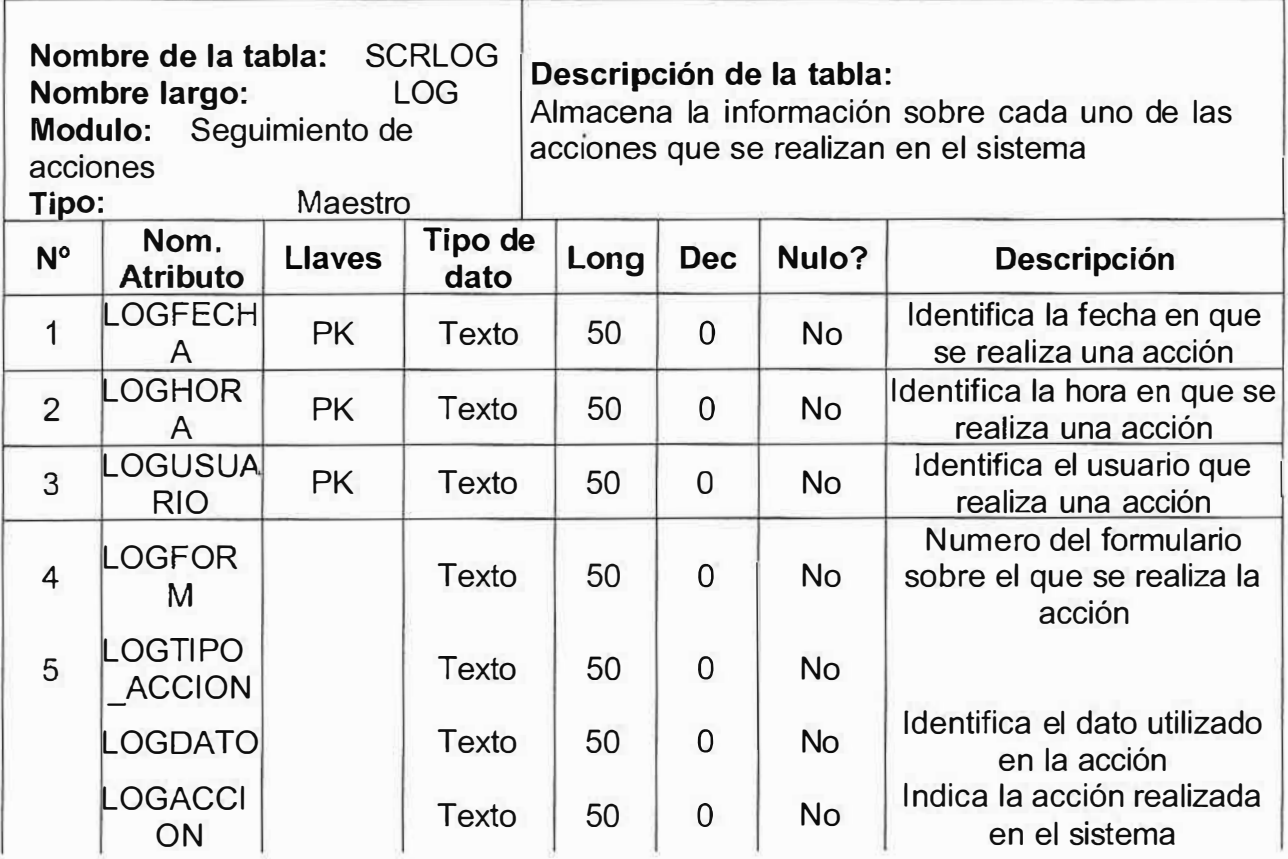

## **10. DISEÑO DEL SISTEMA**

## **10.1. Estructura Funcional**

Sistema Que Permite Controlar Dispositivos De Forma Remota Usando La Red Telefónica Y Microelectrónica Como Intermediarios Para La Comunicación.

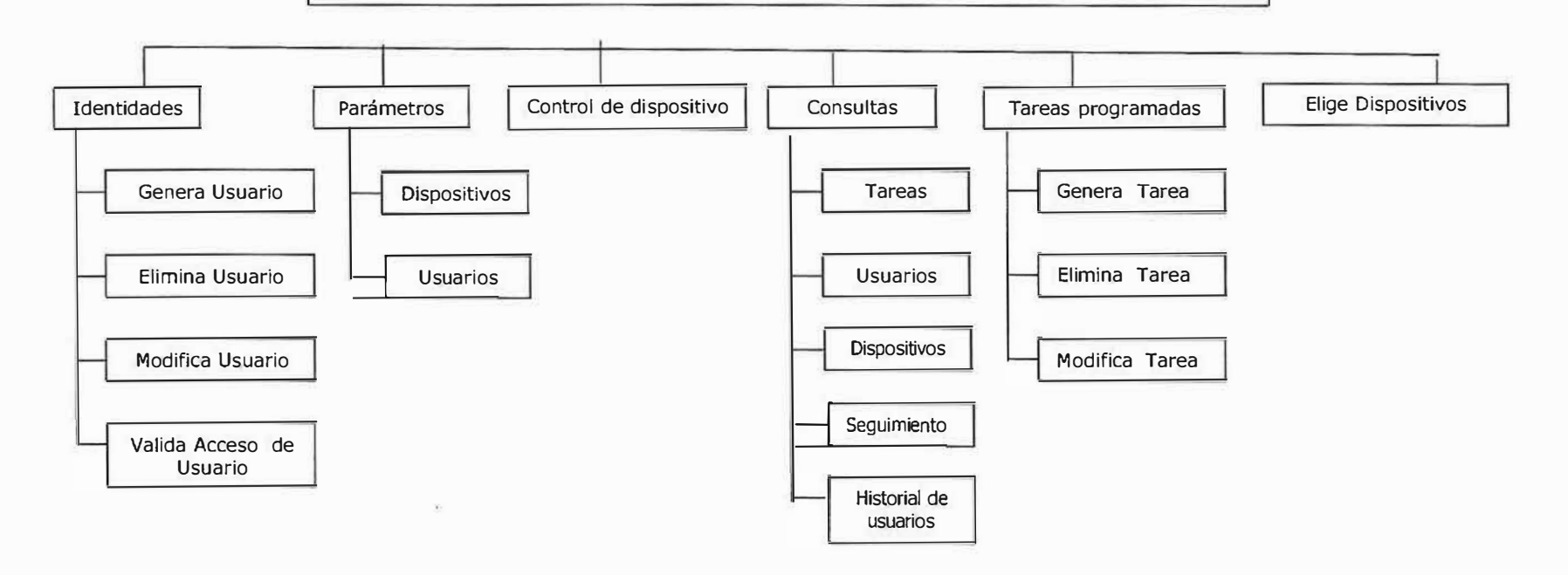

## **Descripción de Los Componentes De La estructura Funcional**

## **E7** 4) **Gestión de identidades.**

Permite eliminar, agregar, modificar usuarios y validar su acceso .

### **• Genera usuarios.**

Permite agregar un nuevo usuario no existente

#### **• Elimina usuarios.**

Permite eliminar un usuario existente de forma lógica

#### **• Modifica usuarios.**

Permite modificar los datos de un usuario existente

#### **• Valida acceso de usuarios.**

Permite dar acceso a un usuario, que tenga los permisos suficientes para ingresar al sistema.

#### **�4) Parámetros.**

Conjunto de información previa que se necesita para que el sistema funcione.

## **• Usuarios.**

Información sobre el usuario necesaria para que el sistema funcione.

## **• Dispositivos.**

Información sobre los dispositivos necesaria para que el sistema funcione.

## **�4) Control de dispositivos.**

Permite realizar todas las acciones necesarias para controlar un dispositivo y guardar un registro de ellas.

#### **140 Consultas.**

Permite Consultar el estado de un dispositivo y la lista de las acciones llevadas acabo.

## **• Historias.**

Permite realizar consultas sobre los dispositivos y tareas programadas

## **• Usuarios.**

Permite consultar los diferentes usuarios.

### **• Estado de dispositivos.**

Permite recibir información del Oc sobre el estado del dispositivo (on/off)

### **• Seguimiento**

Muestra un listado de todos los acciones que los diferentes usuarios han llevado a cabo en el sistema, a través del tiempo

#### **• Historial de Usuarios**

Muestra un listado de todos los usuarios que en algún momento fueron parte activa del sistema, pero que ya no lo son debido a que fueron dados de baja, por algún administrador.

#### *H***<sub>4</sub><sup>** $\blacksquare$ **</sup> Programación de tareas.**

Permite generar, eliminar y modificar tareas

**• Genera tarea.**

Permite ingresar una tarea no existente.

**• Elimina tarea.** Permite cancelar una tarea existente

#### **• Modifica tarea.**

Permite modificar los datos de una tarea existente.

#### $8$ **40 Elige Dispositivos.**

Permite elegir un dispositivo existente.

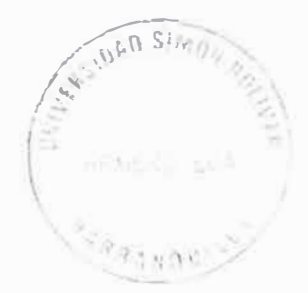

#### **10.3. Diseño de Las Interfaces**

#### **10.3.1. Formulario de Inicio de sesión**

Recopila información necesaria para que los usuarios puedan tener acceso al sistema.

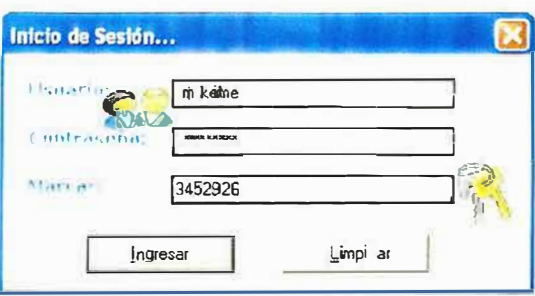

### **10.3.2. Mensajes Informando el avance de la conexión**

Muestra mensajes durante todo el proceso de conexión informando el avance de la operación.

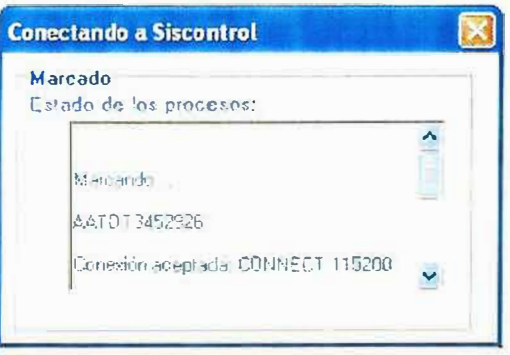

## **10.3.3. Presentación de la Aplicación**

Presentación de la aplicación, que da paso al menú principal de SisControl.

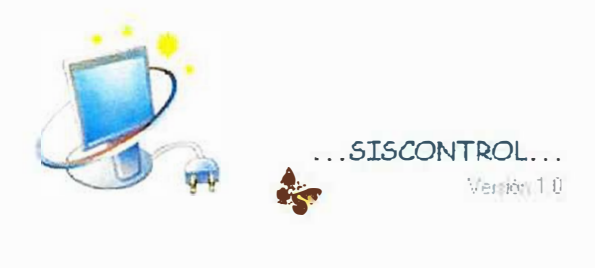

Copyright(C) 2004-2005 Miketime.com

#### **10.3.4. Menú Principal Usuario Estándar**

Menú Principal de usuario estándar que tiene permisos para acceder a solo al módulo de control.

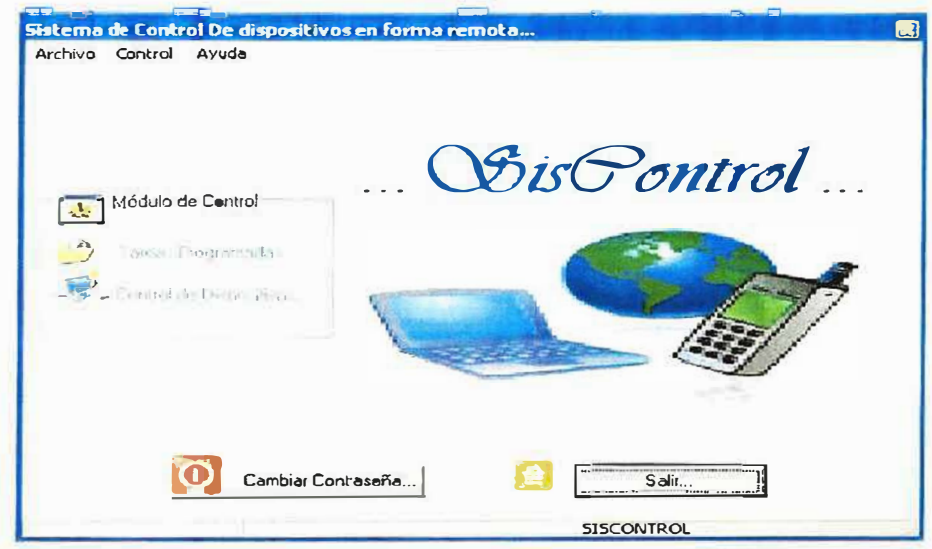

## **10.3.5. Menú Principal Usuario Administrador**

Menú Principal de Usuario Administrador que tiene permisos para acceder a todos los módulos de la aplicación, tanto al de control como al de administración.

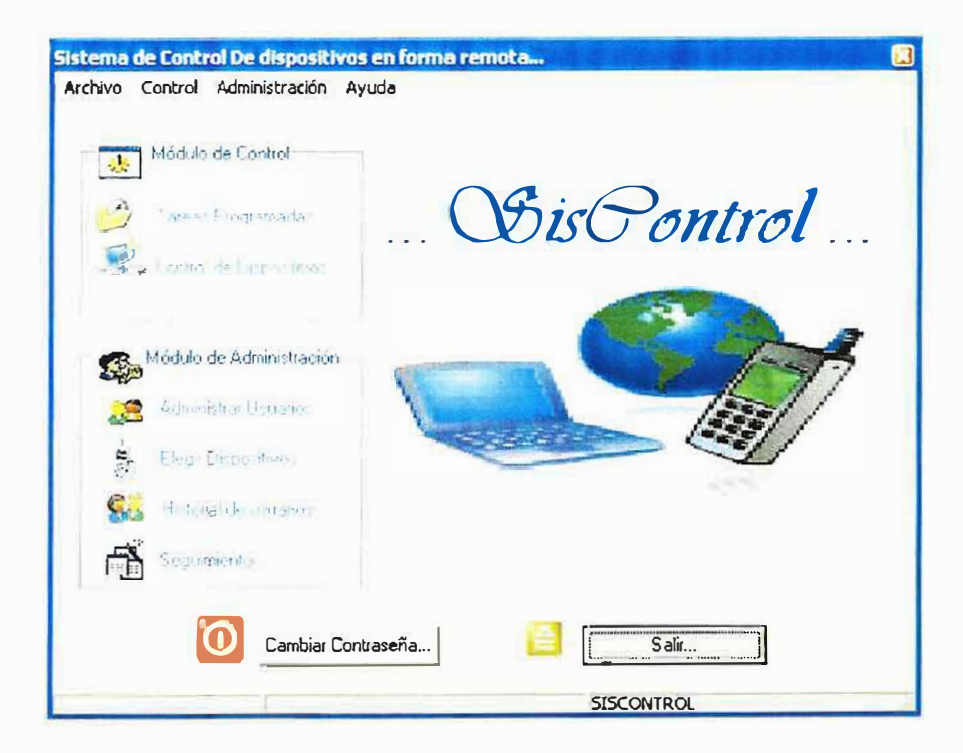

## **10.3.6. Formulario de Programar Tareas**

Formulario de "Programar Tareas" permite realizar todas las actividades relacionadas a la programación de tareas.

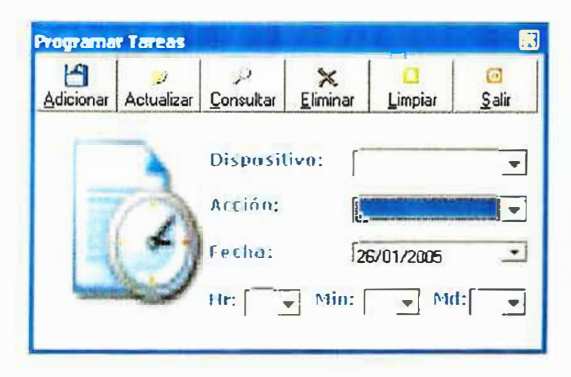

## **10.3.7. Formulario de Control de Dispositivos**

Permite tomar el control de los diferentes dispositivos que se encuentren conectados en el servidor, y además conocer su estado actual.

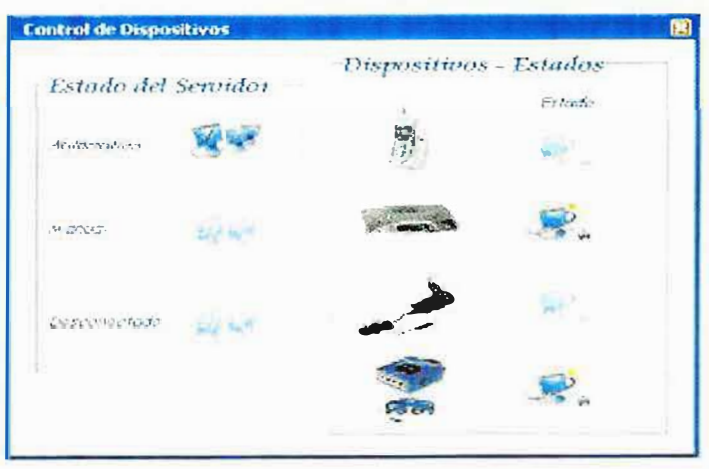

## **10.3.8. Formulario de Restablecer Contraseña**

Permite restablecer o cambiar la contraseña de los usuarios.

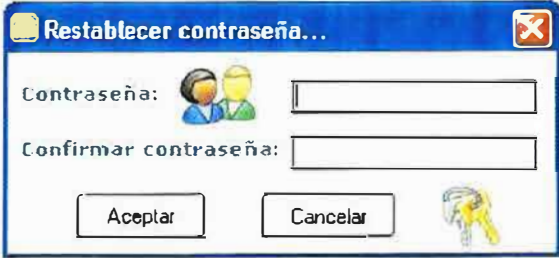

#### **10.3.9. Formulario de Cuentas de Usuarios**

Permite realizar todas las actividades relacionadas con la creación, actualización, eliminación y consulta de usuarios. Además, proporciona la posibilidad de restablecer contraseñas.

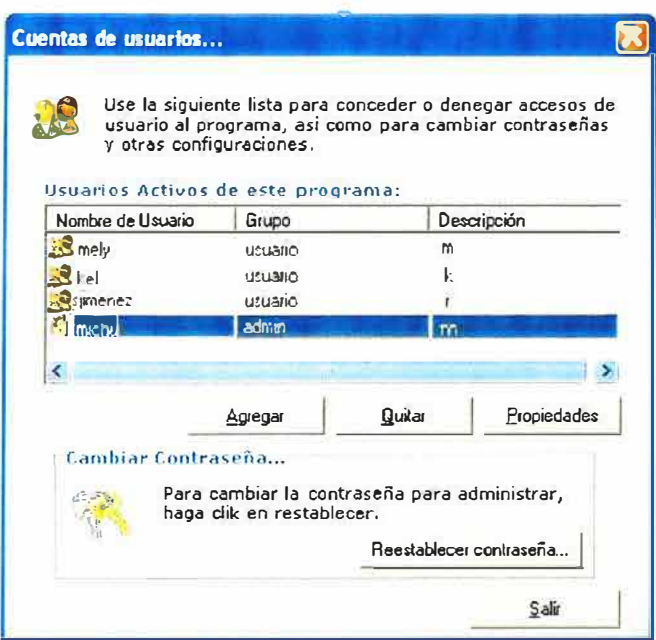

## **10.3.1 O. Formulario de Propiedades de Usuario**

Permite ver las propiedades de un usuario y realizar modificaciones.

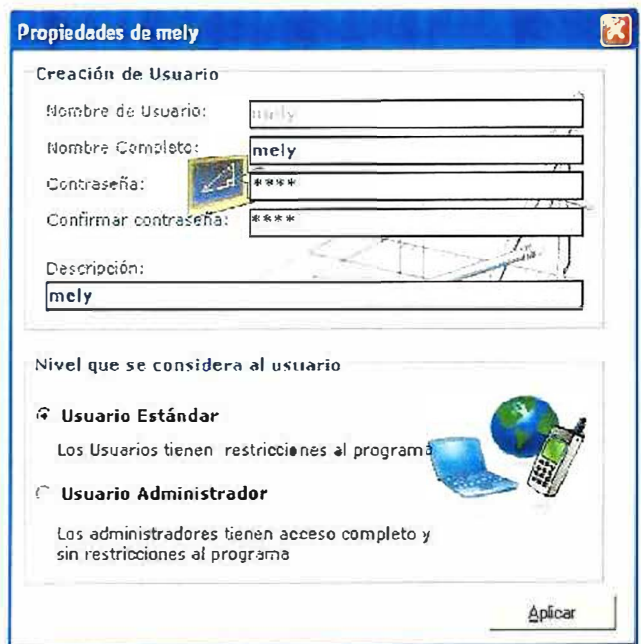

#### **10.3.11. Formulario Historial de Usuarios**

Listado de todos los usuarios que en algún momento fueron parte activa del sistema.

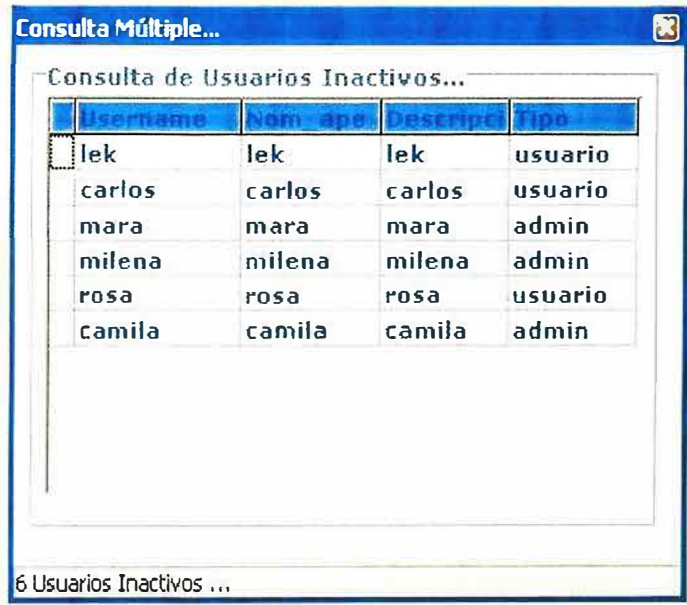

#### **10.3.12. Formulario Elegir Dispositivos**

Permite personalizar la aplicación para que sea más interactiva y fácil de usar, indica que dispositivos se pueden conectar en el servidor y permite asociarle una imagen para que sea más fácil su identificación, en el formulario de "Control de Dispositivos".

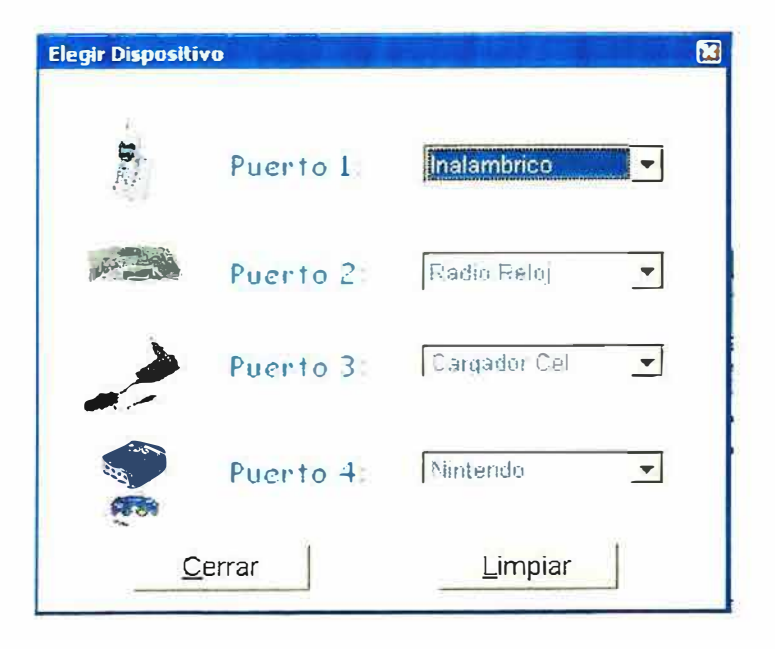

#### **10.3.13. Formulario de Seguimiento**

Listado de todos los acciones que los diferentes usuarios han llevado a cabo en el sistema, a través del tiempo.

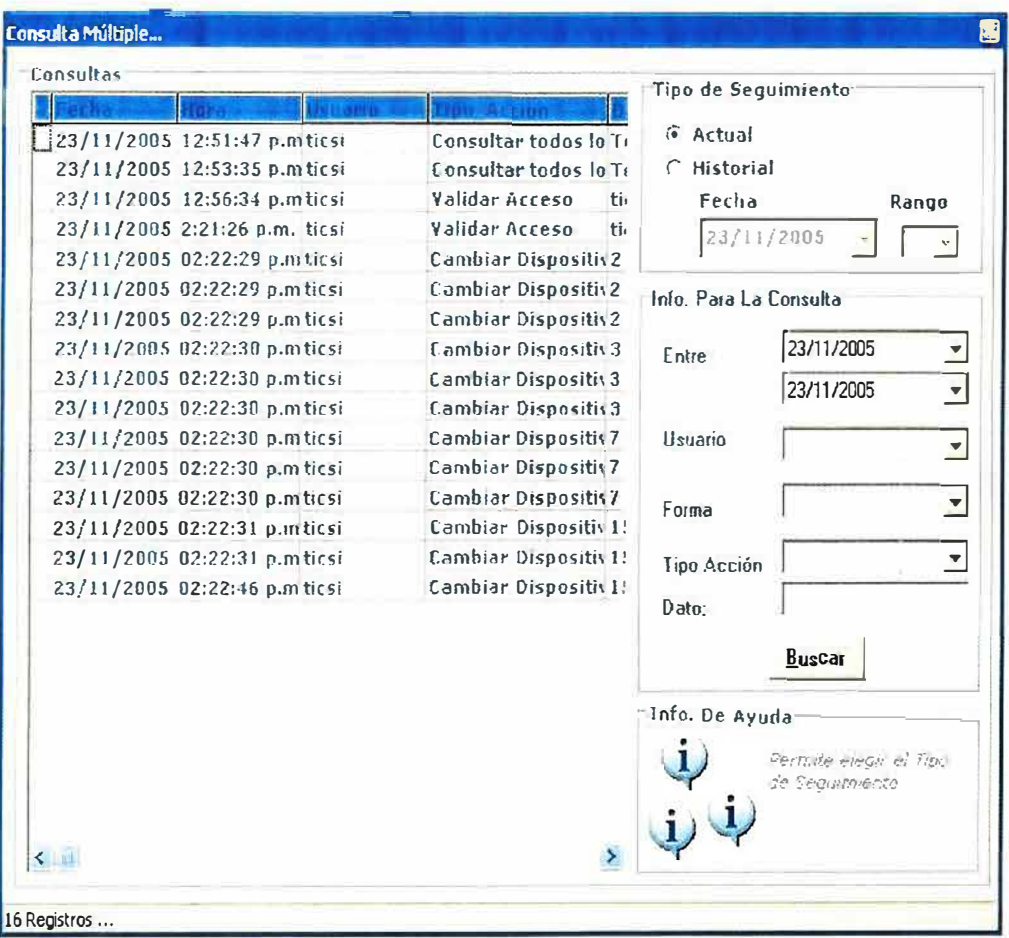

## **BIBLIOGRAFÍA**

## **Sitos de Internet**

- **Autor:** José Manuel Huidobro Ingeniero de Telecomunicación **Página:** http://www. monografias. com/trabajos 14/domotica/domotica.shtml
- •Página: http://www.domotica.net/VivimatPlus.htm
- **Página:** http://www.screen.it/es/products60.html
- Página:http://www.google.com.co/search?q=cache:9P5ETAJRNYgJ:www.l anacion.com.ar/ edicionimpresa /suplemento
- **Autor:** *Ana Bedia,* **Página:** http://www.domoticaviva.com/noticias/053-070604/news08.htm
- **Autor:** José Manuel Huidobro **Página:** http://www.monografias.com/trabajos14/domotica/domotica.shtml
- **Autor:** Narod **Página:** http://www.iespana.es/gaiaxxi/nanotecnologia-quees.htm
- **Página:** http://www.geocities.com/txmetsb/sistemas-de-tiempo-real.htm
- •**Página:**

http://www.gestiopolis.com/recursos/experto/catsexp/pagans/ger/48/control. htm

- **Autor:** lván Nieto Página: http://www.elcodigo.net/tutoriales/wap/wap1.html
- **Autor:** lhndira Elena Fontt iefa@cantv.net (Investigación Bibliográfica) **Página:** www.gestiopolis.com/recursos/documentos/fulldocs/ger/siscon.htm#tec
- **Página:** http://www.domotica.net/Biodom.htm
- **Página:** http://www.3pasos.com/ahorro.htm
- **Autor:** Federico Vega Página: http://www.psicopedagogia.com/definicion/medicion
- **Autor:** Luis Fernández Sanz

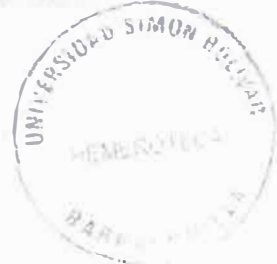

**Página:** http://www.sc.ehu.es/jiwdocoj/remis/docs/teoriamedicion.html, 30- 11-1998

- **Autor:** Enciclopedia Microsoft® Encarta® Online 2004 Página://es.encarta.msn.com/encyclopedia\_761562117/Temperatura.html# p3
- **Autor:** Moises Armando Aguilar Mendoza Página: http://www.monografias.com/trabajos11/coele/coele.shtml
- **Autor:** *lgor Cantero Uribe-etxeberria,* 24 de julio de 2000 **Página:** http://www.ciencia-ficcion.com/glosario/v/voltaje.htm
- **Autor:** 2000-2004 GestioPolis.com Ltda. Página:www.gestiopolis.com/recursos/experto/catsexp/pagans/ger/48/contr ol.htm
- **Autor:** José Mario Criado Briz **Página:** http://home.worldonline.es/jmariocr/introduccion.htm
- **Autor:** José Mario Criado Briz. **Página:** http://home.worldonline.es/jmariocr/componentes.htm
- **Autor:** Pontificia Universidad Católica del Perú **Página:** http://www.pucp.edu.pe/escgrad/cont\_auto/
- Manual de actualización y reparación de PC's. Scott Mueller. 12<sup>ª</sup> edición. 2000

*nexos* 

## **ANEXO 1 LISTA DE ACTIVIDADES DEL CRONOGRAMA**

## **1. Ingeniería de sistemas**

- 1.1 Aplicación de Técnicas para obtención de información
- 1.2 Reconocimiento del entorno
- 1.3 Identificación de necesidades y limitaciones
- Hito 1: Declaración del producto definido

## **2. Análisis de requerimientos**

2.1 Investigación y búsqueda de recursos necesarios

2.2. Revisión de la especificación y Definición de la funcionalidad, disponibilidad y viabilidad

- 2.3. Generación de modelos
- 2.3.1. Modelo Entidad relación

2.3.2. Diagrama de flujo de datos

2.3.3Diagrama Jerárquico

2.3.4Modelador de procesos

Hito 2: Definición de modelos

## **3. Diseño**

- 3.1. Determinación de las restricciones de diseño
- 3.2. Generación de Base de Datos
- 3.3. Diseño de GUI
- Hito 3: Bosquejo Formulado

## **4. Generación de códigos**

4.1. Implementación y producción del sistema de control

4.2. Preparar el material visual / ilustrativo que muestre la información gráfica y textual

Hito 4: Codificación Completada

## **5 Pruebas**

- 5.1 . Determinación de parámetros de prueba
- 5.2. Aplicar casos de prueba
- 5.3. Evaluar el sistema de diseño, sus procesos y funciones instrumentales.

Hito 5: Documento Completado

## **ANEXO 2 FLUJOS**

## **Nombre de flujos Del µe**

- 1. Datos
- 2. Msg datos insuficientes
- 3. Datos procesados
- 4. Msg Acción ejecutada

## **Nombre de flujos del Software de Computador**

## **);;., Diagrama de Contexto**

- 1. Datos.
- 2. Mensajes de respuesta.
- 3. Consultas.
- 4. Datos a almacenar.

## **� Nivel 1**

- 1. Datos de usuario.
- 2. Usuario gestionado.
- 3. Msg de respuesta de gestión de identidad.
- 4. Información de usuario.
- 5. Datos de la orden.
- 6. Orden registrada.
- 7. Msg de respuesta de control de dispositivo.
- 8. Información de dispositivo.
- 9. Msg: Consulta realizada.
- 10. Tarea Consultada.
- 11. Msg de respuesta de consulta.
- 12. Información sobre tarea a consultar.
- 13. Msg Tareas gestionada.
- 14. Tarea programada.
- 15. Datos de tarea.
- 16. Información de tarea.
- 17. Datos y petición.
- 18. Dispositivo controlado.
- 19. Datos y orden.
- 20. Respuesta del sistema con µc.
- 21. Datos de dispositivo.
- 22. Msg de respuesta de elección de dispositivos.
- 23. Información de dispositivo.
- 24. Dispositivo elegido.
- 25. Información sobre usuario a consultar.
- 26. Usuario Consultado.
- 27. Información sobre dispositivo a consultar.
- 28. Dispositivo Consultado.

## $\geq$  Nivel 2

### < **P1 Gestionar Identidad**

- 1. Datos de usuario a generar.
- 2. Registro de nuevo usuario.
- 3. Msg El usuario ya se encuentra en el sistema o el usuario no ha sido creado.
- 4. Información sobre nuevo usuario.
- 5. Datos de usuario a eliminar.
- 6. Código de usuario a eliminar.
- 7. Msg El usuario no existe en el sistema o el usuario ha sido eliminado.
- 8. Usuario eliminado.
- 9. Msg: usuario no existe o el usuario ya fue modificado.
- 1 O. Usuario modificado.
- 11. Datos de usuario a modificar.
- 12. Código de usuario a modificar.
- 13. Msg: usuario no existe o acceso concedido.
- 14. Código de usuario a validar.
- 15. Datos de usuario a conceder acceso.
- 16. Datos de existencia de usuario a validar.

## < **P2 Controlar Dispositivo**

- 1. Datos de la orden.
- 2. Dispositivo.
- 3. Estado de dispositivo.
- 4. Msg: Orden no ejecutada: el dispositivo ya se encuentra en ese estado.
- 5. Orden valida.
- 6. Datos de orden valida.
- 7. Información de la orden valida.
- 8. Orden validad registrada.
- 9. Msg de respuesta de control de dispositivo.
- 10. Datos y petición.
- 11 . Dispositivo controlado.

## < **P3 Consultar**

- 1. Datos del dispositivo.
- 2. Estado del dispositivo.
- 3. Datos de tarea a consultar.
- 4. Tarea consultada.
- 5. Tarea.
- 6. Información sobre tarea a consultar.
- 7. Datos y orden.
- 8. Respuesta del sistema con µc.
- 9. Datos de usuarios a consultar.
- 10. Información sobre usuario a consultar.
- 11. Registro de usuario.
- 12. Usuario consultado.
- 13. Dispositivo consultado.
- 14. Información sobre dispositivo a consultar.

## *<* **P4 Programar Tareas**

- 1. Datos de tarea a generar
- 2. Registro de nueva tarea
- 3. Msg: tarea generada o la tarea a generar ya se encuentra en el sistema
- 4. Información sobre nueva tarea.
- 5. Datos de tarea a eliminar.
- 6. Código de tarea a eliminar.
- 7. Msg: tarea eliminada o la tarea a eliminar no se encuentra en el sistema.
- 8. Tarea eliminada.
- 9. Msg: tarea modificada o la tarea a modificar no se encuentra en el sistema.
- 10. Tarea modificada.
- 11. Datos de tarea a modificar.
- 12. Código de tarea a modificar.

## *<* **PS Elegir Dispositivos**

- 1. Datos de dispositivo a elegir
- 2. Datos de dispositivo
- 3. Datos de existencia de dispositivo a elegir
- 4. Msg: dispositivo a elegir no existe
- 5. Datos verificados de dispositivo a elegir
- 6. Código de dispositivo a elegir
- 7. Dispositivo elegido
- 8. Msg: dispositivo elegido

## **� Nivel 3**

## *<* **P1 .1 Generar Usuario**

- 1. Datos de usuario a generar.
- 2. Usuario a generar.

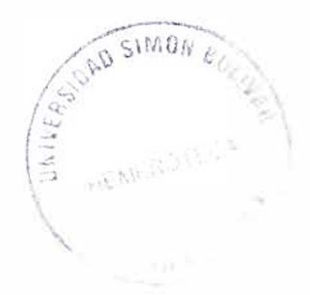
- 3. Datos de existencia de usuario a generar.
- 4. Msg: usuario a generar ya existe.
- 5. Datos verificados de usuario a generar.
- 6. Información sobre nuevo usuario.
- 7. Registro de nuevo usuario.
- 8. Msg: Usuario generado.

#### **-{ P1 .2 Eliminar Usuario**

- 1. Datos de usuario a eliminar.
- 2. Usuario a eliminar.
- 3. Datos de existencia de usuario a eliminar.
- 4. Msg: usuario a eliminar no existe.
- 5. Datos verificados de usuario a eliminar.
- 6. Código de usuario a eliminar.
- 7. Eliminación de usuario.
- 8. Msg: Usuario eliminado.

#### **� P1 .3 Modificar Usuario**

- 1. Datos de usuario a modificar.
- 2. Datos de usuario.
- 3. Datos de existencia de usuario a modificar.
- 4. Msg: usuario a modificar no existe.
- 5. Datos verificados de usuario a modificar.
- 6. Código de usuario a modificar.
- 7. Usuario modificado.
- 8. Msg: Usuario modificado.

#### **� P1.4 Validar Acceso**

- 1. Datos de usuario a conceder acceso.
- 2. Código de usuario a validar.
- 3. Datos de existencia de usuario a validar.
- 4. Msg: Acceso denegado.
- 5. Datos verificados de usuario a conceder acceso.
- 6. Msg: Acceso concedido.

### **� P4.1 Generar Tareas**

- 1. Datos de tarea a generar.
- 2. Tarea a generar.
- 3. Datos de existencia de tarea a generar.
- 4. Msg: tarea a generar ya existente.
- 5. Datos verificados de nueva tarea.
- 6. Información sobre nueva tarea.
- 7. Registro de nueva tarea.
- 8. Msg: tarea generada.

### < **P4.2 Eliminar Tareas**

- 1. Datos de tarea a eliminar.
- 2. Información de tarea a eliminar.
- 3. Datos de existencia de tarea a eliminar.
- 4. Msg: tarea a eliminar no existe.
- 5. Datos verificados de tarea a eliminar.
- 6. Código de tarea a eliminar.
- 7. Eliminación de tarea.
- 8. Msg: tarea eliminada

### < **P4.3 Modificar Tareas**

- 1. Datos de tarea a modificar
- 2. Datos de tarea
- 3. Datos de existencia de tarea a modificar
- 4. Msg: tarea a modificar no existe
- 5. Datos verificados de tarea a modificar
- 6. Código de tarea a modificar
- 7. Tarea modificada
- 8. Msg: tarea modificada

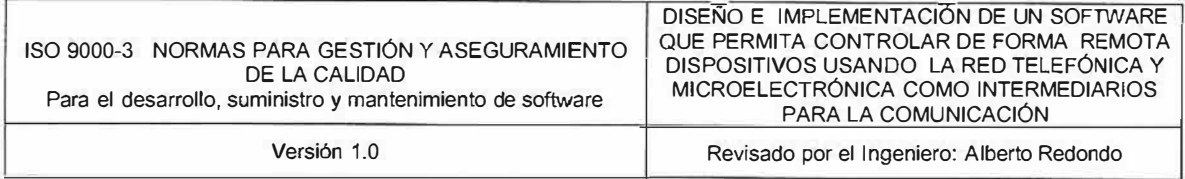

### **3.1. ISO 9000-3 NORMAS PARA GESTIÓN Y ASEGURAMIENTO DE LA CALIDAD**

## **3.1.1 Para el desarrollo, suministro y mantenimiento de software**

Con el progreso de la tecnología informática, la cantidad de productos de software ha aumentado y la gestión de calidad de dichos productos es esencial. Uno de los medios de establecer un sistema de gestión de calidad, es el de proporcionar una guía para asegurar la calidad del software.

Los requisitos de un sistema de calidad genérico, para las situaciones contractuales entre dos partes, ya se han publicado como UNIT-ISO 9001 "Sistemas de calidad - Modelo para el aseguramiento de calidad en diseño/ desarrollo, producción, instalación y servicio".

Sin embargo, el proceso de desarrollo y de mantenimiento de software es diferente del de la mayoría de los otros tipos de productos industriales. En el campo de una tecnología que evoluciona rápidamente es, por tanto, necesario proporcionar directrices adicionales para los sistemas de calidad en los que están involucrados productos de software, teniendo en cuenta el estado actual de esta tecnología.

La naturaleza del desarrollo del software es tal que algunas actividades están relacionadas a fases particulares del proceso de desarrollo, mientras que otras pueden aplicarse a través de todo el proceso. Por tanto estas directrices han sido estructuradas para reflejar estas diferencias. Este documento no corresponde directamente, en su formato, con UNIT-ISO 9001 y los índices de referencias cruzadas (Anexo A y Anexo B) se proporcionan para ayudar cuando se hace referencia a dicha norma. Puede haber variaciones en los contratos entre dos partes para el desarrollo de productos de software. En ciertos casos de contratos entre dos partes, estas directrices pueden no ser aplicables incluso si "se hacen a medida". Entonces es importante determinar la adecuación de la aplicación de esta parte de UNIT-ISO 9000 al contrato

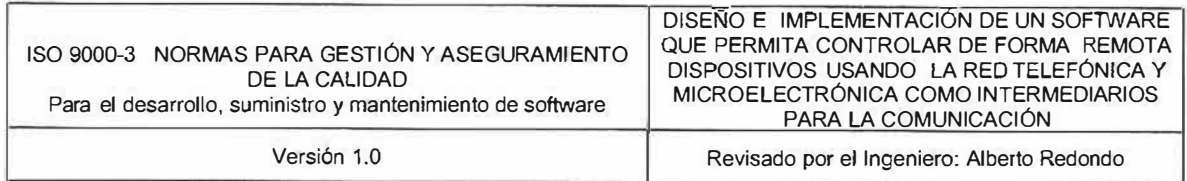

Esta parte de UNIT-ISO 9000 tiene vinculación con situaciones donde se desarrolla software específico como parte de un contrato, de acuerdo a las especificaciones del comprador. Sin embargo, los conceptos descritos pueden ser igualmente de valor en otras situaciones.

Para este proyecto necesitamos la documentación necesaria para que el usuario pueda tener a la mano todo lo necesario para entender software.

### **3.1.2. Control de Documentos**

El proveedor establecerá y mantendrá procedimientos para controlar todos los documentos que se relacionan con los contenidos de esta parte de UNIT-ISO 9000. Esto cubre:

1. La determinación de aquellos documentos que deberán ser sometidos a los procedimientos de control de documentos;

**2.** La aprobación y la difusión de los procedimientos;

**3.** Los procedimientos de cambio que incluyan devolución y, cuando sea apropiado, despacho.

### **3.1.3. Tipos de documentos**

En este proyecto para los procedimientos de control de documentos se encuentran los documentos relativos a procedimientos que describen el sistema de calidad a ser aplicado en el ciclo de vida del software; el avance de todas las actividades del proveedor y sus interacciones con el comprador; describen un producto de software particular, incluyendo: los elementos de entrada a la fase de desarrollo, los elementos de salida de la fase de desarrollo, los planes y los resultados de la verificación y de la validación, la documentación para el comprador y para el usuario.

Cualquier cambio de documentos debe ser revisado y aprobado por la misma unidad organizativa que lo revisó y aprobó inicialmente, a menos que se establezca específicamente de otra manera. Las unidades organizativas

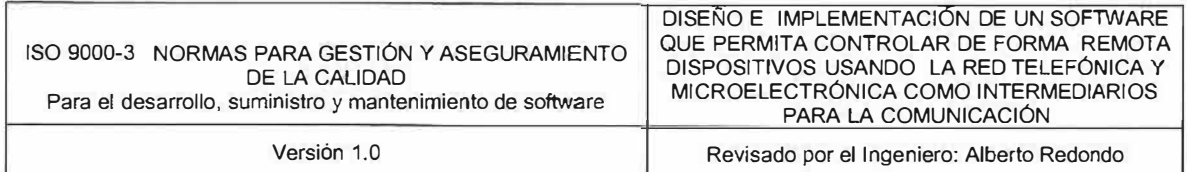

designadas deben tener acceso a toda la información de respaldo que se considere necesaria para fundamentar la revisión y aprobación de los documentos equivalente de control para identificar la versión vigente de los documentos con el fin de evitar el uso de aquellos que no son aplicables.

Los documentos deben reeditarse después que se haya realizado en ellos una cierta cantidad de cambios.

### **Mediciones**

Se deberá informar y usar un medidor para administrar el proceso de desarrollo y de despacho, el cual deberá ser pertinente para el producto de software particular.

Actualmente no hay mediciones de la calidad del software universalmente aceptadas. Sin embargo, como mínimo, deberán usarse ciertos medidores que informen sobre fallas o defectos durante el uso que pueden ser percibidos por el comprador.

Los medidores seleccionados deberán ser descritos de modo que sea posible efectuar una comparación de los resultados.

El proveedor deberá coleccionar y aprovecharlas mediciones cuantitativas de la calidad de los productos de software. Estas mediciones deberán ser usadas para los siguientes propósitos: Recoger datos e informar los valores meteorológicos sobre una base regular; Identificar el nivel actual de comportamiento para cada medidor; Proceder a efectuar correcciones, si los niveles de los medidores se deterioran o si exceden los niveles preestablecidos.

### **SISTEMA DE CALIDAD - ACTIVIDADES DE APOYO (No dependientes de la fase)**

La gestión de configuración proporciona un mecanismo para la identificación, el control y el rastreo de las versiones actualizadas de cada componente de software. En ciertos casos, versiones anteriores todavía en uso, deben, también,

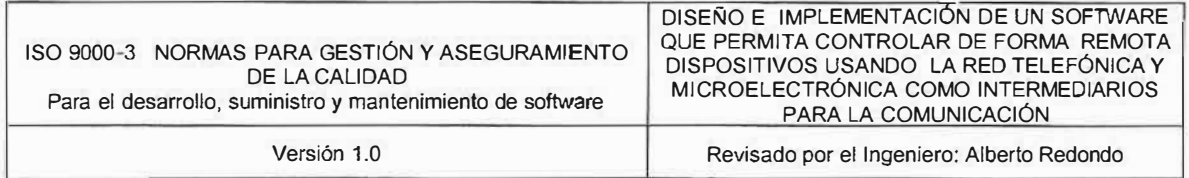

ser mantenidas y controladas. El sistema de gestión de configuración deberá: Identificar, de modo unívoco, la versión actual de cada componente de software; Identificar las versiones de cada uno de los componentes de software que, en conjunto, constituyen una versión específica de un producto completo; Identificar el estado de construcción de productos de software en desarrollo o despachados e instalados; Controlar la actualización de un componente de software dado, en forma simultánea, por más de una persona.

### **Reproducción, Despacho e Instalación**

La reproducción es una etapa que debe ser realizada antes del despacho. A los efectos de la reproducción se deberá considerar lo siguiente: La cantidad de copias de cada componente de software que se despacha; el tipo de apoyo para cada componente de software, incluyendo el formato y la versión, en una forma capaz de ser leída; la estipulación de la documentación necesaria, tal como manuales y guías para el usuario; los derechos de autor y las licencias que deben respetarse y ser acordados; la custodia de matrices y de copias de respaldo cuando ello corresponda, incluyendo las maniobras de recuperación en caso de siniestro; el período durante el cual el proveedor tiene obligación de suministrar copias.

#### **Despacho**

Se deberá efectuar previsiones para verificar la validez y la integridad de las copias del producto de software despachado.

#### **Mantenimiento**

Cuando el comprador requiere el mantenimiento del producto de software, después del despacho y de la instalación inicial, esto deberá ser estipulado en el contrato. El proveedor deberá establecer y mantener procedimientos para realizar

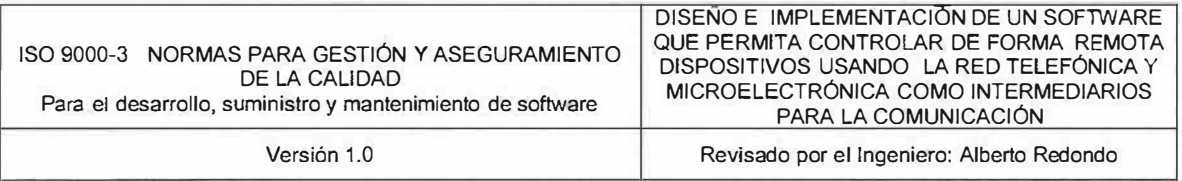

las actividades de mantenimiento y para verificar que tales actividades cumplen los requisitos especificados para el mantenimiento.

Los componentes a los cuales se les debe efectuar mantenimiento y la duración del mismo, deben ser especificados en el contrato.

Los ejemplos de componentes que necesitan mantenimiento son:

- 1. El (los) programa (s);
- 2. Los datos y sus estructuras;
- 3. Las especificaciones;

4. Los documentos para uso del comprador o del usuario;

5. Los documentos para uso del proveedor.

Todas las actividades de mantenimiento deberán llevarse a cabo y administrarse de acuerdo con un plan de mantenimiento definido y acordado, de antemano, por el proveedor y el comprador. El plan debe incluir lo siguiente:

- 1. El alcance del mantenimiento;
- 2. La identificación del estado inicial del producto;
- 3. La (s) organización (es) de apoyo;
- 4. Las actividades de mantenimiento;
- 5. Los registros y los informes de mantenimiento.

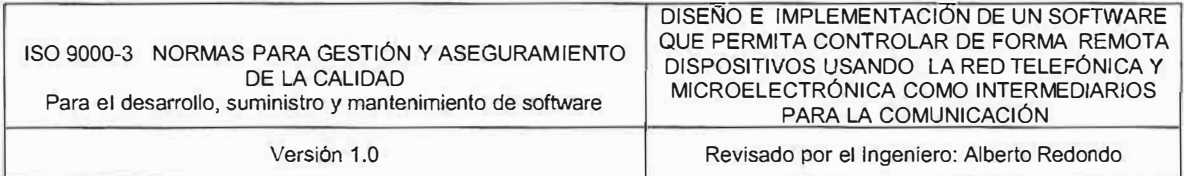

## ANEXO 3.2. Aplicación Práctica Del Diseño De Pruebas De Software A Nivel De Programación

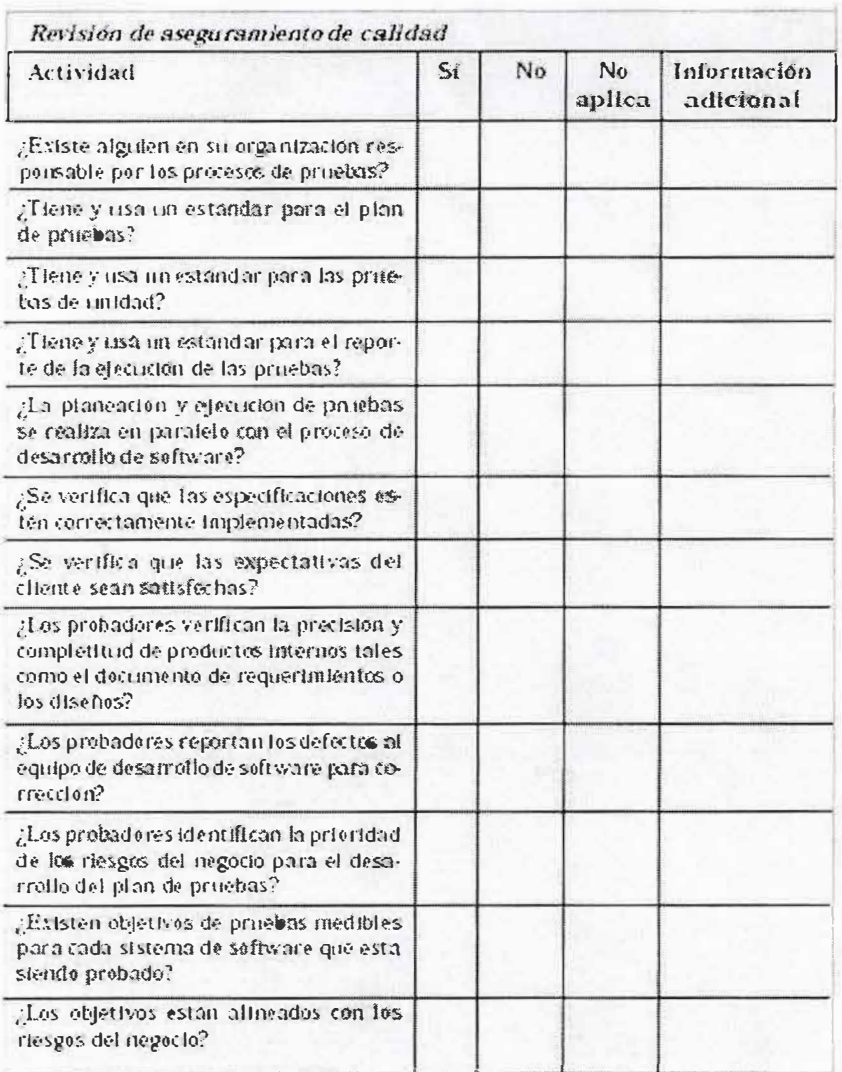

### ANEXO 3.2.1 Revisión de Aseguramiento de calidad

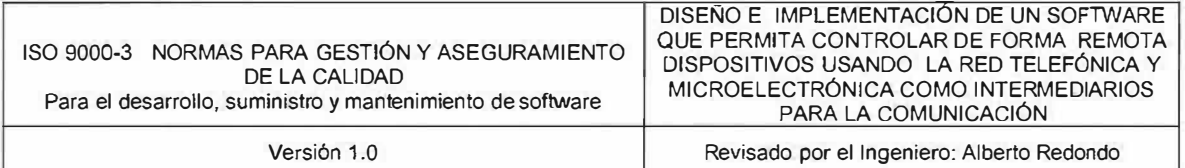

# ANEXO 3.2.2 Revisión de estándares de presentación y Revisión del Código

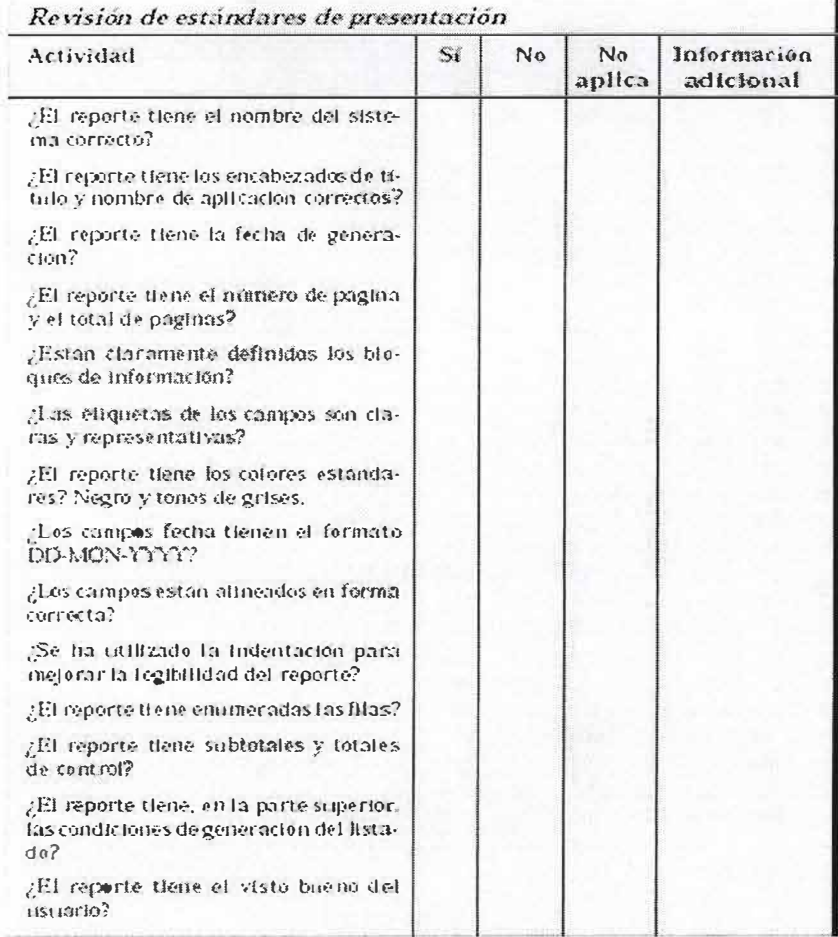

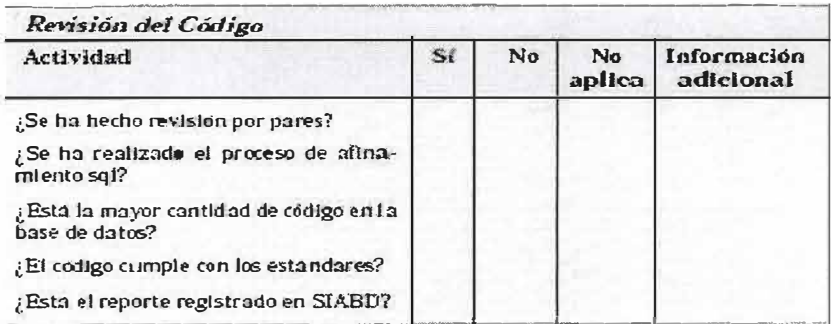

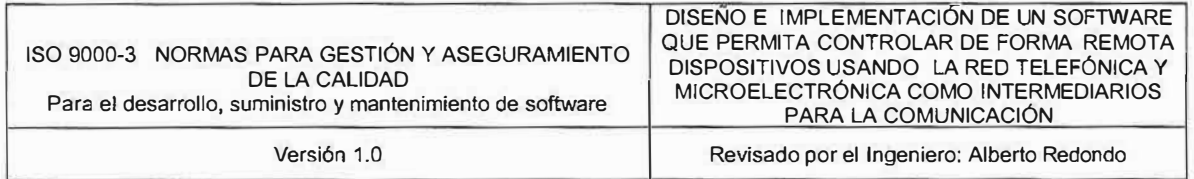

## ANEXO 3.2.3 Estándares de las Tablas

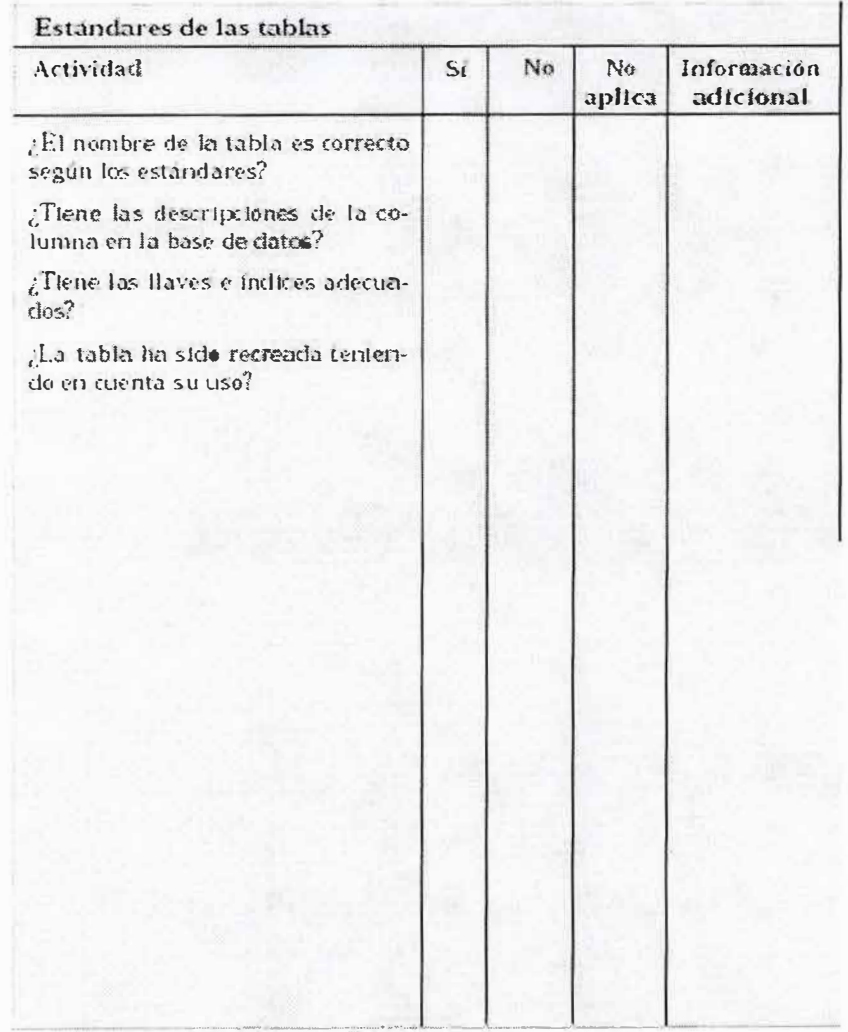

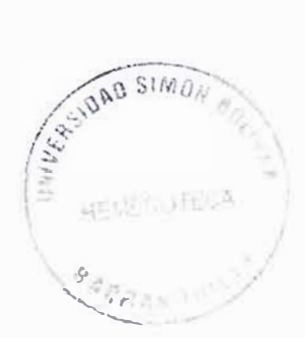

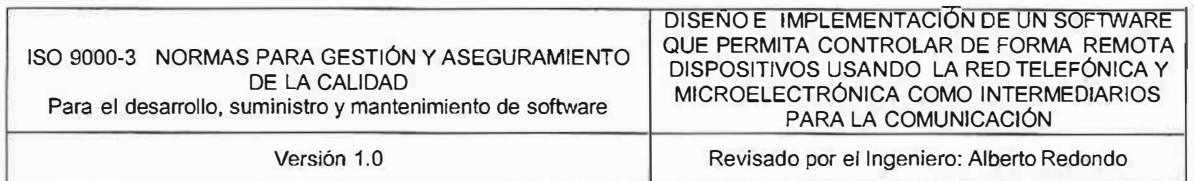

**ANEXO 3.2.4** *Formato de Pruebas de caja negra - Partición Equivalente* 

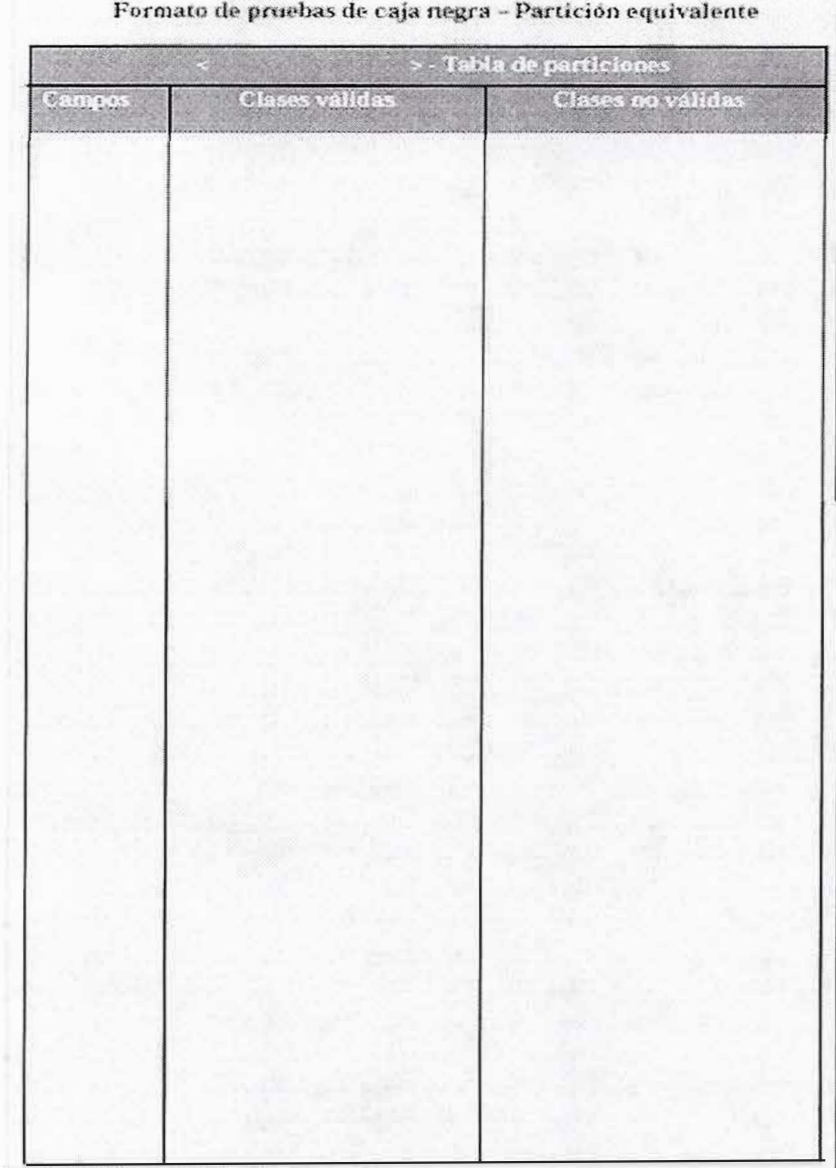

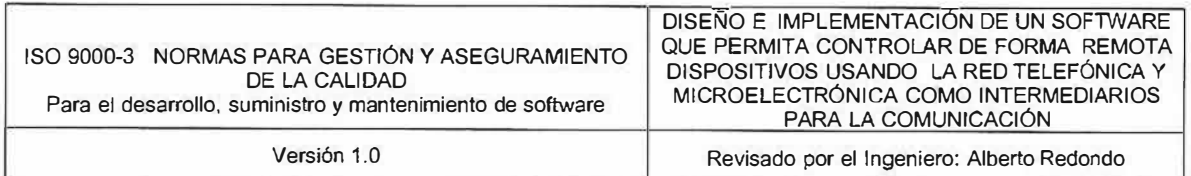

# ANEXO 3.2.5 Cursos de Prueba

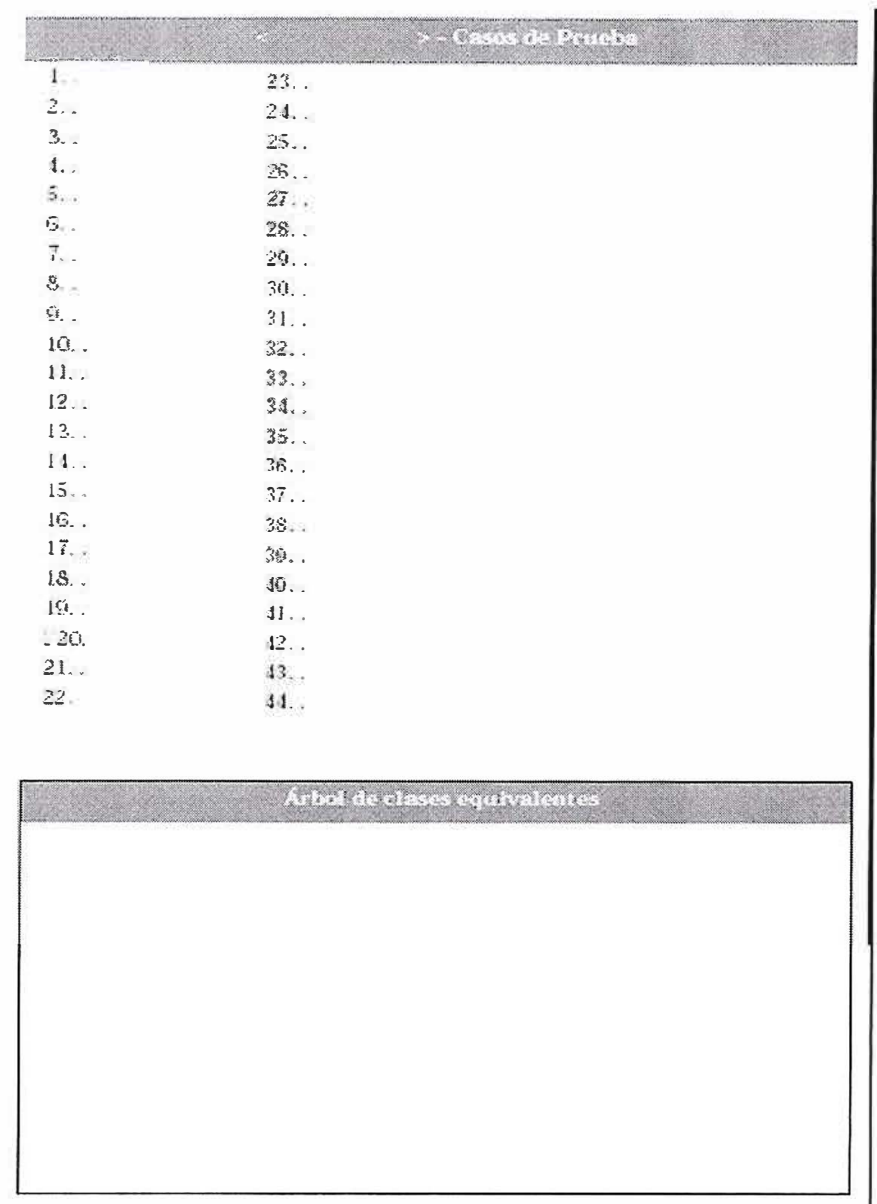

**Austin** 

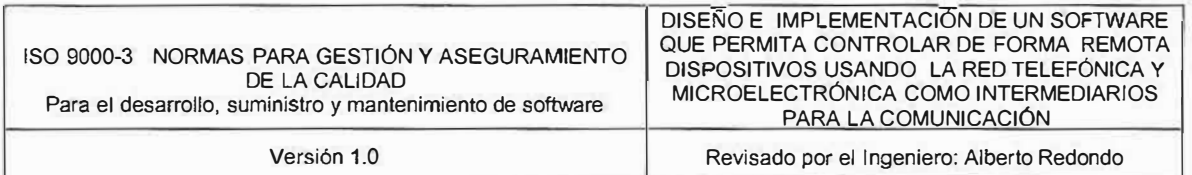

# ANEXO 3.2.6 Formato de Resultados, Ejecución de Pruebas

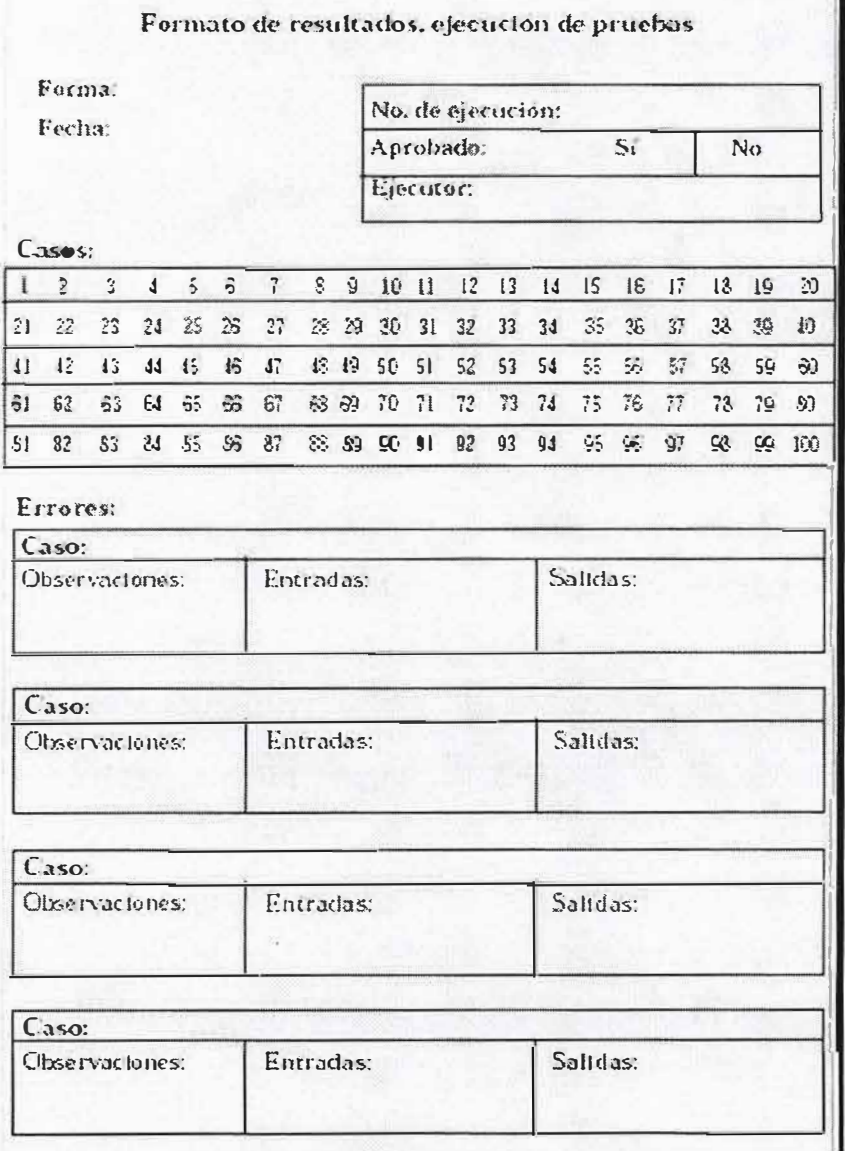

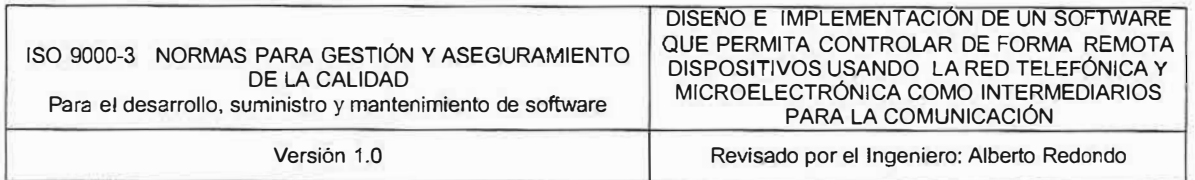

## ANEXO 3.2.7 Formatos de Casos de Pruebas

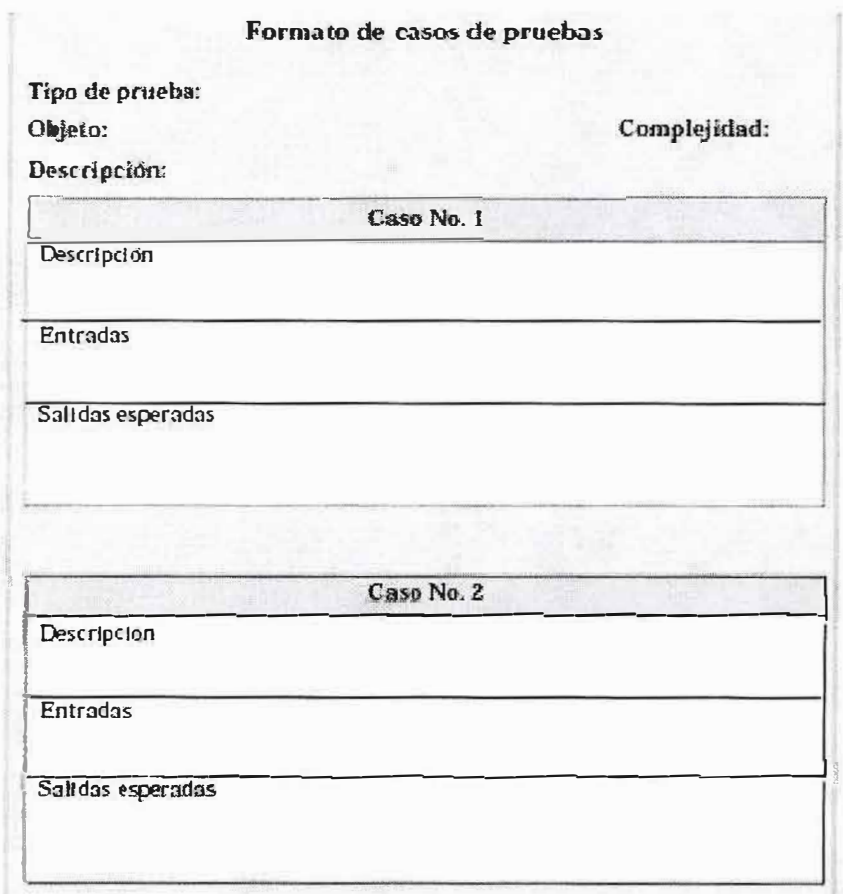

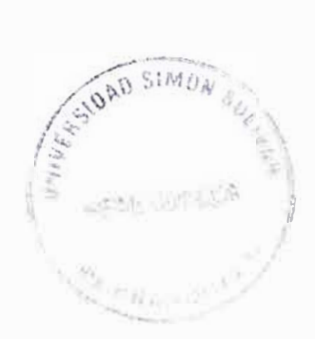

# **DISEÑO E IMPLEMENTACIÓN DE UN SOFTWARE QUE PERMITA CONTROLAR DE FORMA REMOTA. DISPOSITIVOS USANDO LA RED TELEFÓNICA Y MICROELECTRÓNICA COMO INTERMEDIARIOS PARA LA COMUNICACIÓN.**

**MANUAL DEL SISTEMA** 

**KELVIN ALEXANDER BALZA FABREGAS TICSIANA LORENA CARRILLO BOVEA MELISSA MARINA PARAMO CARO MISOURI JUDITH WILCHES BALLESTEROS** 

**CORPORACIÓN EDUCATIVA MAYOR DEL DESARROLLO SIMÓN BOLÍVAR FACULTAD DE INGENIERÍA DE SISTEMAS BARRANQUILLA** 

2005

## **TABLA DE CONTENIDO**

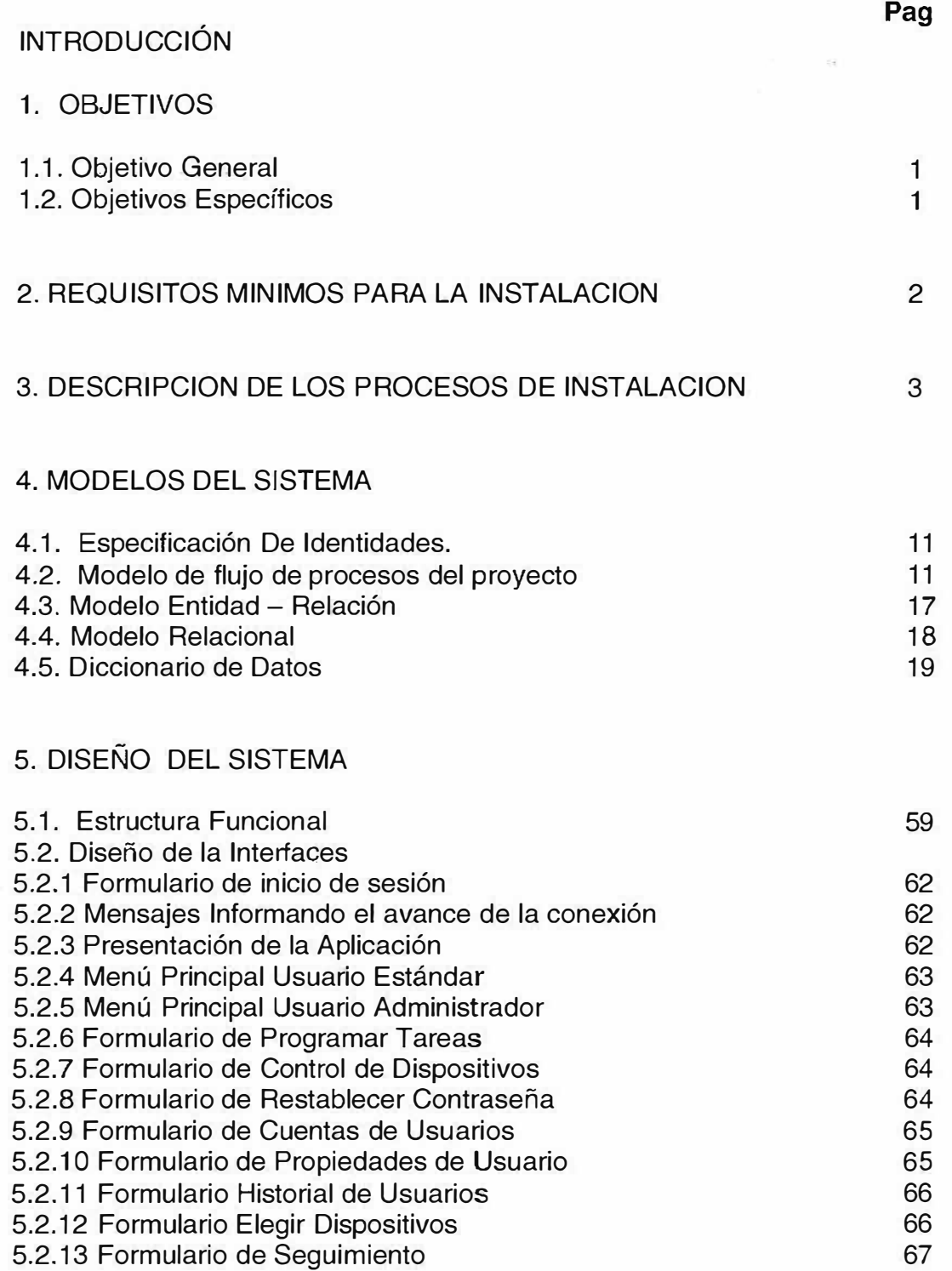

## ANEXOS

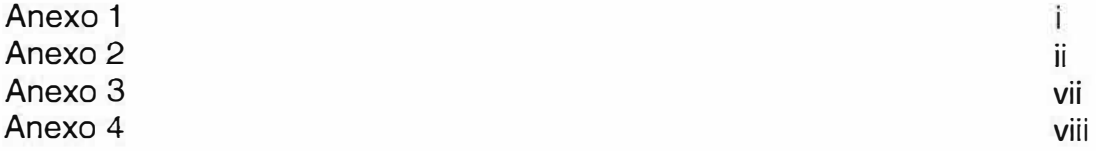

### **INTRODUCCIÓN**

La sociedad se encuentra sometida a continuos cambios y busca incansablemente los medios que permitan a las personas que la conforman, emplear el menor esfuerzo posible al realizar sus actividades cotidianas. Por eso, se ha visto en la necesidad de diseñar herramientas que puedan realizar estas actividades ahorrando tiempo, dinero y acortando distancias, es decir, de manera remota.

Debido a esto se desarrollará una solución rápida y concreta, un sistema de control remoto, que constituya un avance tecnológico y que sea capaz de controlar dispositivos empleando microcontroladores y enviando los comandos necesarios a través de medios de comunicación específicos o de transporte de información digital como la red telefónica, lo cual supone un avance para la prestación del servicio de control a nivel local, nacional y mundial.

Este avance se pude ver representado en la Domótica "Tecnología aplicada al hogar", la cual permite la programabilidad de ciertas funciones, el acceso a servicios externos y el control remoto desde fuera o desde dentro de la vivienda.

Este proyecto busca que, por medio de la combinación de los conocimientos del área del hardware de un sistema digital (computador), de los conocimientos fundamentales en el área de electrónica digital (microcontroladores) y de la ingeniería del software (programación), se pueda alcanzar el objetivo: "controlar dispositivos de manera remota".

## **1. OBJETIVOS**

## **1.1. Objetivo General**

Proporcionar al usuario conceptos claros y precisos acerca de los procedimientos, requerimientos y pasos para instalación del software de control remoto de dispositivos.

## **1.2. Objetivos Específicos**

- Proporcionar una descripción de los procedimientos del sistema.
- Orientar el proceso de instalación del software
- Servir de soporte para futuros mantenimientos de la aplicación

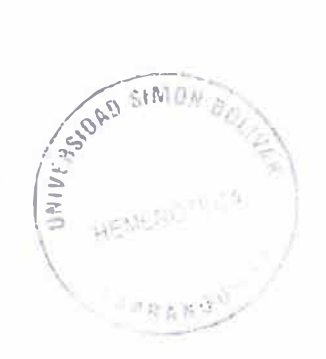

## **2. REQUISITOS MINIMOS PARA LA INSTALACION**

Para que el software funcione de manera correcta necesita cumplir con los siguientes requisitos:

### **En el Cliente:**

- > Sistema operativo Windows 98 o versiones superiores
- > Procesador de 500MHz o superior
- > 128MB de ram
- > Espacio libre en disco
- > Modem
- $\triangleright$  Línea telefónica
- > Cerrar todos los programas antes de iniciar la instalación del software.

### **En el Servidor:**

- *v* Dispositivo de control
- v Línea telefónica

## 3. DESCRIPCIÓN DE LOS PROCESOS DE INSTALACIÓN

Para instalar correctamente el software del Servidor deberá seguir los siguientes pasos para la instalación:

- 1. Inserte el cd de instalación en la unidad de CD ROM
- 2. Inmediatamente se ejecutará el autorun del software Nota: En caso de no hacerlo ejecute el instalador manualmente ingresando al icono MI PC y siguiendo la siguiente ruta: D:\ ServerSisControl.exe
- 3. Al aparecer la pantalla de ServerSisControl InstallShiel Wizard haga clic en el botón Next

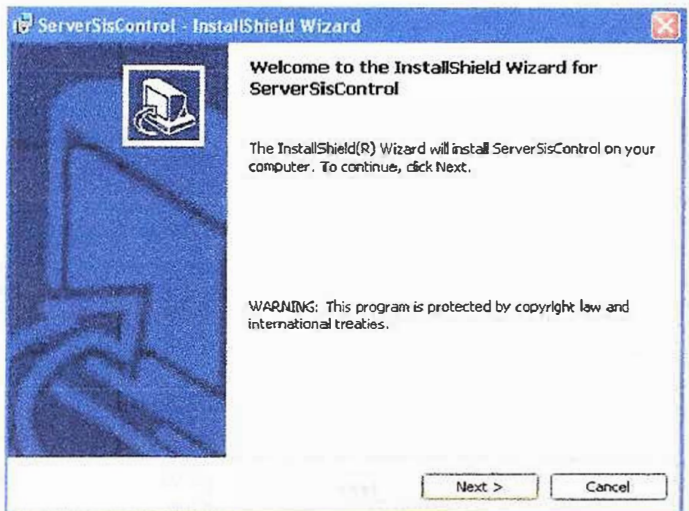

4. A continuación aparece la pantalla de licencia del software, lea detenidamente los términos del contrato y luego haga clic en la opción " I accept the terms in the license agreement" y presione Next

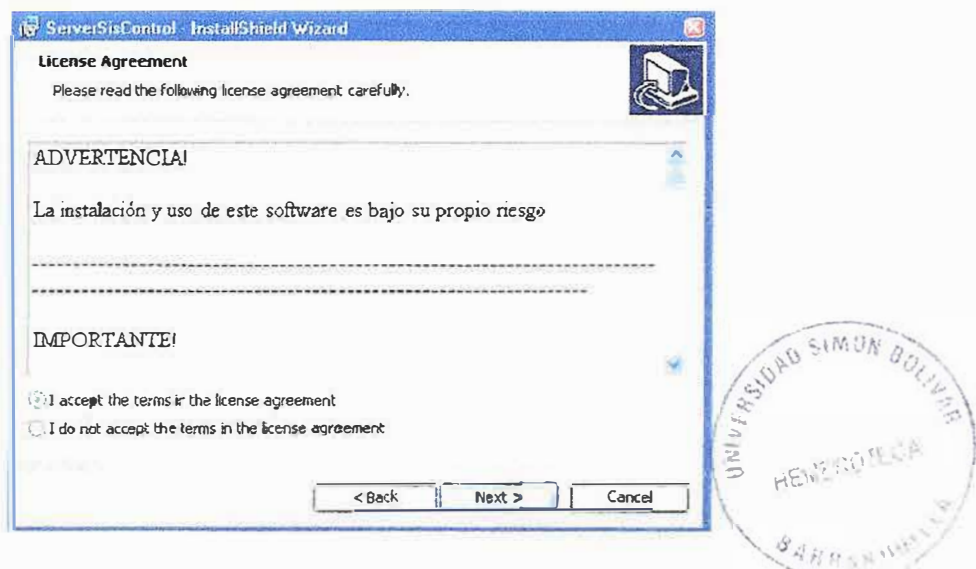

5. En esta pantalla se muestra la licencia del software, lea detenidamente los términos del contrato y presione Next

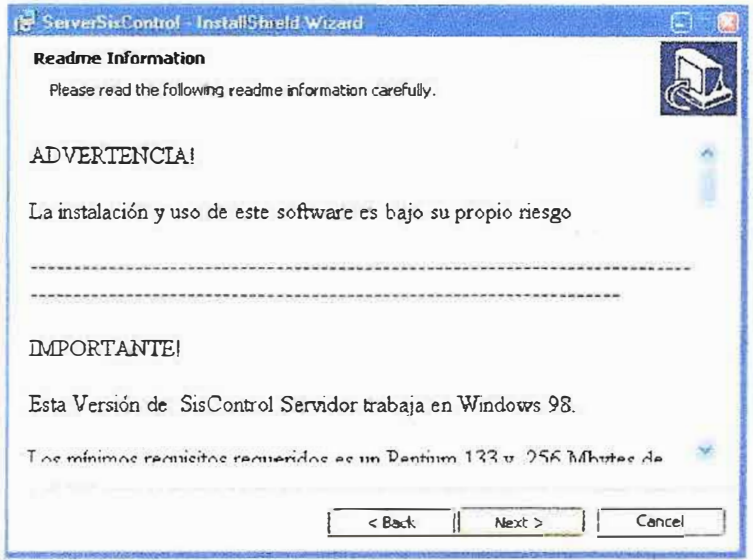

6. En esta pantalla digite el nombre de usuario, organización y serial del software, y escoja si desea que el software sea utilizado solo por usted o para todos los usuarios y presione Next

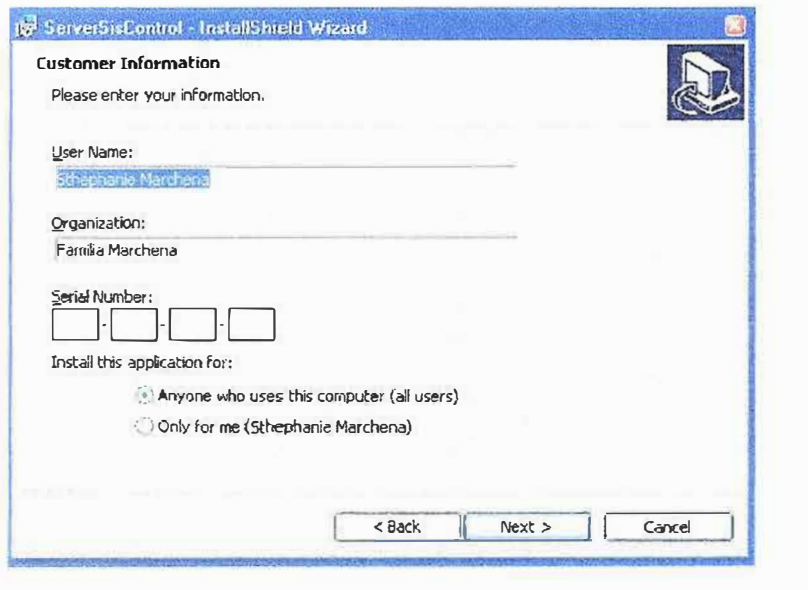

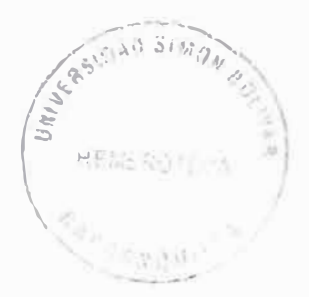

7. En esta pantalla se muestra la ruta donde se instalará el software, si desea cambiarla haga Clic en el botón Change y elija la ruta que usted desea y luego presione Next

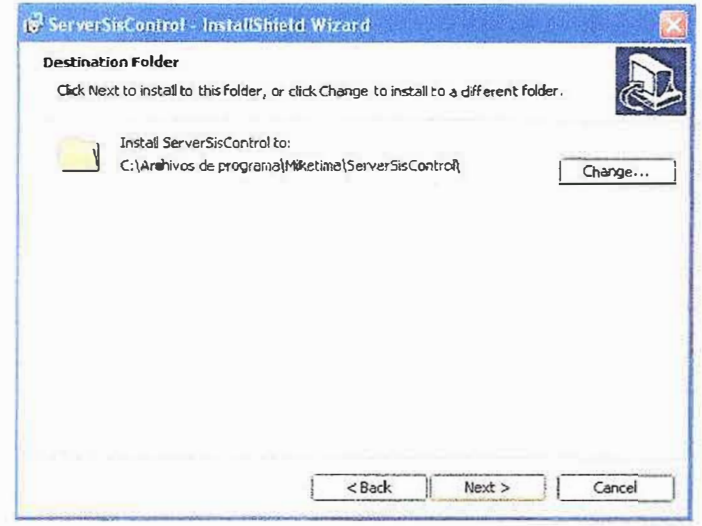

8. Elija el tipo de instalación que desea "Typical - Minimal o Custom" y luego presione Next

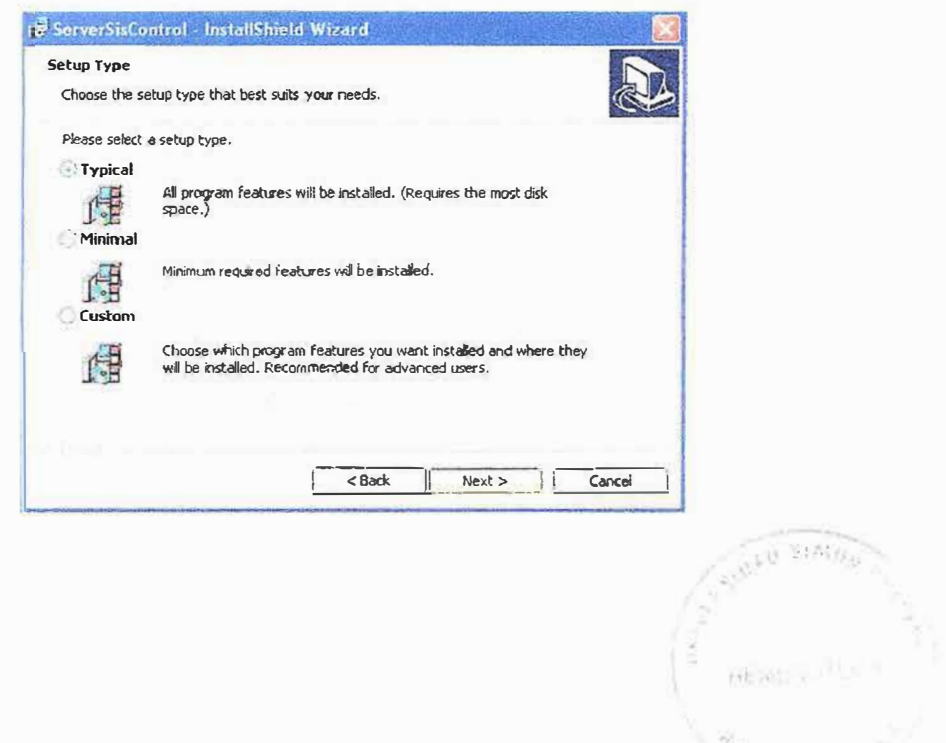

9. Luego se muestra una pantalla con las características de la instalación y presione Install

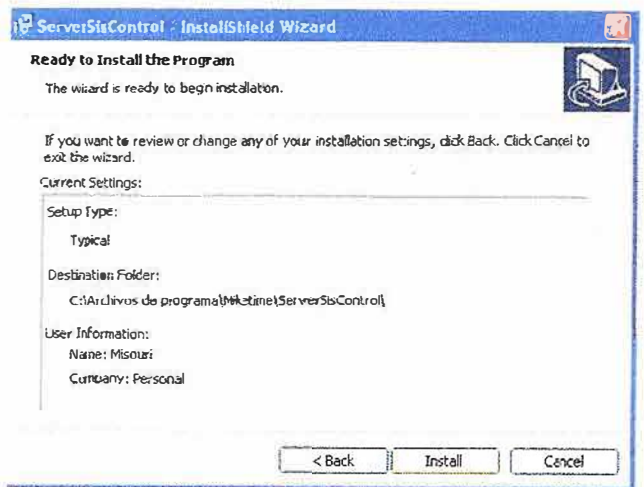

10. Al terminar la instalación presione el botón Finish y Habrá terminado la instalación

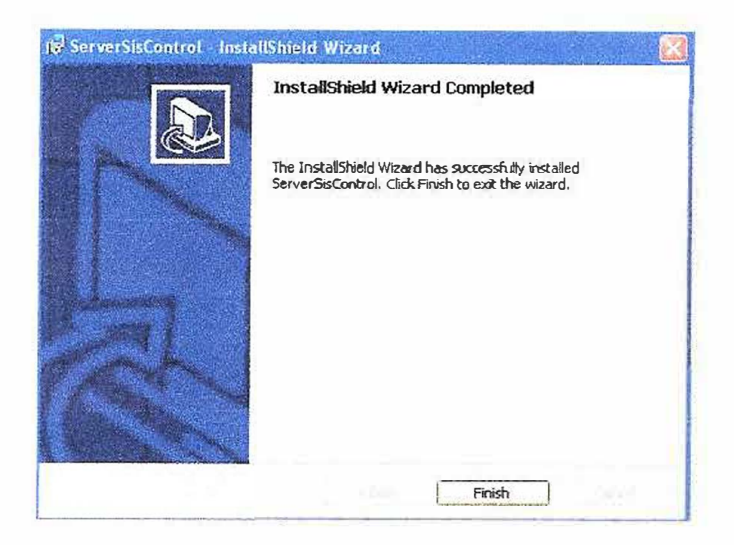

Para instalar correctamente el software del Cliente deberá seguir los siguientes pasos para la instalación:

- 1. Inserte el cd de instalación en la unidad de CD ROM
- 2. Inmediatamente se ejecutará el autorun del software Nota: En caso de no hacerlo ejecute el instalador manualmente ingresando al icono MI PC y siguiendo la siguiente ruta: D:\ ServerSisControl.exe
- 3. Al aparecer la pantalla de ClientSisControl InstallShiel Wizard haga clic en el botón Next

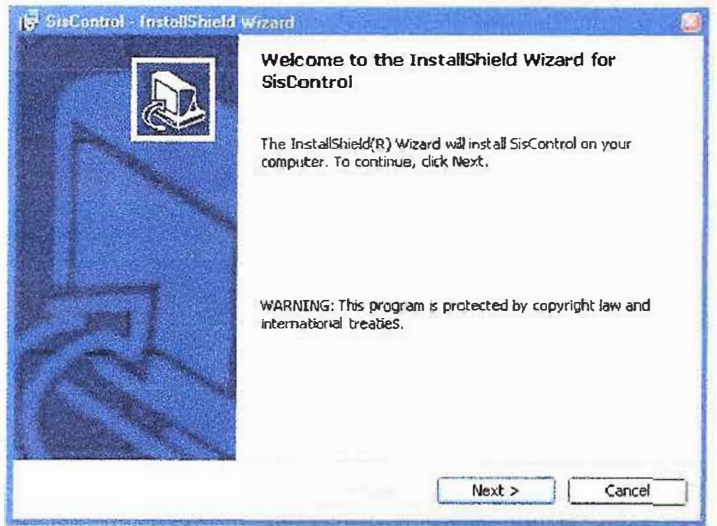

4. A continuación aparece la pantalla de licencia del software, lea detenidamente los términos del contrato y luego haga clic en la opción "I accept the terms in the license agreement" y presione Next

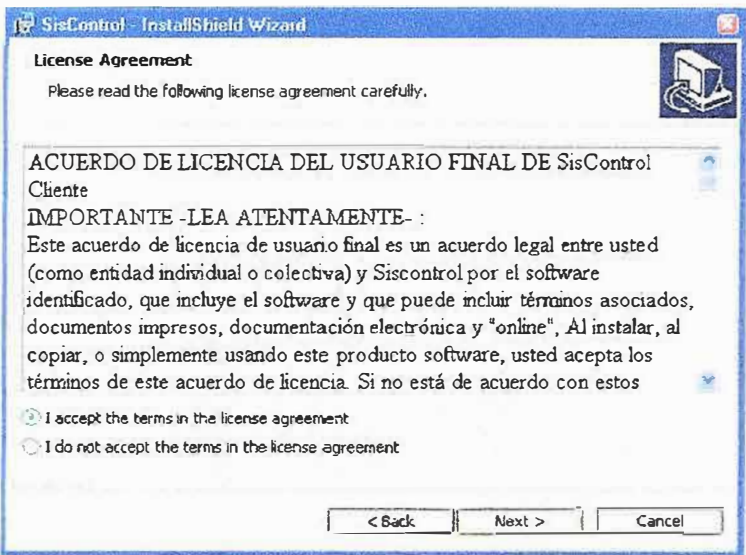

5. En esta pantalla se muestra la licencia del software, lea detenidamente los términos del contrato y presione Next

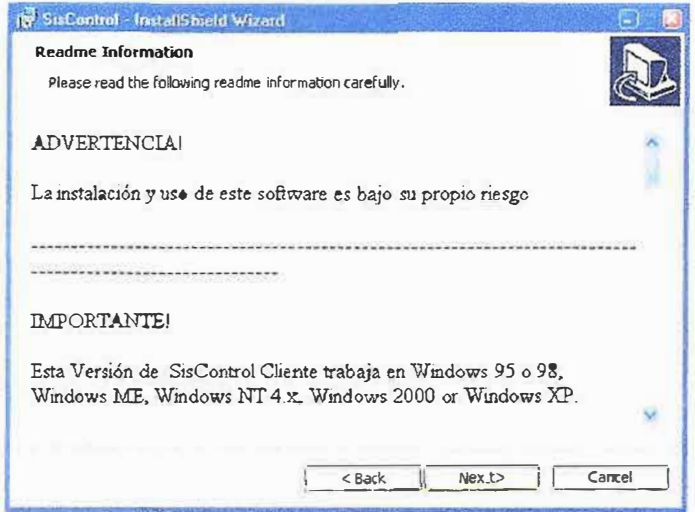

6. En esta pantalla digite el nombre de usuario, organización y serial del software, y escoja si desea que el software sea utilizado solo por usted o para todos los usuarios y presione Next

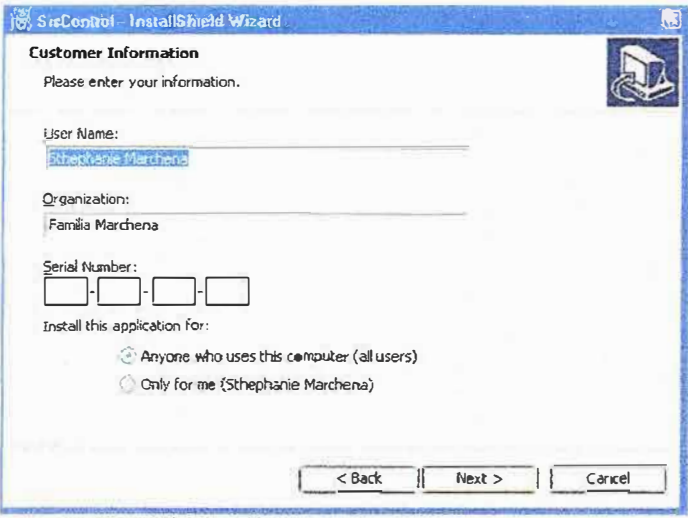

ä

7. En esta pantalla se muestra la ruta donde se instalará el software, si desea cambiarla haga Clic en el botón Change y elija la ruta que usted desea y luego presione Next

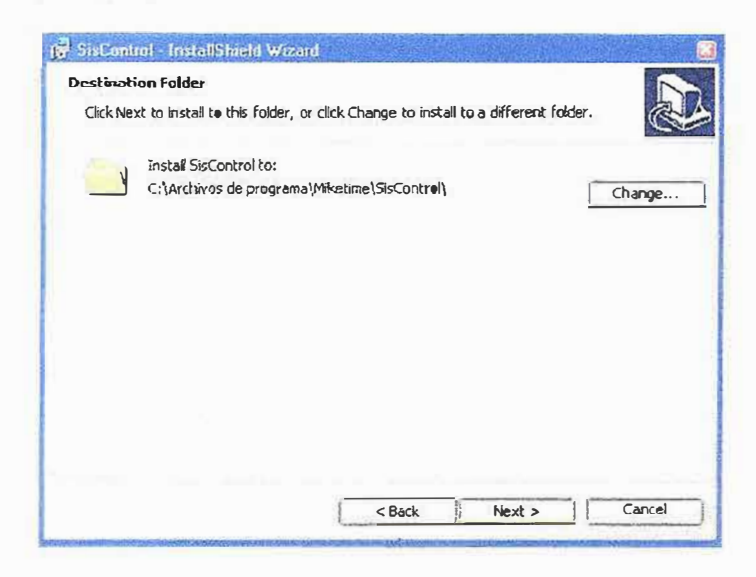

8. Elija el tipo de instalación que desea "Typical - Minimal o Custom" y luego presione Next

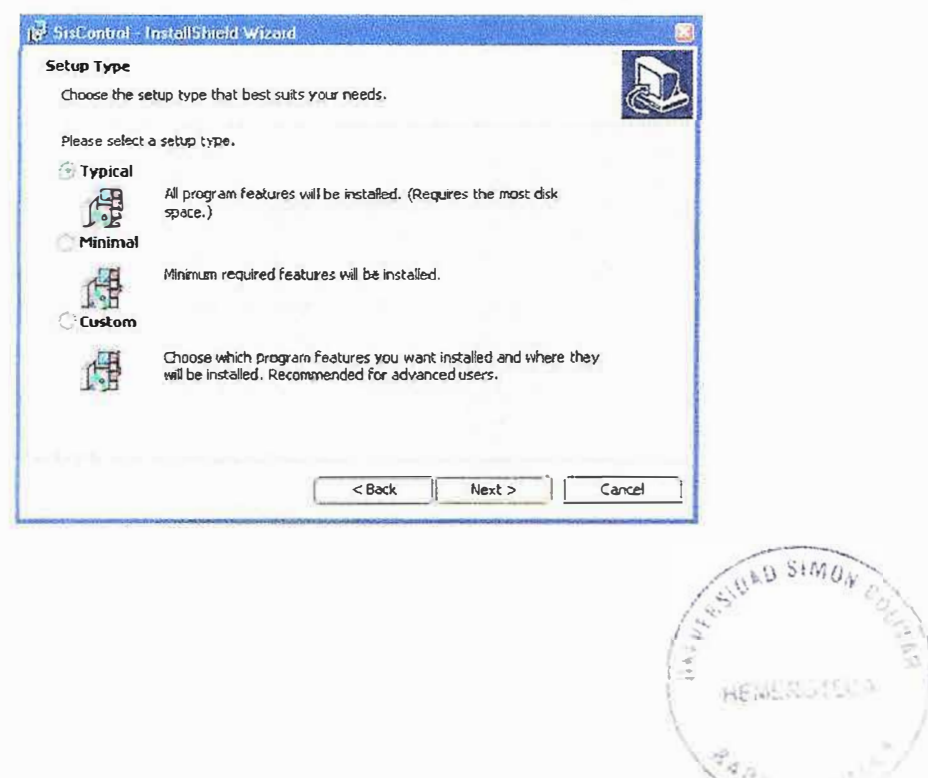

9. Luego se muestra una pantalla con las características de la instalación y presione Install

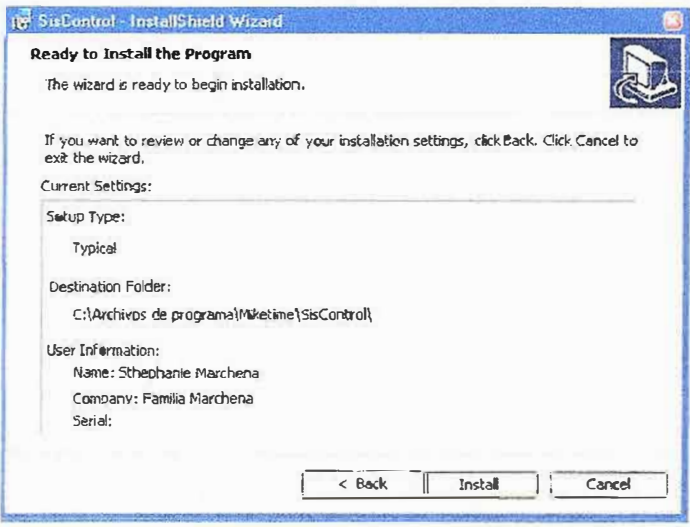

10. Al terminar la instalación presione el botón Finish y Habrá terminado la instalación

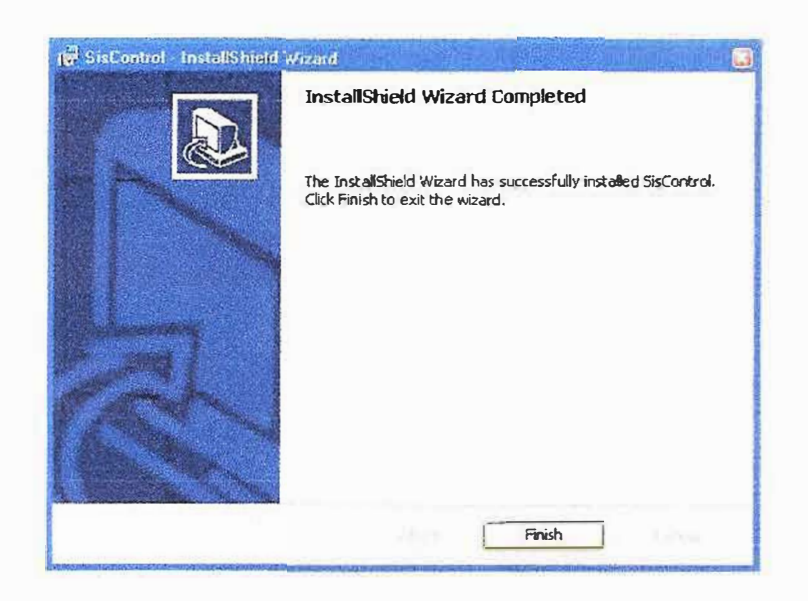

## **4. MODELOS DEL SISTEMA**

### 4.1. Especificación De Identidades.

- **Tereas**  $\bullet$
- Dispositivos
- **Usuarios**  $\bullet$
- Log  $\bullet$

### 4.2. Modelo De Flujo De Procesos Del Proyecto.

4.2.1 De µc.

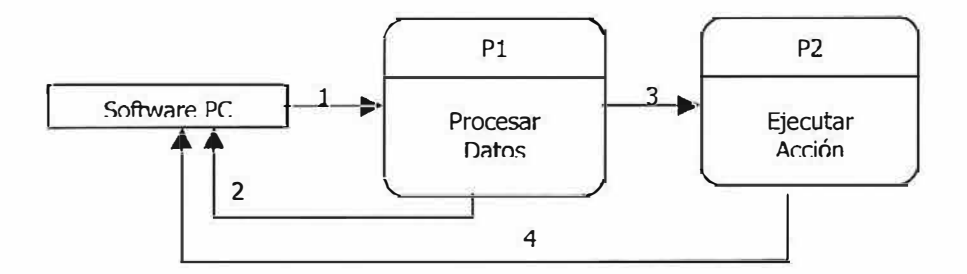

4.2.2. Del Software de computador

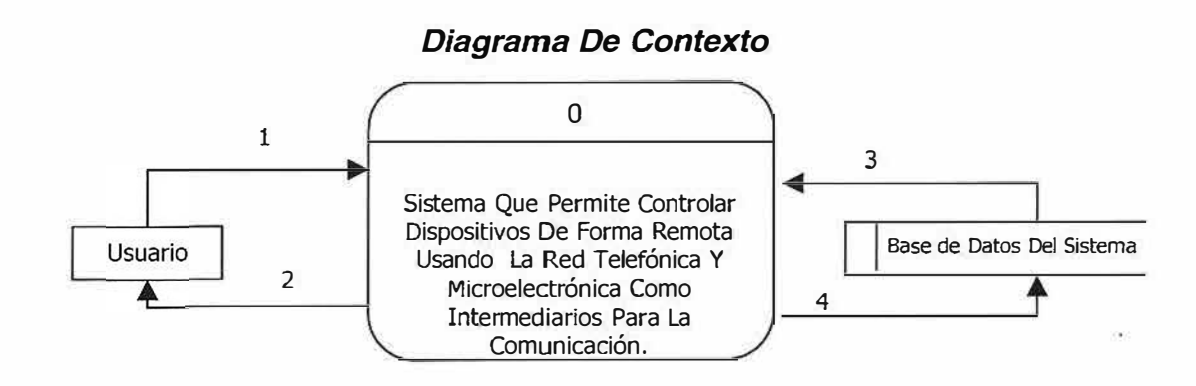

```
Nivel 1
```
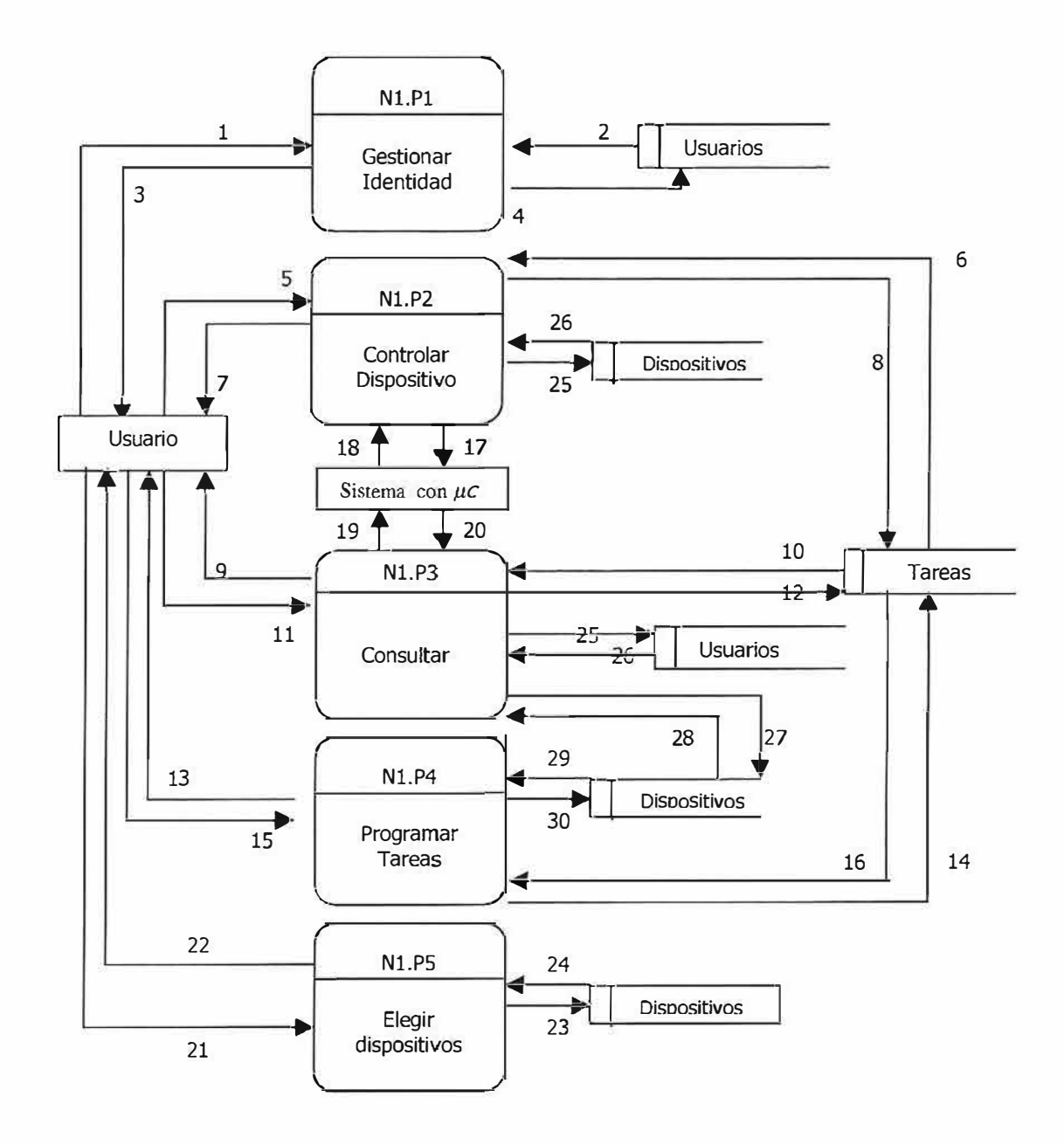

### **Nivel 2**

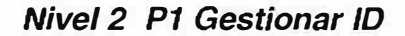

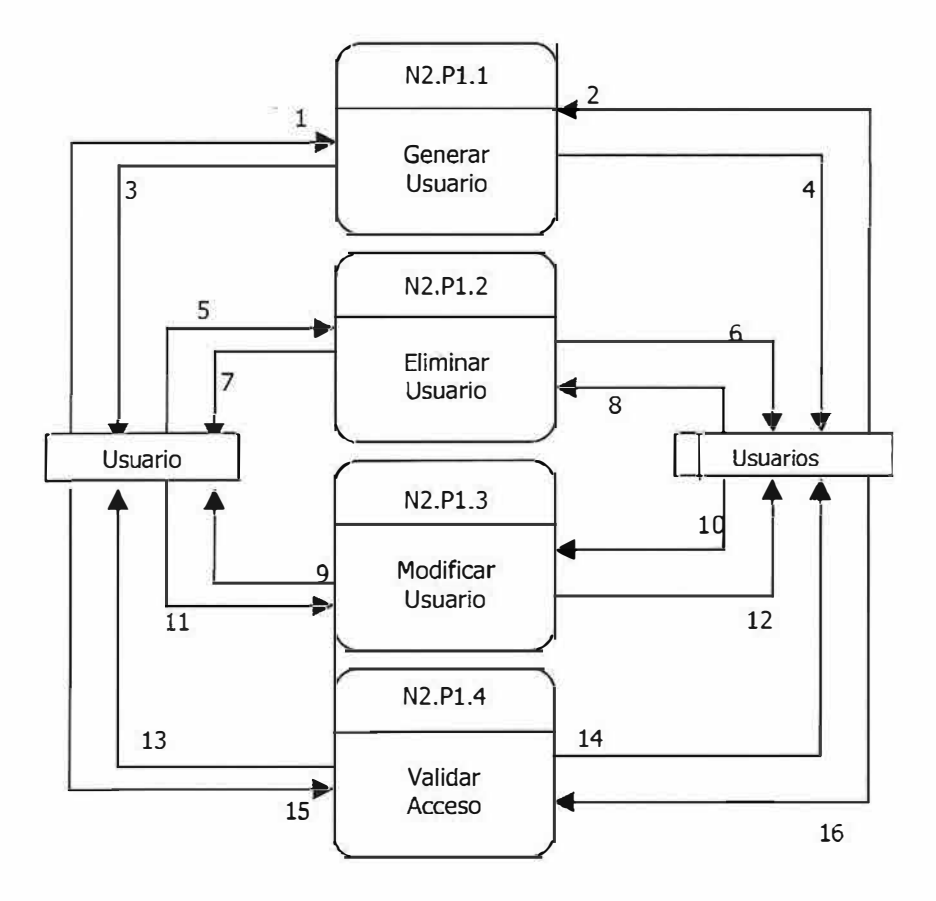

**Nivel 2 P2 Controlar Dispositivo** 

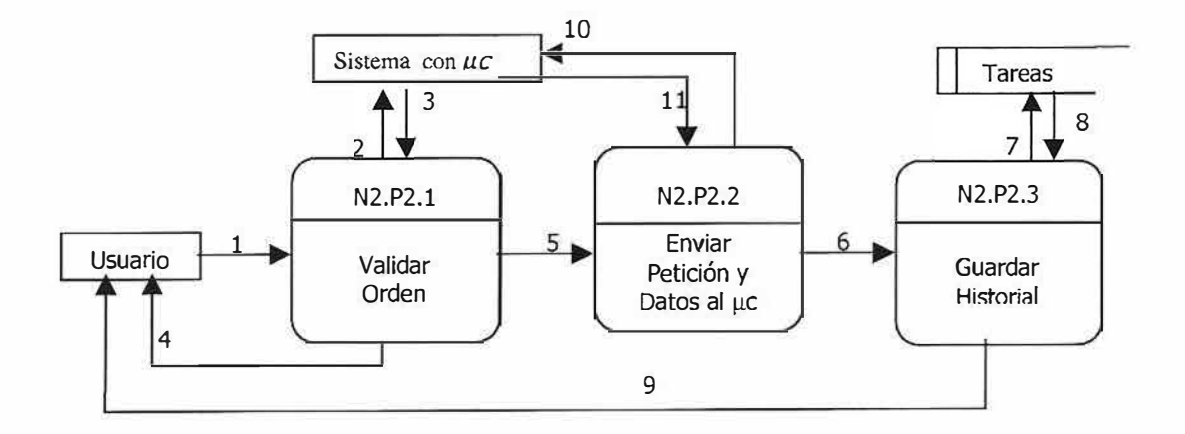

*Nivel 2 P3 Consultar* 

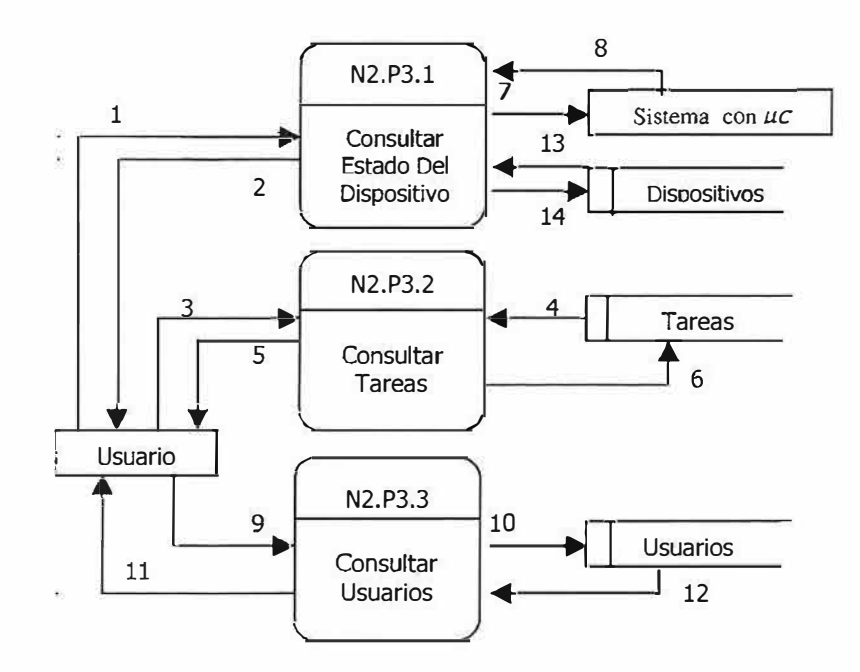

*Nivel 2 P4 programar tareas* 

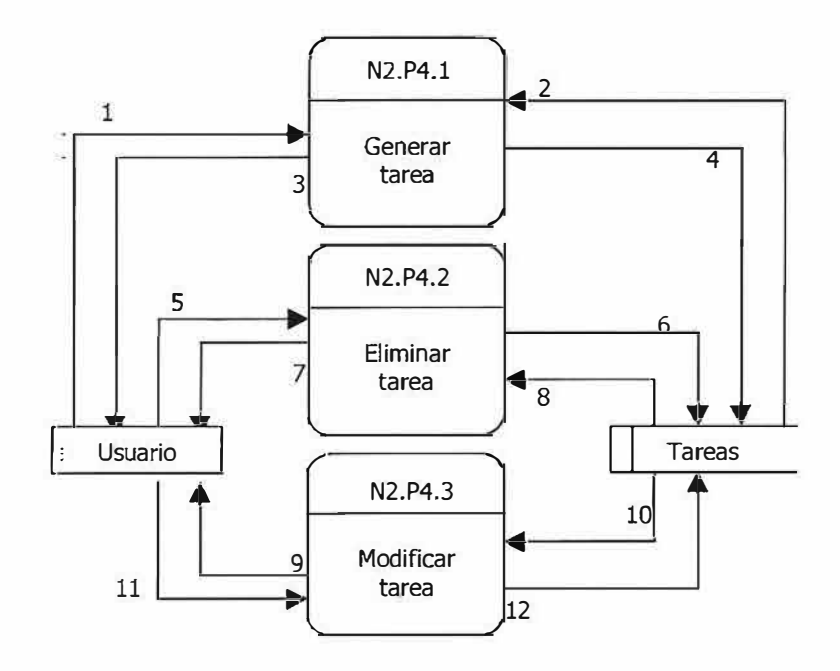

## **Nivel 2 P5 Elegir Dispositivos**

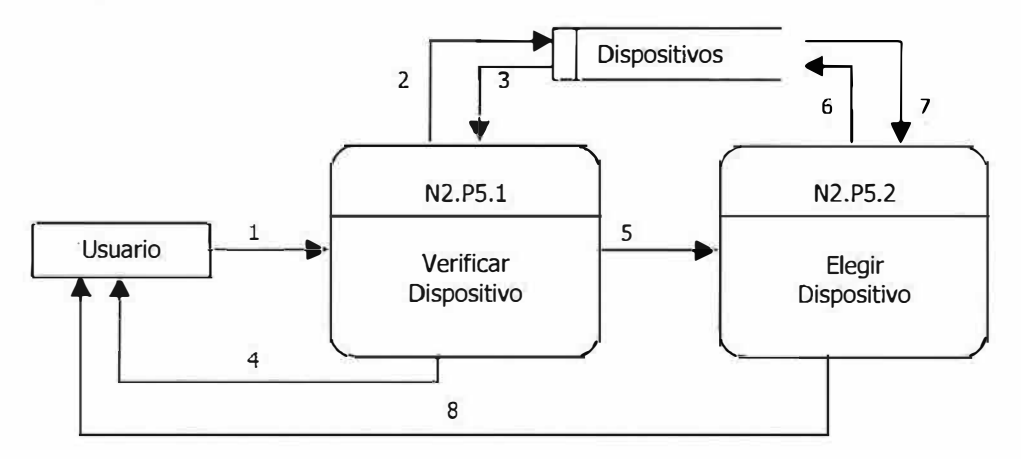

Nivel 3

**Nivel 3 P1.1 Generar Usuario** 

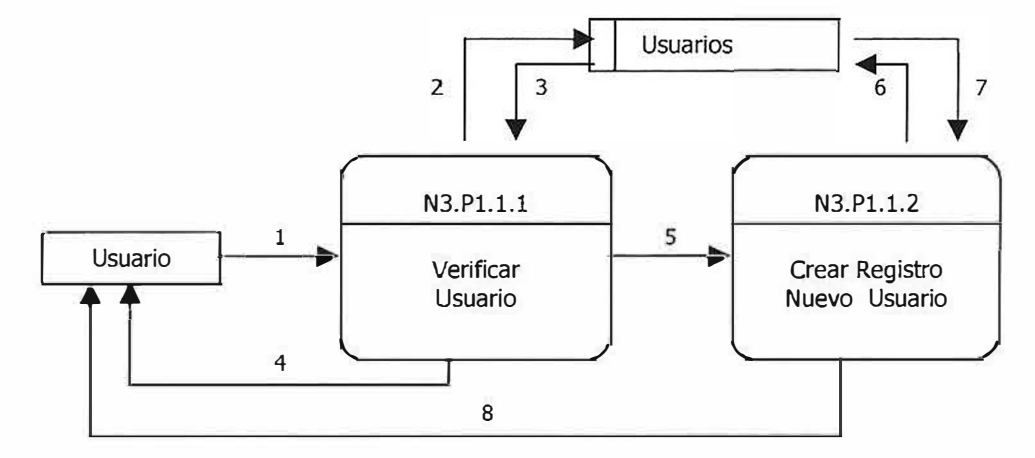

**Nivel 3 P1.2 Eliminar Usuario** 

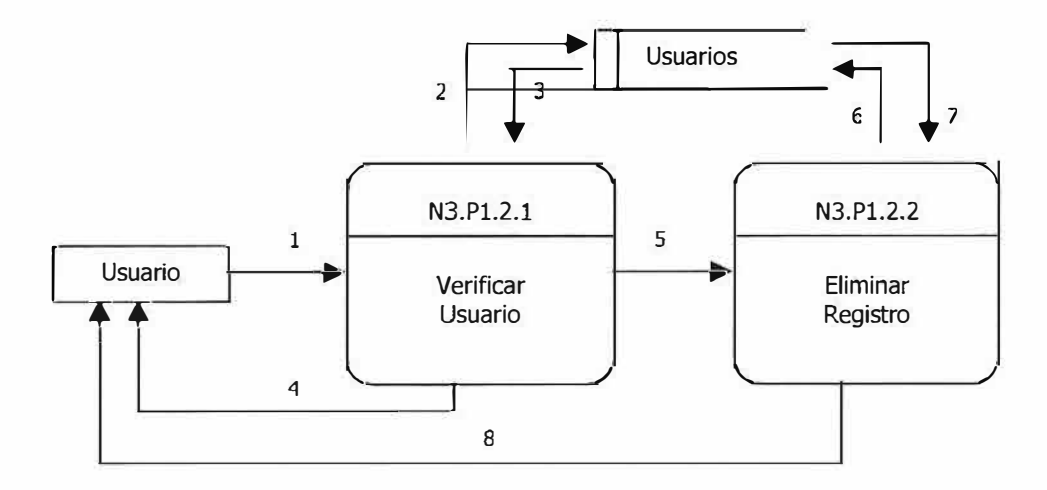

*Nivel 3 P1 .3 Modificar Usuario* 

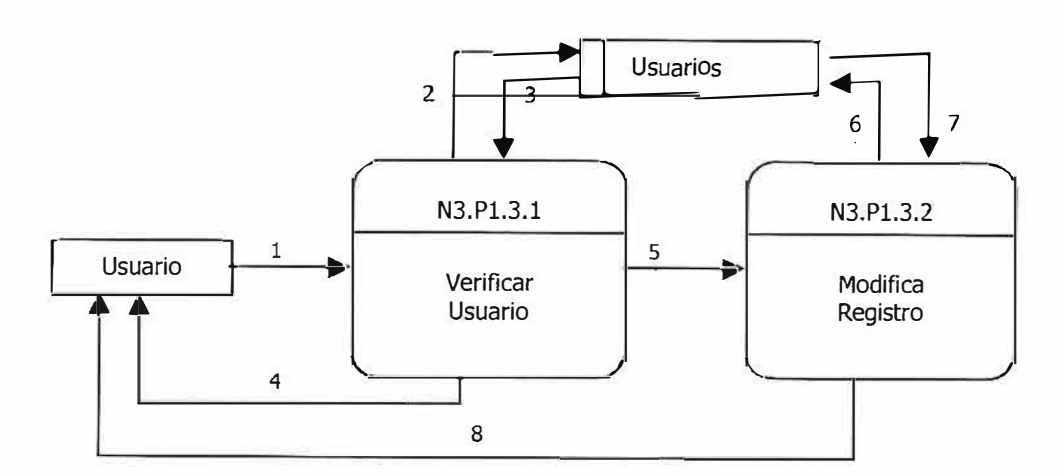

*Nivel 3 P1 .4 Validar Acceso* 

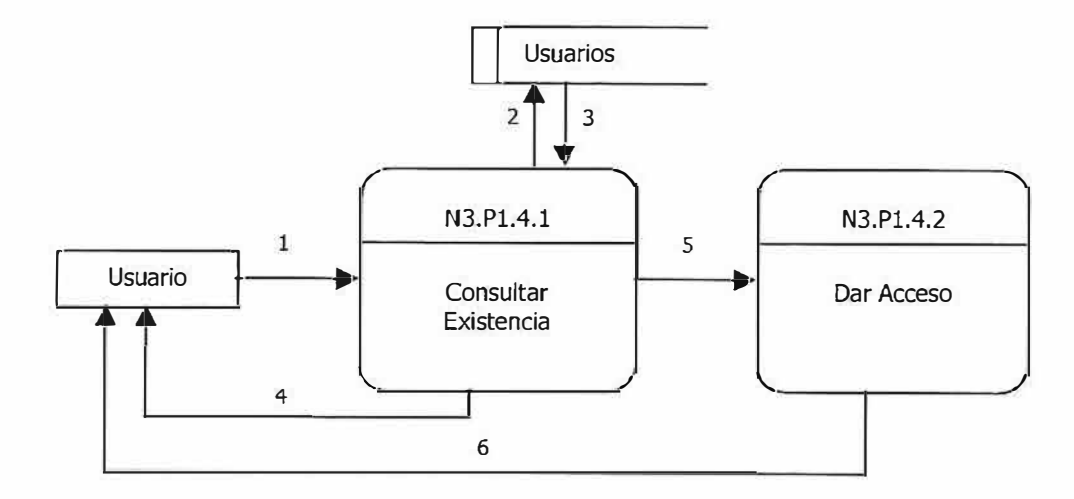

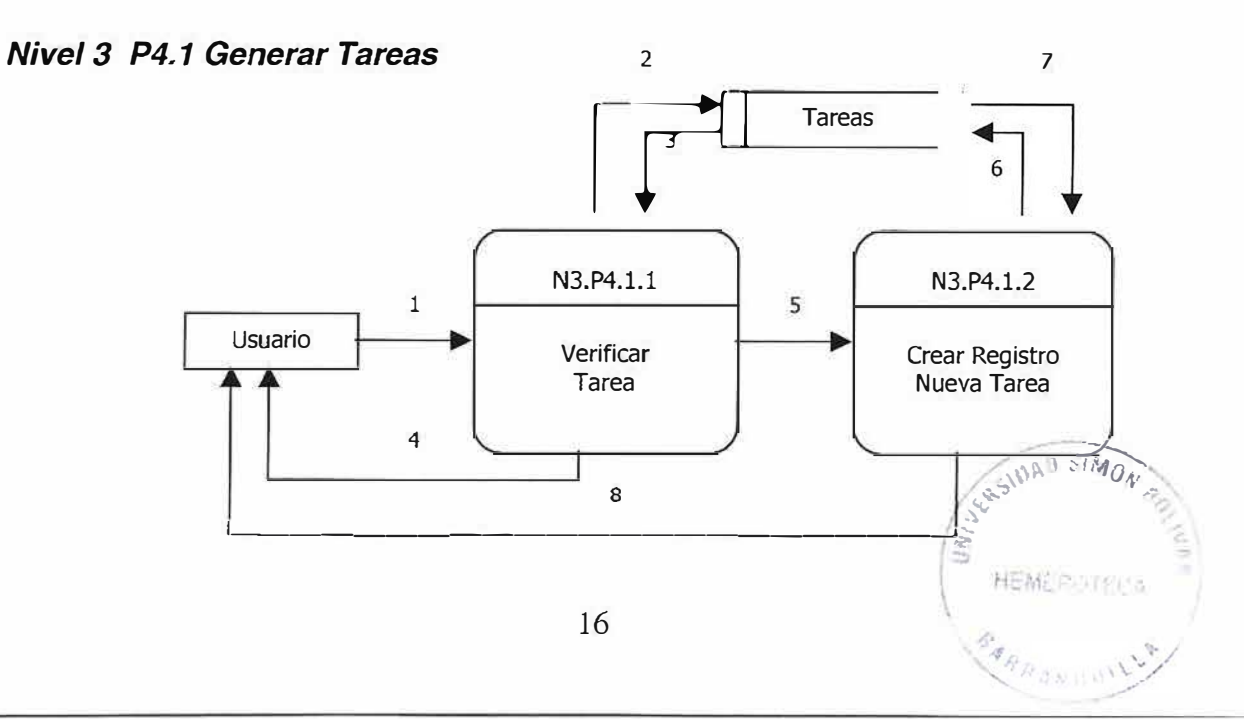

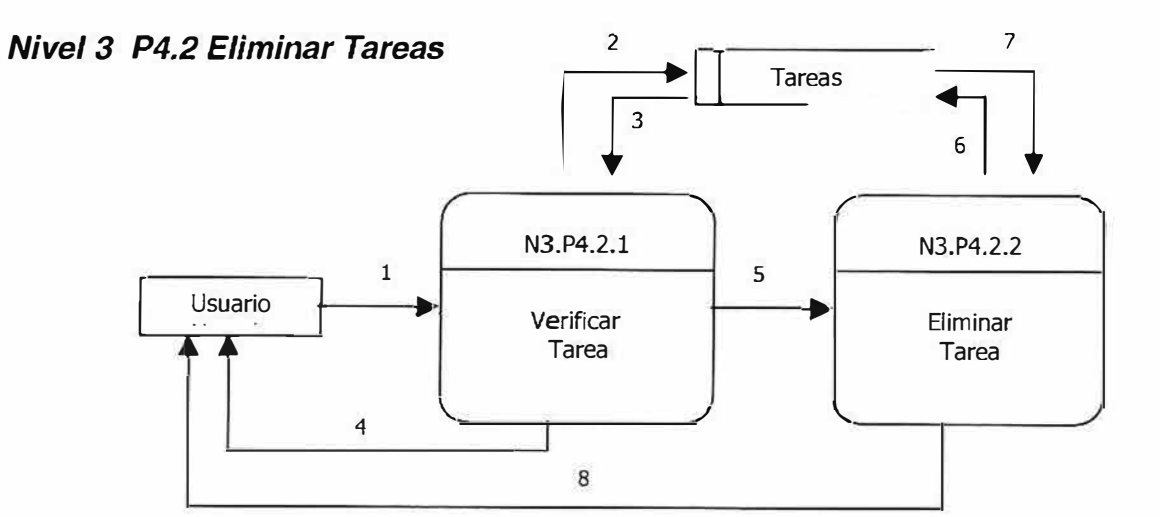

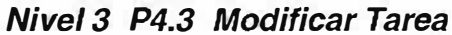

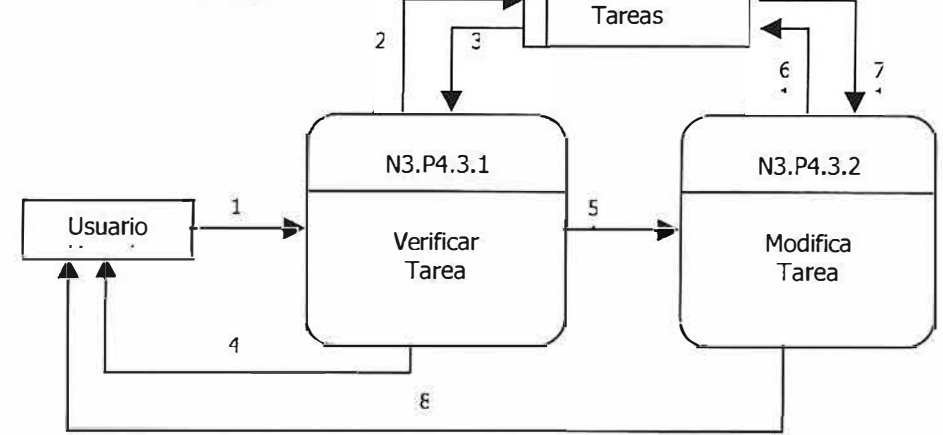

### 4.3. Modelo Entidad - Relación.

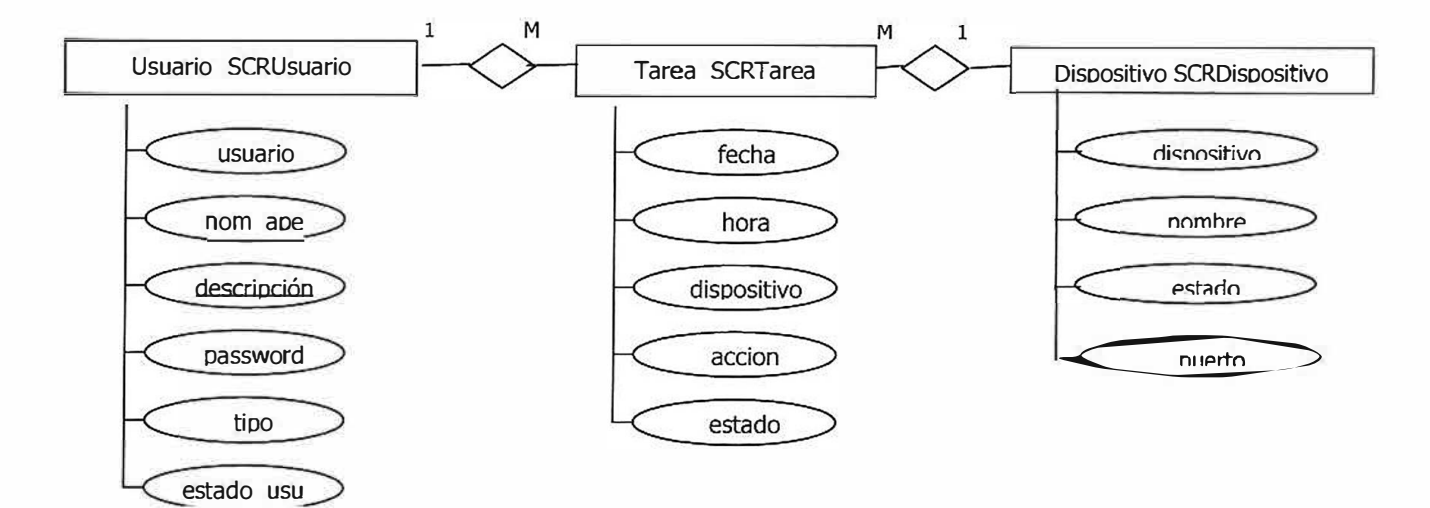

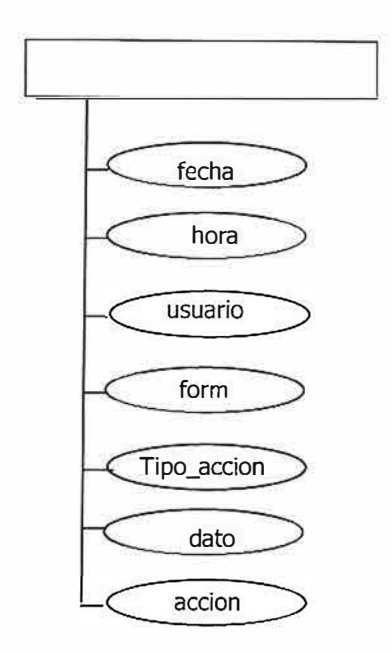

### **4.4. Modelo Relacional.**

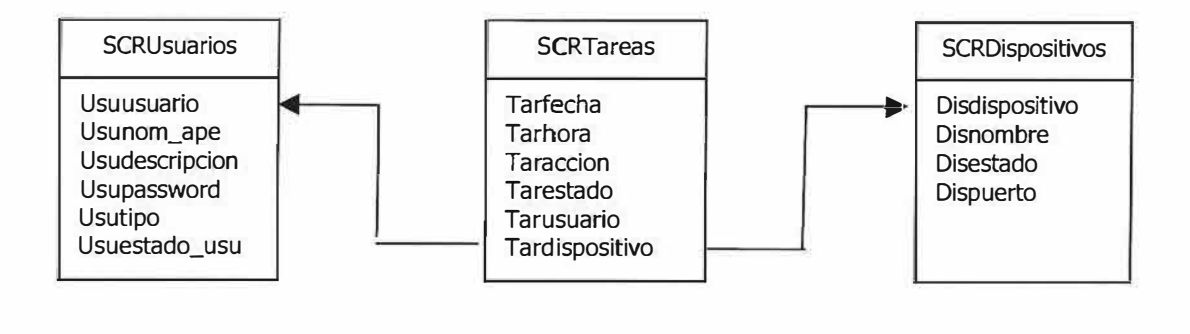

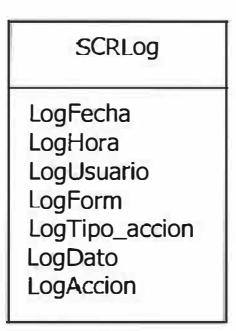
### **4.5. Diccionario De Datos**

#### };;>- **Diccionario de Procesos del Sistema con** *µc.*

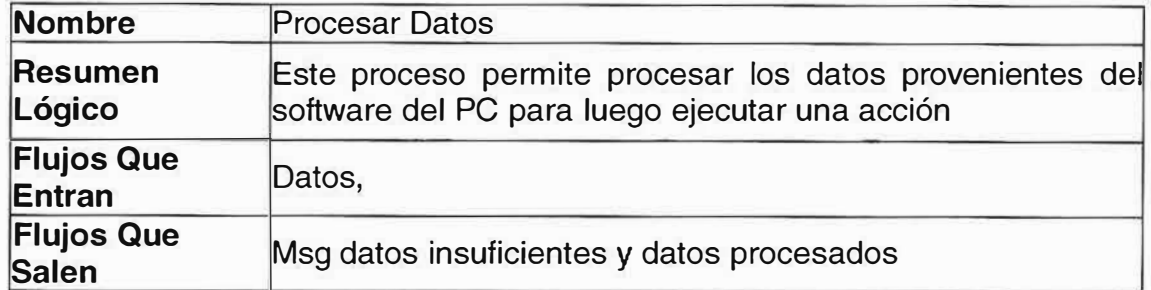

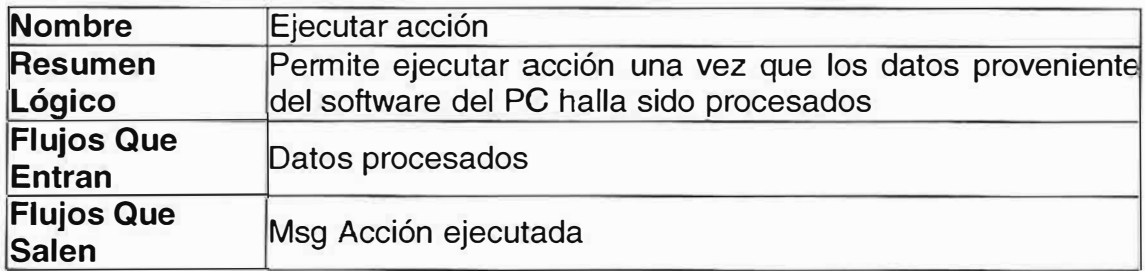

### };;>- **Diccionario de Procesos del Software de Computador**

### <sup>v</sup>**Diagrama de contexto**

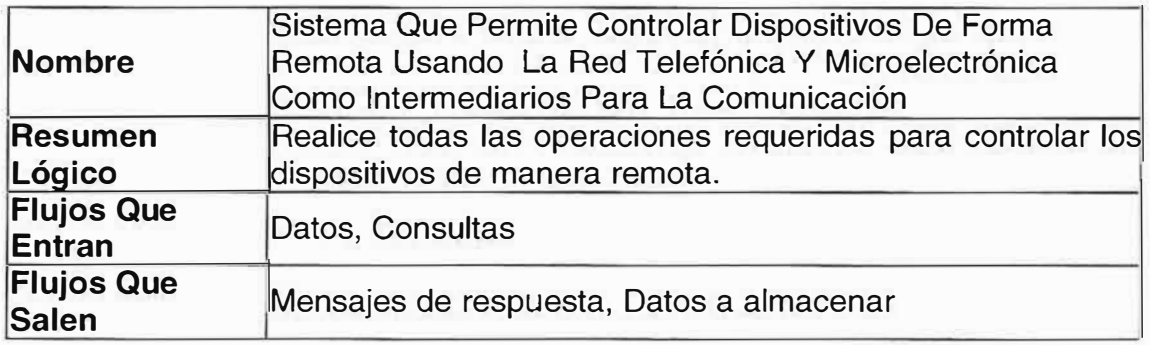

### v **Nivel 1**

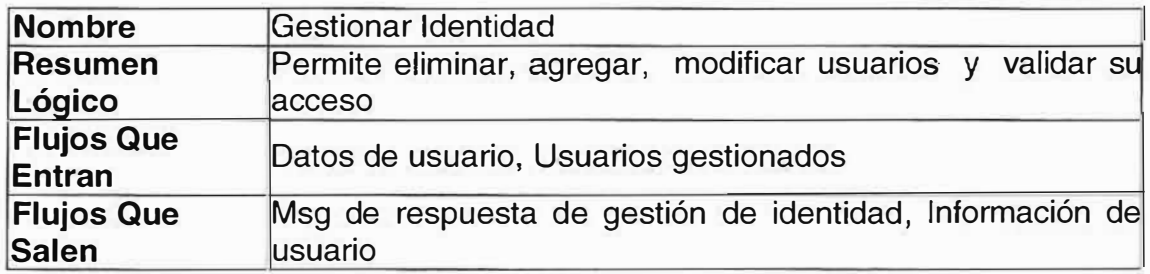

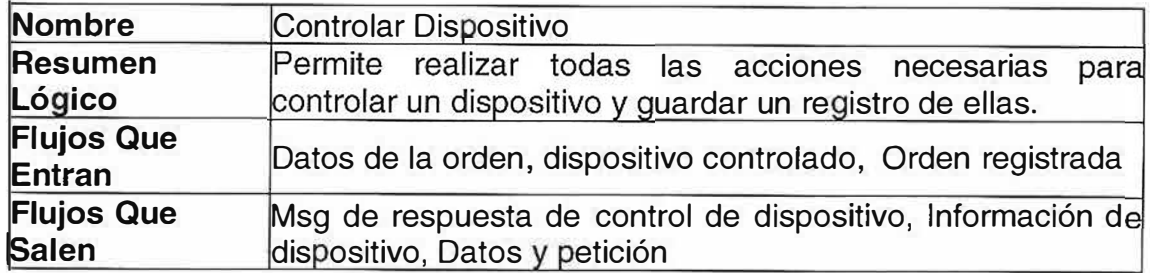

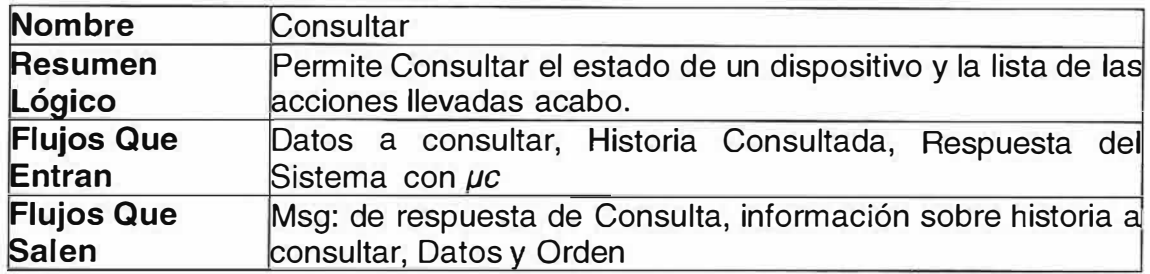

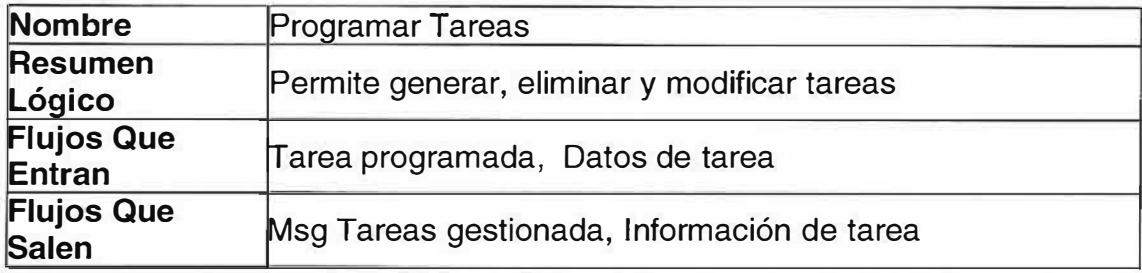

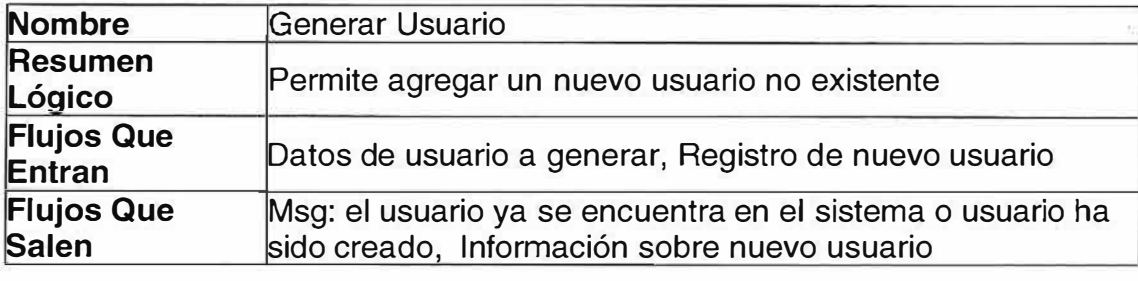

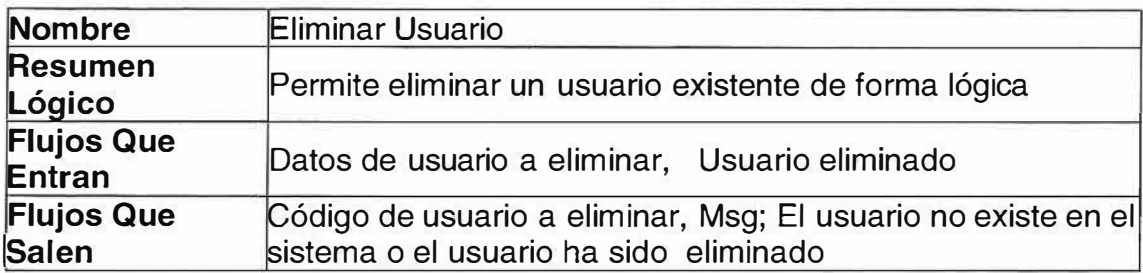

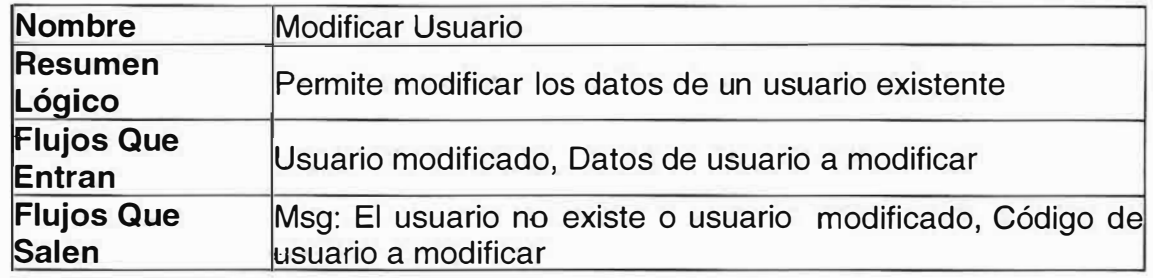

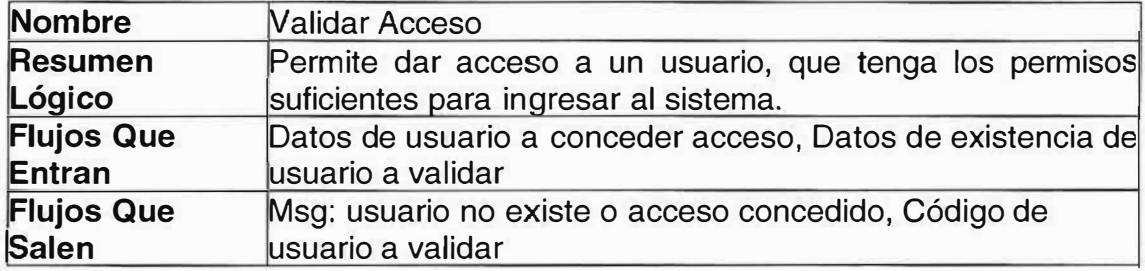

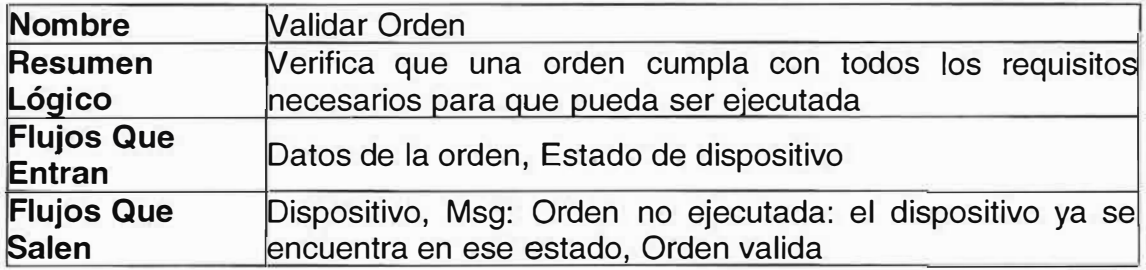

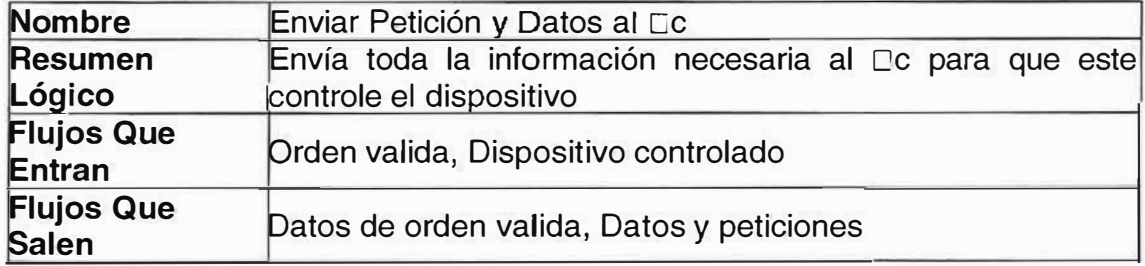

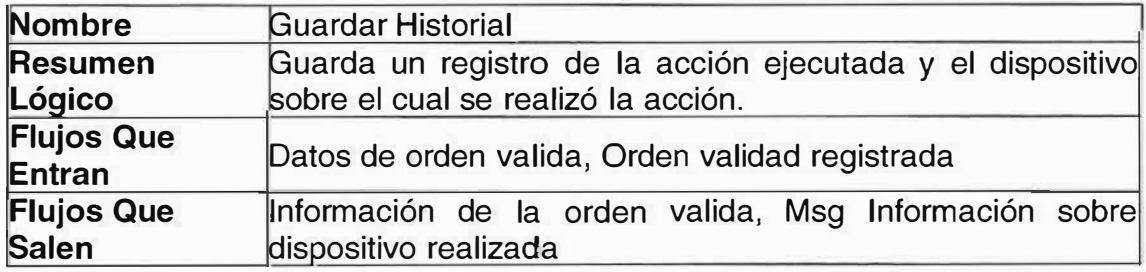

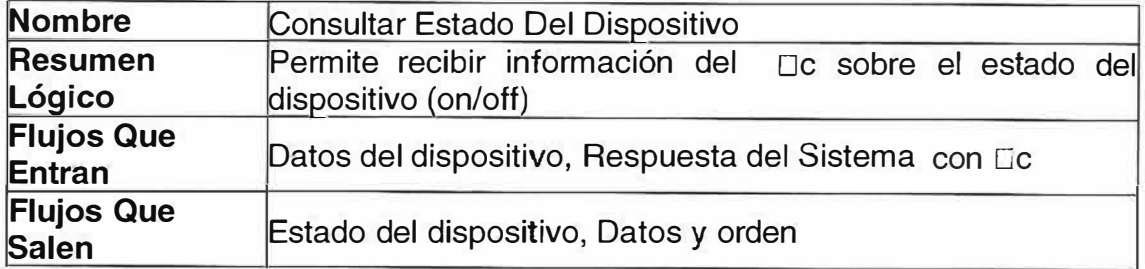

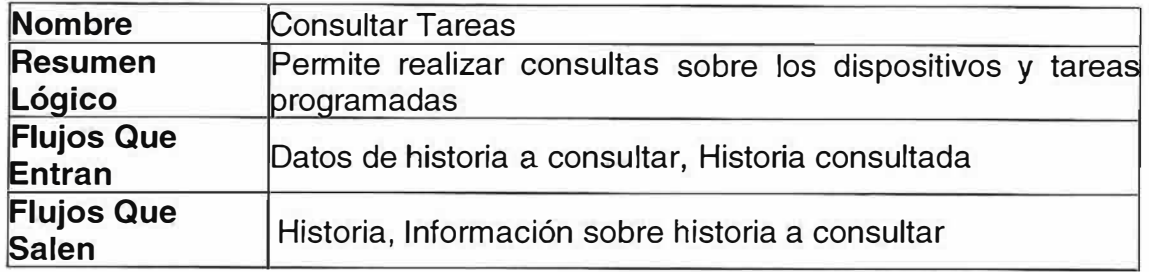

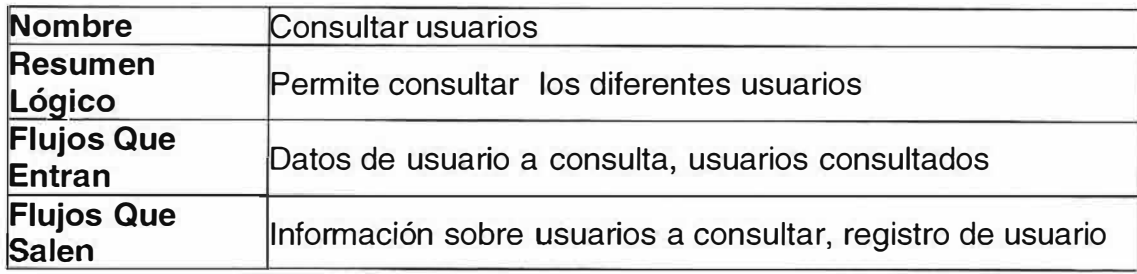

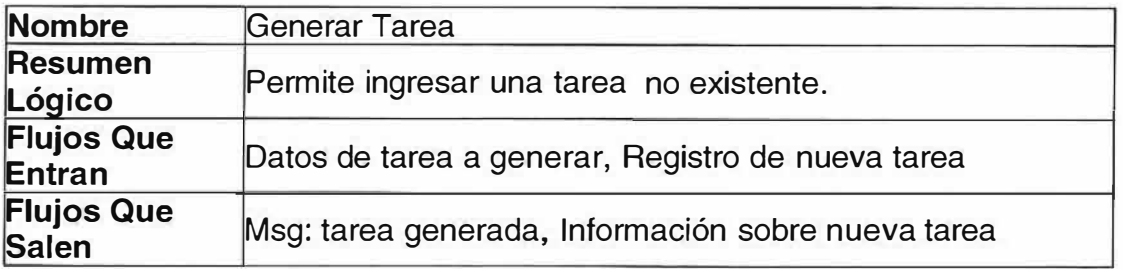

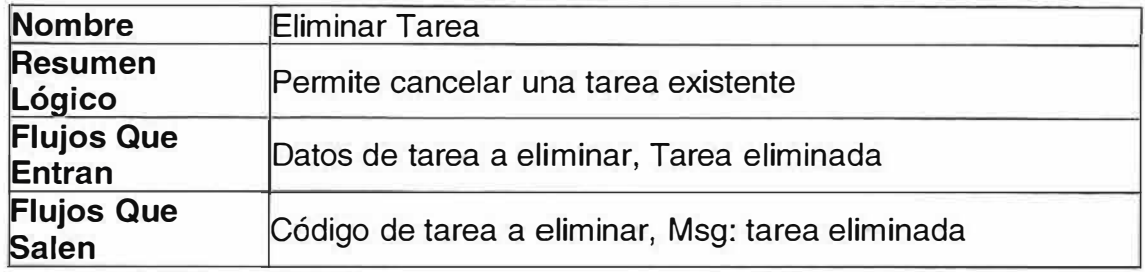

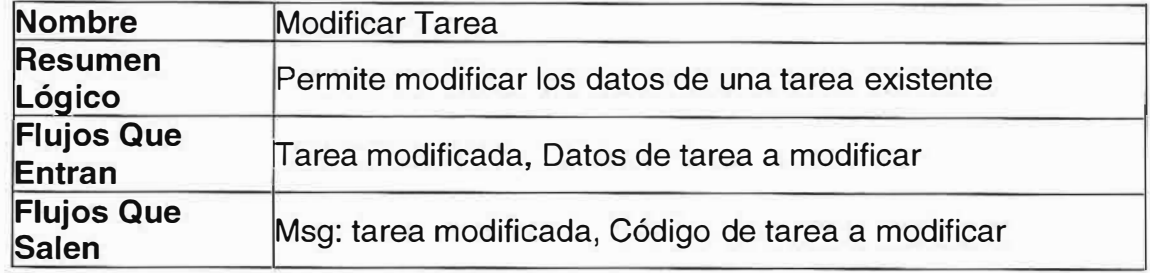

### **V Nivel 3**

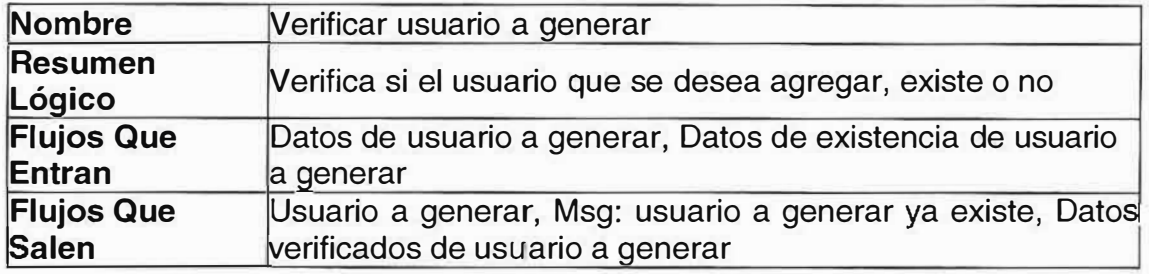

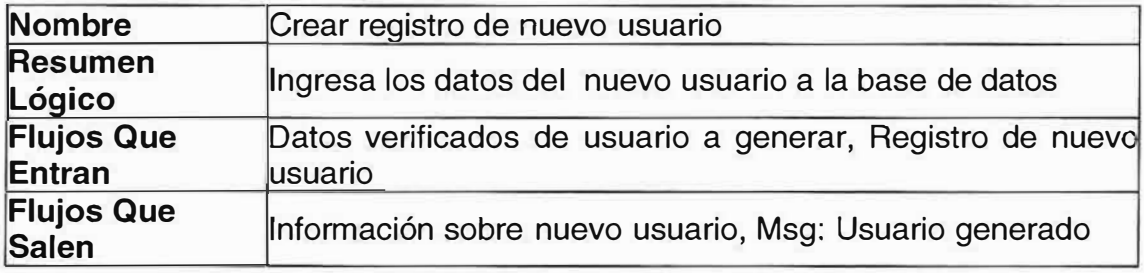

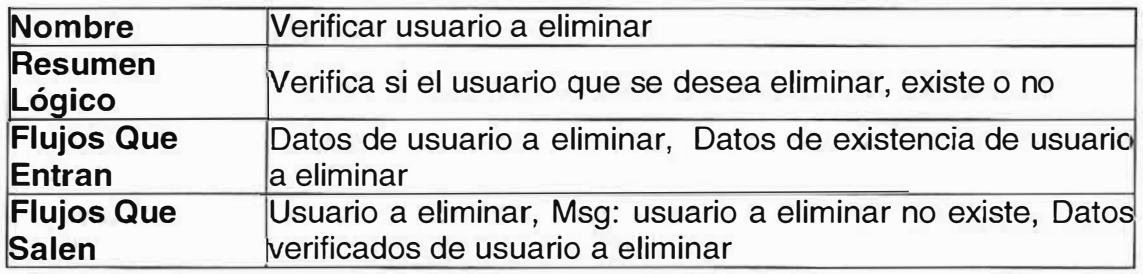

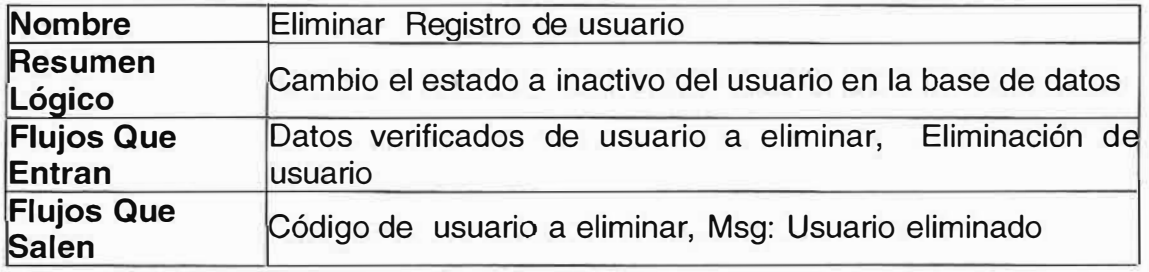

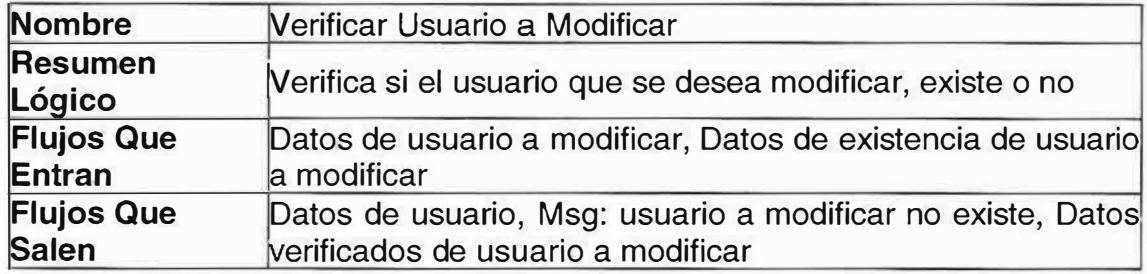

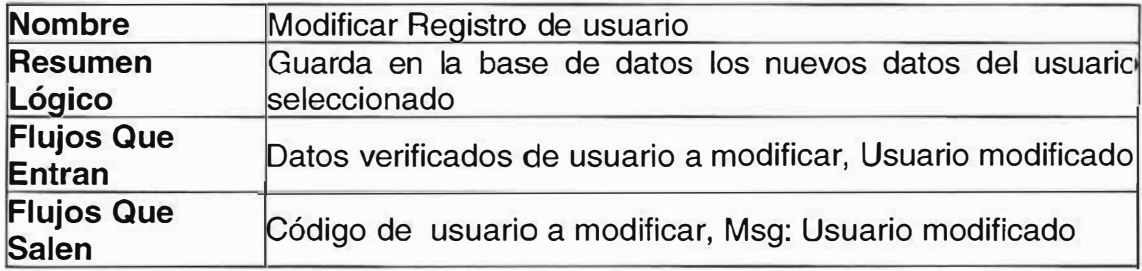

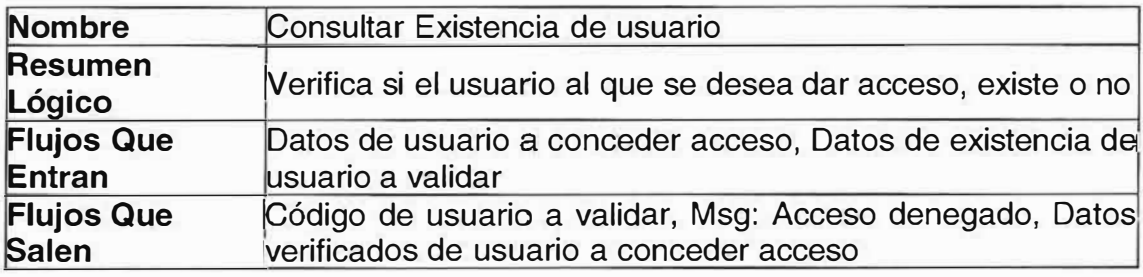

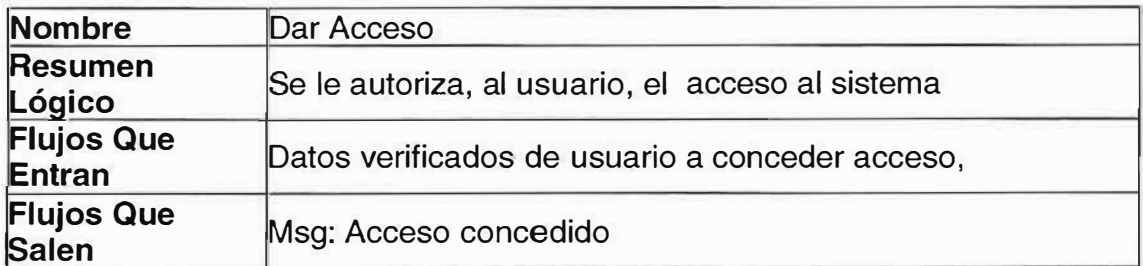

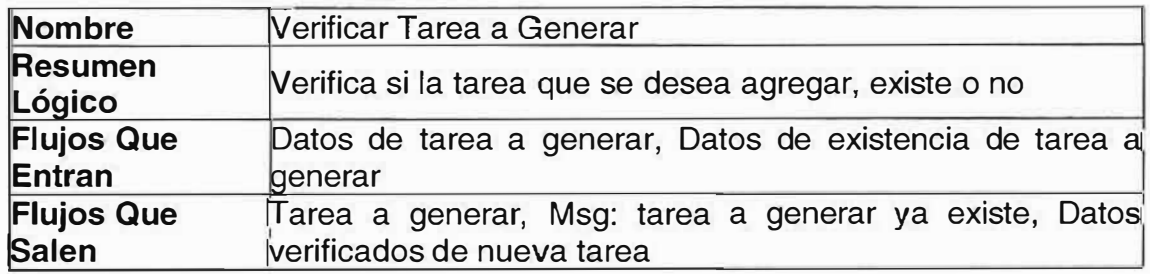

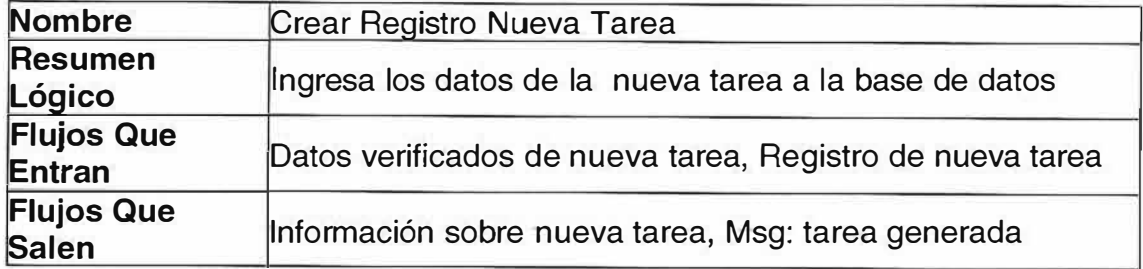

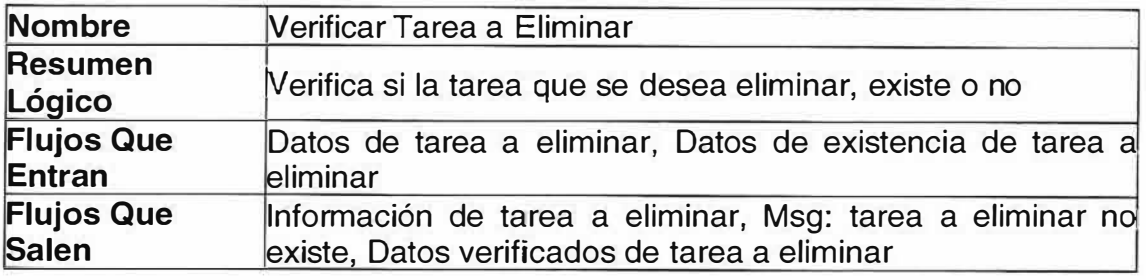

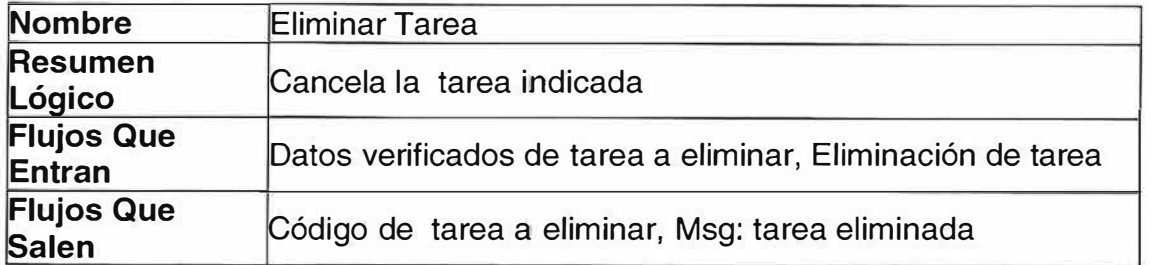

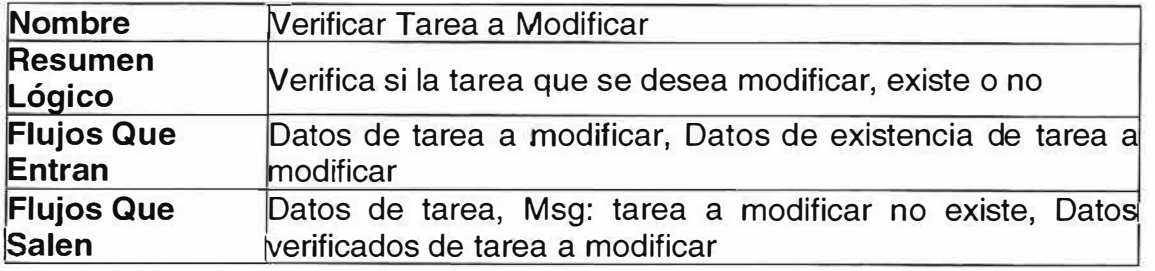

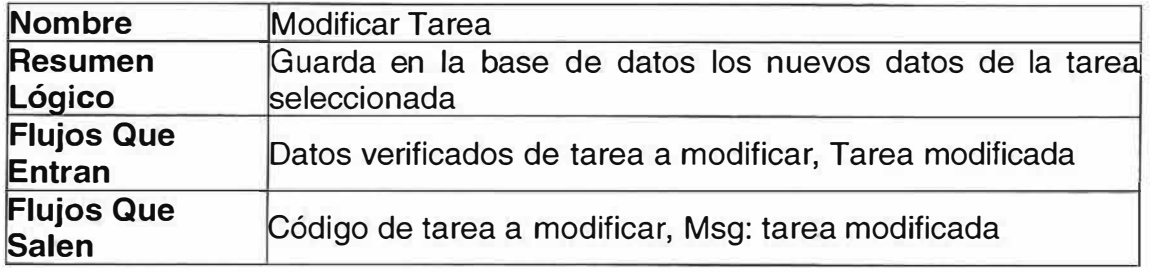

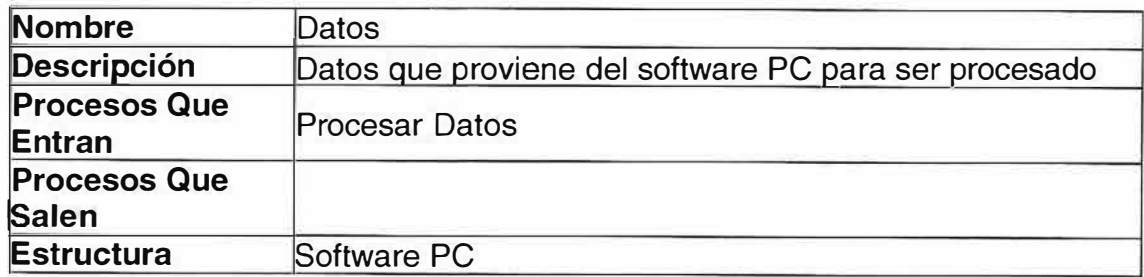

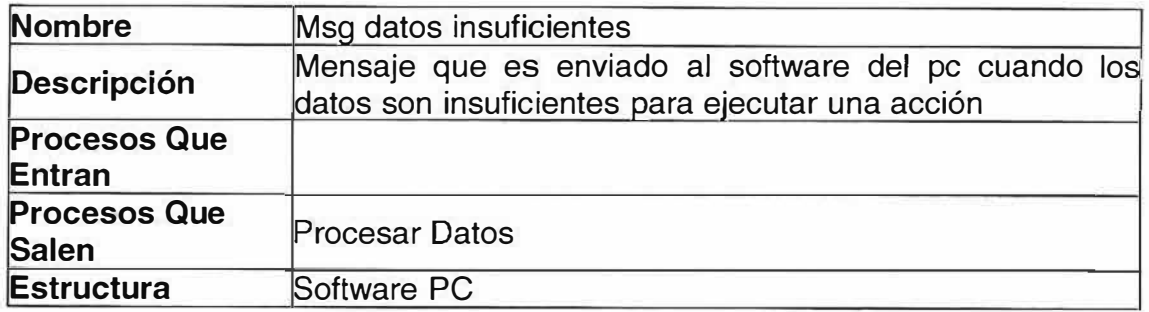

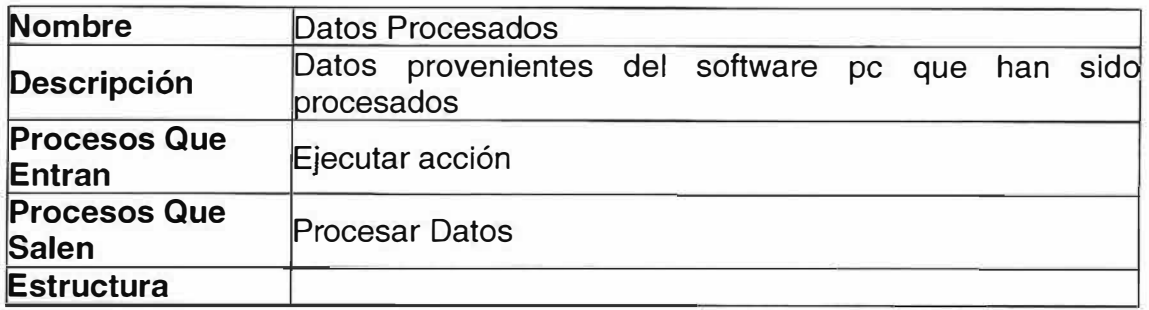

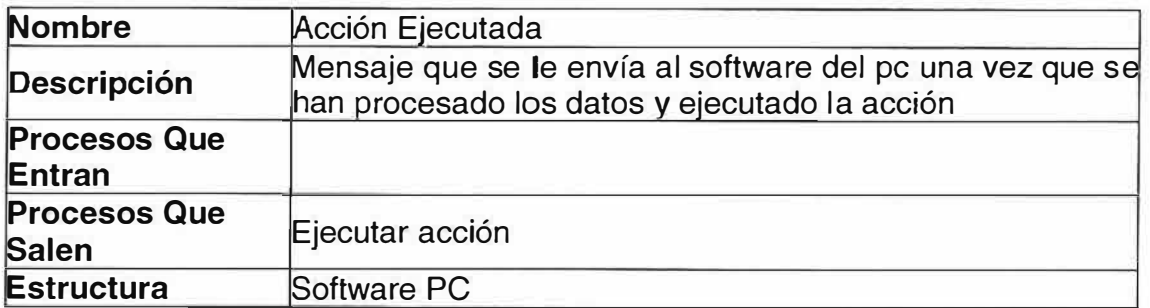

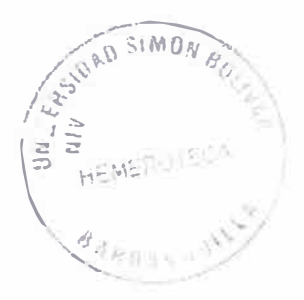

# > **Diccionario de Flujos del Software de Computador**

# **v Diagrama de Contexto**

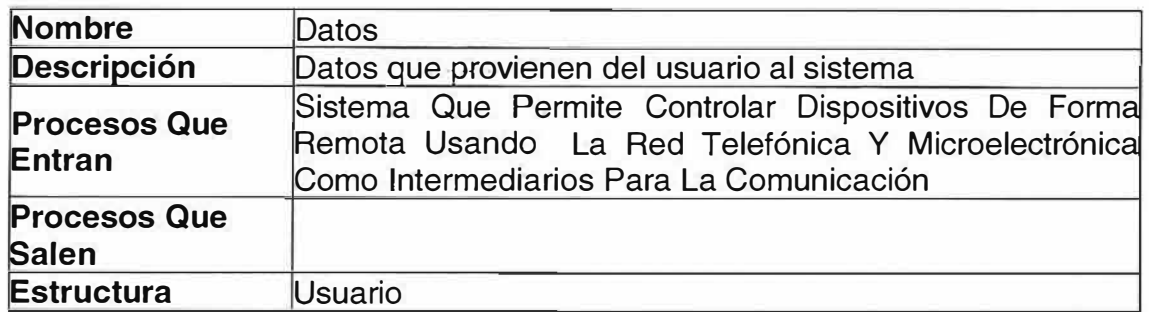

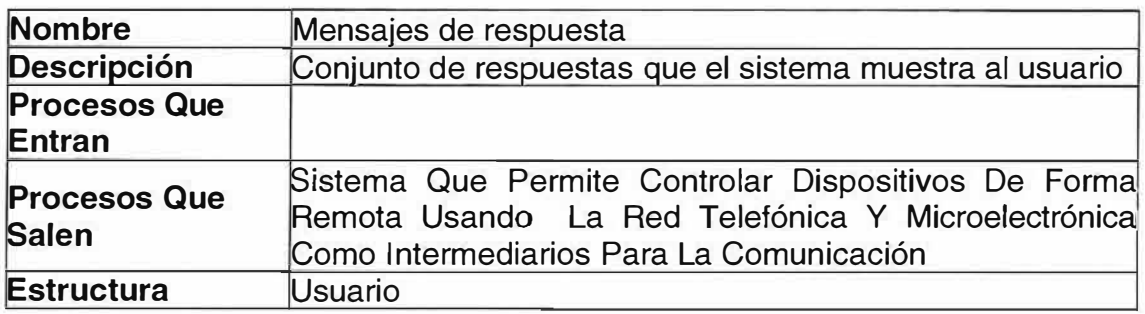

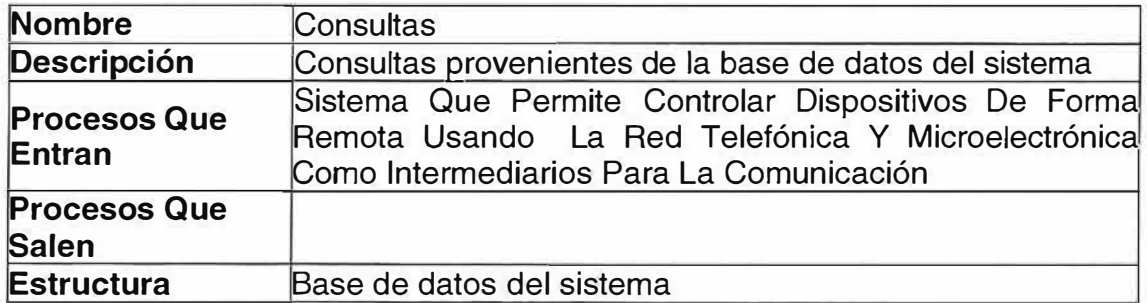

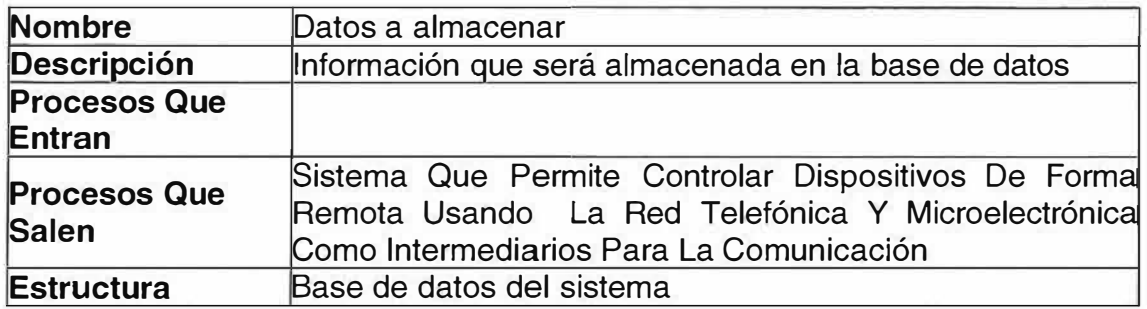

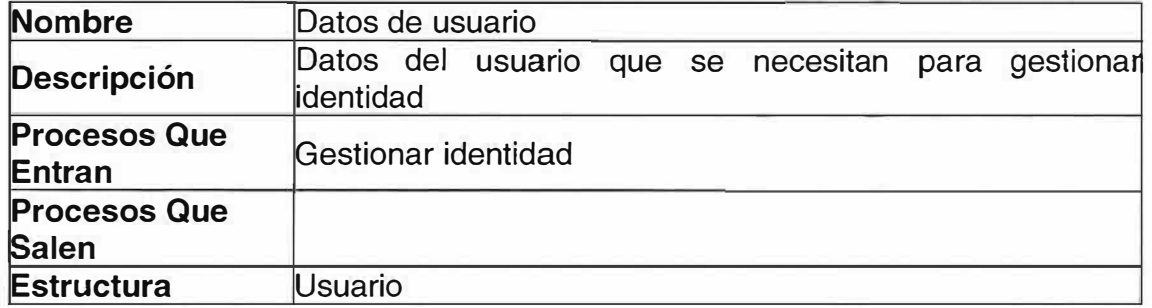

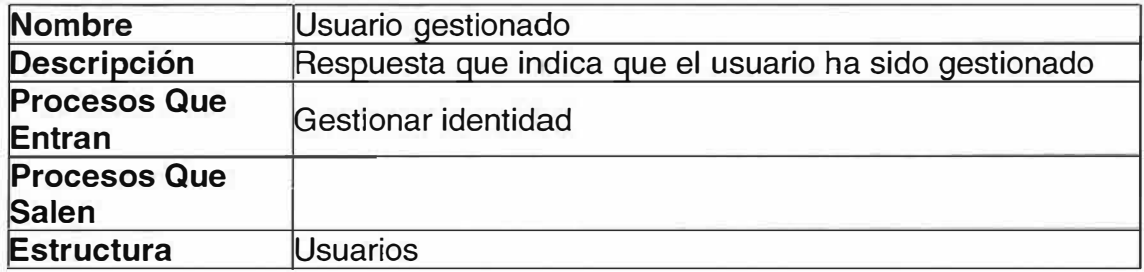

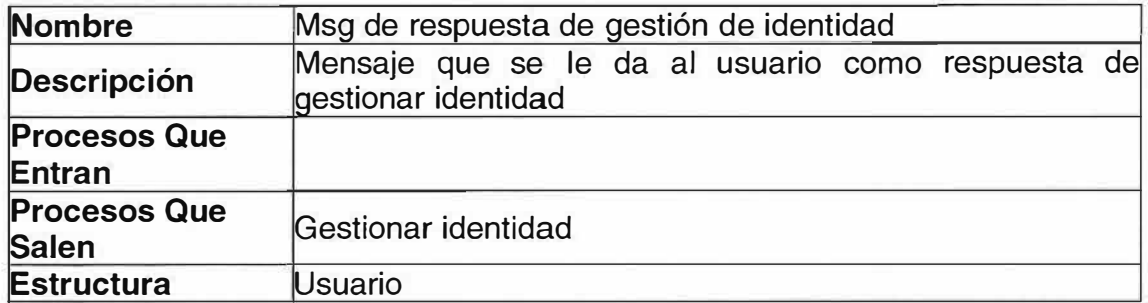

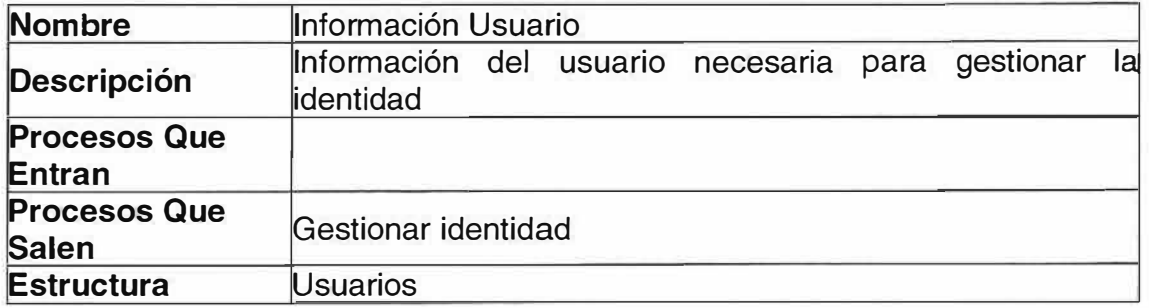

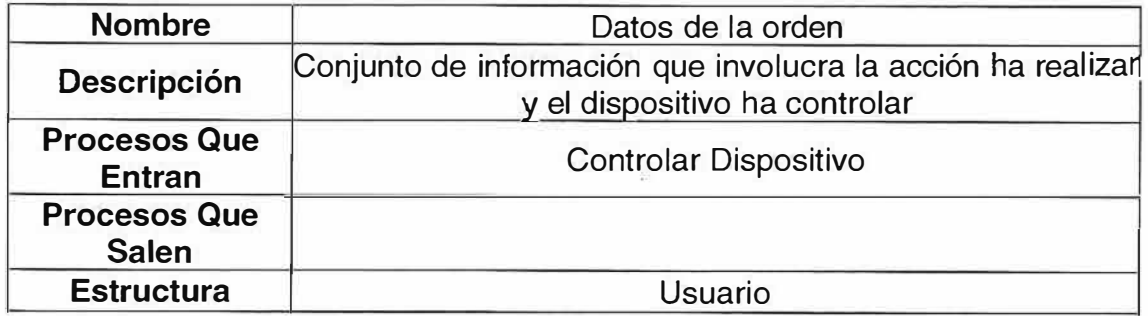

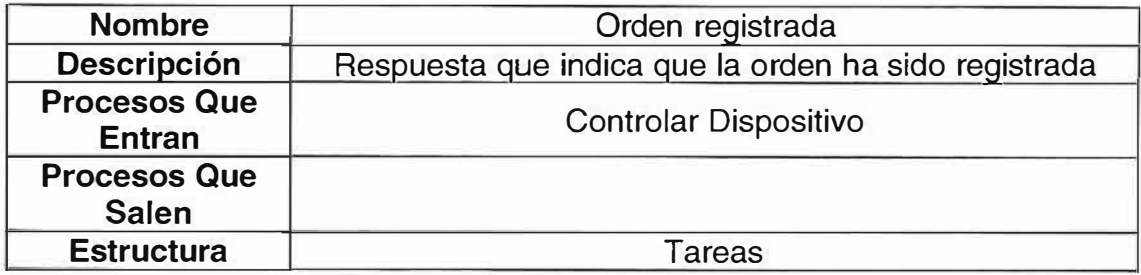

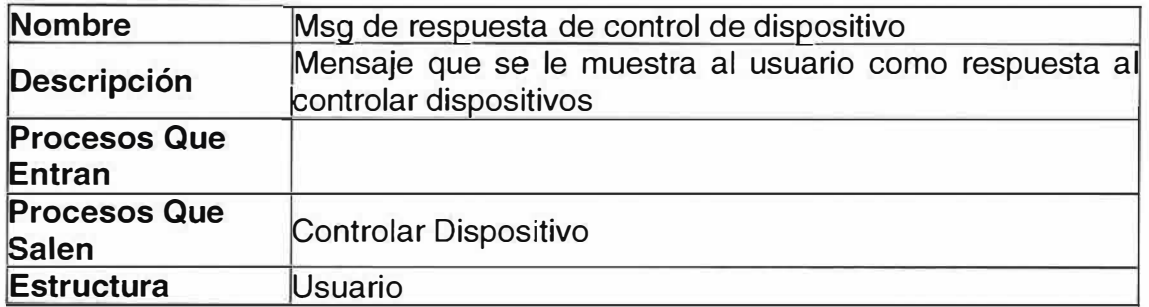

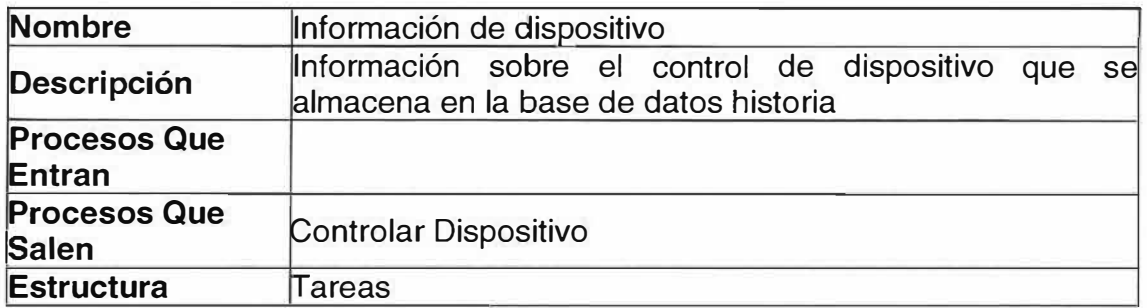

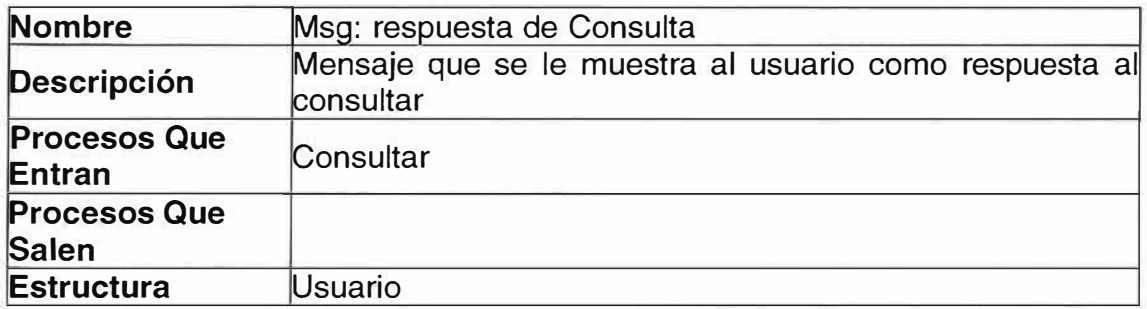

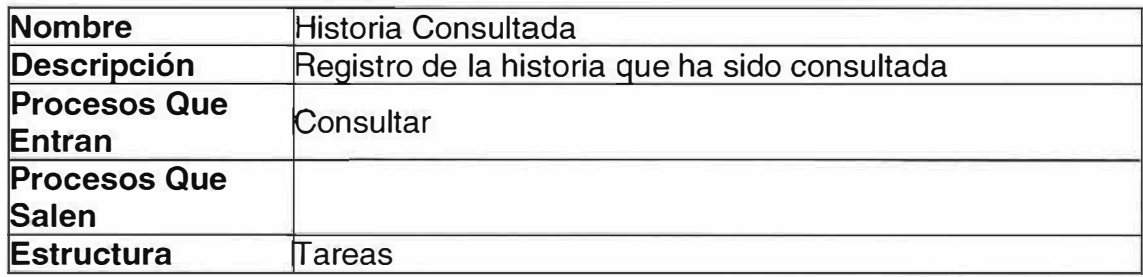

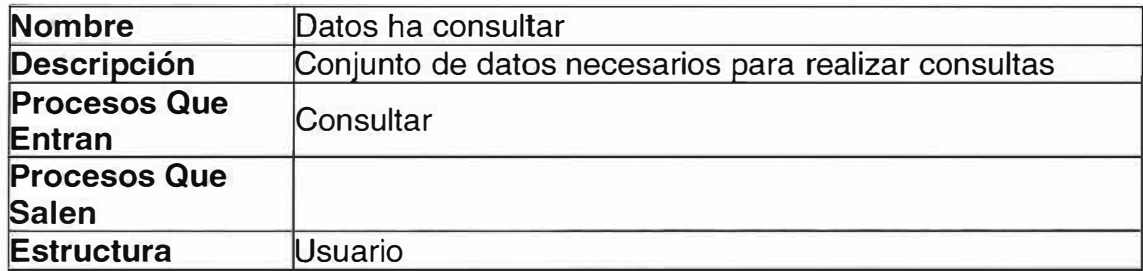

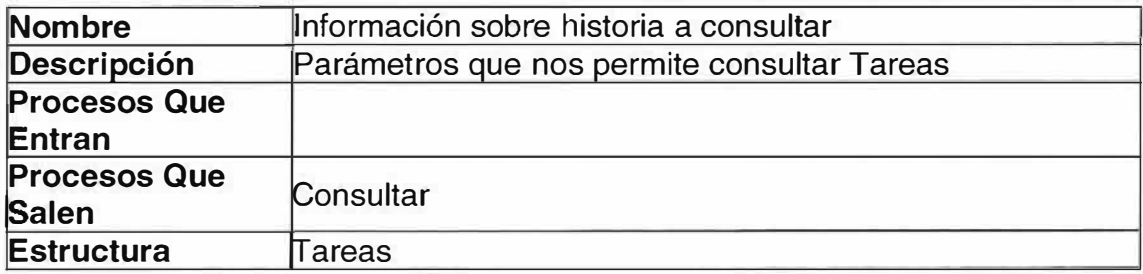

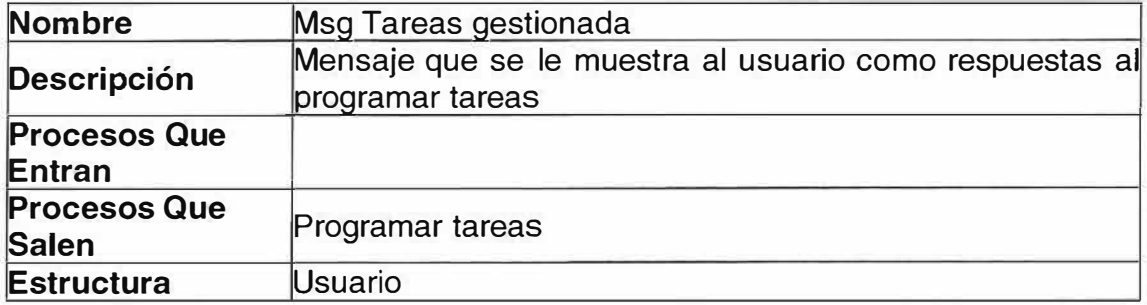

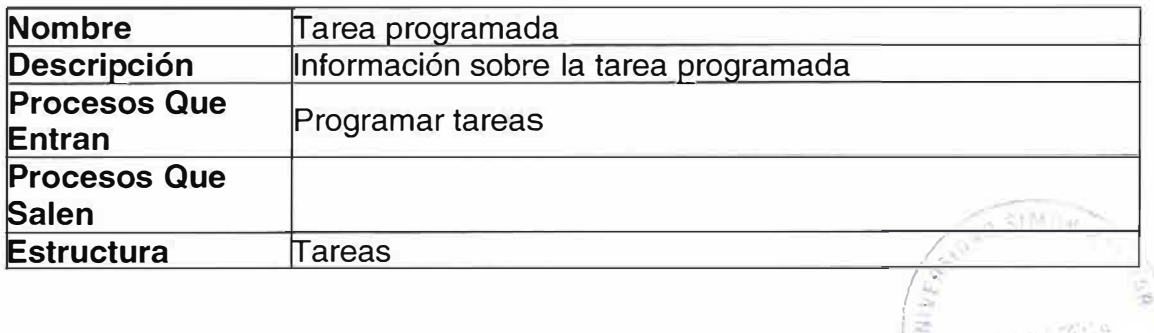

'  $\checkmark$ 

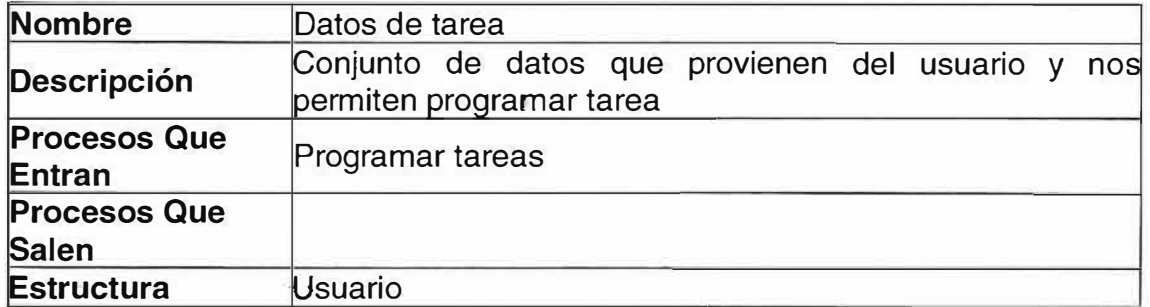

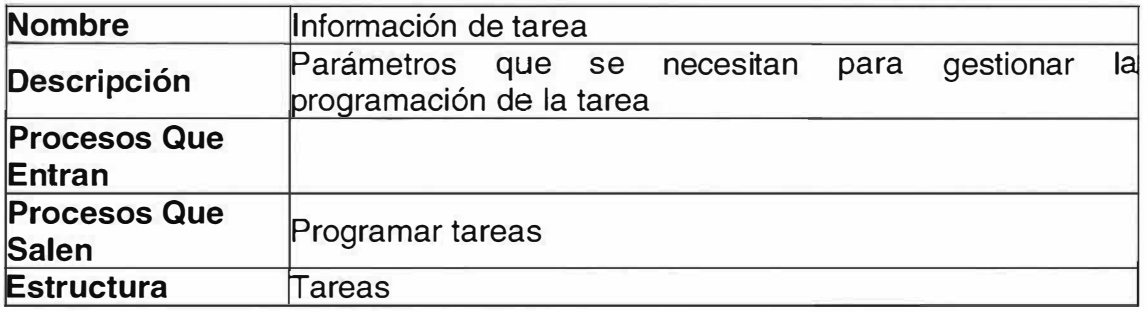

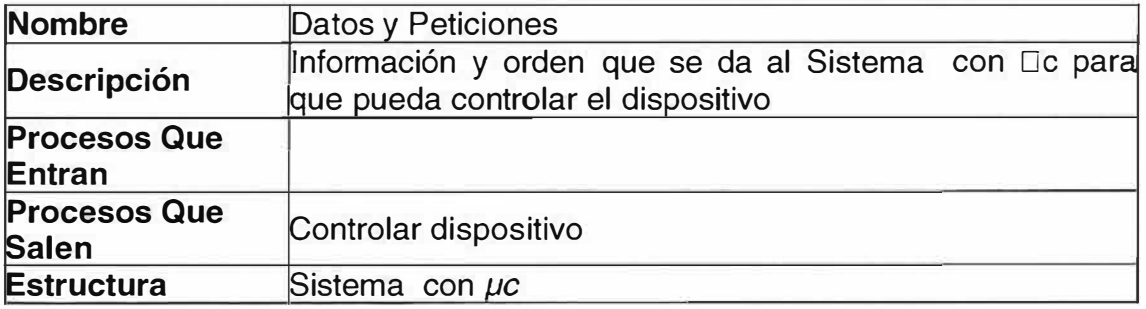

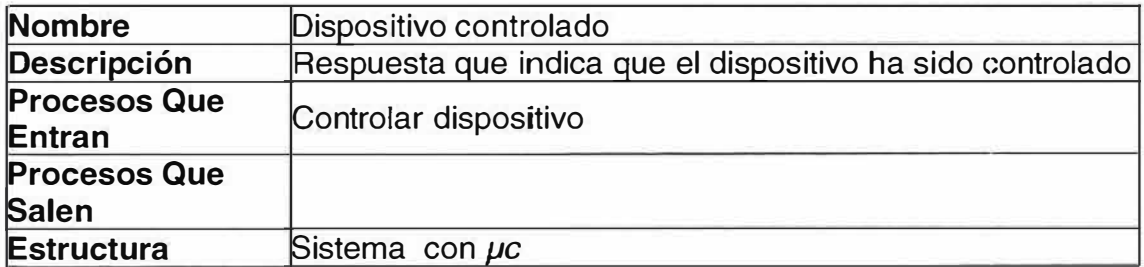

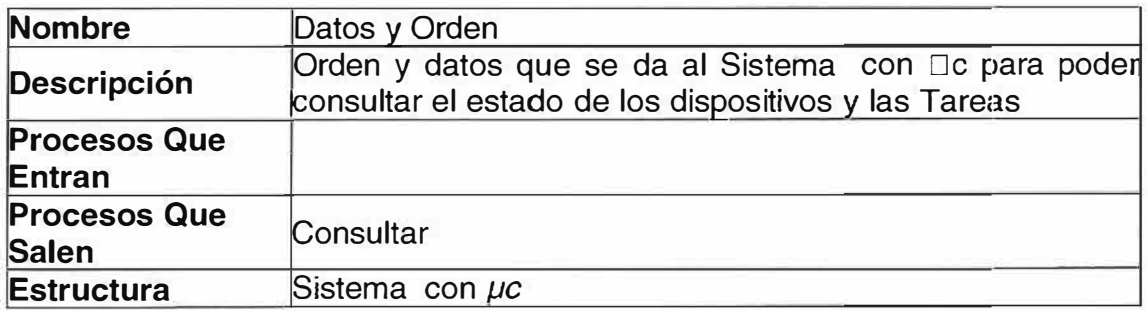

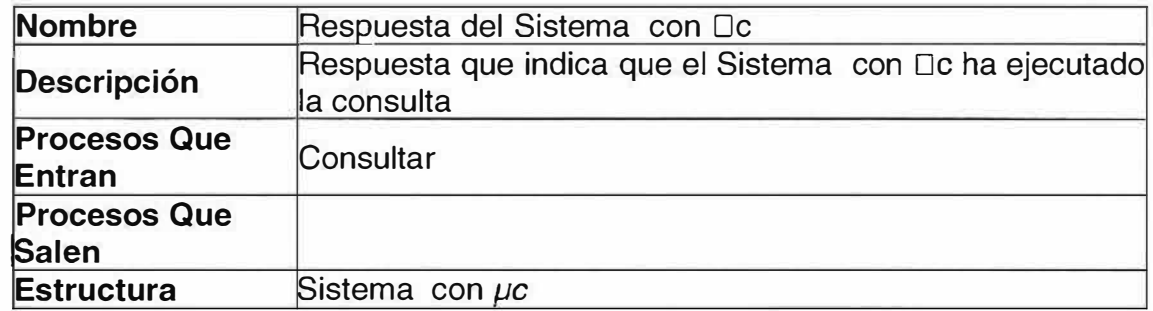

### **� P1 Gestionar Identidad**

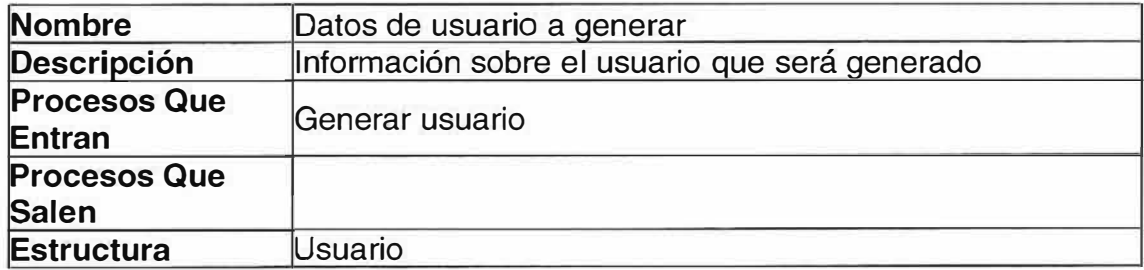

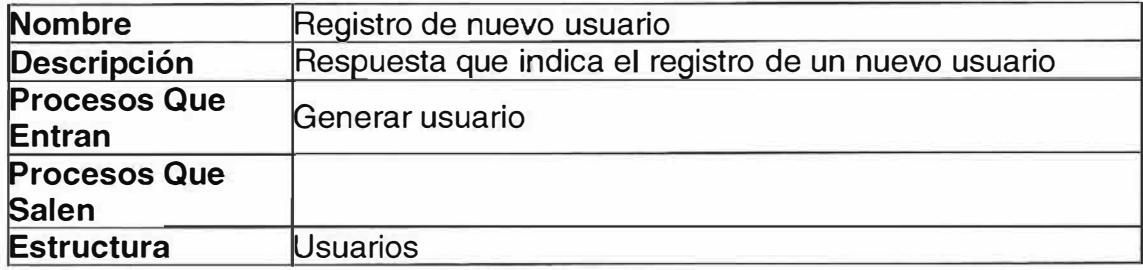

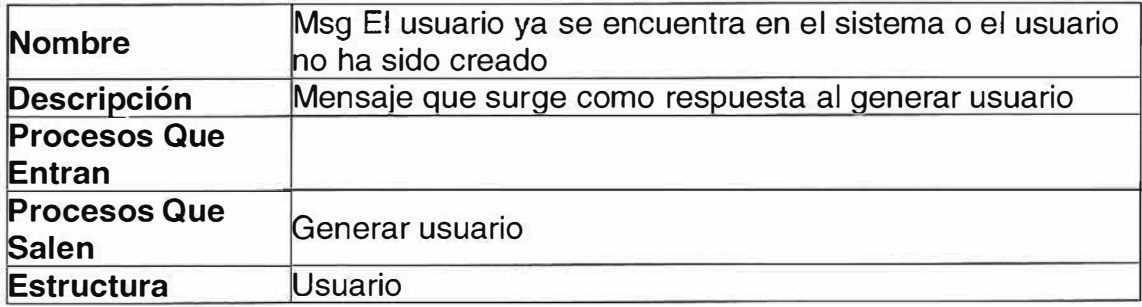

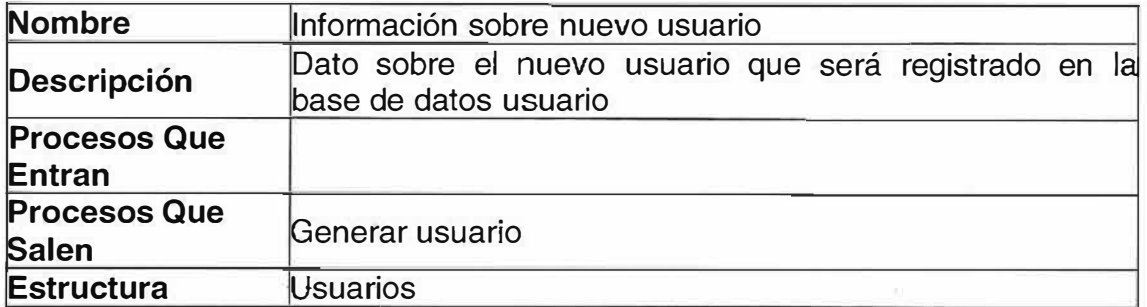

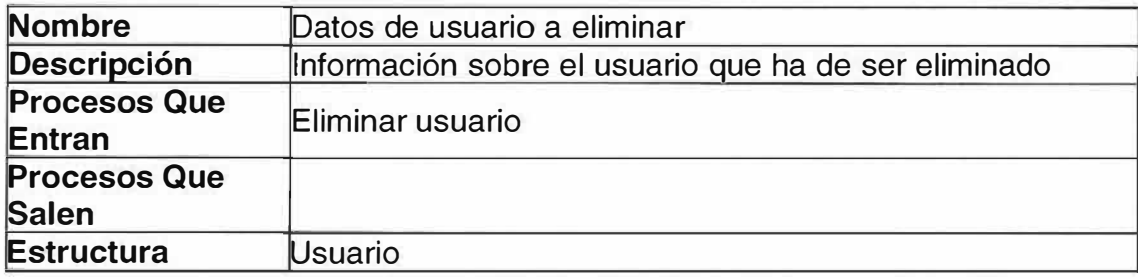

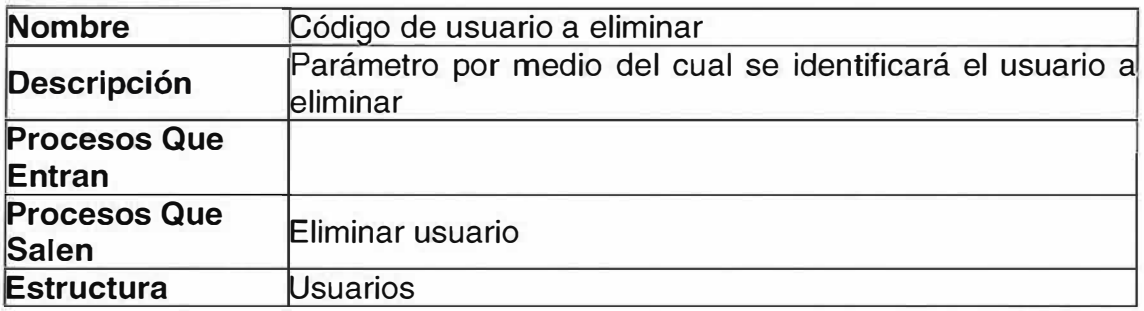

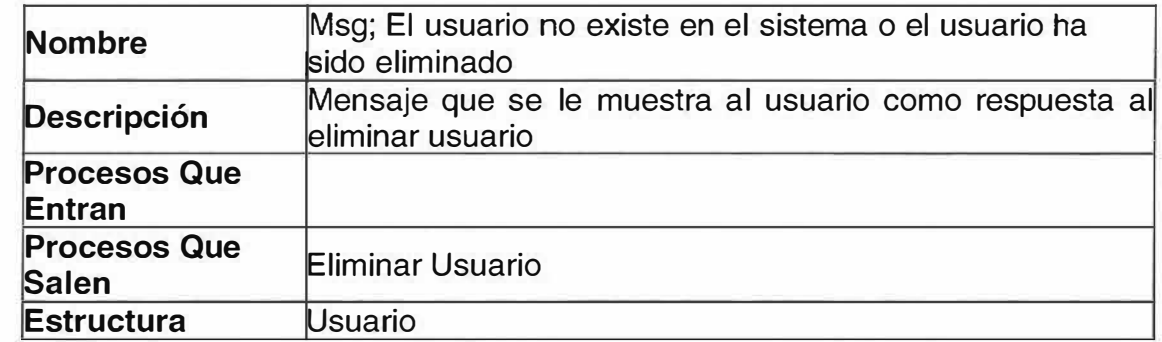

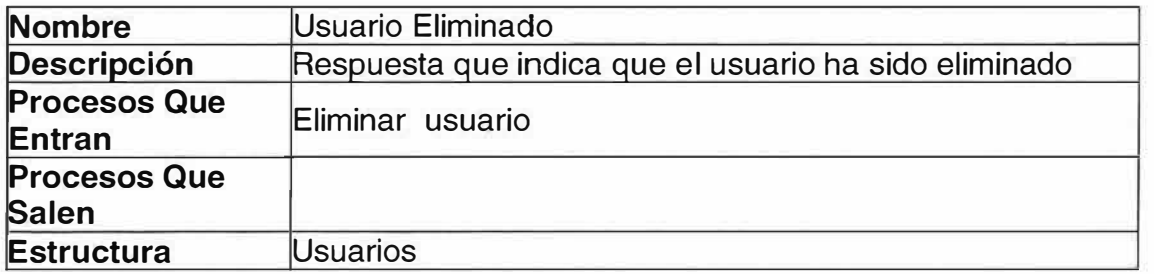

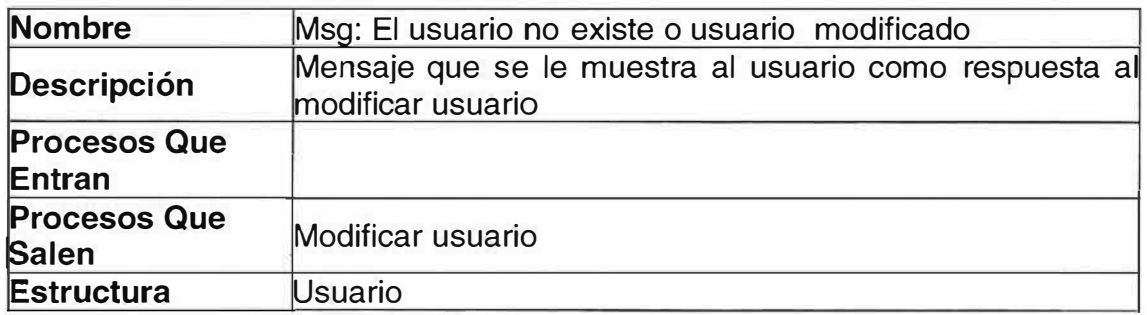

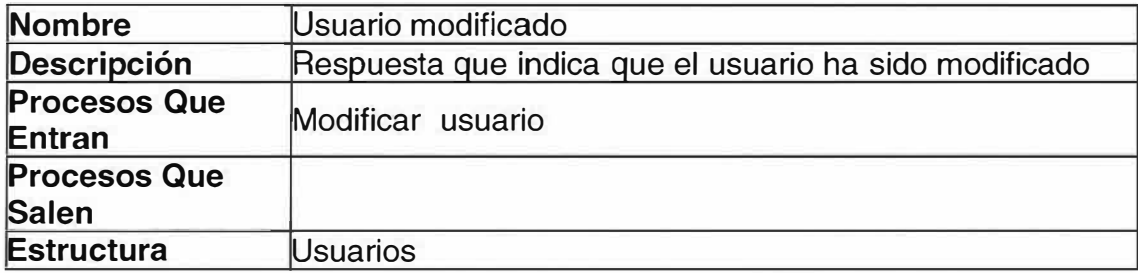

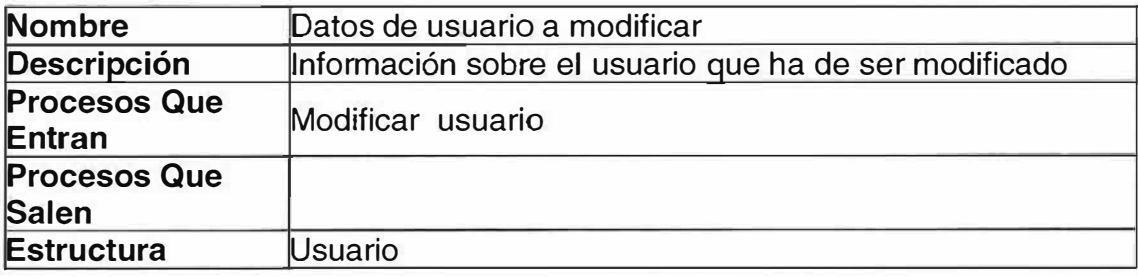

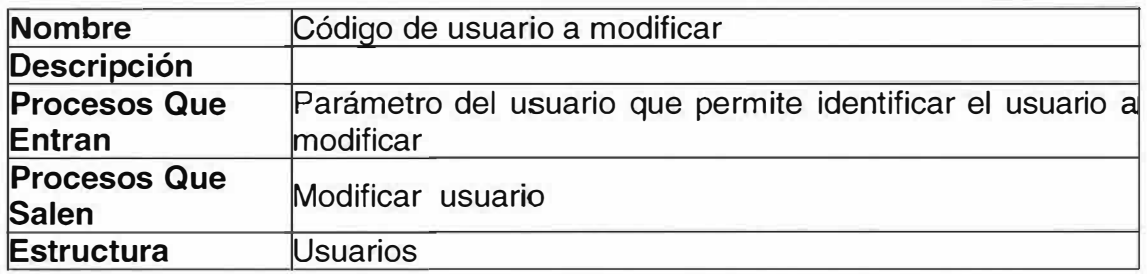

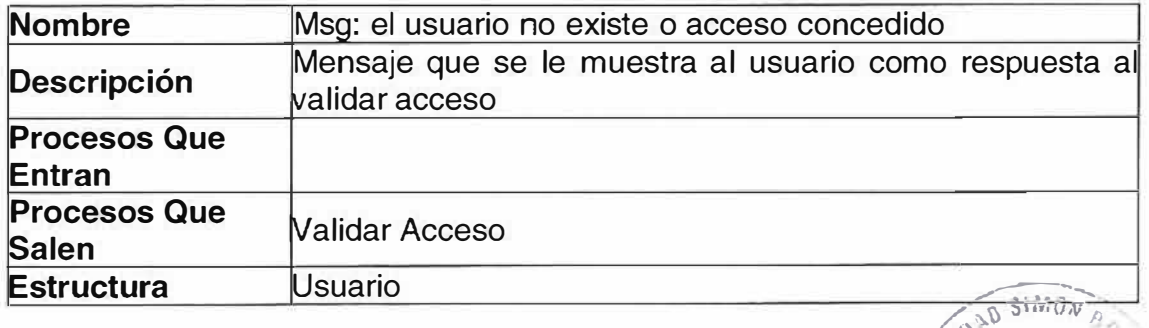

**1) N I** V E PSI

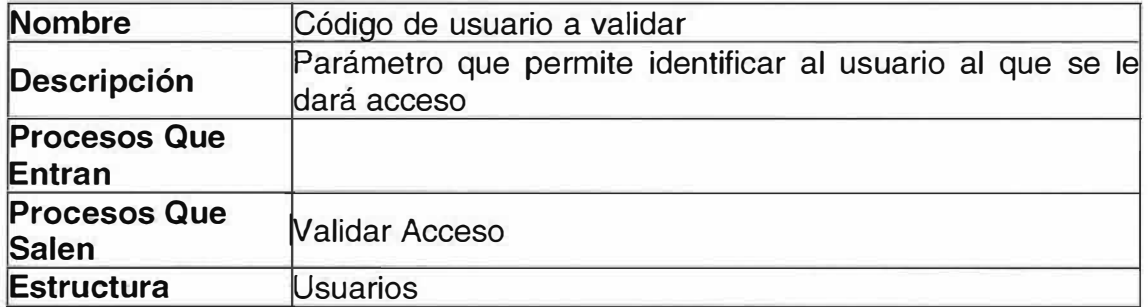

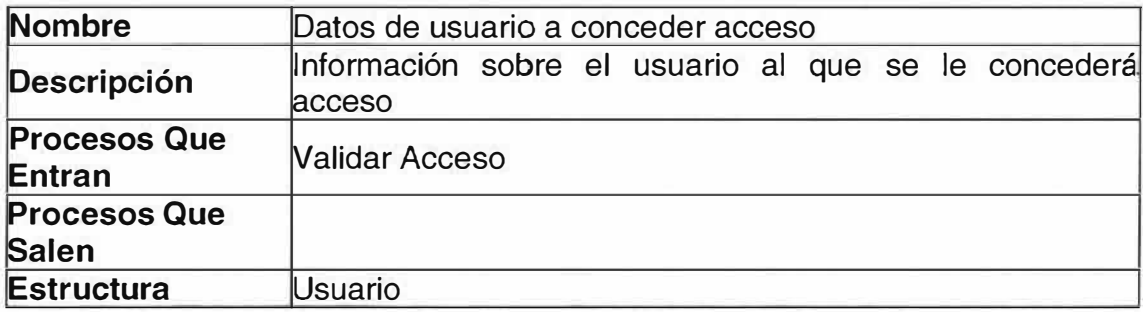

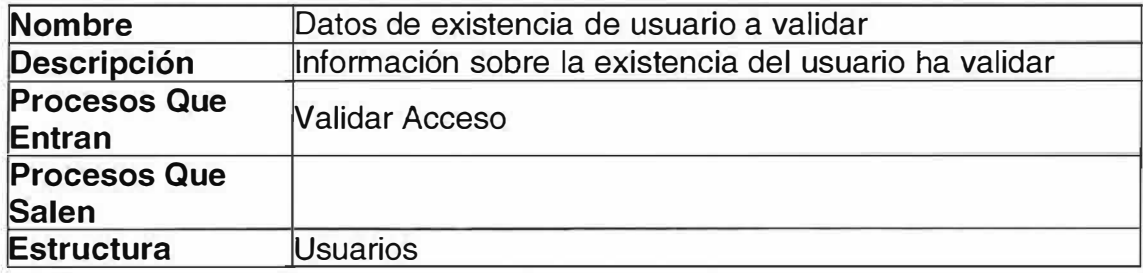

# <. **P2 Controlar Dispositivo**

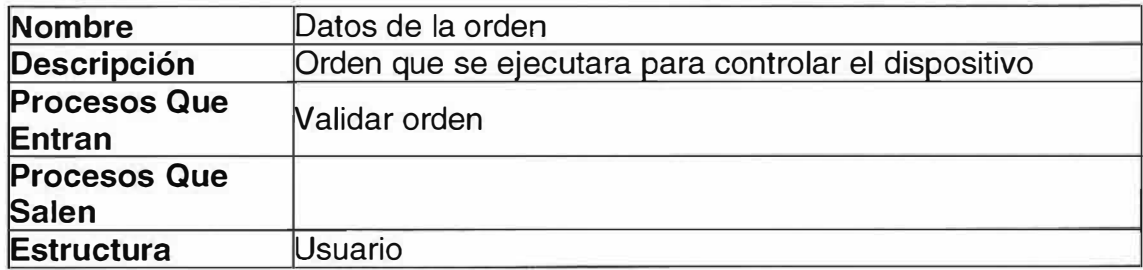

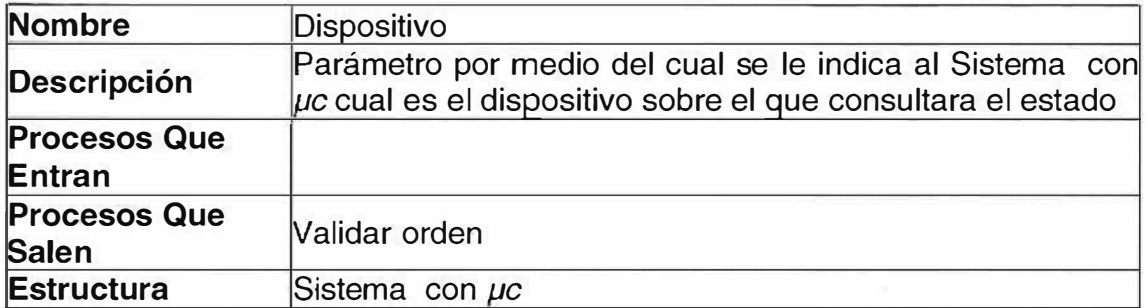

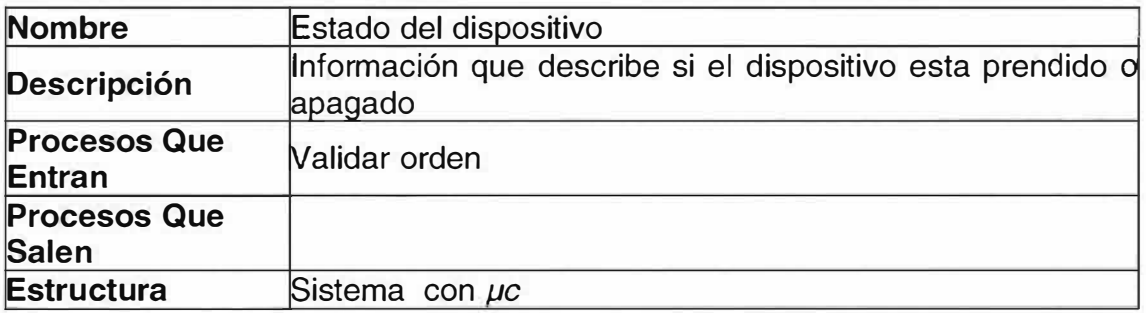

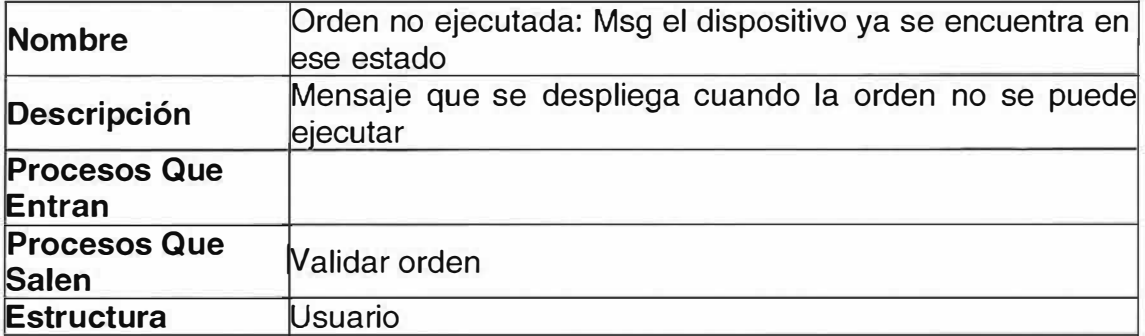

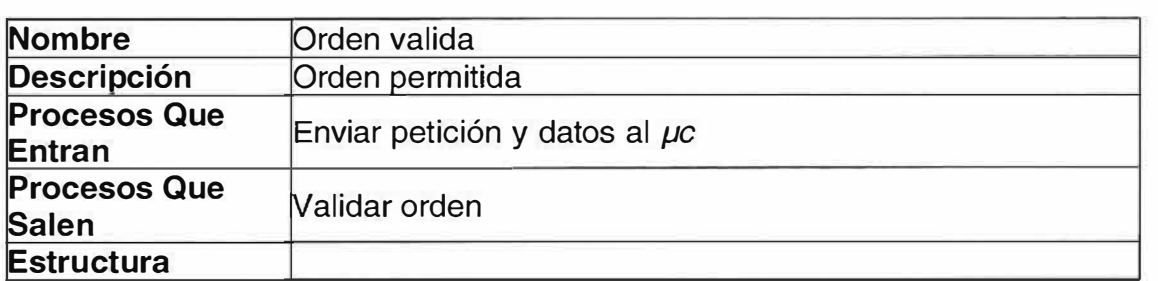

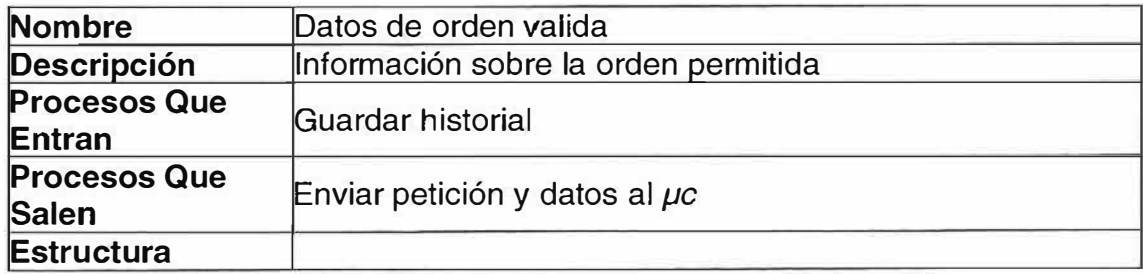

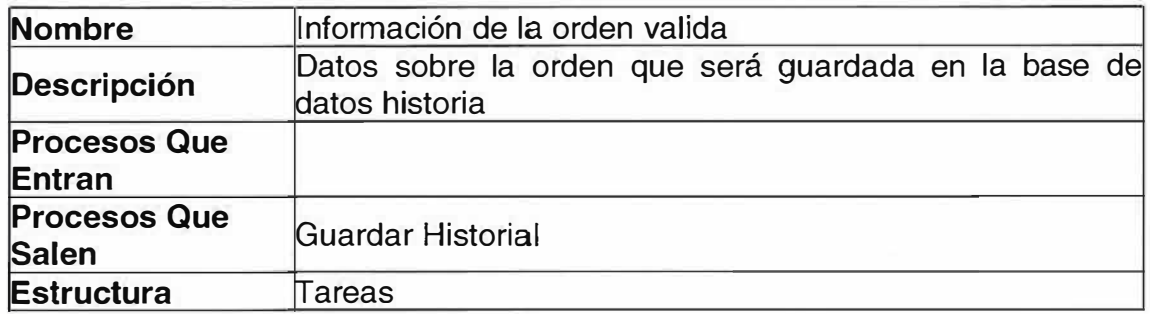

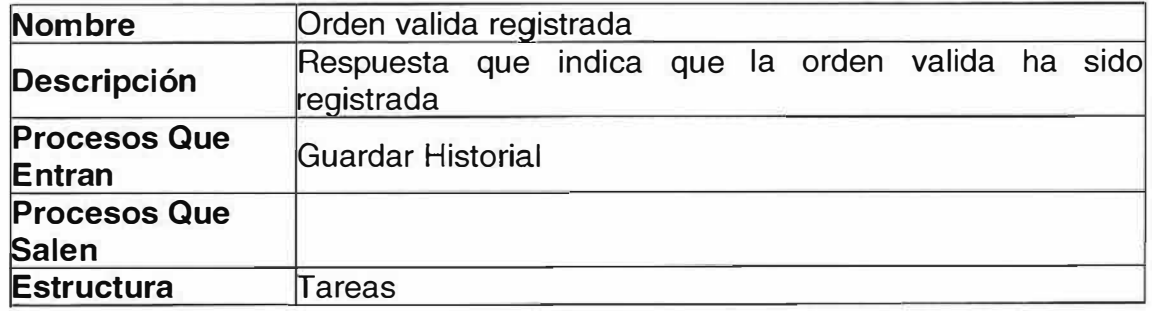

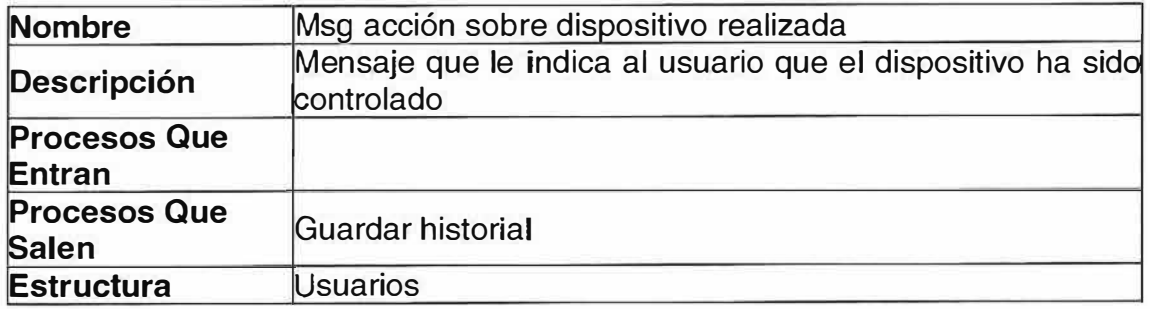

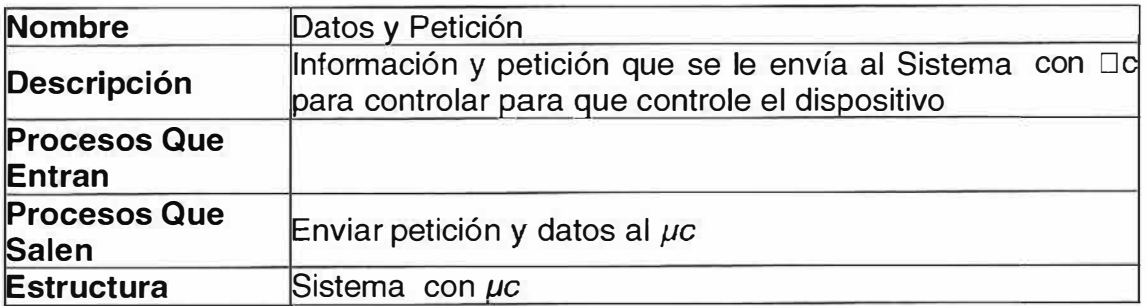

 $\bar{\omega}$ 

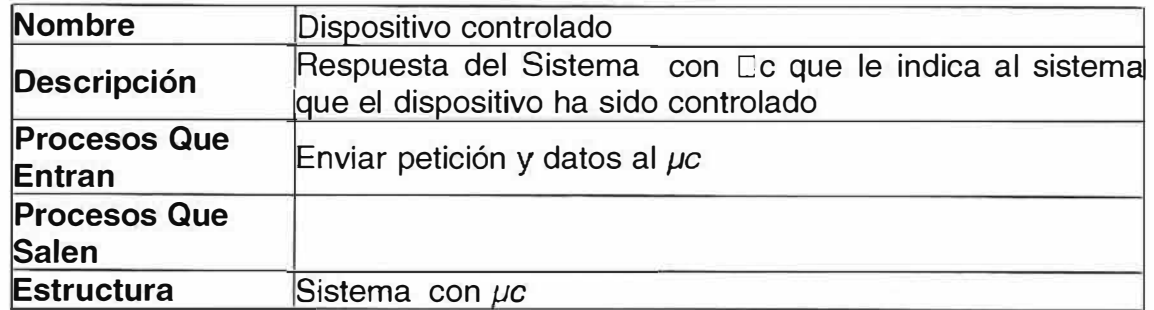

### **� P3 Consultar**

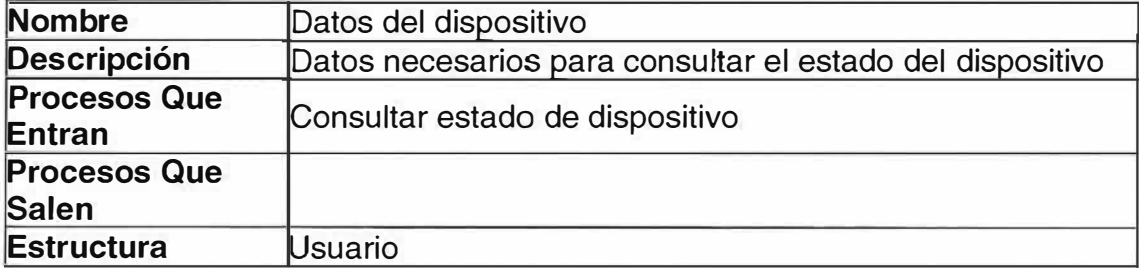

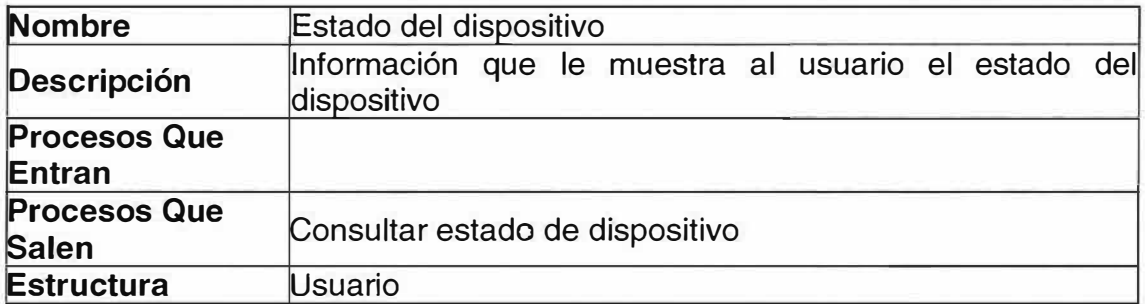

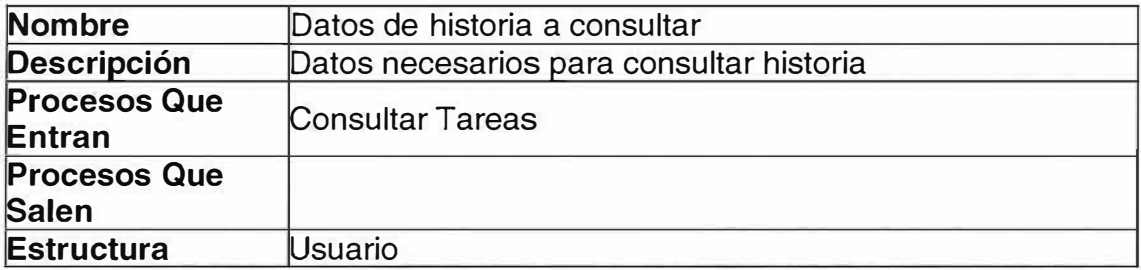

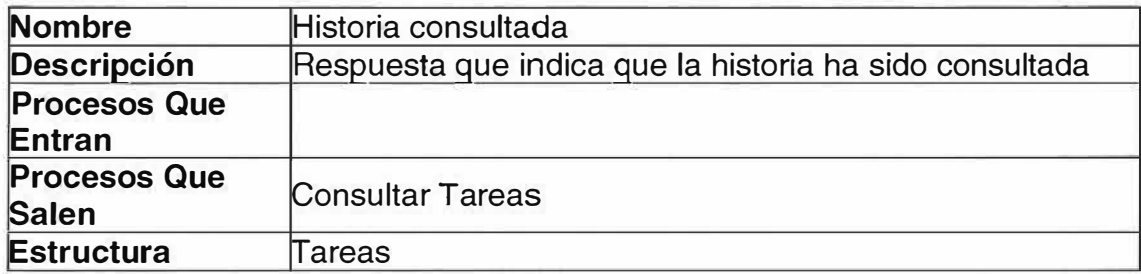

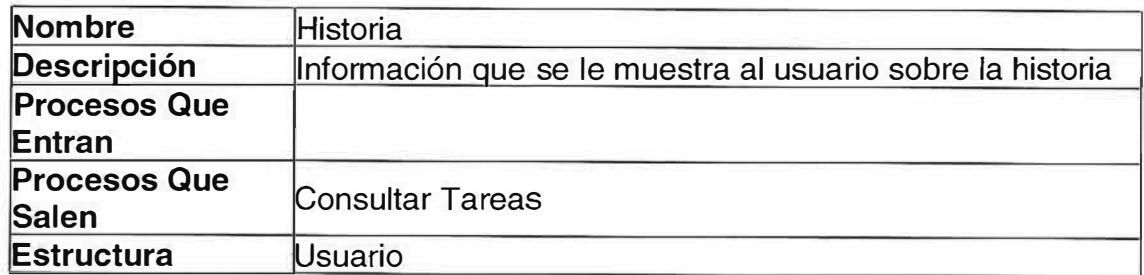

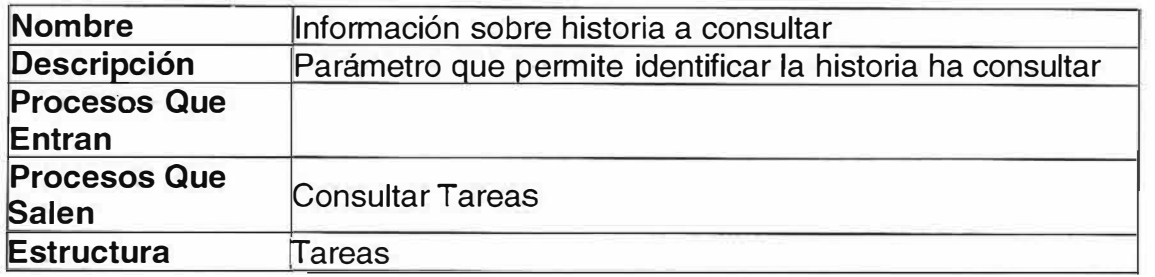

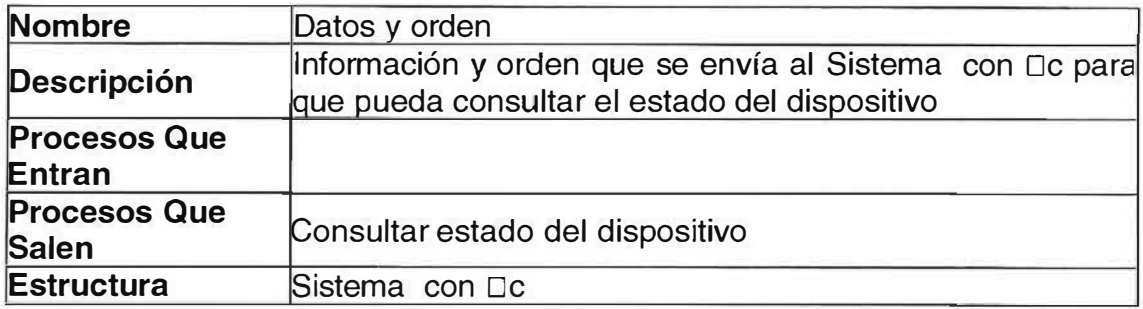

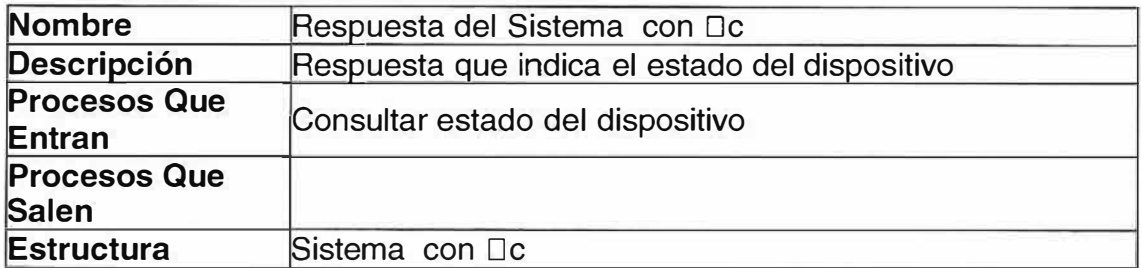

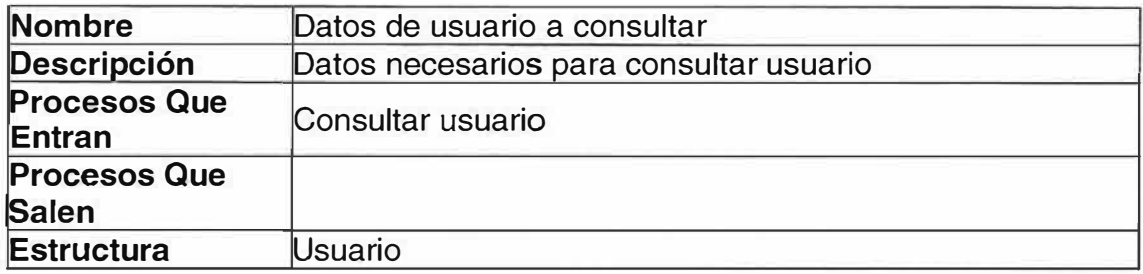

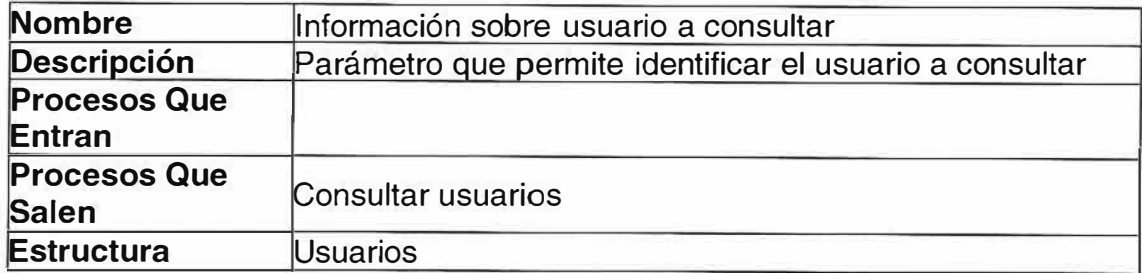

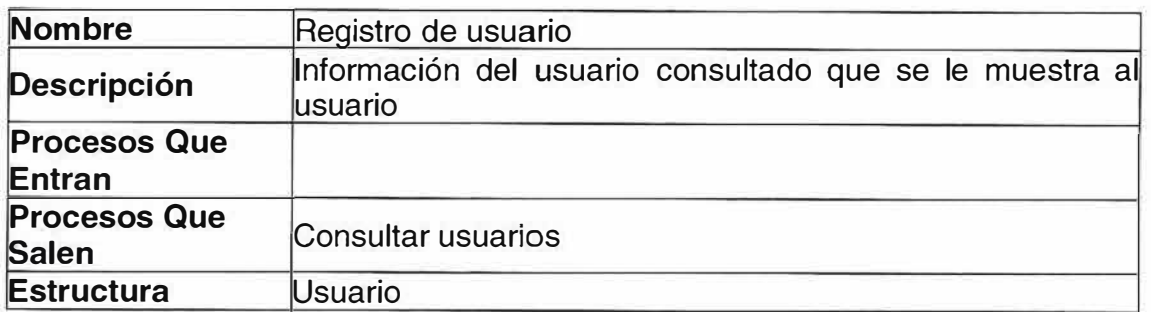

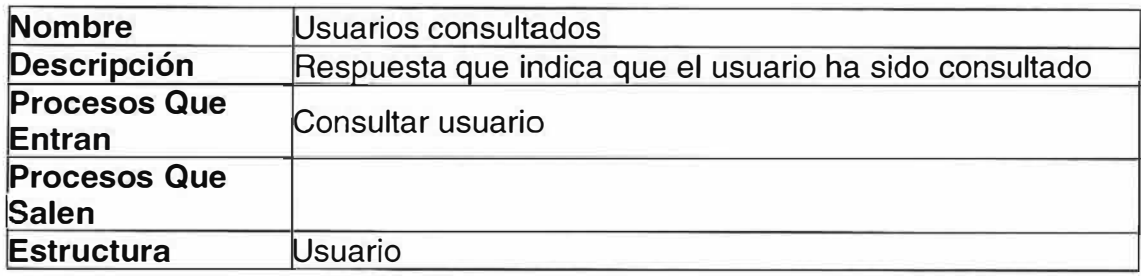

# **�· P4 Programar Tareas**

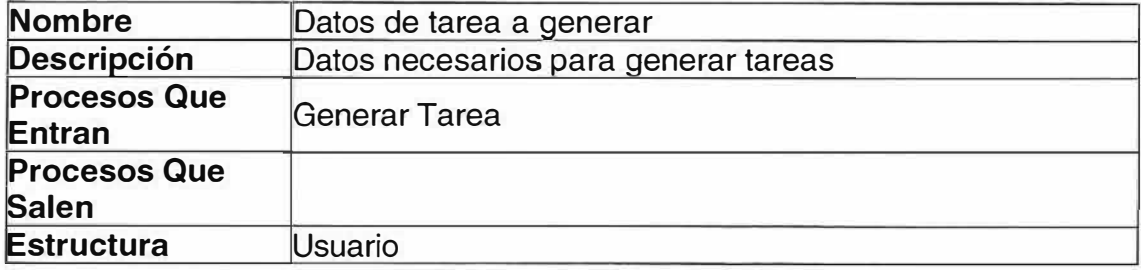

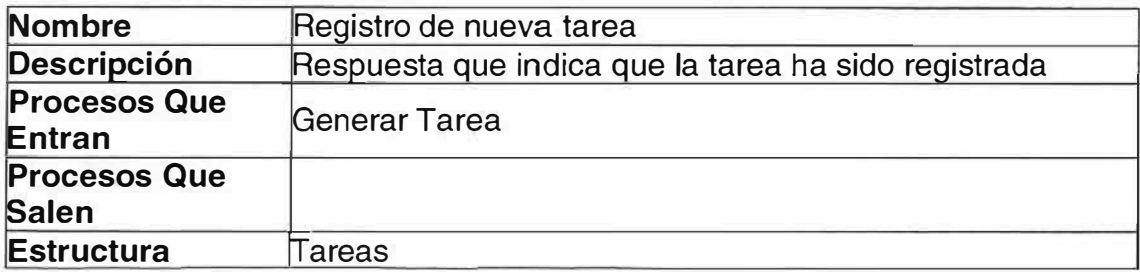

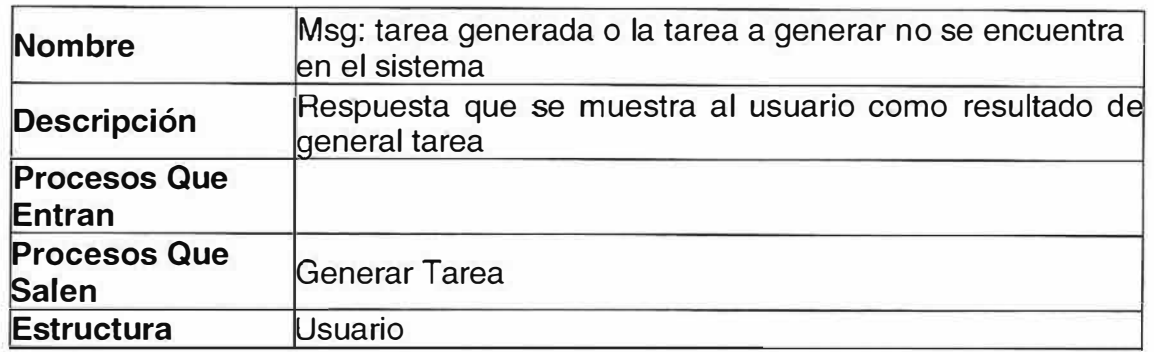

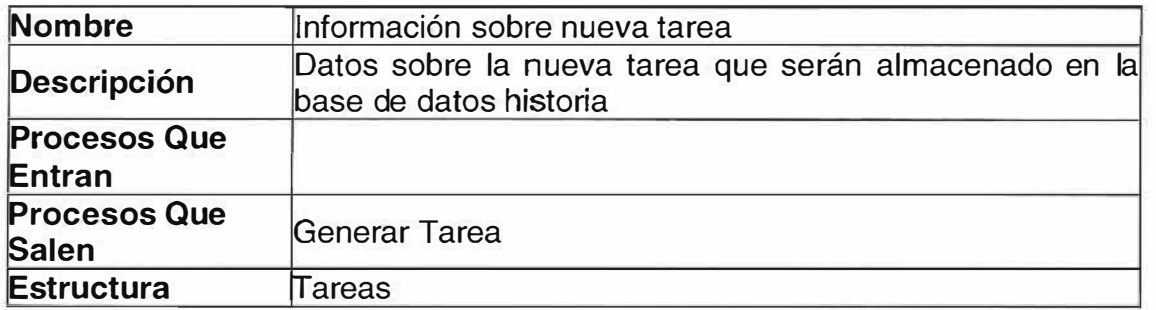

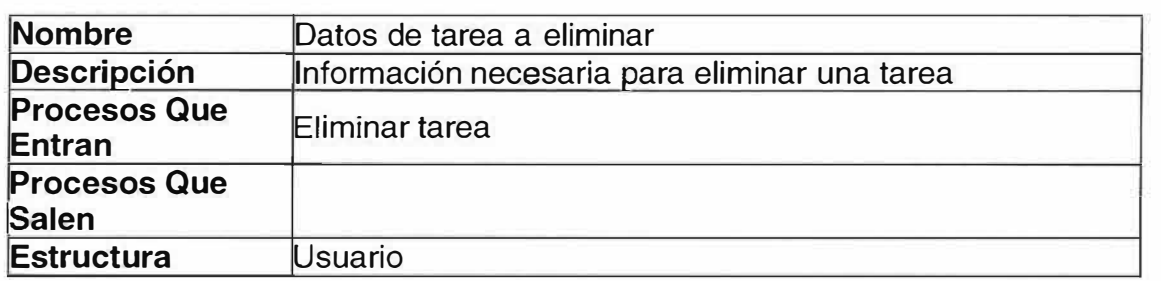

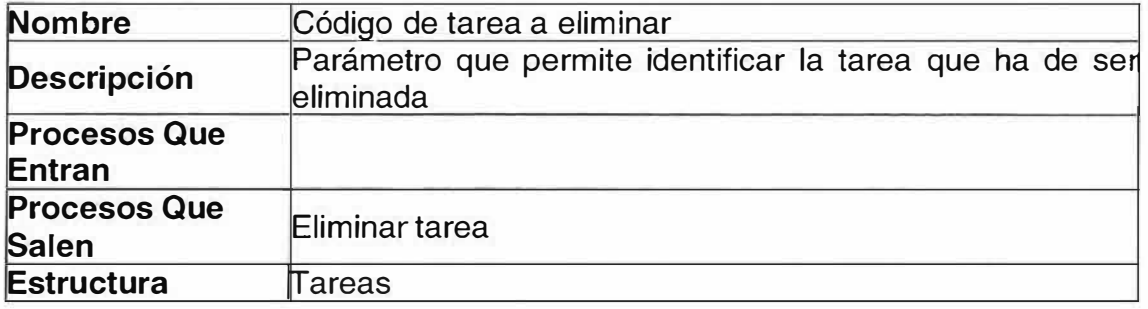

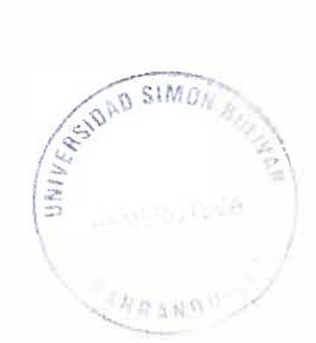

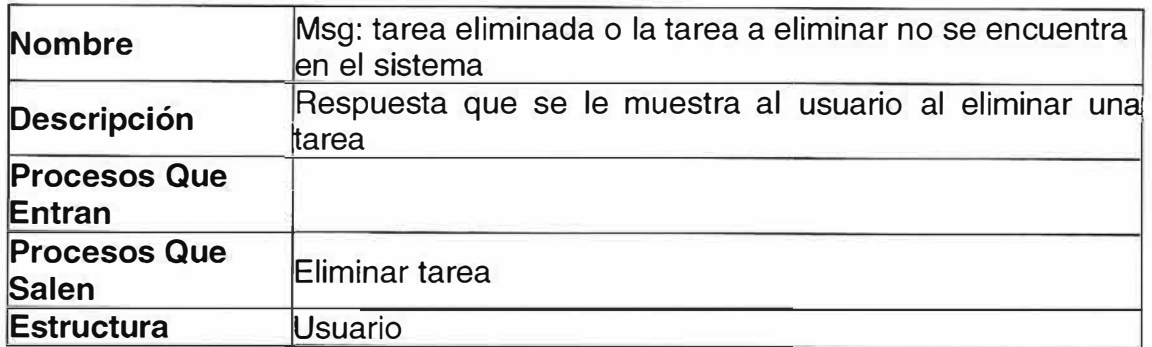

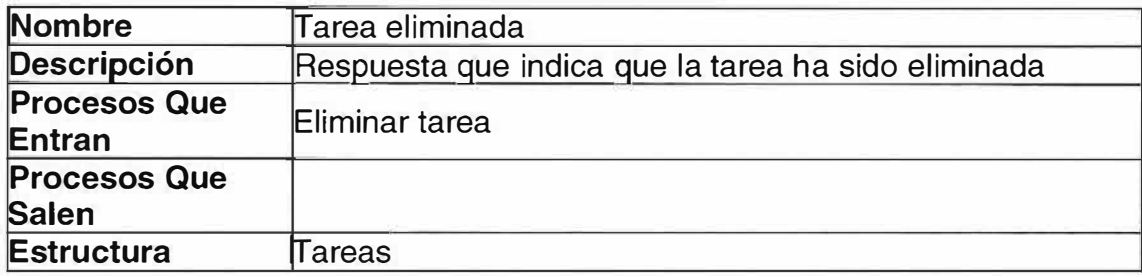

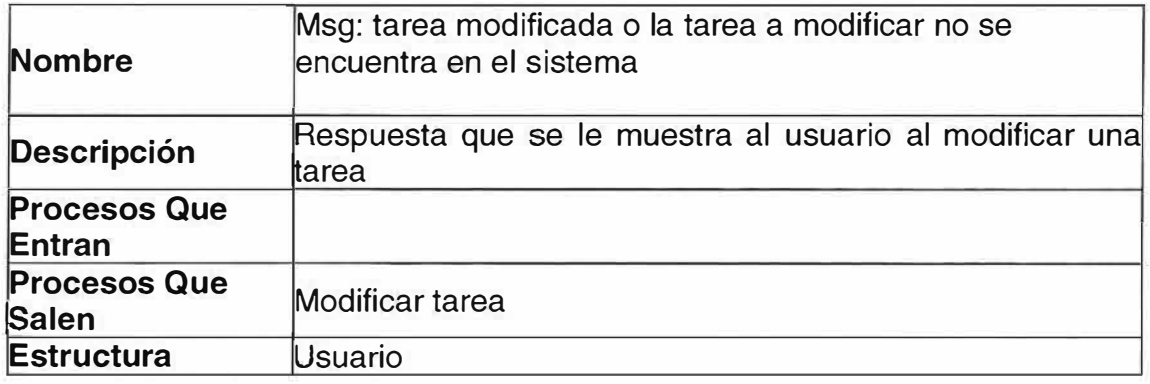

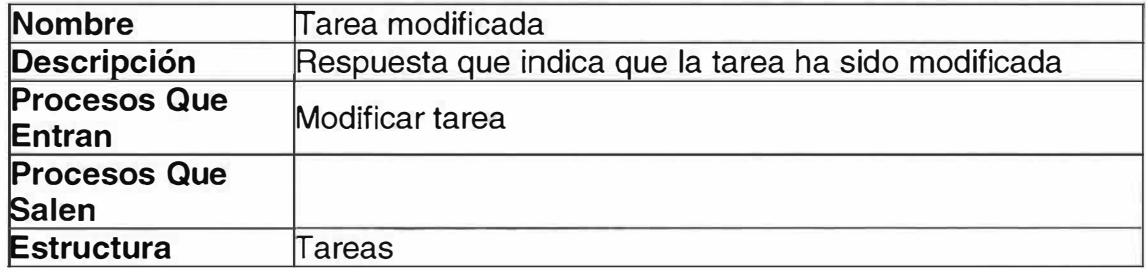

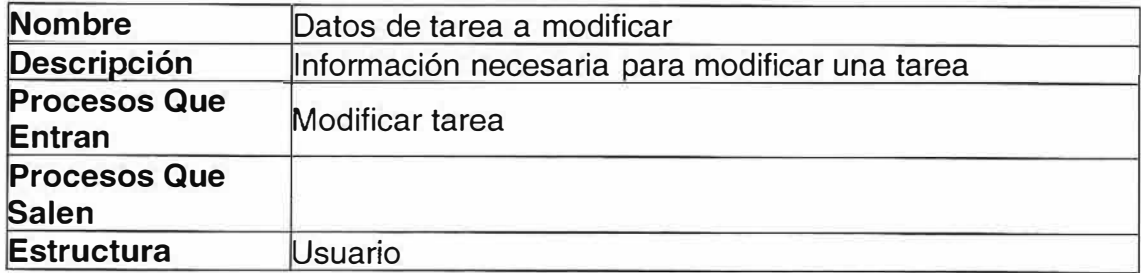

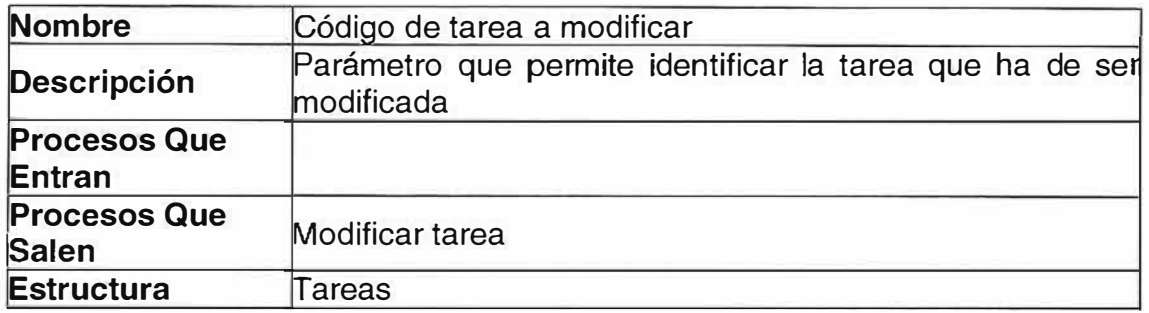

## **� P1 .1 Generar Usuario**

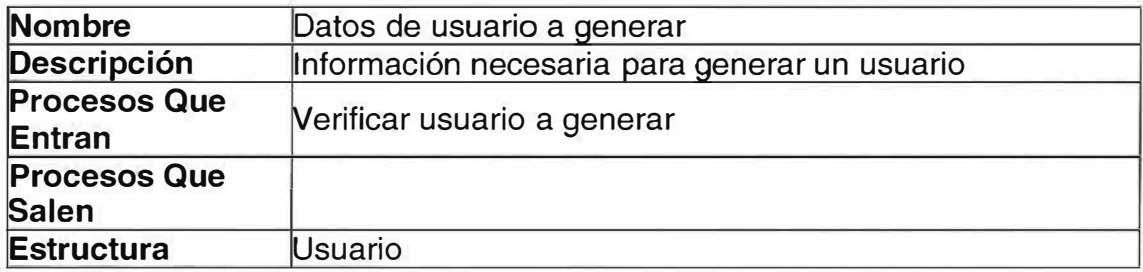

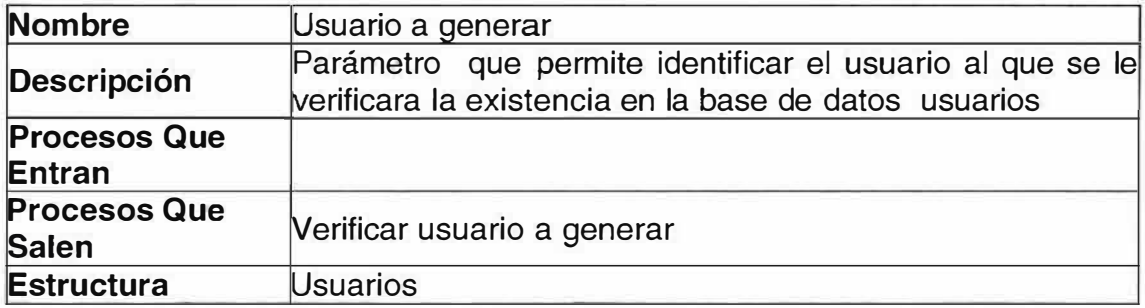

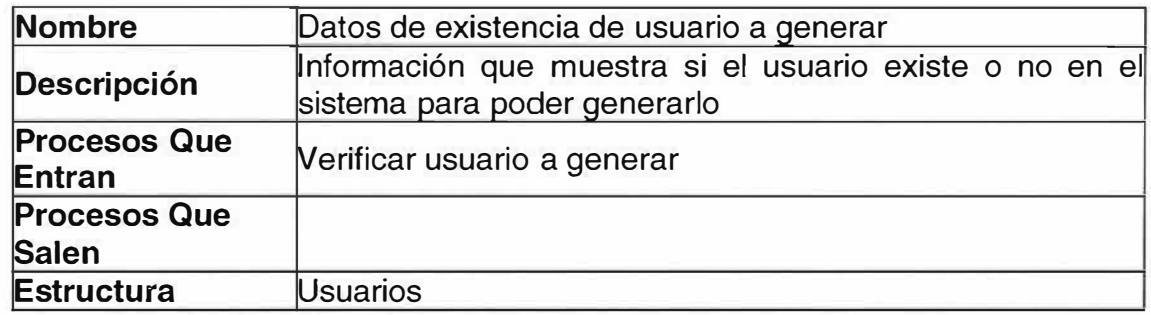

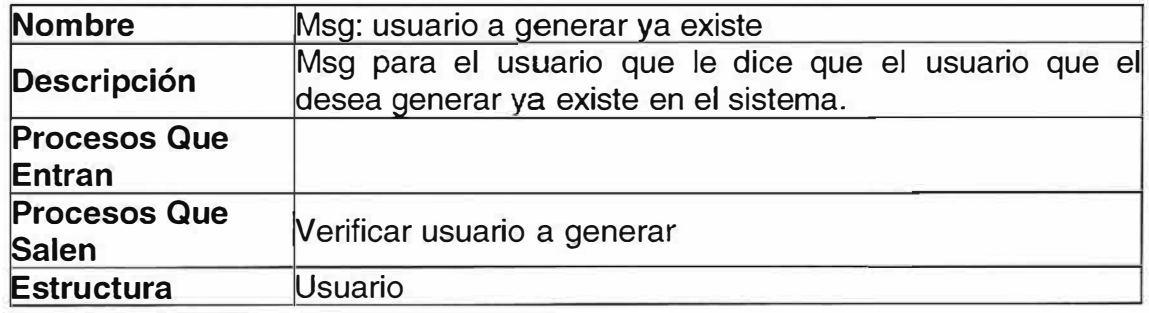

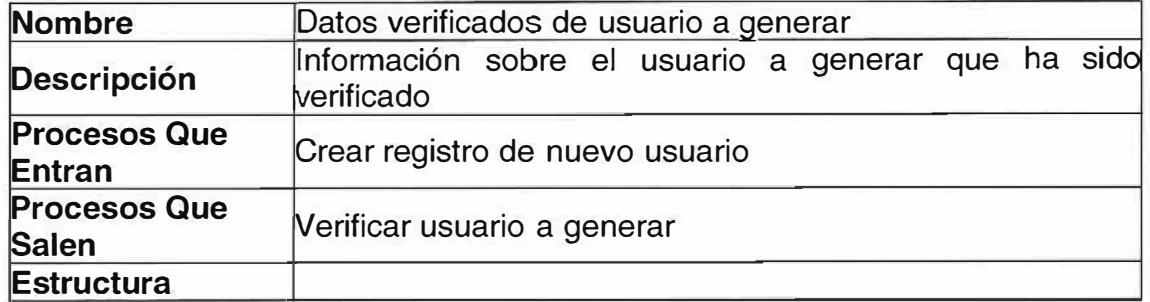

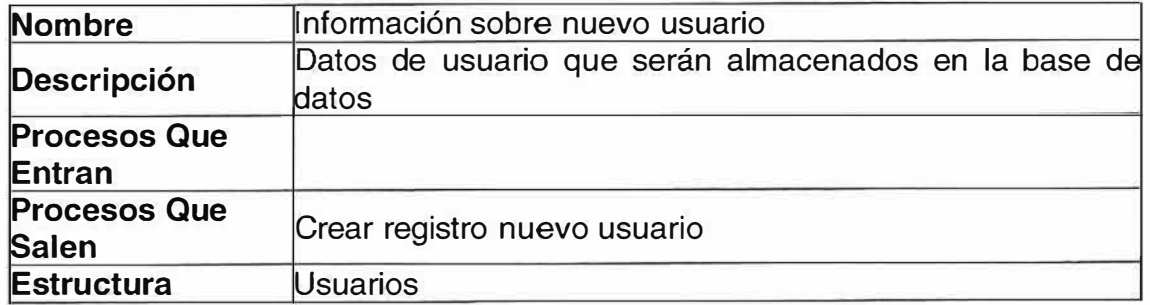

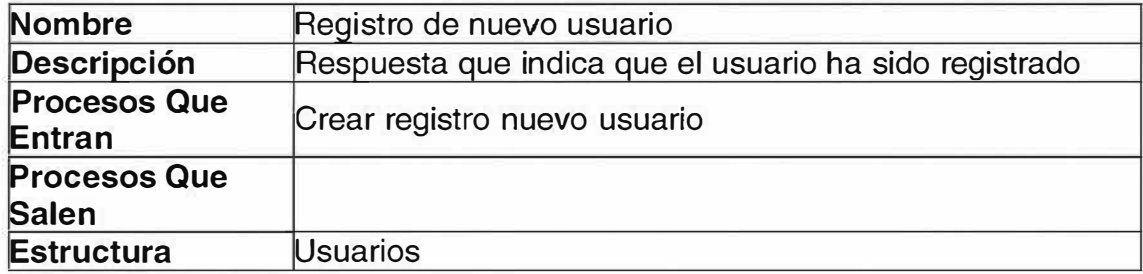

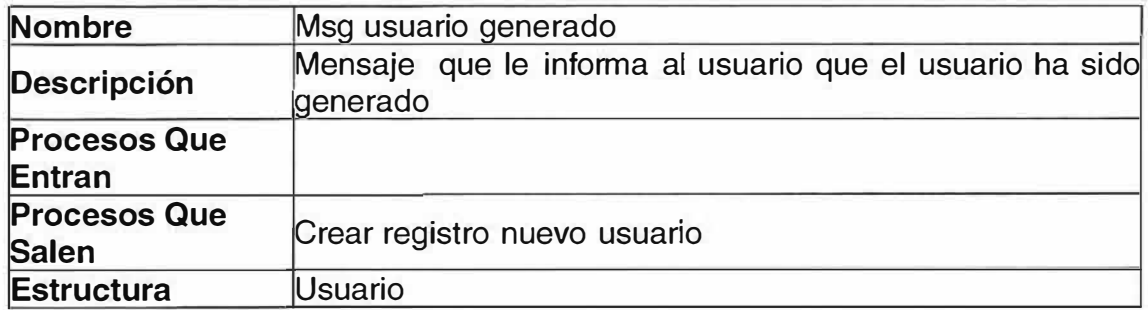

## **� P1.2 Eliminar Usuario**

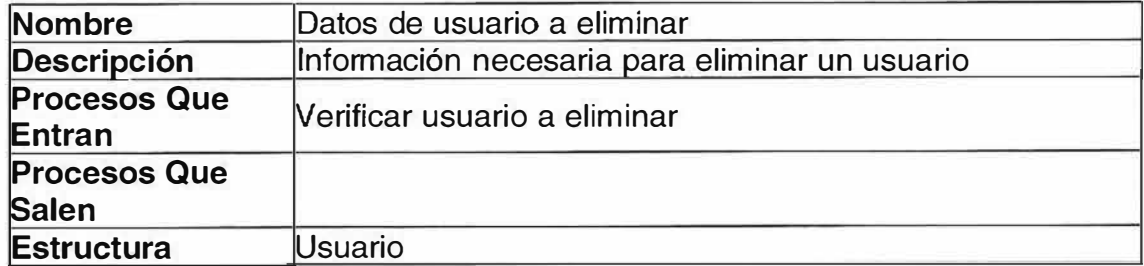

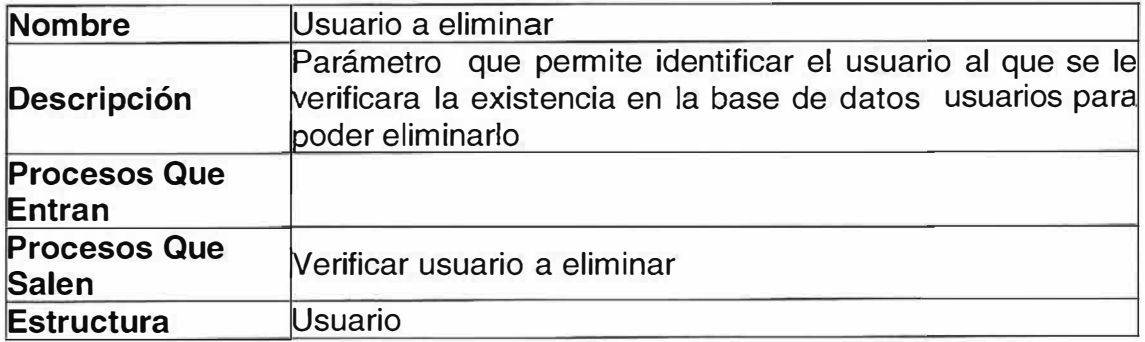

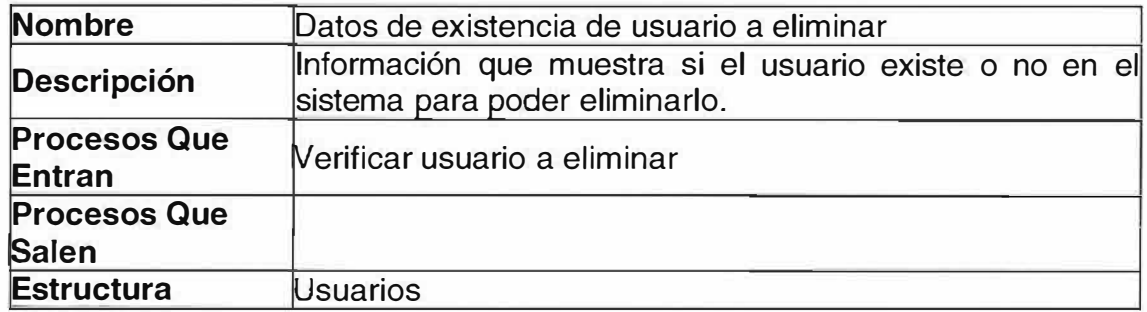

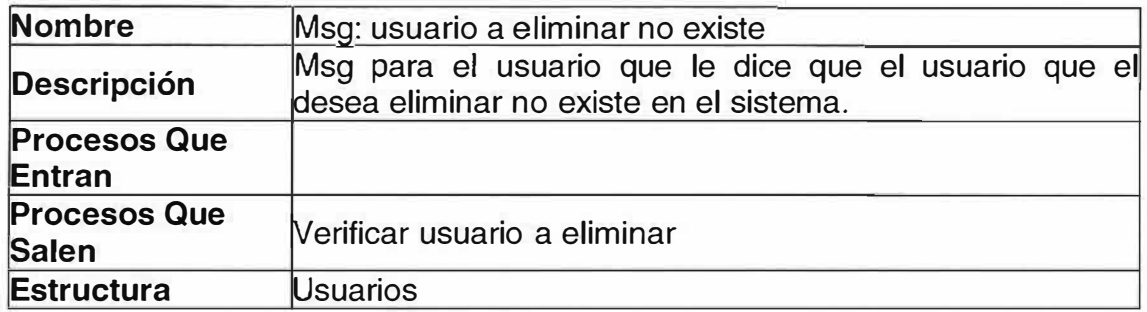

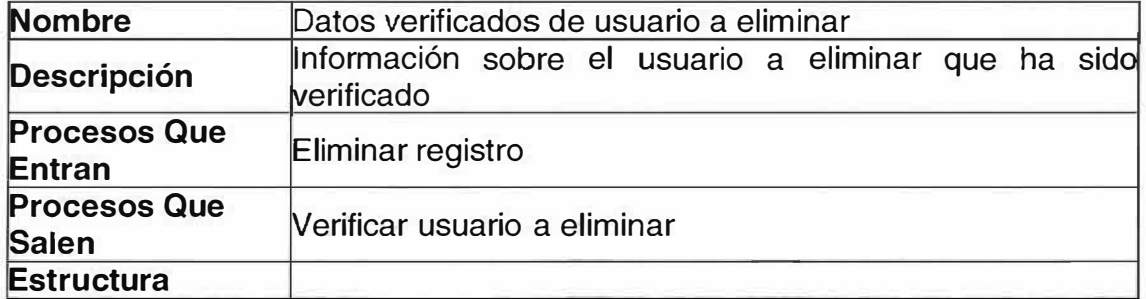

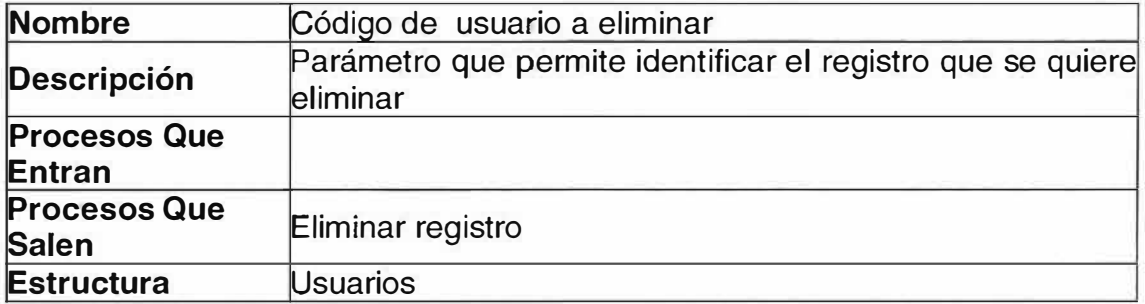

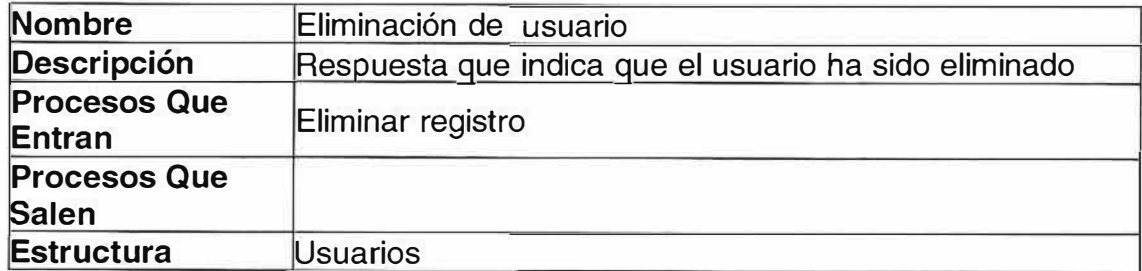

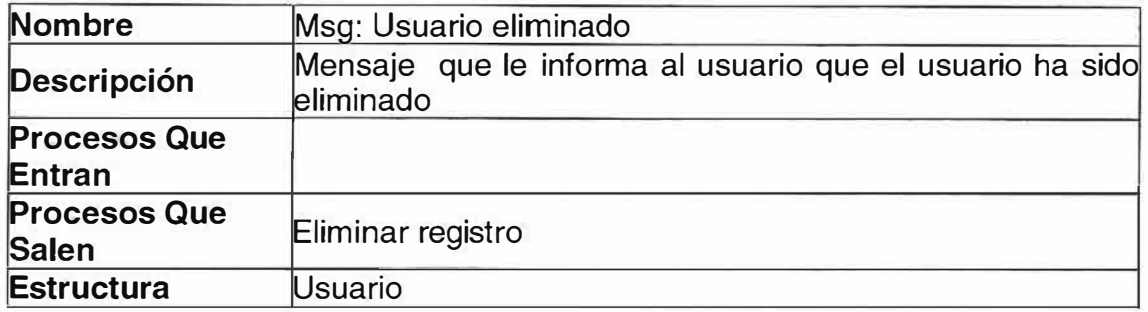

## **� P1 .3 Modificar Usuario**

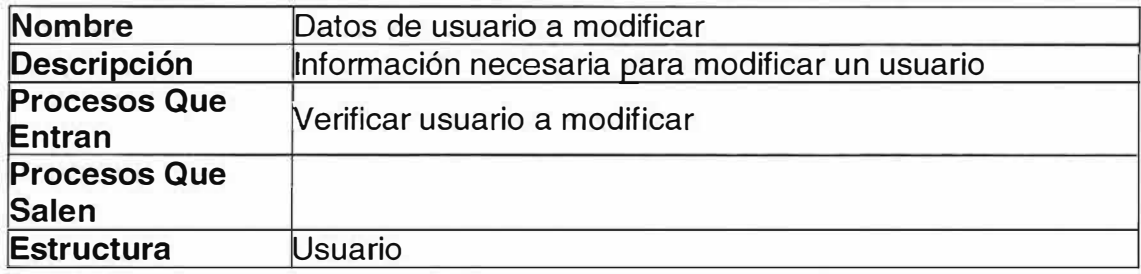

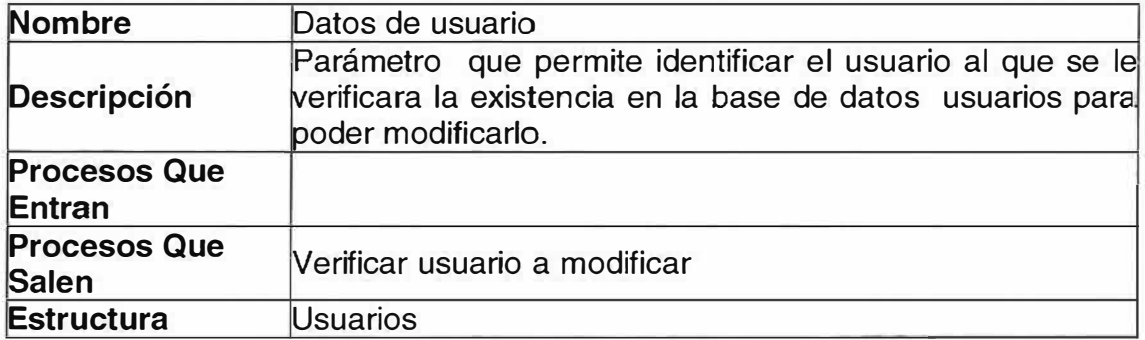

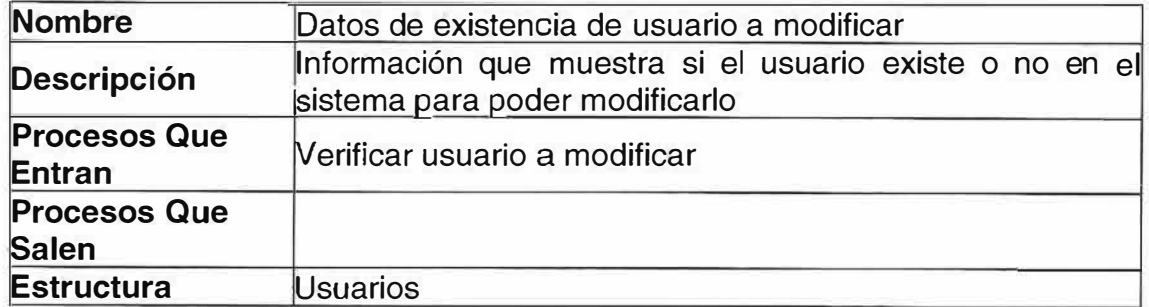

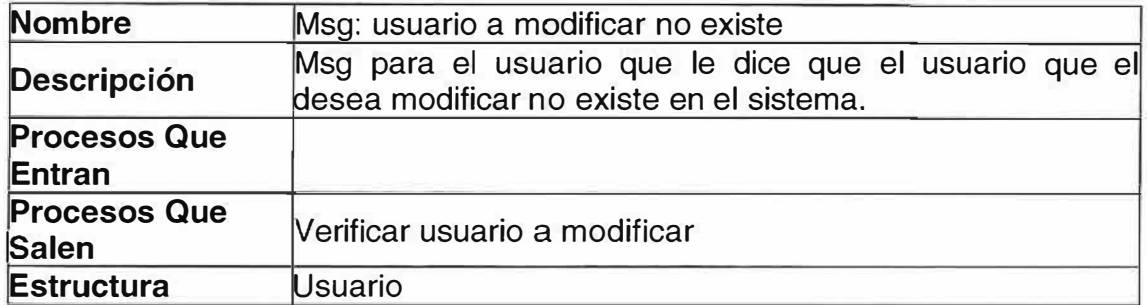

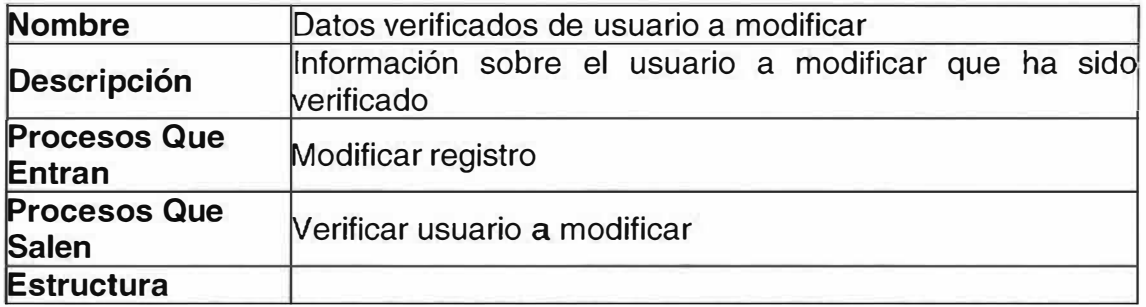

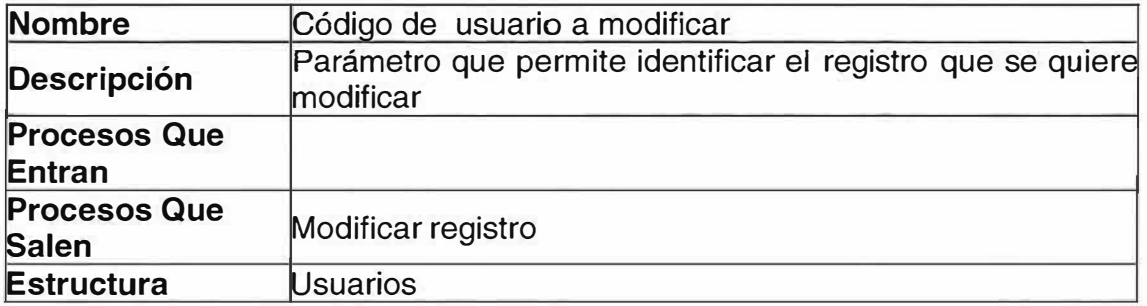

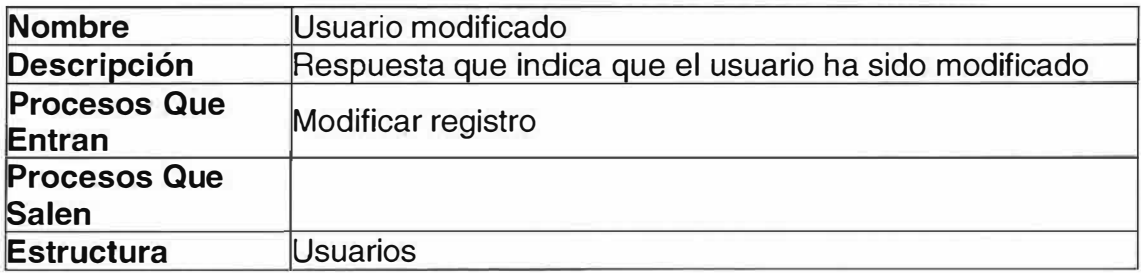

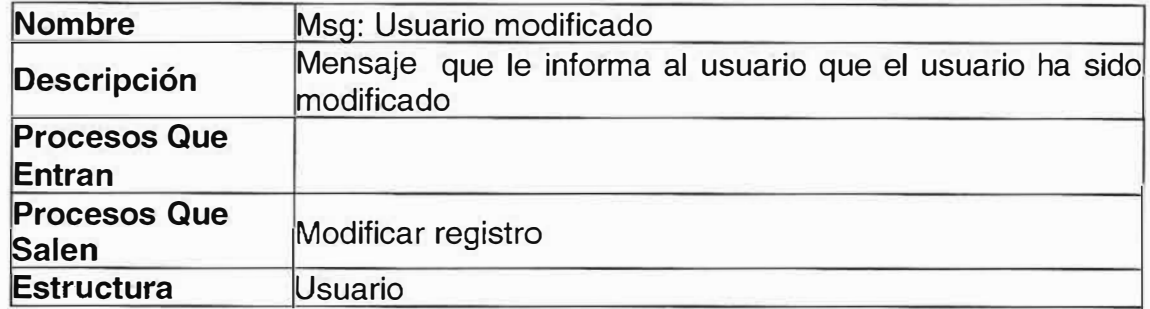

### **� P1 .4 Validar Acceso**

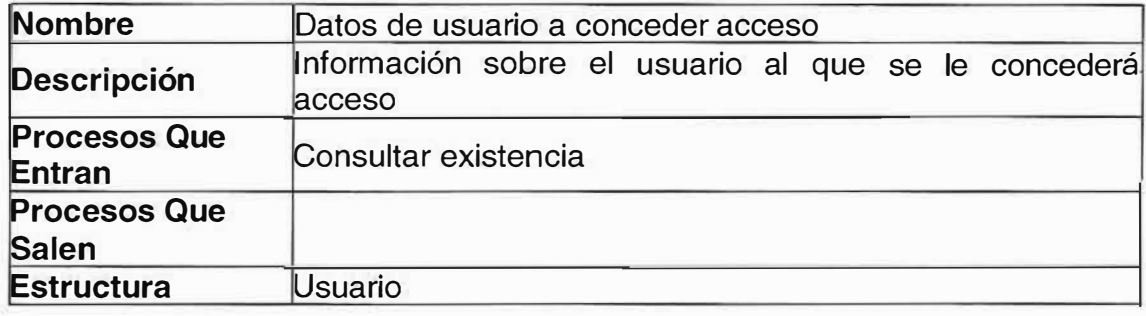

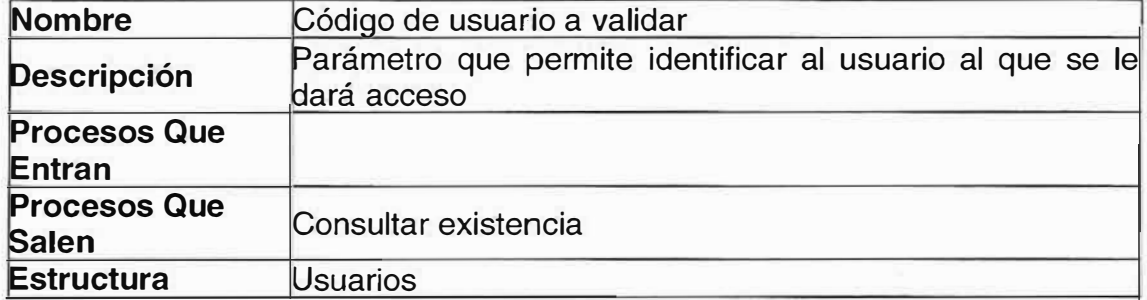

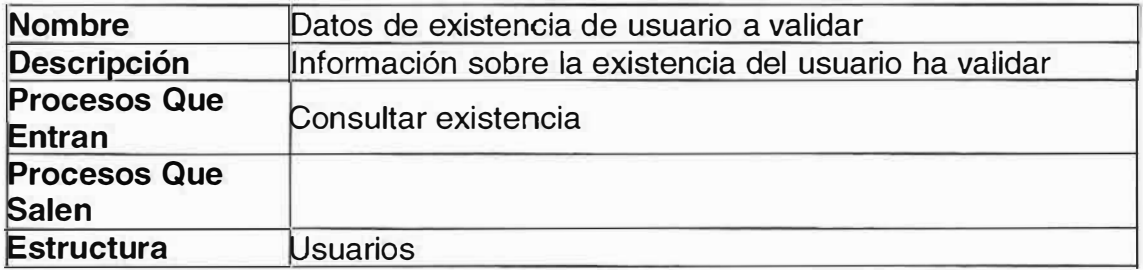

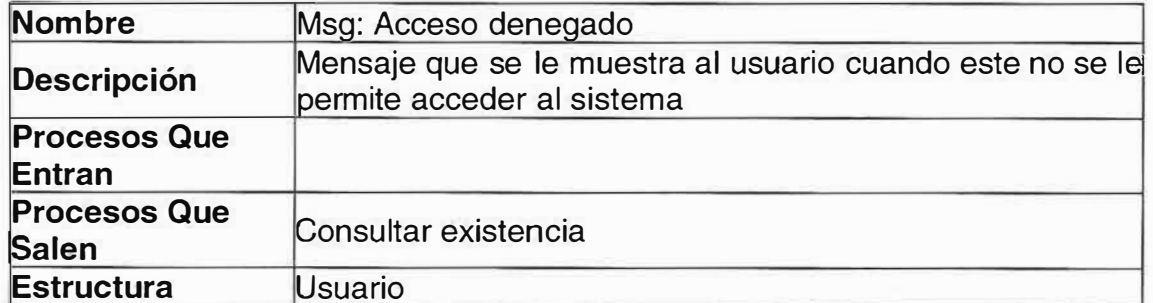

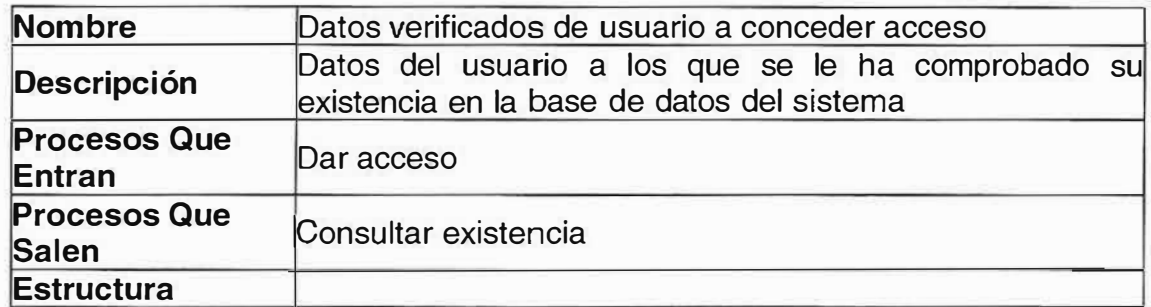

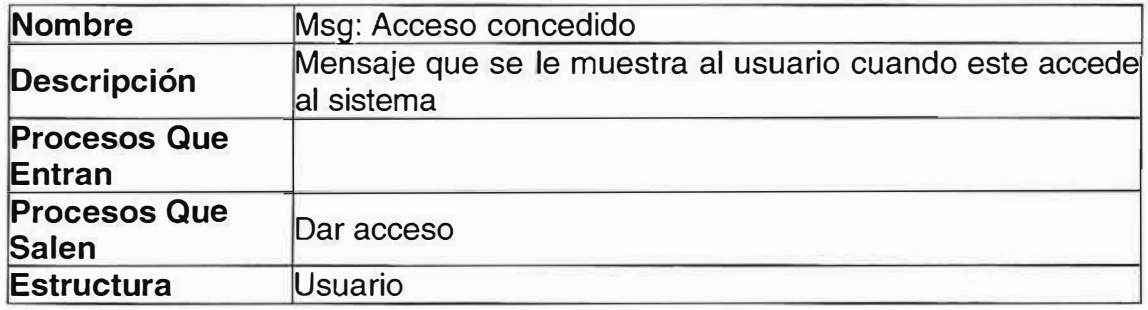

### **� P4.1 Genera Tareas**

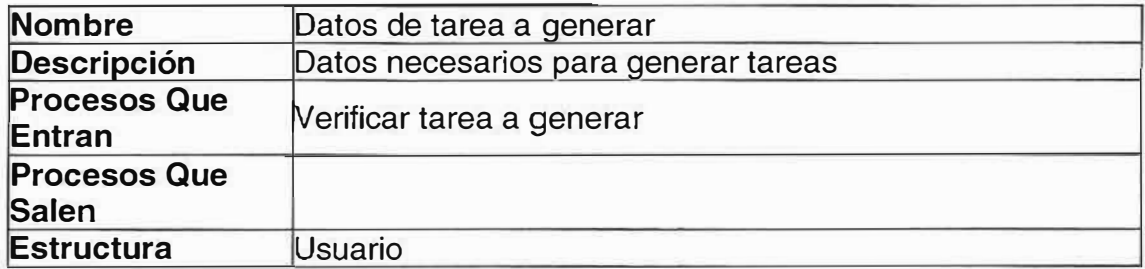

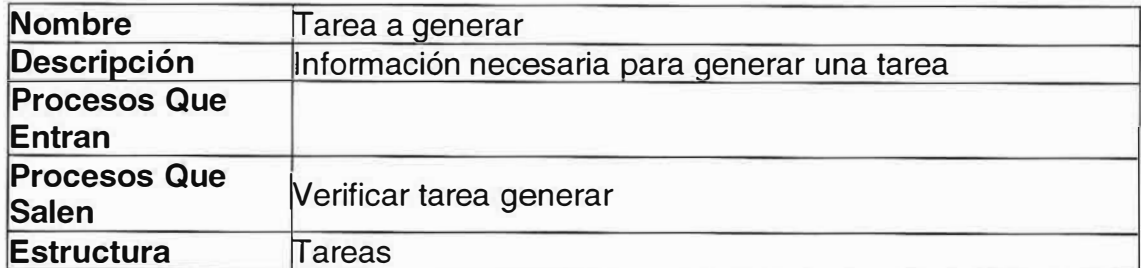

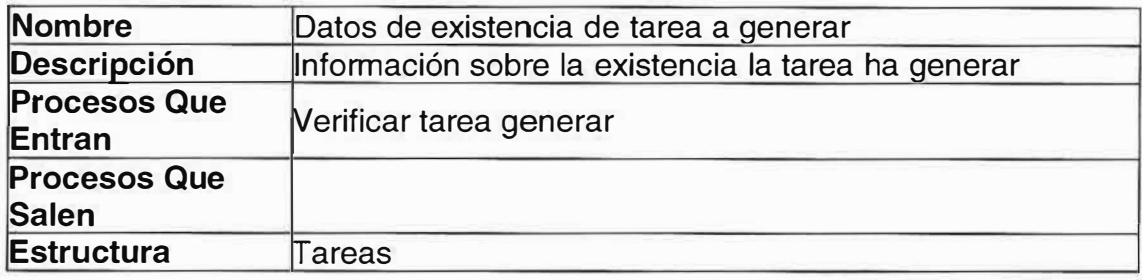

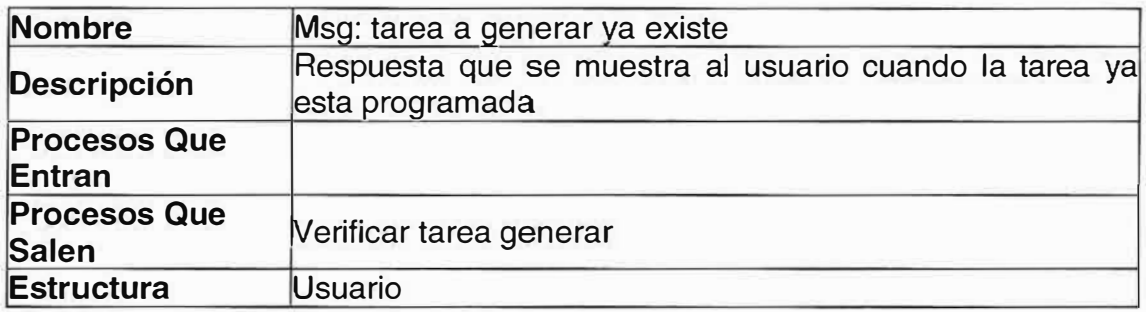

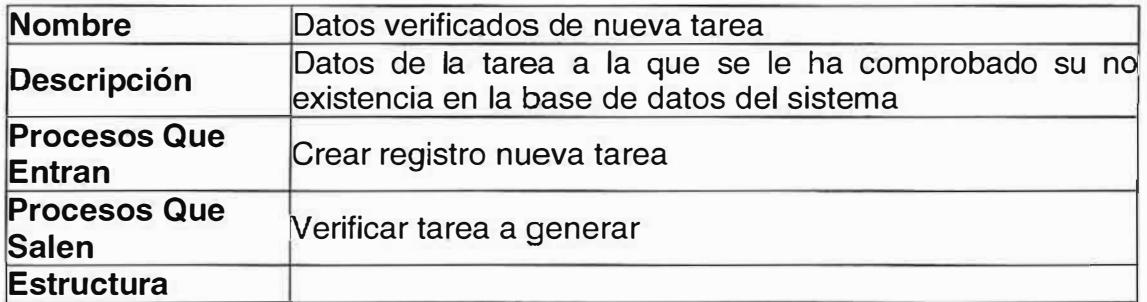

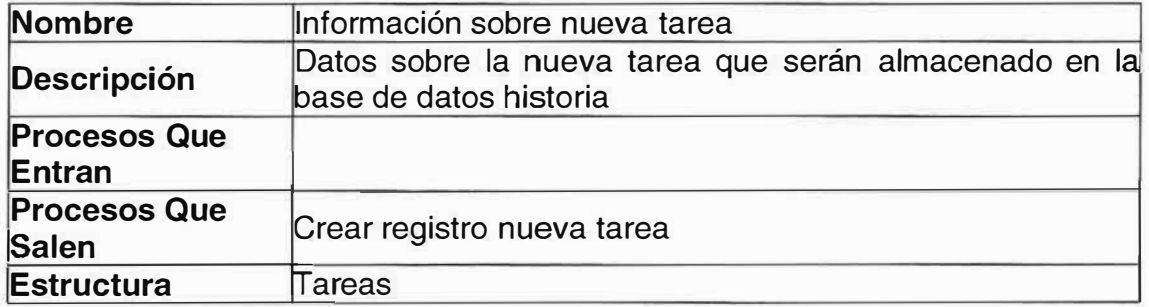

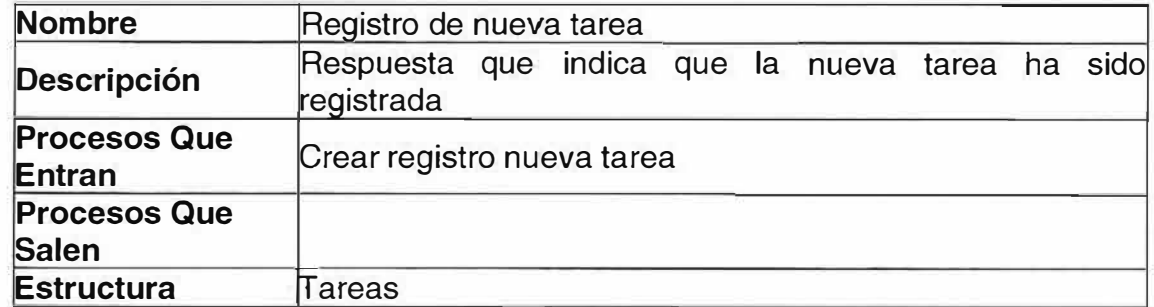

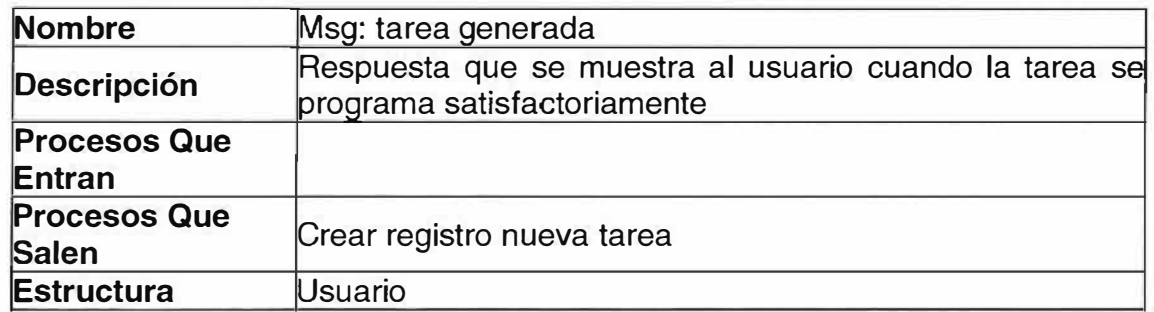

## **� P4.2 Eliminar Tareas**

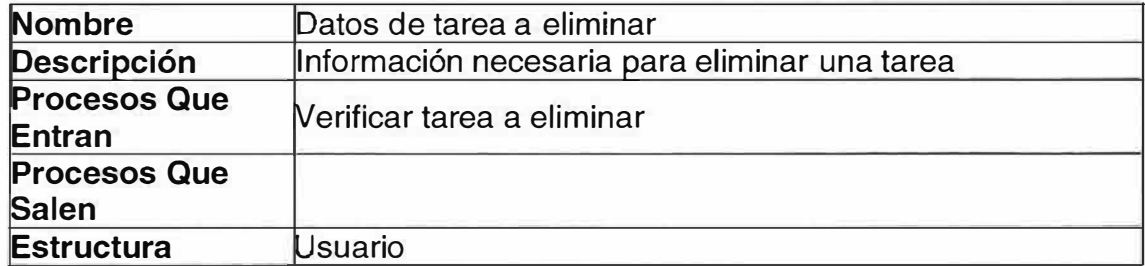

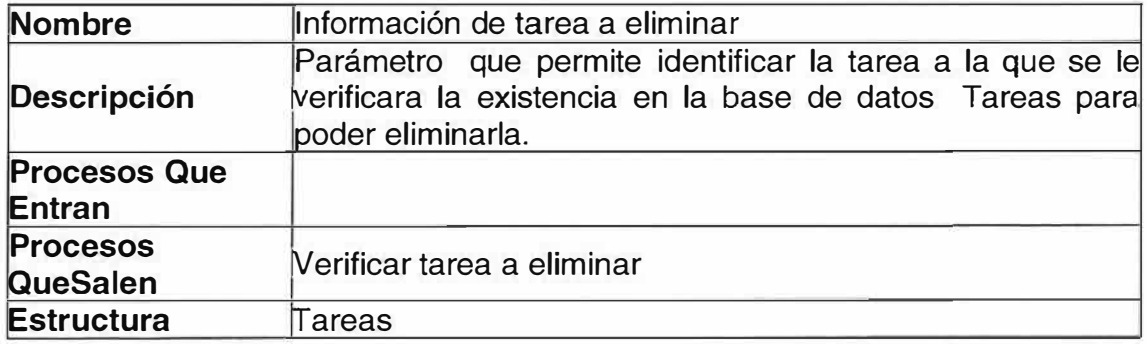

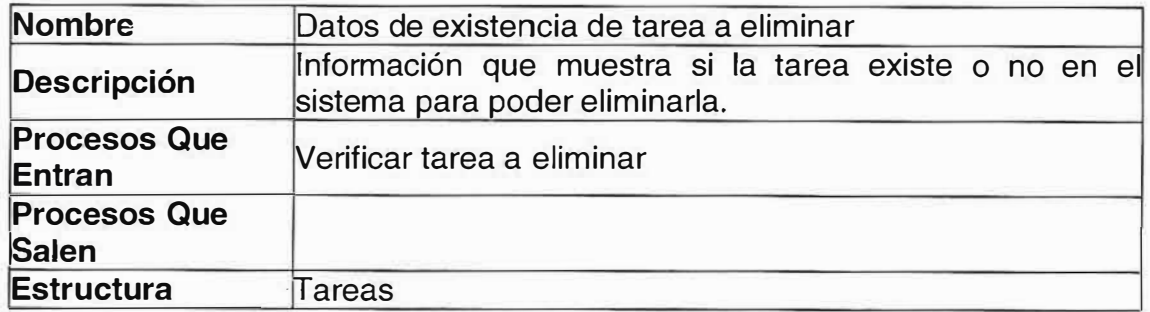

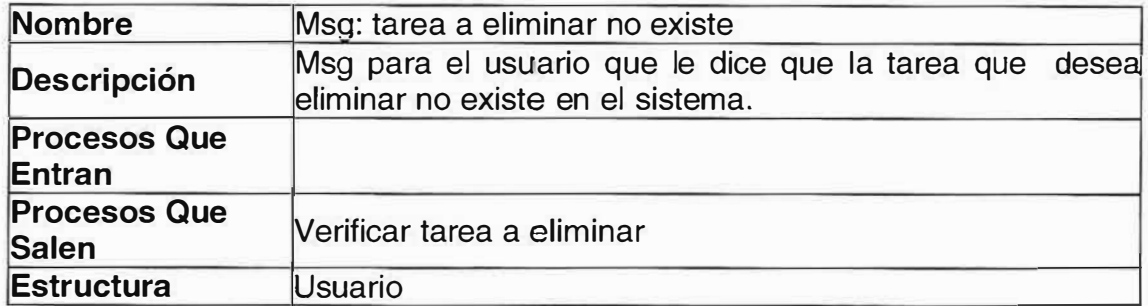

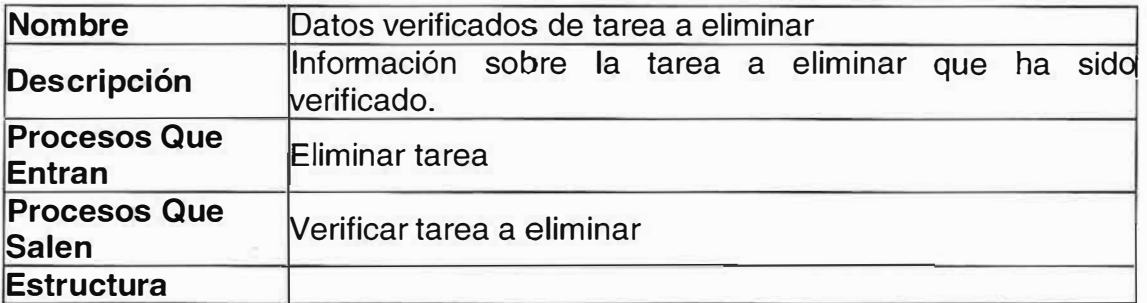

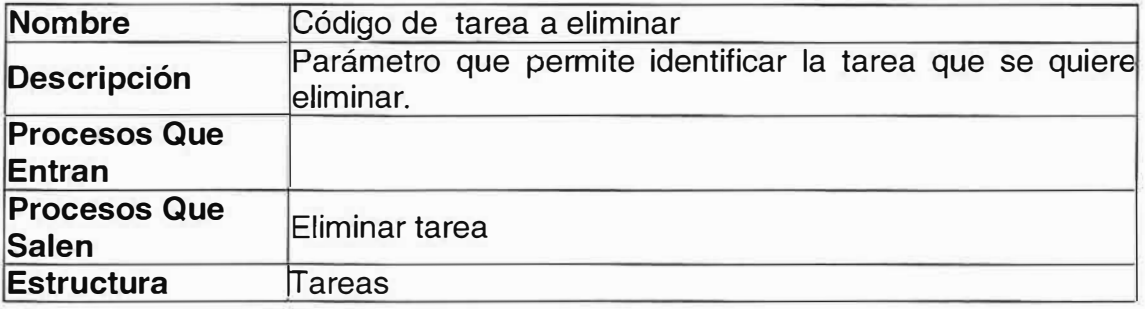

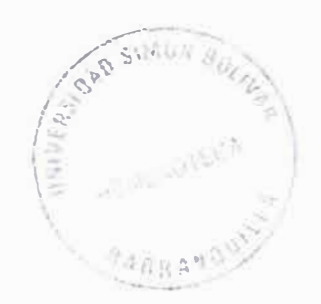

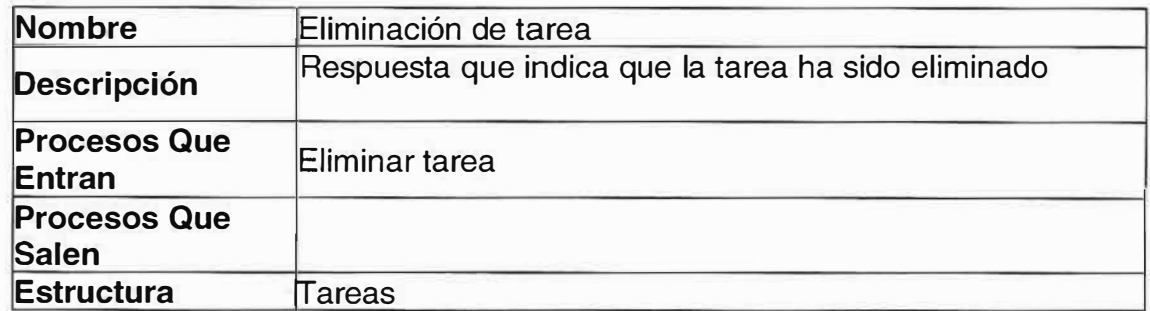

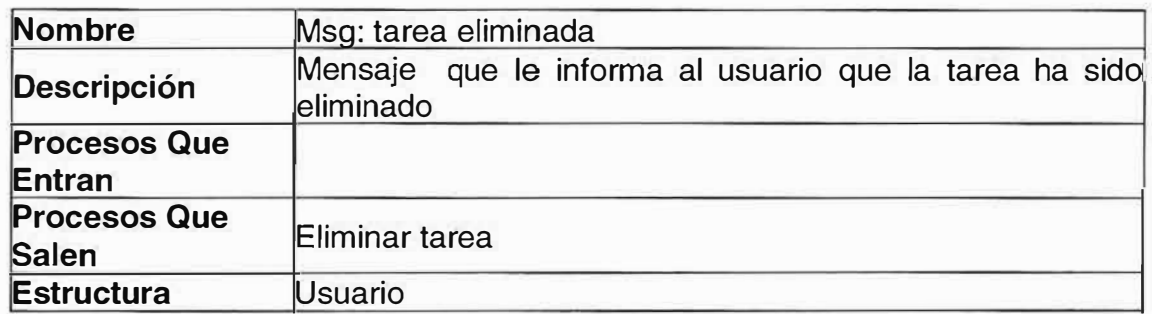

### **� P2.3 Modificar Tareas**

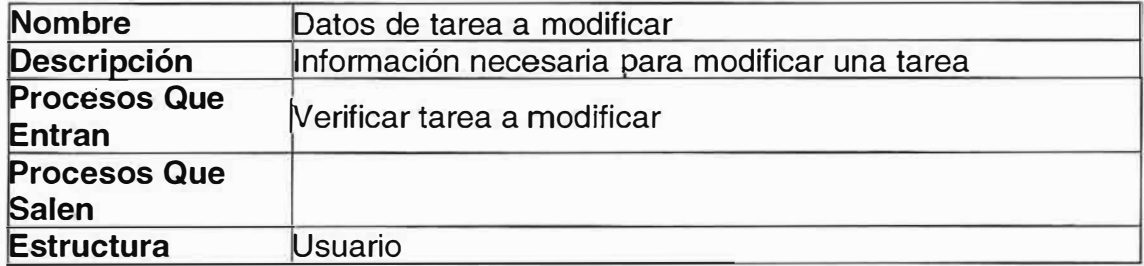

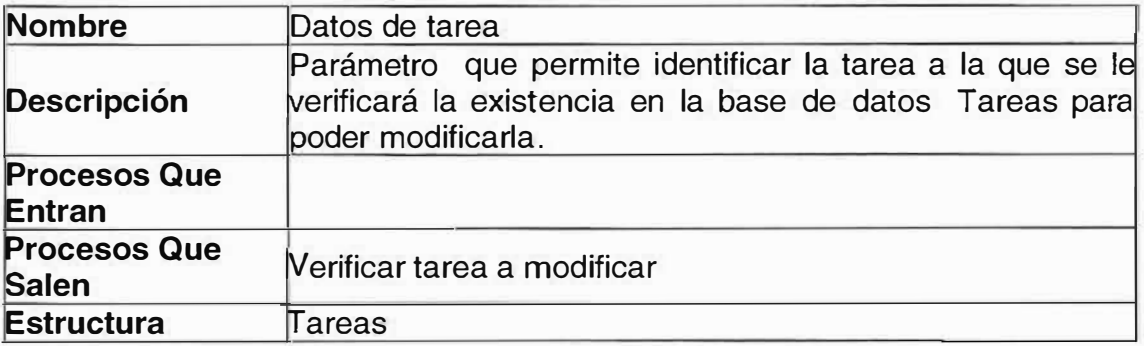
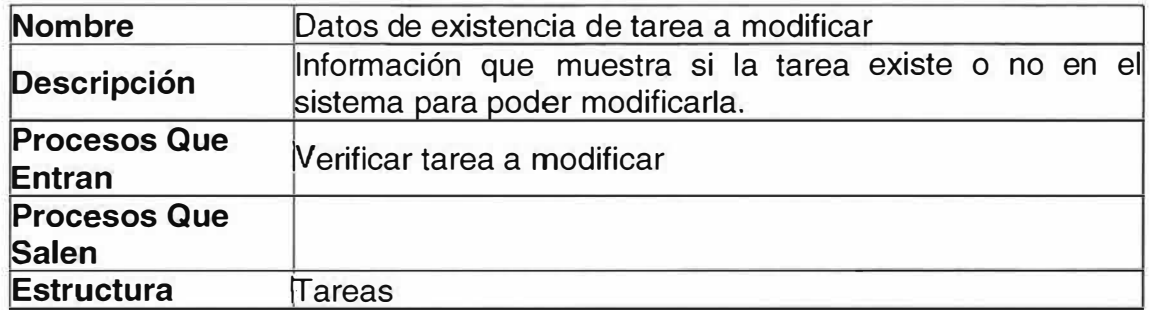

is.

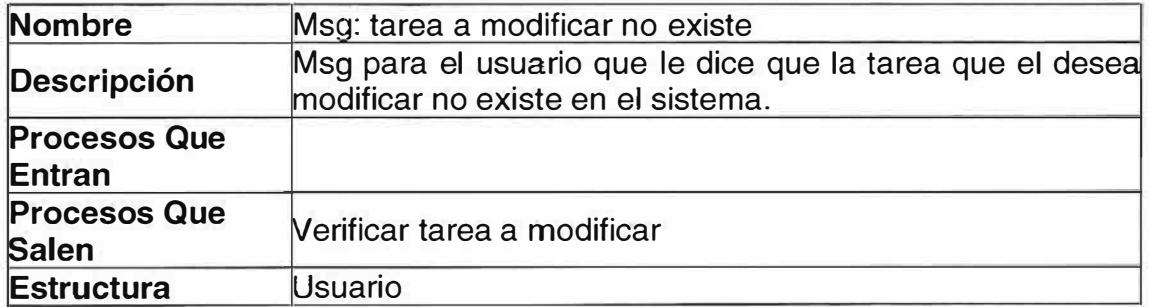

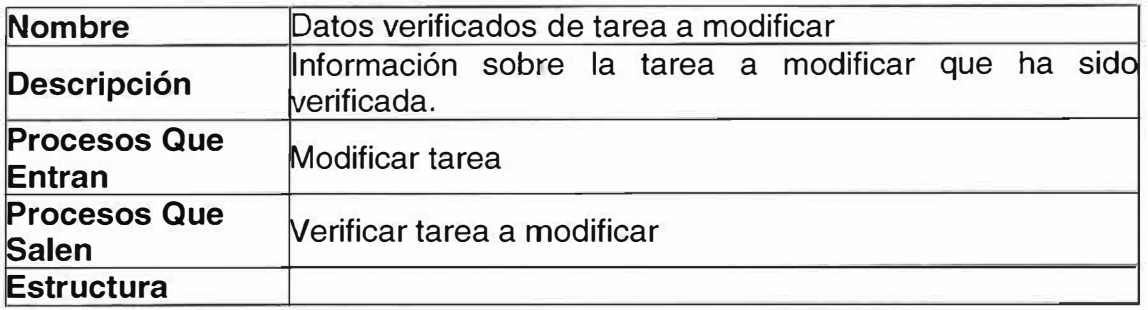

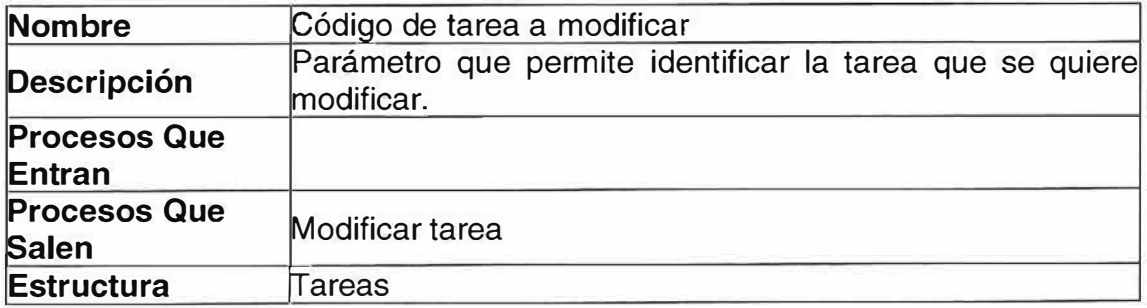

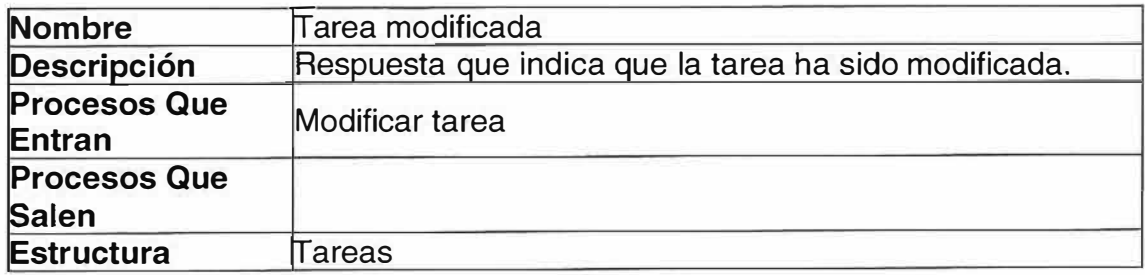

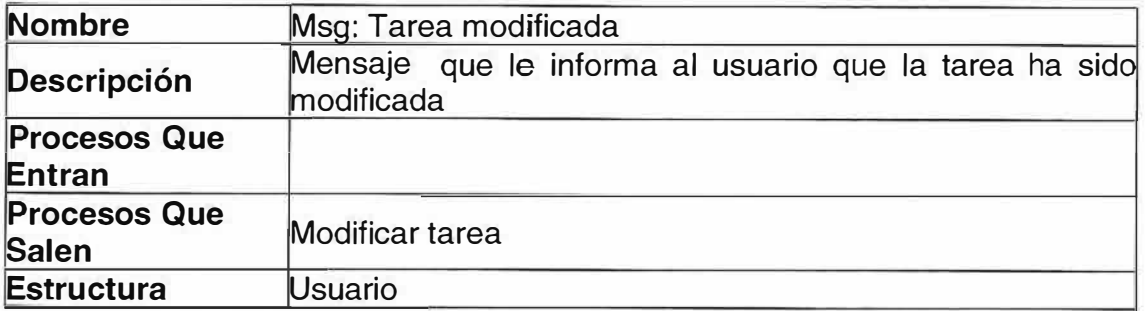

# **).>- Diccionario de las tablas del modelo relacional**

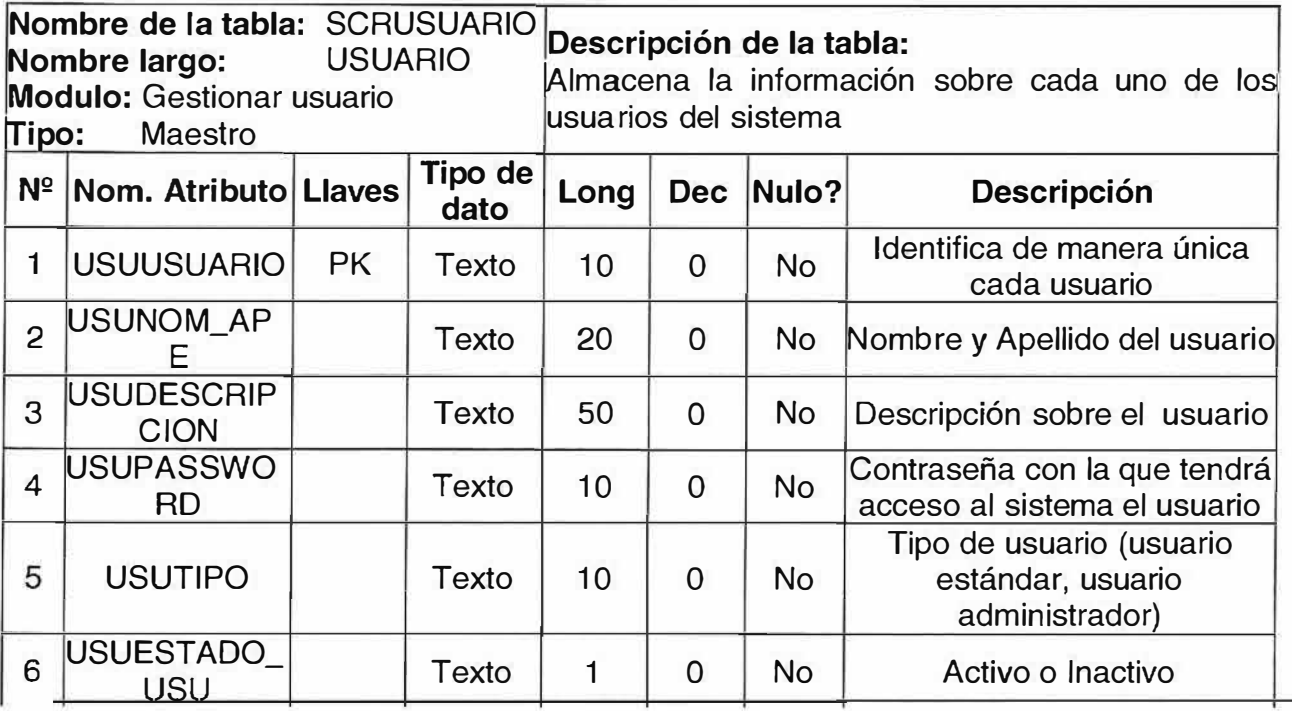

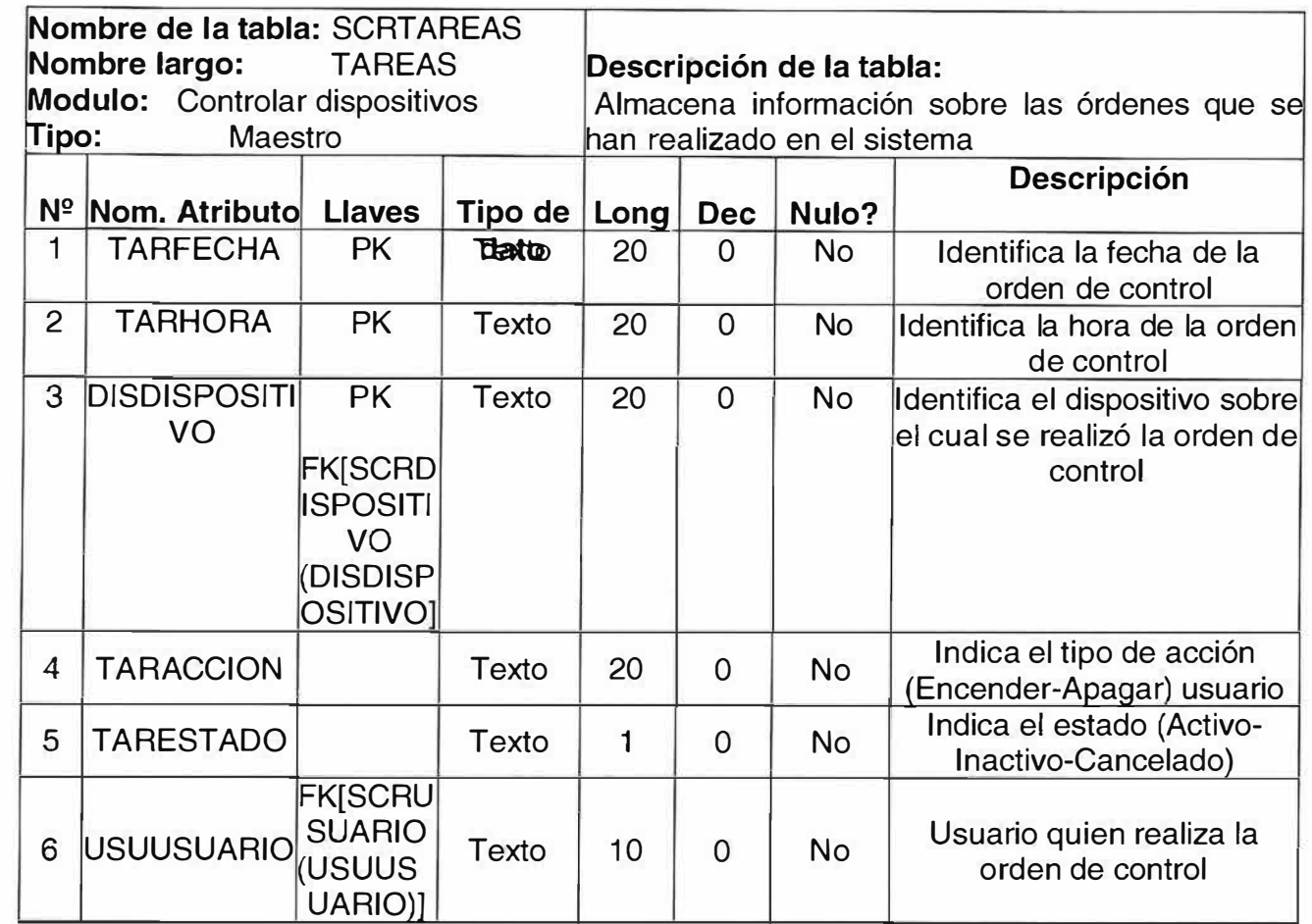

 $\equiv$ 

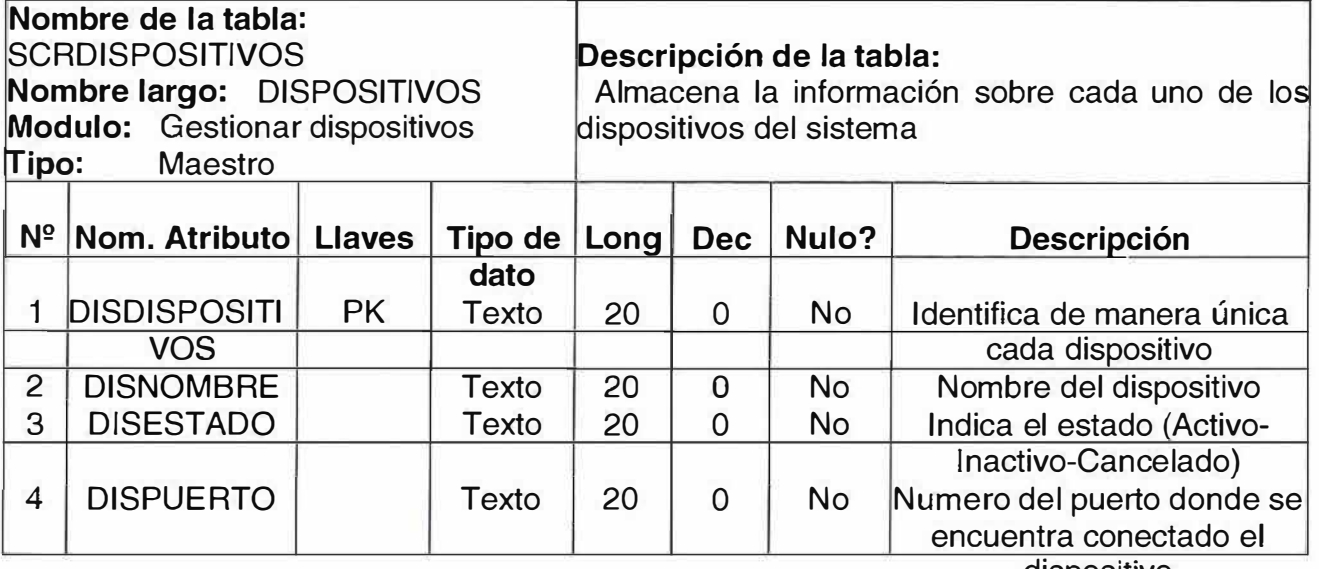

dispositivo

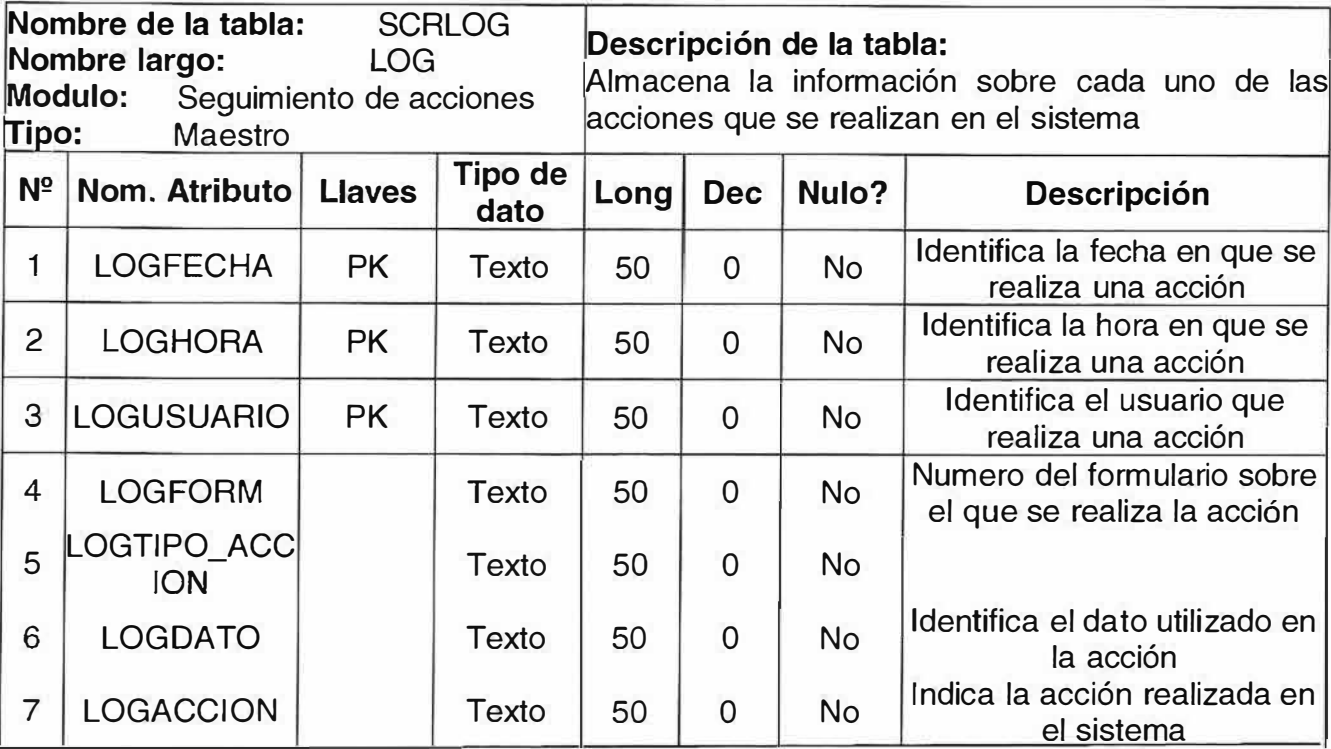

# 5. DISEÑO DEL SISTEMA

# 5.1. Estructura Funcional

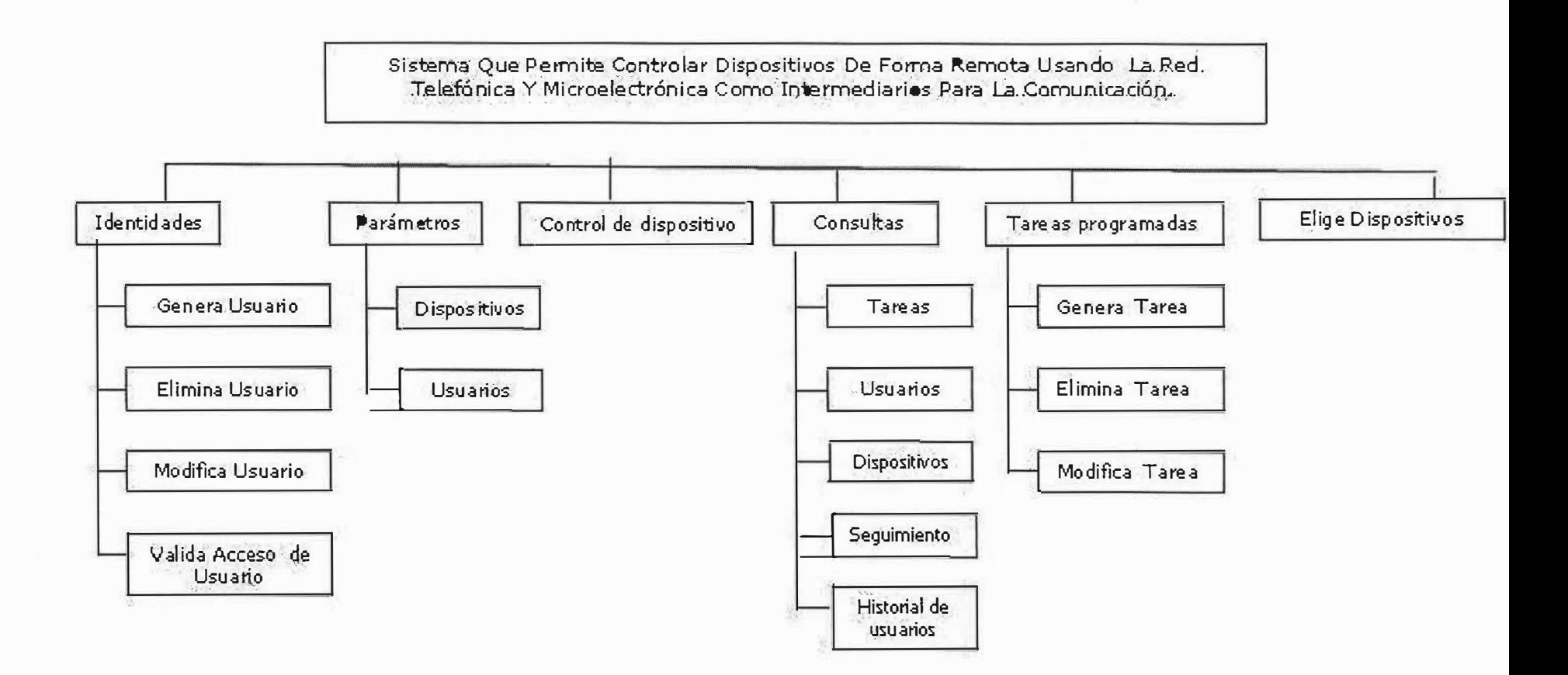

# **Descripción de Los Componentes De La estructura Funcional**

## o� **Gestión de identidades.**

Permite eliminar, agregar, modificar usuarios y validar su acceso .

## **• Genera usuarios.**

Permite agregar un nuevo usuario no existente

## **• Elimina usuarios.**

Permite eliminar un usuario existente de forma lógica

## **• Modifica usuarios.**

Permite modificar los datos de un usuario existente

## **• Valida acceso de usuarios.**

Permite dar acceso a un usuario, que tenga los permisos suficientes para ingresar al sistema.

## $\triangle$  **Parámetros.**

Conjunto de información previa que se necesita para que el sistema funcione.

**• Usuarios.**

Información sobre el usuario necesaria para que el sistema funcione.

## **• Dispositivos.**

Información sobre los dispositivos necesaria para que el sistema funcione.

## $\mathbb{R}$  **© Control de dispositivos.**

Permite realizar todas las acciones necesarias para controlar un dispositivo y guardar un registro de ellas.

## **1140 Consultas.**

Permite Consultar el estado de un dispositivo y la lista de las acciones llevadas acabo.

## **• Historias.**

Permite realizar consultas sobre los dispositivos y tareas programadas

## **• Usuarios.**

Permite consultar los diferentes usuarios.

# **• Estado de dispositivos.**

Permite recibir información del  $\Box c$  sobre el estado del dispositivo (on/off)

## **• Seguimiento**

Muestra un listado de todos los acciones que los diferentes usuarios han llevado a cabo en el sistema, a través del tiempo

# **• Historial de Usuarios**

Muestra un listado de todos los usuarios que en algún momento fueron parte activa del sistema, pero que ya no lo son debido a que fueron dados de baja, por algún administrador.

## *f***<sub>4</sub><sup>** $\bullet$ **</sup> Programación de tareas.**

Permite generar, eliminar y modificar tareas

**• Genera tarea.**

Permite ingresar una tarea no existente.

**• Elimina tarea.** Permite cancelar una tarea existente

## **• Modifica tarea.**

Permite modificar los datos de una tarea existente.

## **!4l Elige Dispositivos.**

Permite elegir un dispositivo existente.

## 5.2. Diseño de Las Interfaces

#### 5.2.1. Formulario de Inicio de sesión

Recopila información necesaria para que los usuarios puedan tener acceso al sistema.

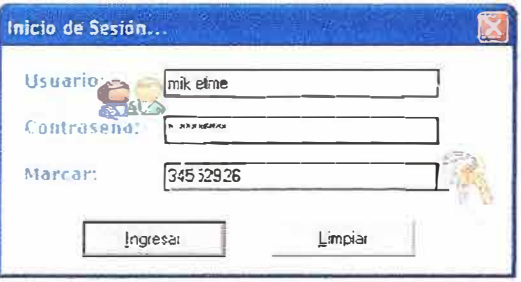

## 5.2.2. Mensajes informando el avance de la conexión

Muestra mensajes durante todo el proceso de conexión informando el avance de la operación.

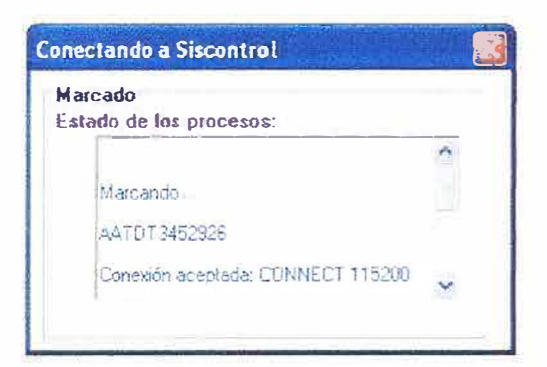

## 5.2.3. Presentación de la Aplicación

Presentación de la aplicación, que da paso al menú principal de SisControl.

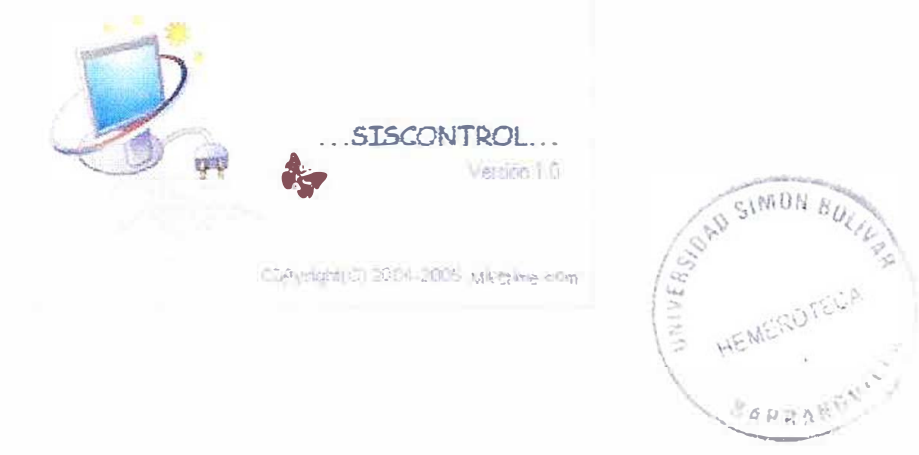

## 5.2.4. Menú Principal Usuario Estándar

Menú Principal de usuario estándar que tiene permisos para acceder a solo al módulo de control.

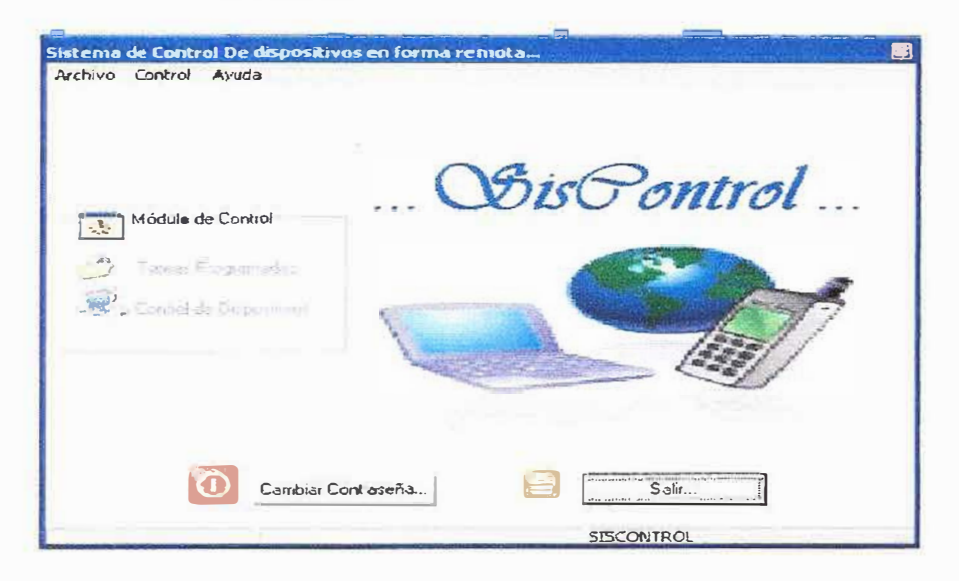

## 5.2.5. Menú Principal Usuario Administrador

Menú Principal de Usuario Administrador que tiene permisos para acceder a todos los módulos de la aplicación, tanto al de control como al de administración.

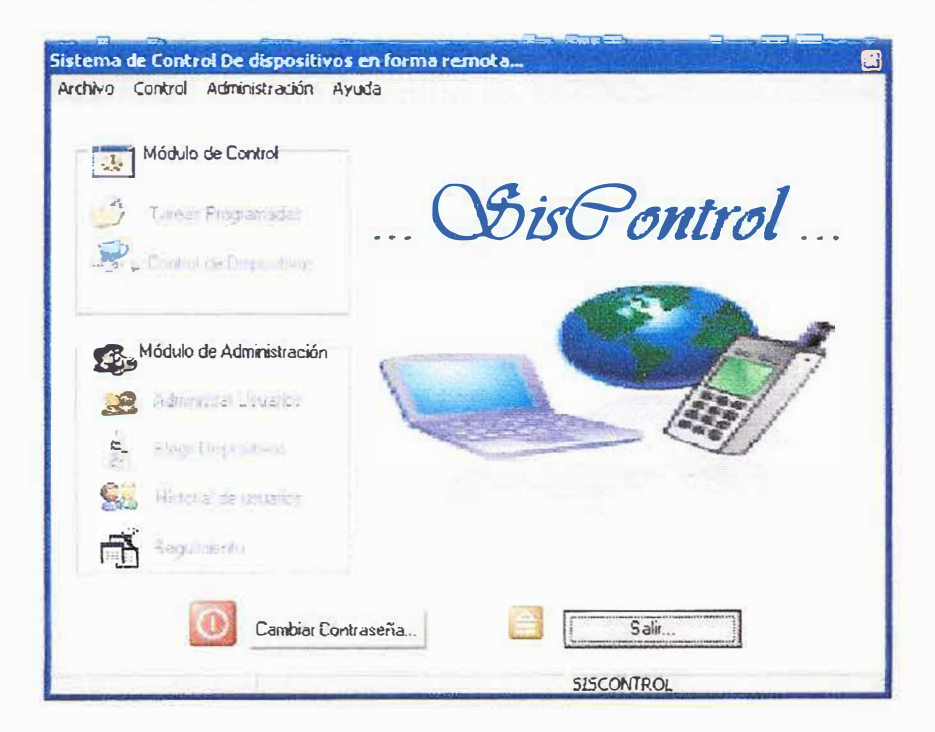

## **5.2.6. Formuiario de Programar Tareas**

Formulario de "Programar Tareas" permite realizar todas las actividades relacionadas a la programación de tareas.

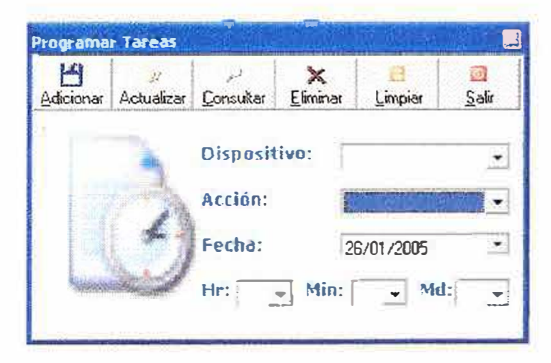

## **5.2.7. Formuiario áe Controi áe Dispositivos**

Permite tomar el control de los diferentes dispositivos que se encuentren conectados en el servidor, y además conocer su estado actual.

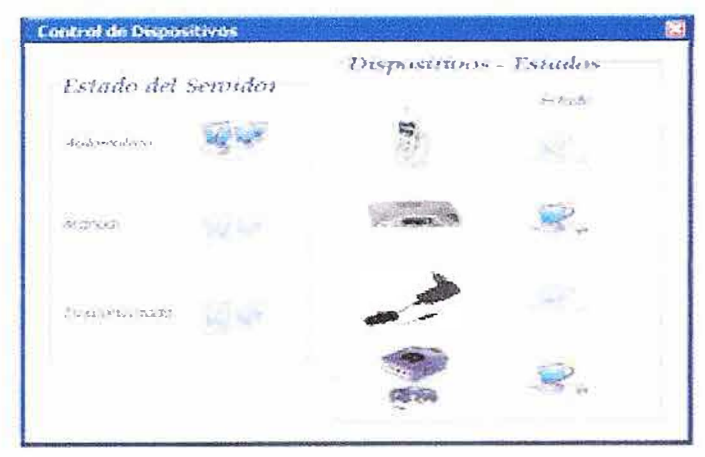

#### **5.2.8. Formuiario de Restabiecer Contraseña**

Permite restablecer o cambiar la contraseña de los usuarios.

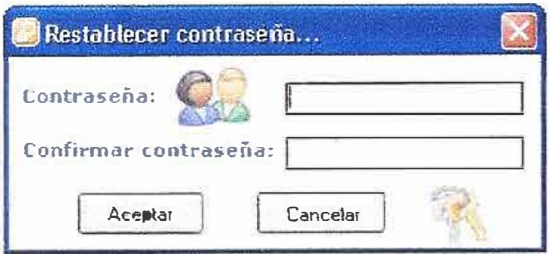

## 5.2.9. Formulario de Cuentas de Usuarios

Permite realizar todas las actividades relacionadas con la creación, actualización, eliminación y consulta de usuarios. Además, proporciona la posibilidad de restablecer contraseñas.

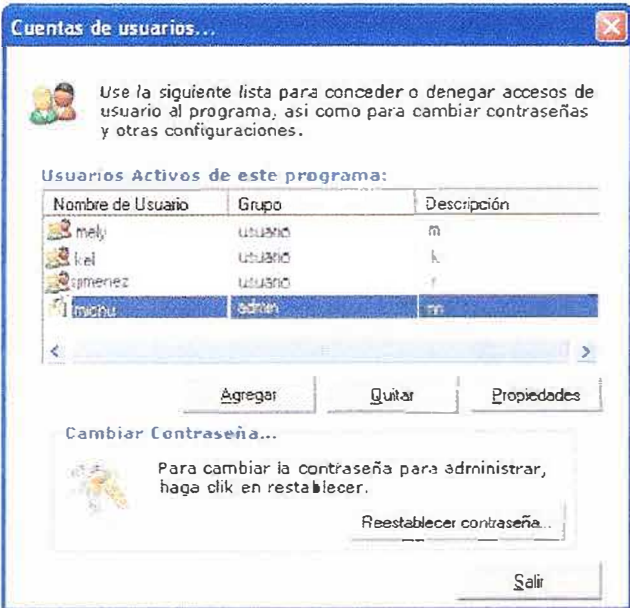

# 5.2.5. Formulario de Propiedades de Usuario

Permite ver las propiedades de un usuario y realizar modificaciones.

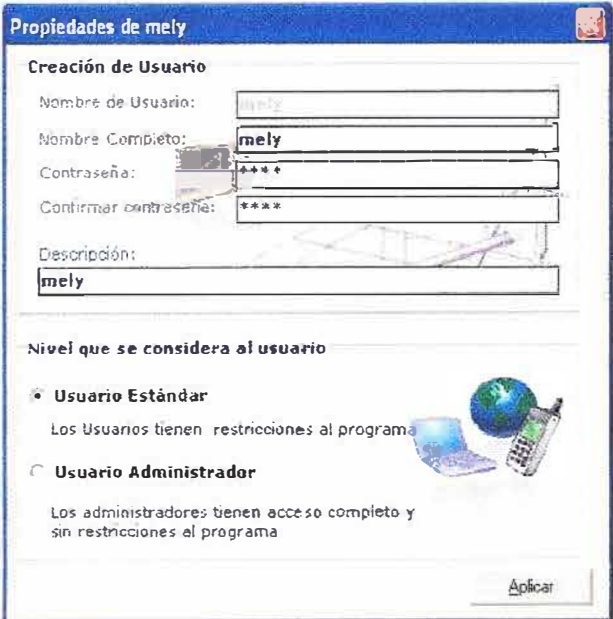

## 5.2.11. Formulario Historial de Usuarios

Listado de todos los usuarios que en algún momento fueron parte activa del sistema.

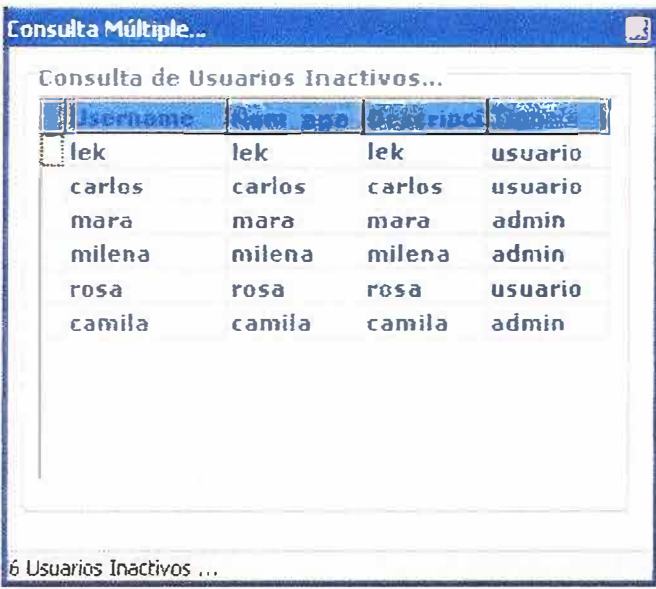

## 5.2.12. Formulario Elegir Dispositivos

Permite personalizar la aplicación para que sea más interactiva y fácil de usar, indica que dispositivos se pueden conectar en el servidor y permite asociarle una imagen para que sea más fácil su identificación, en el formulario de "Control de Dispositivos".

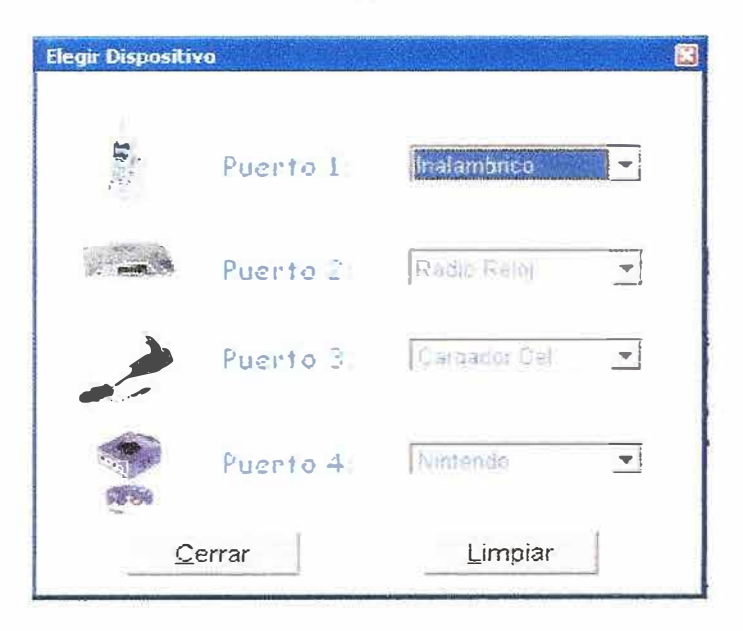

## **5.2.13. Formuiario de Seguimiento**

Listado de todos !os acciones que !os diferentes usuarios han llevado a cabo en e! sistema, a través de! tiempo.

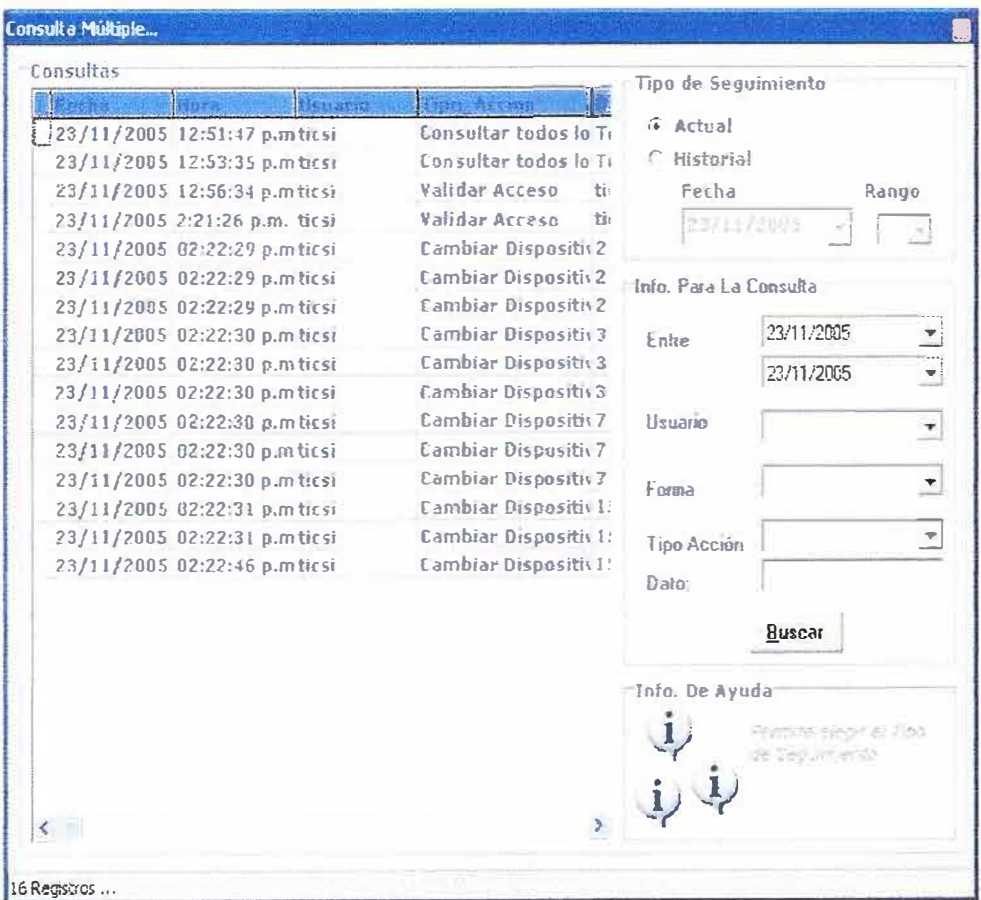

# Anexos

# **ANEXO 1**

**SCRLog** 

LogFecha LogHora LogUsuario LogForm LogTipo\_accion LogDato LogAccion

Valores únicos del campo LogForm y LogTipo\_accion de la tabla SCRLog

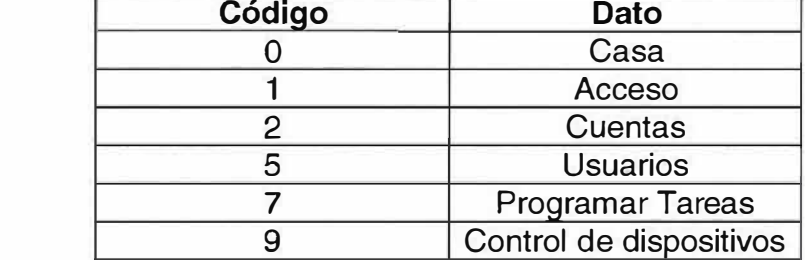

# **LogForm**

# **LogTipo \_accion**

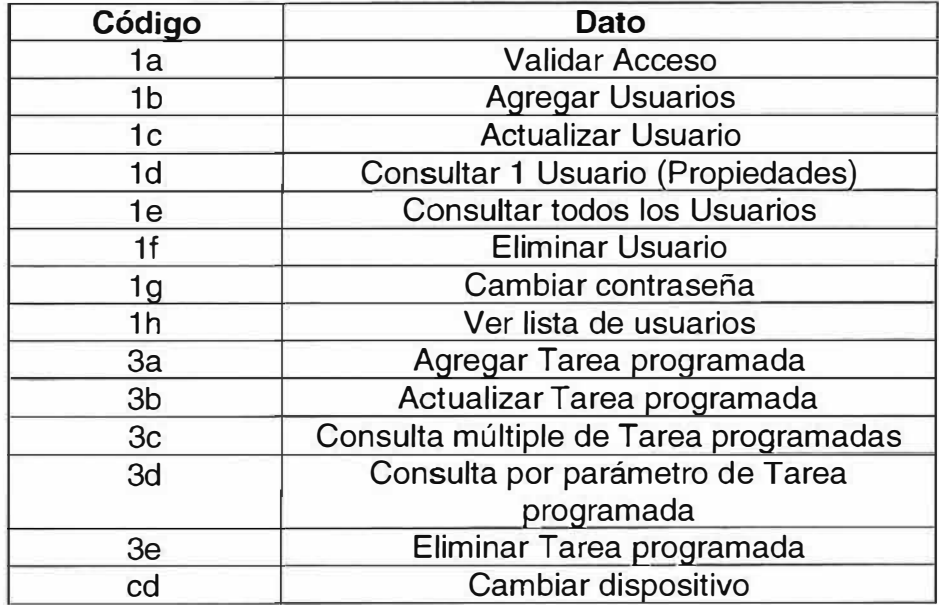

# **ANEXO 2 FLUJOS**

## **Nombre de flujos Del µe**

- 1. Datos
- 2. Msg datos insuficientes
- 3. Datos procesados
- 4. Msg Acción ejecutada

## **Nombre de flujos del Software de Computador**

## *)"'* **Diagrama de Contexto**

- 1. Datos.
- 2. Mensajes de respuesta.
- 3. Consultas.
- 4. Datos a almacenar.

## $\triangleright$  **Nivel 1**

- 1. Datos de usuario.
- 2. Usuario gestionado.
- 3. Msg de respuesta de gestión de identidad.
- 4. Información de usuario.
- 5. Datos de la orden.
- 6. Orden registrada.
- 7. Msg de respuesta de control de dispositivo.
- 8. Información de dispositivo.
- 9. Msg: Consulta realizada.
- 10. Tarea Consultada.
- 11 . Msg de respuesta de consulta.
- 12. Información sobre tarea a consultar.
- 13. Msg Tareas gestionada.
- 14. Tarea programada.
- 15. Datos de tarea.
- 16. Información de tarea.
- 17. Datos y petición.
- 18. Dispositivo controlado.
- 19. Datos y orden.
- 20. Respuesta del sistema con µc.
- 21. Datos de dispositivo.
- 22. Msg de respuesta de eleccion de dispositivos.
- 23. Información de dispositivo.
- 24. Dispositivo elegido.
- 25. Información sobre usuario a consultar.
- 26. Usuario Consultado.
- 27. Información sobre dispositivo a consultar.
- 28. Dispositivo Consultado.

# **);> Nivel 2**

# **-<. P1 Gestionar Identidad**

- 1. Datos de usuario a generar.
- 2. Registro de nuevo usuario.
- 3. Msg El usuario ya se encuentra en el sistema o el usuario no ha sido creado.
- 4. Información sobre nuevo usuario.
- 5. Datos de usuario a eliminar.
- 6. Código de usuario a eliminar.
- 7. Msg El usuario no existe en el sistema o el usuario ha sido eliminado.
- 8. Usuario eliminado.
- 9. Msg: usuario no existe o el usuario ya fue modificado.
- 1 O. Usuario modificado.
- 11 . Datos de usuario a modificar.
- 12. Código de usuario a modificar.
- 13. Msg: usuario no existe o acceso concedido.
- 14. Código de usuario a validar.
- 15. Datos de usuario a conceder acceso.
- 16. Datos de existencia de usuario a validar.

# **-<. P2 Controlar Dispositivo**

- 1. Datos de la orden.
- 2. Dispositivo.
- 3. Estado de dispositivo.
- 4. Msg: Orden no ejecutada: el dispositivo ya se encuentra en ese estado.
- 5. Orden valida.
- 6. Datos de orden valida.
- 7. Información de la orden valida.
- 8. Orden validad registrada.
- 9. Msg de respuesta de control de dispositivo.
- 10. Datos y petición.
- 11. Dispositivo controlado.

# **� P3 Consultar**

- 1. Datos del dispositivo.
- 2. Estado del dispositivo.
- 3. Datos de tarea a consultar.
- 4. Tarea consultada.
- 5. Tarea.
- 6. Información sobre tarea a consultar.
- 7. Datos y orden.
- 8. Respuesta del sistema con µc.
- 9. Datos de usuarios a consultar.
- 10. Información sobre usuario a consultar.
- 11. Registro de usuario.
- 12. Usuario consultado.
- 13. Dispositivo consultado.
- 14. Información sobre dispositivo a consultar.

# **� P4 Programar Tareas**

- 1. Datos de tarea a generar
- 2. Registro de nueva tarea
- 3. Msg: tarea generada o la tarea a generar ya se encuentra en el sistema
- 4. Información sobre nueva tarea.
- 5. Datos de tarea a eliminar.
- 6. Código de tarea a eliminar.
- 7. Msg: tarea eliminada o la tarea a eliminar no se encuentra en el sistema.
- 8. Tarea eliminada.
- 9. Msg: tarea modificada o la tarea a modificar no se encuentra en el sistema.
- 10. Tarea modificada.
- 11 . Datos de tarea a modificar.
- 12. Código de tarea a modificar.

# **� P5 Elegir Dispositivos**

- 1. Datos de dispositivo a elegir
- 2. Datos de dispositivo
- 3. Datos de existencia de dispositivo a elegir
- 4. Msg: dispositivo a elegir no existe
- 5. Datos verificados de dispositivo a elegir
- 6. Código de dispositivo a elegir
- 7. Dispositivo elegido
- 8. Msg: dispositivo elegido

## **},> Nivel 3**

# < **P1 .1 Generar Usuario**

- 1. Datos de usuario a generar.
- 2. Usuario a generar.
- 3. Datos de existencia de usuario a generar.
- 4. Msg: usuario a generar ya existe.
- 5. Datos verificados de usuario a generar.
- 6. Información sobre nuevo usuario.
- 7. Registro de nuevo usuario.
- 8. Msg: Usuario generado.

# < **P1 .2 Eliminar Usuario**

- 1. Datos de usuario a eliminar.
- 2. Usuario a eliminar.
- 3. Datos de existencia de usuario a eliminar.
- 4. Msg: usuario a eliminar no existe.
- 5. Datos verificados de usuario a eliminar.
- 6. Código de usuario a eliminar.
- 7. Eliminación de usuario.
- 8. Msg: Usuario eliminado.

## < **P1 .3 Modificar Usuario**

- 1 . Datos de usuario a modificar.
- 2. Datos de usuario.
- 3. Datos de existencia de usuario a modificar.
- 4. Msg: usuario a modificar no existe.
- 5. Datos verificados de usuario a modificar.
- 6. Código de usuario a modificar.
- 7. Usuario modificado.
- 8. Msg: Usuario modificado.

## < **P1.4 Validar Acceso**

- 1. Datos de usuario a conceder acceso.
- 2. Código de usuario a validar.
- 3. Datos de existencia de usuario a validar.
- 4. Msg: Acceso denegado.
- 5. Datos verificados de usuario a conceder acceso.
- 6. Msg: Acceso concedido.

## < **P4.1 Generar Tareas**

- 1. Datos de tarea a generar.
- 2. Tarea a generar.
- 3. Datos de existencia de tarea a generar.
- 4. Msg: tarea a generar ya existente.
- 5. Datos verificados de nueva tarea.
- 6. Información sobre nueva tarea.
- 7. Registro de nueva tarea.
- 8. Msg: tarea generada.

## < **P4.2 Eliminar Tareas**

- 1. Datos de tarea a eliminar.
- 2. Información de tarea a eliminar.
- 3. Datos de existencia de tarea a eliminar.
- 4. Msg: tarea a eliminar no existe.
- 5. Datos verificados de tarea a eliminar.
- 6. Código de tarea a eliminar.
- 7. Eliminación de tarea.
- 8. Msg: tarea eliminada

## < **P4.3 Modificar Tareas**

- 1. Datos de tarea a modificar
- 2. Datos de tarea
- 3. Datos de existencia de tarea a modificar
- 4. Msg: tarea a modificar no existe
- 5. Datos verificados de tarea a modificar
- 6. Código de tarea a modificar
- 7. Tarea modificada
- 8. Msg: tarea modificada

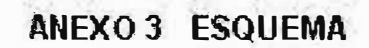

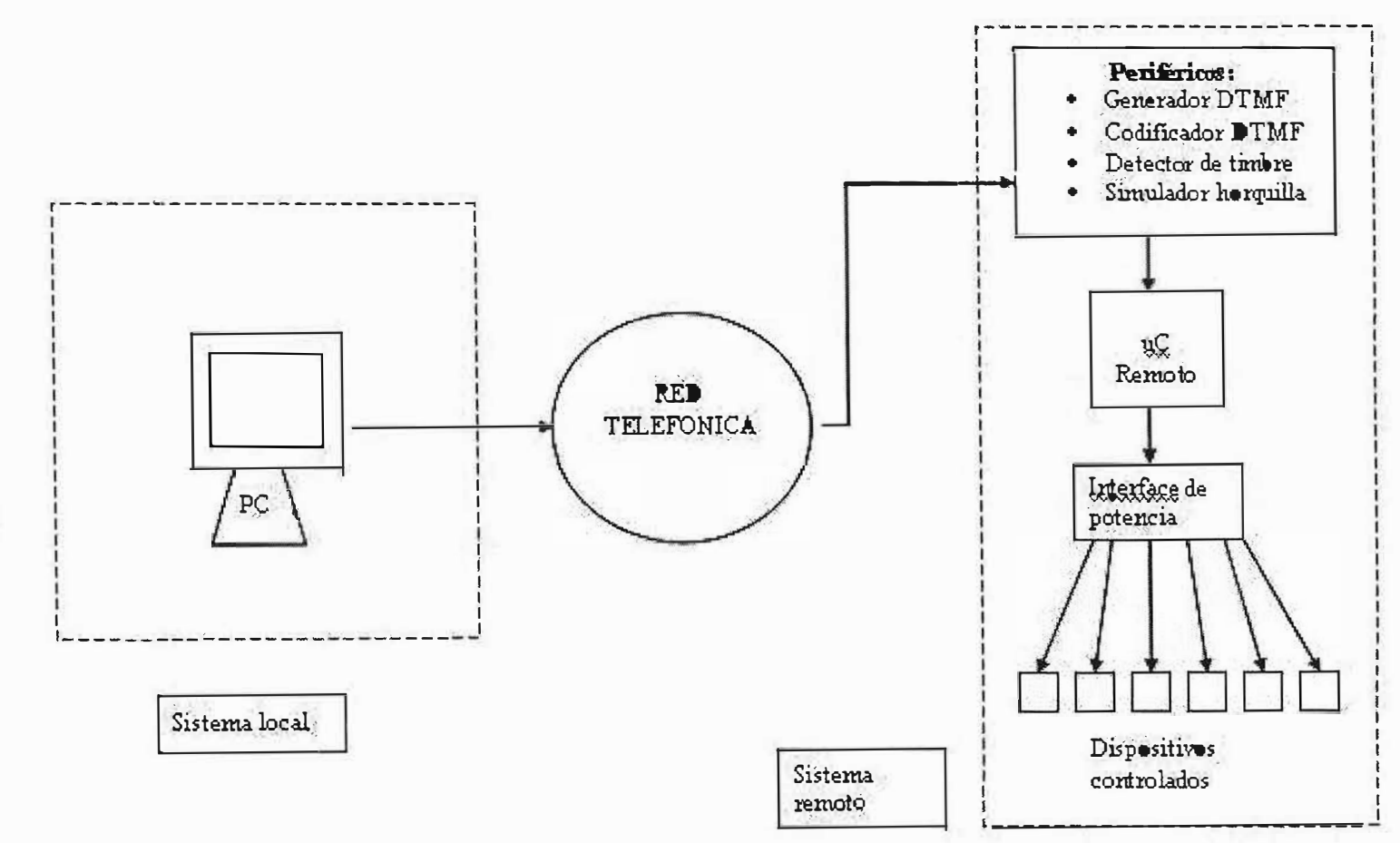

 $\rm \ddot{\rm u}$ 

# ANEXO 4 ESQUEMA DEL CIRCUITO ELECTRÓNICO

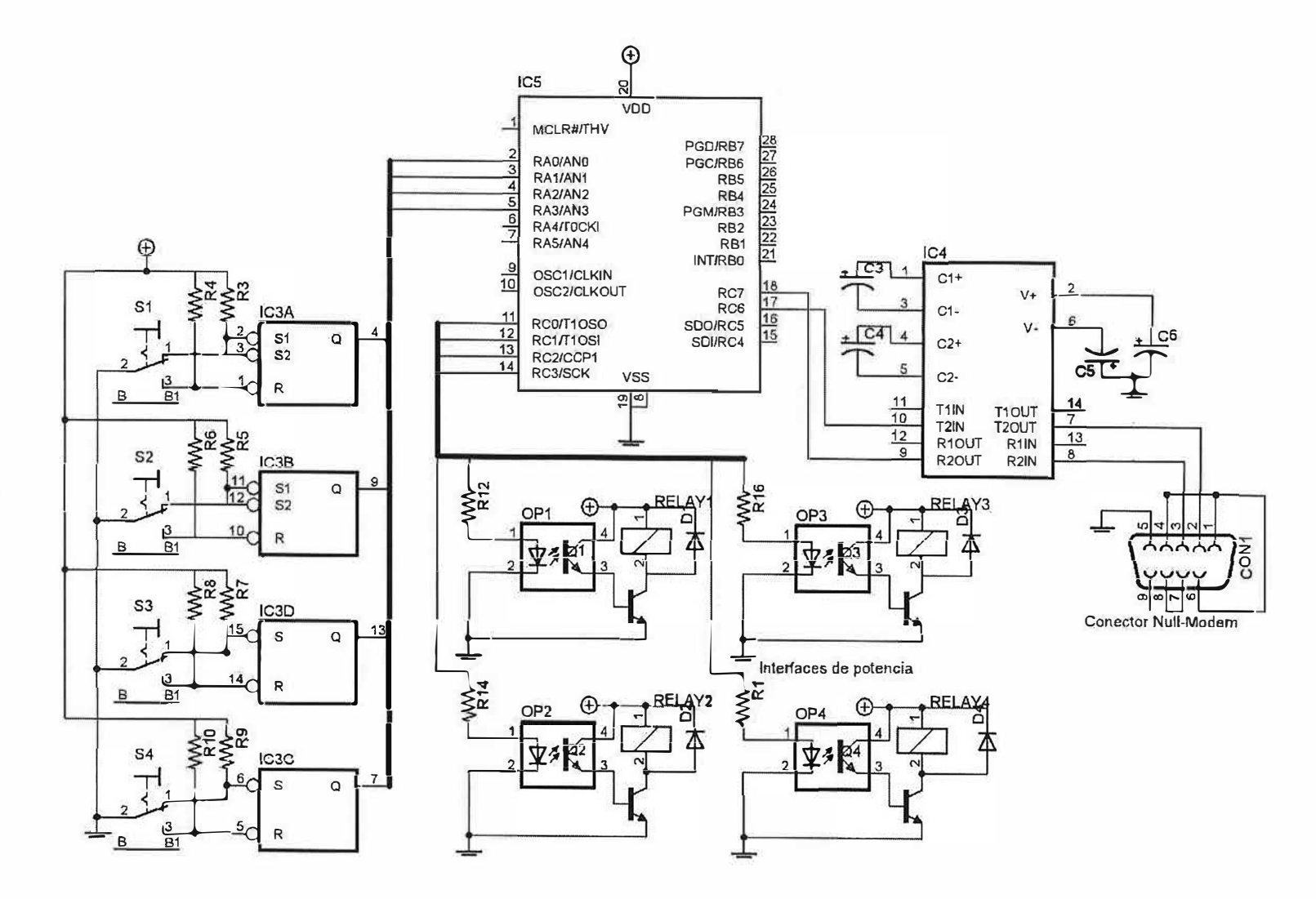

**TITA** 

# **Características Eléctricas**

Número de Salidas (110VAC): 4 Capacidad de Corriente c/u : 1A Voltaje de funcionamiento de los circuitos: SVDC Velocidad de comunicación serial: 19200 bps · Formato de la comunicación: 19200-8-N-1

## **DISEÑO E IMPLEMENTACIÓN DE UN SOFTWARE QUE PERMITA CONTROLAR DE FORMA REMOTA DISPOSITIVOS USANDO LA RED TELEFÓNICA Y MICROELECTRÓNICA COMO INTERMEDIARIOS PARA LA COMUNICACIÓN**

**MANUAL DEL USUARIO** 

**KELVIN ALEXANDER BALZA FABREGAS TICSIANA LORENA CARRILLO BOVEA MELISSA MARINA PARAMO CARO MISOURI JUDITH WILCHES BALLESTEROS** 

**CORPORACIÓN EDUCATIVA MAYOR DEL DESARROLLO SIMON BOLIVAR FACUL TYAD DE INGENIERIA DE SISTEMAS BARRANQUILLA** 2005 11111ER

# **CONTENIDO**

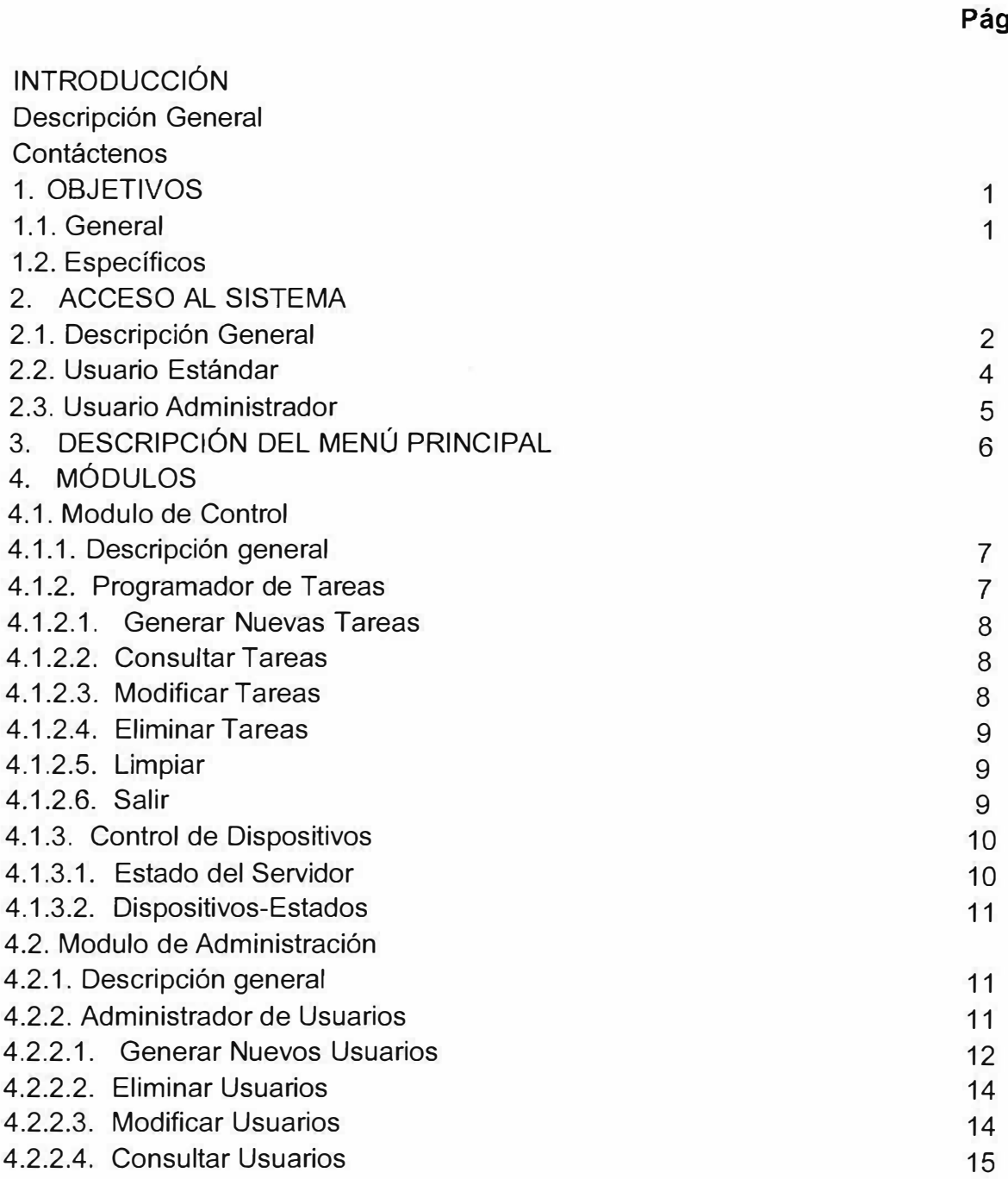

 $\sim$   $\sim$   $\sim$ 

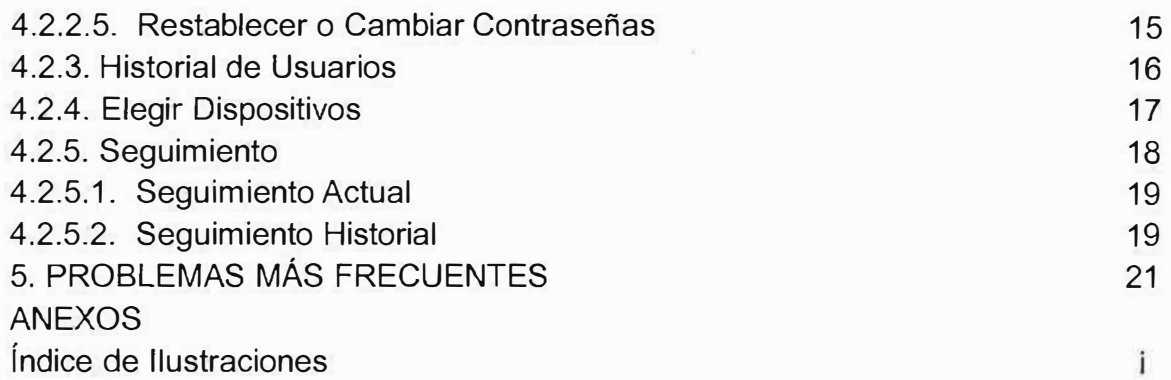

## **INTRODUCCIÓN**

## **Descripción General**

SisControl se diseñó como un sistema para controlar dispositivos electrónicos de forma remota mediante el uso de la microelectrónica y de medios de comunicación específicos (Red Telefónica), para la comunicación y el trasporte de información digital.

En este manual encontrará toda la información necesaria de cada uno de los módulos de SisControl, además de una explicación detallada del funcionamiento de cada uno de ellos.

Los módulos integrados a SisControl permiten Controlar Dispositivos, Programar Tareas, Administrar Usuarios, Elegir Dispositivos.

SisControl fue diseñado para ser eficaz y a la vez fácil de usar.

## **Nota:**

Se recomienda leer la totalidad de este manual antes de empezar a utilizar la aplicación.

#### **Contáctenos**

Envíe toda la correspondencia con inquietudes y/o sugerencias a cualquiera de los siguientes correos electrónicos:

ticsia nac@hotmail.com

mychu18@hotmail.com

kelbalfab@hotmail.com

memapaca2@hotmail.com

## **2. ACCESO AL SISTEMA**

## **2.1. Descripción General**

Para que los usuarios puedan tener acceso al sistema deben contar con un usuario, una contraseña y un número telefónico. Los dos primeros datos son asignados por el administrador y están atados a un perfil. Con estos datos se validará el acceso y se otorgaran los permisos necesarios para la navegación dentro de la aplicación SisControl. El último dato, es el número telefónico de la línea a la cual se encuentra conectado el servidor (este puede variar, pero nunca se puede omitir), y permite conectarse con la aplicación remota.

Para ingresar a la aplicación deben digitarse en el formulario de inicio de sesión (Fig.1) los datos anteriormente mencionados y presionar ingresar, teniendo en cuenta que se beben ingresar los tres, con la misma combinación de mayúsculas y minúsculas, de lo contrario aparecerá un mensaje de error (Fig. 2) denegando el acceso a la aplicación.

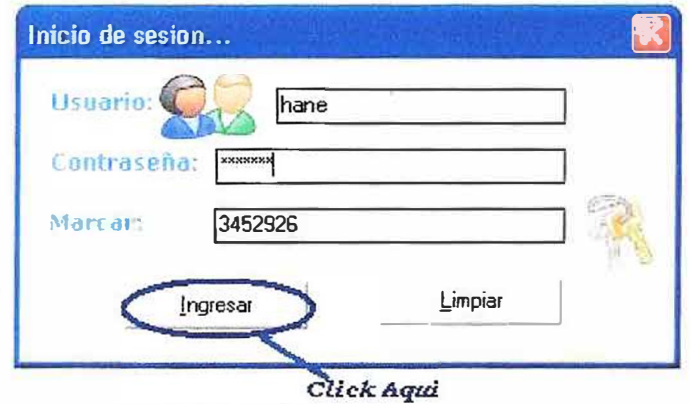

*Fig. 1 "Formulario de Inicio de Sesión"* 

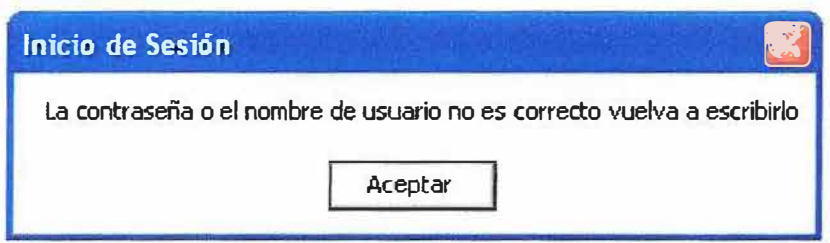

*Fig. 2 "Mensaje de error, acceso denegado a la aplicación"* 

Es posible que se muestren mensajes de error durante la conexión, como los que se verán a continuación (Fig.3).

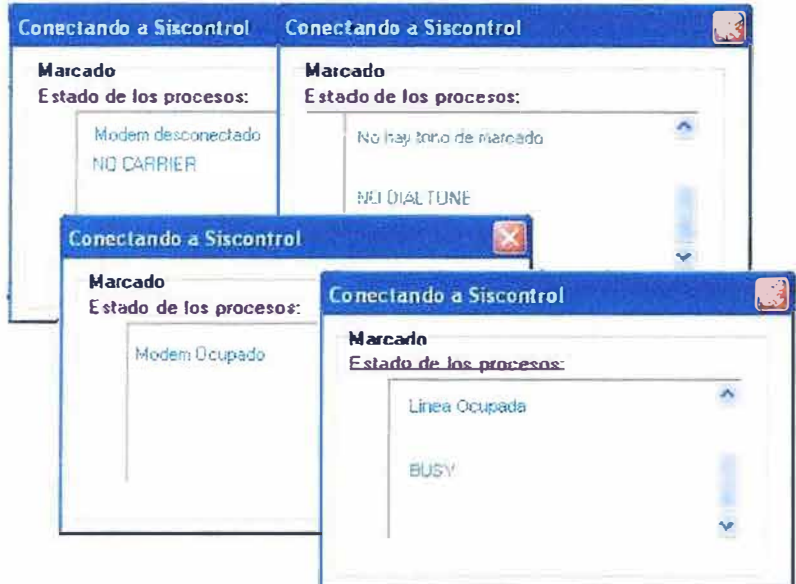

*Fig. 3 "Mensajes de error durante la conexión"* 

Durante todo el proceso de conexión se mostrarán mensajes informando el avance de la operación (Fig.4). Una vez ingresados los datos de manera correcta, se haya conectado con la aplicación remota, y concedido el acceso, aparecerá la presentación de la aplicación (Fig.5), que dará paso al menú principal de SisControl.

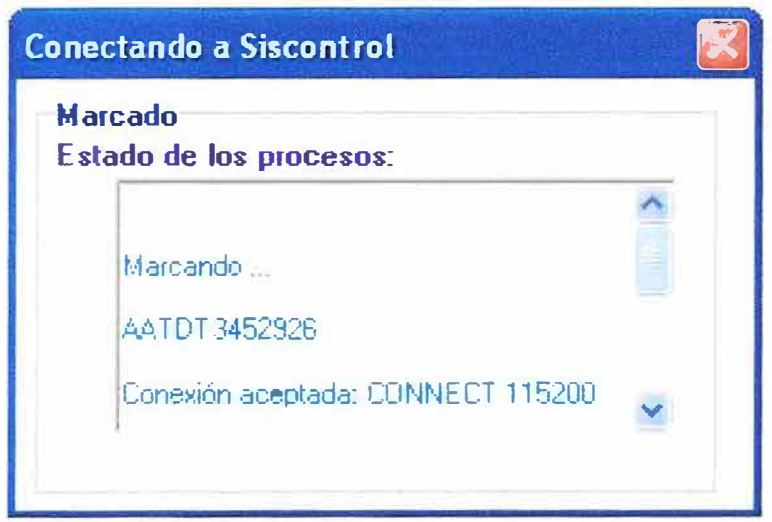

*Fig. 4 "Mensajes informando el avance de la conexión"* 

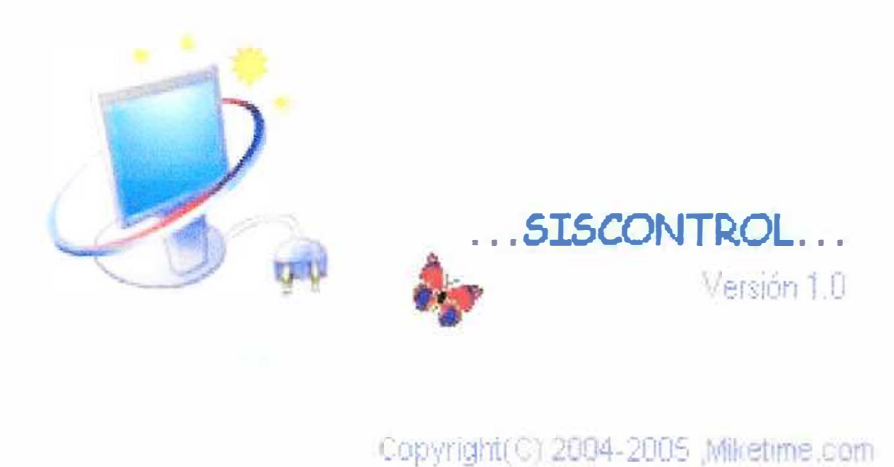

#### Fig. 5 "Presentación de la Aplicación"

## 2.2. Usuario Estándar

Un usuario estándar es aquel no que tiene permisos para acceder a todos los módulos de la aplicación, solo al de control. Y su menú principal luce como lo muestra la (Fig.6).

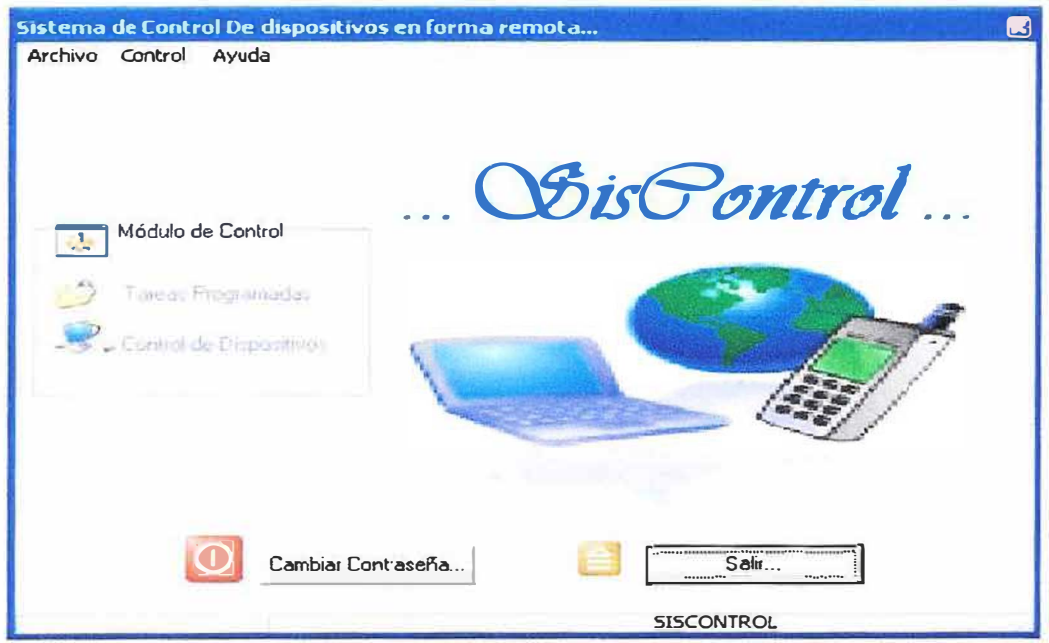

Fig. 6 "Menú Principal usuario Estándar"

## **2.3. Usuario Administrador**

Un usuario administrador es aquel que tiene permisos para acceder a todos los módulos de la aplicación, tanto al de control como al de administración. Y su menú principal luce de la siguiente manera (Fig. 7).

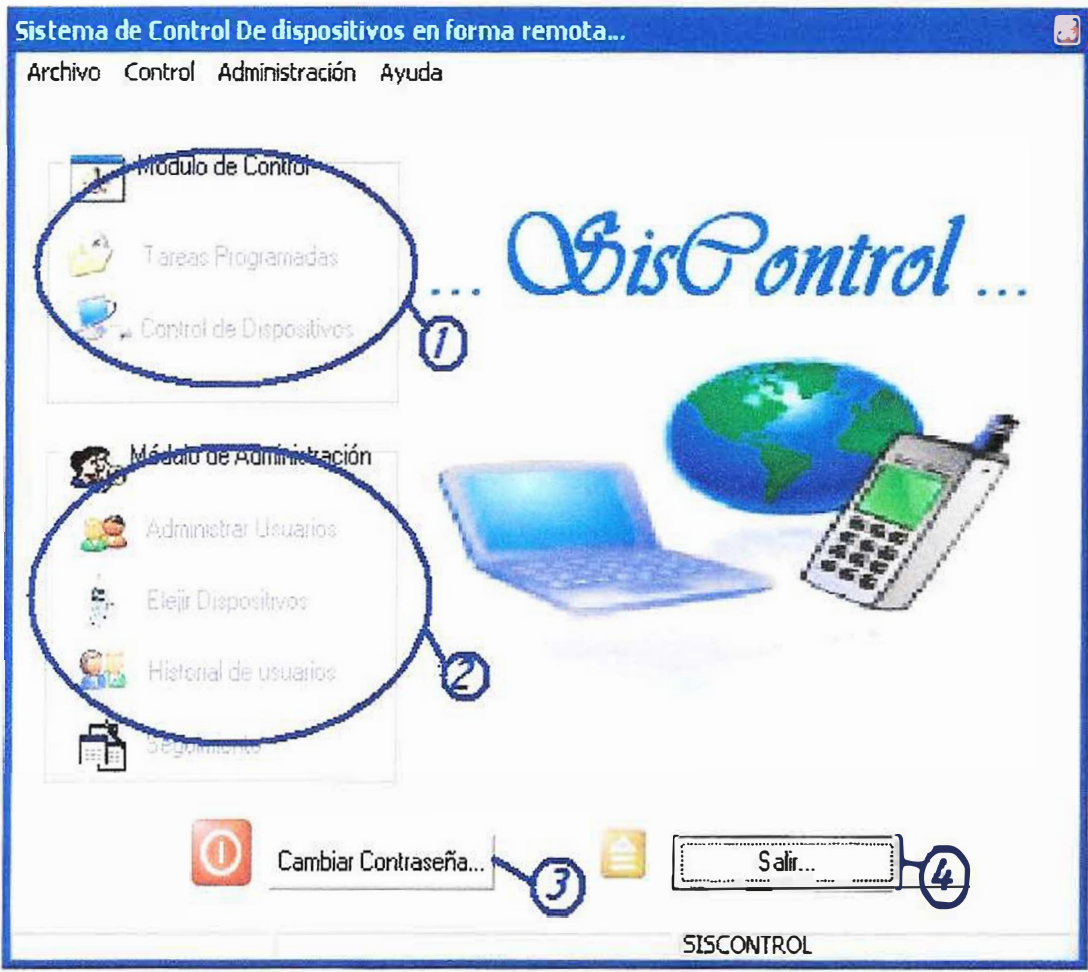

*Fig. 7 "Menú Principal Usuario Administrador"* 

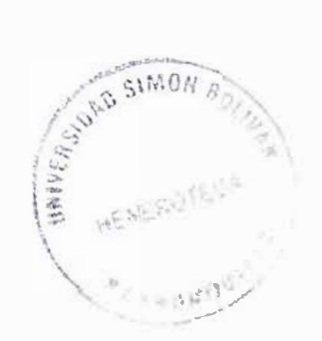

# **3. DESCRIPCIÓN DEL MENÚ PRINCIPAL**

Los Menús Principal de SisControl cuentan uno o dos módulos según el perfil del usuario que ingrese al sistema (Sección 2.2 y 2.3), y botones de acceso rápido (Cambiar Contraseña (Fig.7-3) y Salir (Fig.7-4)).

Los diferentes Módulos se explicarán en la Sección 5, el botón de cambiar contraseña (Fig.7-3) permite cambiar la contraseña del usuario que se encuentra actualmente en el sistema y el botón de salir (Fig.7-4) permite abandonar por completo la aplicación.

# **4. MÓDULOS**

## **4.1. Modulo de Control**

## **4.1.1. Descripción general**

El Modulo de Control (Fig.7-1) es el núcleo de SisControl, este hace posible realizar todas las acciones necesarias para programar tareas, controlar dispositivos y guardar un registro de ello, además, permite consultar el estado de un dispositivo y la lista de acciones llevadas a cabo.

## **4.1.2. Programador de Tareas.**

En el formulario de "Programar Tareas" se pueden programar nuevas tareas, actualizar y eliminar cualquiera, sin ejecutar, que se haya programado con anterioridad, y además, se puede realizar consultas acerca de todas las tareas que han sido programadas y no se han ejecutado.

**Nota:** Una tarea programada, es una acción de control de dispositivo que no se ejecutará inmediatamente, sino en el futuro, en la fecha y hora programada.

A continuación (Fig. 8), se presenta el formulario de Programar tareas, en donde se puede apreciar una barra con todas las actividades que se pueden ejecutar en el (adicionar, actualizar, consultar, eliminar, limpiar y salir), acompañada de unas casillas de recopilación de información.

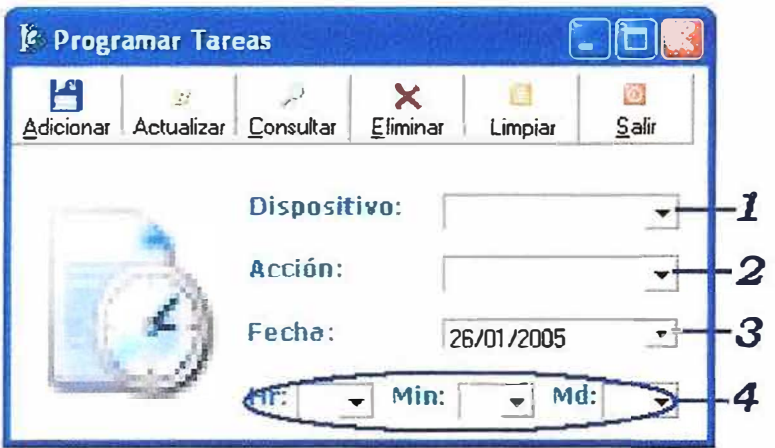

*Fig. B "Formulario Programar tareas"* 

## **4.1.2.1. Generar Nuevas Tareas**

Para programar una nueva tarea, se debe seguir los siguientes pasos:

- 1. Escoger el dispositivo sobre el cual se ejecutará la acción (Grabadora - Radio - Televisor - Abanico), de la lista que se despliega al dar click sobre (Fig.8-1).
- 2. Escoger la acción que se llevará acabo (Apagar Encender), de la lista desplegable (Fig.8-2).
- 3. Indicar el día que se desea que se ejecute la acción. Aquí se muestra por defecto la fecha actual, pero se puede cambiar, ya sea escribiéndola (respetando el formato **(OD/MM/AAAA),** o escogiéndola del calendario que se despliega al dar click sobre (Fig.8-3).
- 4. Indicar la hora exacta en que se ejecutará la acción (Fig.8-4), la cual se puede escoger la deseada respetando el formato, se escoge la hora de la primera lista, los minutos en la segunda y el meridiano en la tercera.
- 5. Una vez seguros de toda la información proporcionada, en la **de partidade de tareas dar click en el botón Adicionar**.
- 6. Por ultimo, si todos los datos son correctos, aparecerá un mensaje notificando el éxito de la operación (Fig.9).

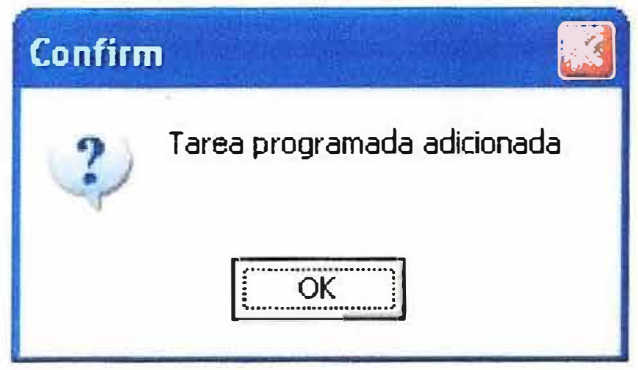

*Fig. 9 "Mensaje, Tarea Programada"* 

## **4.1.2.2. Consultar Tareas**

Esta opción permite ver un listado de todas las tareas que se encuentran programadas y no se han ejecutado, indicando el dispositivo, acción, fecha y hora, con solo hacer click en el botón indicado en la barra de  $\frac{f_{\text{c}}}{f_{\text{c}}}\frac{f_{\text{c}}}{f_{\text{c}}}\frac{f_{\text{c}}}{f_{\text{c}}}\frac{f_{\text{c}}}{f_{\text{c}}}\frac{f_{\text{c}}}{f_{\text{c}}}\frac{f_{\text{c}}}{f_{\text{c}}}\frac{f_{\text{c}}}{f_{\text{c}}}\frac{f_{\text{c}}}{f_{\text{c}}}\frac{f_{$ tareas.

## **4.1.2.3. Modificar Tareas.**

Esta opción permite modificar la acción de alguna tarea que se encuentre programada y no se halla ejecutado, indicando el dispositivo, fecha y hora exacta de la tarea que se desea modificar, junto con la nueva

acción y dando click en botón indicado en la barra de tareas. A final aparecerá un mensaje indicando el éxito de la operación.

**Nota:** Si los datos proporcionados para identificar la tarea que se desea modificar (dispositivo, fecha y hora) no coinciden con ninguna tarea registrada en el sistema, aparecerá un mensaje indicando el error "Imposible Actualizar: La tarea no se encuentra en el sistema ".

## **4.1.2.4. Eliminar Tareas**

Esta opción permite alguna tarea que se encuentre programada y no se halla ejecutado, indicando el dispositivo, fecha y hora exacta de la tarea que se desea eliminar y dando clic en botón indicado en la barra de tareas. Aparecerá un mensaje de confirmación "Usted Realmente desea *X*  eliminar la tarea? , si esta seguro y desea continuar con la operación de click en "Yes", de lo contrario de click en "No" para cancelar. Al terminar mostrará un mensaje notificando el éxito de la operación.

**Nota:** Si los datos proporcionados para identificar la tarea que se desea eliminar (dispositivo, fecha y hora) no coinciden con ninguna tarea registrada en el sistema, aparecerá un mensaje indicando el error "Imposible Eliminar: La tarea no se encuentra en el sistema ".

#### **4.1.2.5. Limpiar**

Para limpiar de manera rápida, las casillas del formulario del 直 programar tareas se puede hacer click sobre el botón Limpiar en la unes barra de tareas.

## **4.1.2.6. Salir**

Si se desea abandonar el formulario de Programar Tareas y regresar al menú principal, se puede hacer click sobre la X en la parte superior derecha del formulario, o sobre el botón salir de la barra de tareas.

 $\mathbf{0}$ �\*

**Nota:** Si los datos proporcionados para realizar cualquiera de las operaciones, están incompletos, no son correctos, o no cumplen con los formatos establecidos, se mostraran mensajes de error (Fig.10), que impedirán que se culmine exitosamente la operación escogida, hasta que estos sean corregidos.

| La fecha no es válida |         |                               |
|-----------------------|---------|-------------------------------|
|                       | Warning |                               |
|                       |         | Falto Benar campo obligatorio |
|                       |         |                               |

*Fig. 10 "Mensajes de Error, programar Tareas"* 

# **4.1.3. Control de Dispositivos**

En el formulario de "Control de Dispositivos" (Fig.11), se concentra la principal funcionalidad de SisControl, aquí se podrá tomar el control de los diferentes dispositivos que se encuentren conectados en el servidor, además de conocer su estado actual. Este formulario se encuentra divido en dos parte, " Estado del Servidor" (Fig.11-1) y "Dispositivos-Estados" (Fig.11-2).

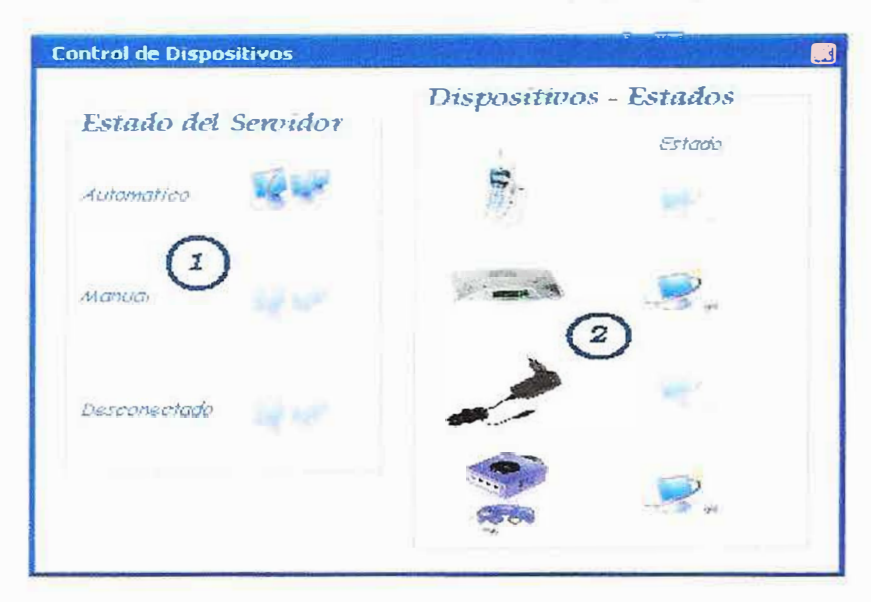

*Fig. 11"Formulario Control de dispositivos''* 

## **4.1.3.1. Estado del Servidor**

Esta sección (Fig.11-1) es solo informativa, no se puede interactuar con ella, esta nos proporciona información acerca del estado del servidor, si se encuentra habilitado para hacer control remoto (automático), si solo permite hacer control desde el servidor (manual) o si se encuentra deshabilitado para hacer control de cualquier tipo (desconectado).

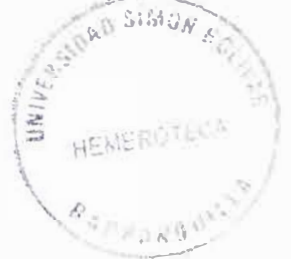
Al lado de cada una de las opciones (Automático, Manual y Desconectado), se encuentran unas imágenes que se resaltan (activado) o se atenúan (desactivado) dependiendo del estado en que se encuentre el servidor en ese momento. Solo puede estar activado (resaltado) un estado a la vez.

#### **4.1.3.2. Dispositivos-Estados**

Esta sección (Fig.11-2) arroja información, de manera grafica, de los diferentes dispositivos conectados al servidor que se puedan controlar, proporciona información del estado actual de cada uno de ellos y además es la interfaz de control.

Al igual que en la sección "Estado del Servidor", al lado de la imagen de cada dispositivo se encuentra una imagen que indica su estado actual; si se encuentra encendido esta imagen se resalta y si se encuentra pagado la imagen se atenúa. A diferencia de la sección anterior, aquí pueden encontrarse resaltada más de una imagen a la vez.

El control de los dispositivos solo se hace posible cuando el estado del servidor es "Automático", de lo contrario la sección "Dispositivos-Estados", permanecerá deshabilitada. De encontrase habilitado el control remoto (Automático), para controlar los dispositivos (Apagarlos o Encenderlos) solo hay que hacer click sobre la imagen del dispositivo que se desea controlar y se ejecutará la acción, como respuesta el usuario notará como las imágenes de estado cambian de apariencia.

#### **4.2. Modulo de Administración.**

#### **4.2.1. Descripción general**

El modulo de administración (Fig.7-2), solo esta disponible para los usuarios que tengan permisos especiales de administrador. Este módulo permite al administrador de la aplicación, administrar usuarios, ver un historial de los mismos, elegir dispositivos y hacer seguimiento.

#### **4.2.2. Administrador de Usuarios**

En esta opción (Fig.12), el administrador puede generar nuevos usuarios y asociarle un perfil (administrador o estándar), permite modificar, eliminar y consultar cualquiera de los usuarios que se encuentren registrados en el sistema. Además, proporciona la posibilidad de restablecer contraseñas.

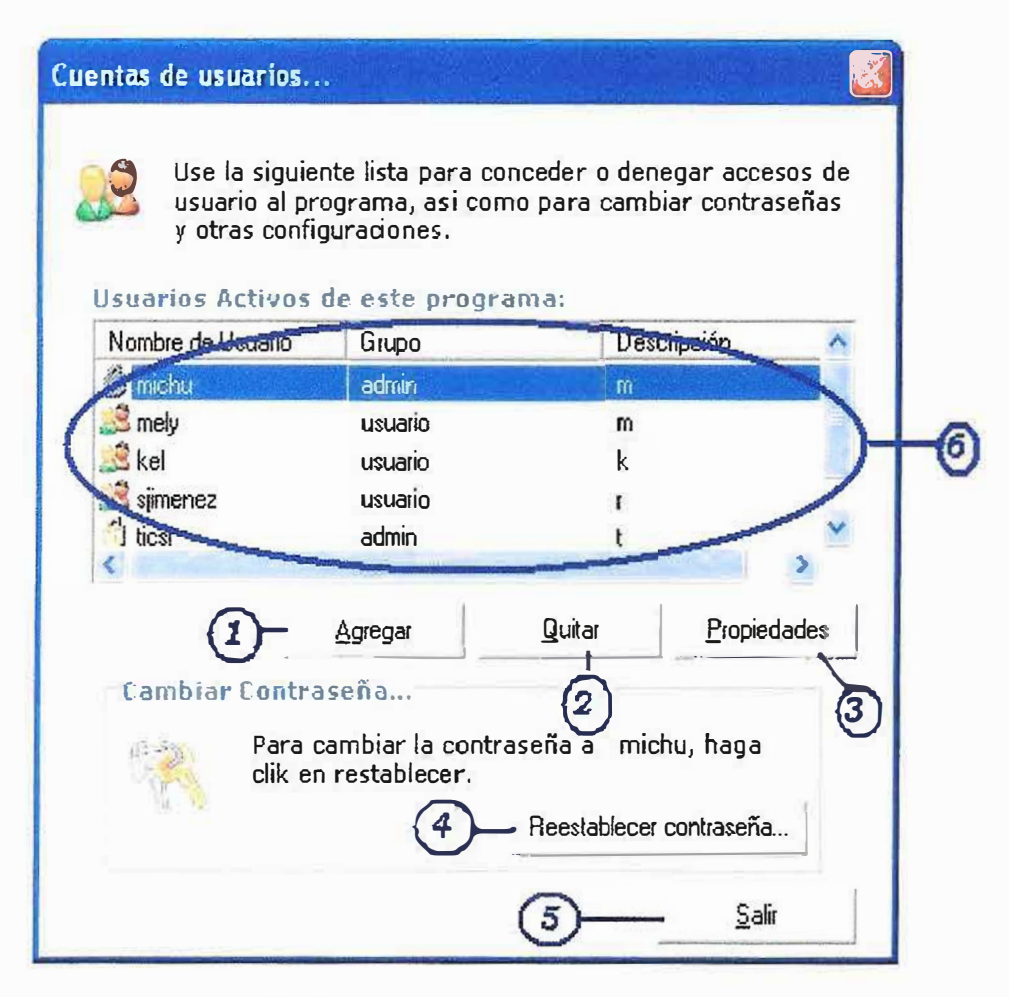

*Fig. 12 "Formulario Cuentas de Usuarios"* 

### **4.2.2.1. Generar Nuevos Usuarios**

Para agregar un nuevo usuario, se debe dar click (Fig. 12-1), y seguir las siguientes instrucciones:

- 1. En el formulario de creación de usuario, que se despliega a continuación (Fig.13), se deben ingresar todos los datos necesarios para identificar al nuevo usuario en el sistema, como los son: el nombre de usuario (con el cual ingresará al sistema), su nombre completo, una contraseña (que junto con el nombre de usuario, lo identificará de forma única en el sistema), una breve descripción del mismo, y la definición del tipo de perfil (permisos) que este tendrá
- 2. Una vez ingresados todos los datos se debe dar click en el botón Crear. Si todos los datos fueron ingresados correctamente, aparecerá un mensaje notificando el éxito de la operación (Fig.14).

**Nota:** Todos los campos son obligatorios de lo contrario no se podrá ingresar el nuevo usuario al sistema y se mostrará un mensaje notificando el error (Fig.15).

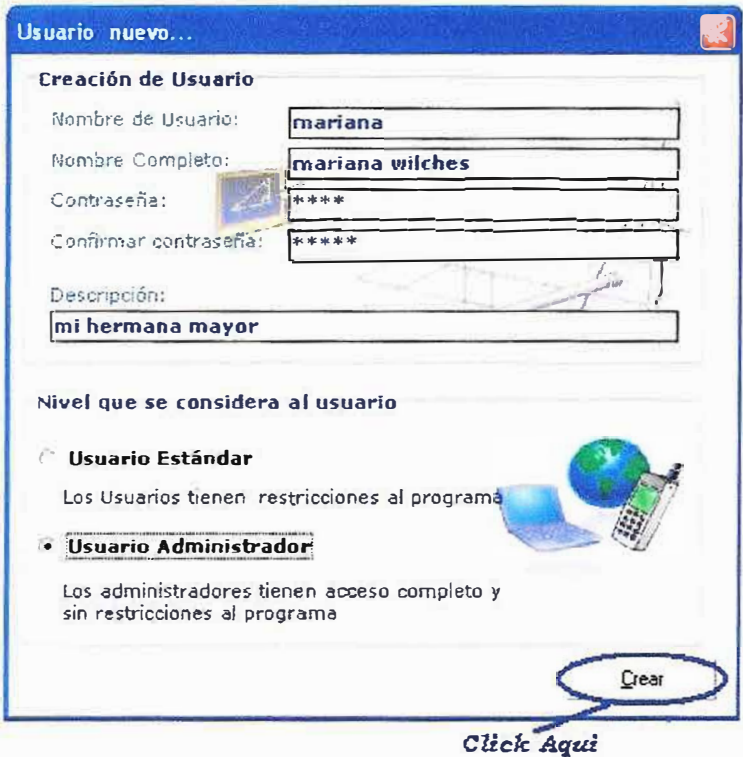

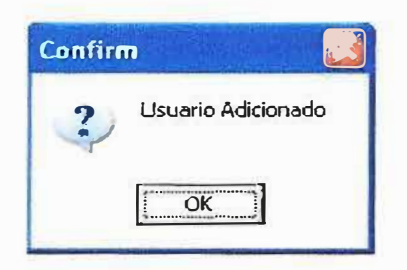

*Fig. 13 "Formulario Creación de Usuarios"* 

*Fig. 14 "Mensaje, Creación de Usuario"* 

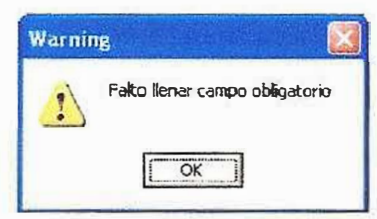

*Fig. 15 "Mensaje de error, Creación de Usuario"* 

## **4.2.2.2. Eliminar Usuarios**

Para eliminar un usuario, se debe seleccionar su nombre de la lista (Fig.12- 6), dando click sobre el, y luego en el botón Quitar (Fig.12-2). Aparecerá un mensaje de confirmación (Fig.16), si esta seguro y desea continuar con la operación de click en "Yes", de lo contrario de click en "No" para cancelar.

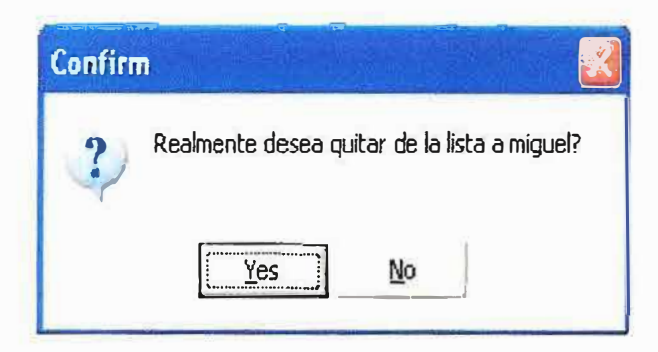

*Fig. 16 "Mensaje Confirmación, Eliminación de Usuario''* 

Al terminar mostrará un mensaje (Fig.17) notificando el éxito de la operación.

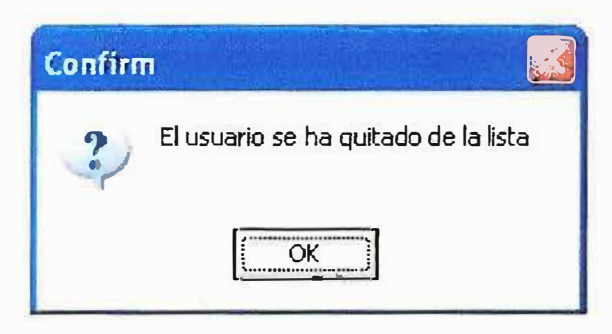

*Fig. 17 "Mensaje Usuario Eliminado"* 

### **4.2.2.3. Modificar Usuarios**

Para modificar un usuario, se debe seleccionar su nombre de la lista (Fig.12-6), dando click sobre el, y luego en el botón Propiedades (Fig.12-3). Aparecerá un formulario (Fig.18), con la información actual del usuario escogido. Aquí podrá hacer los cambios que desee, cambiar nombre de usuario, contraseña, perfil, etc. Al finalizar

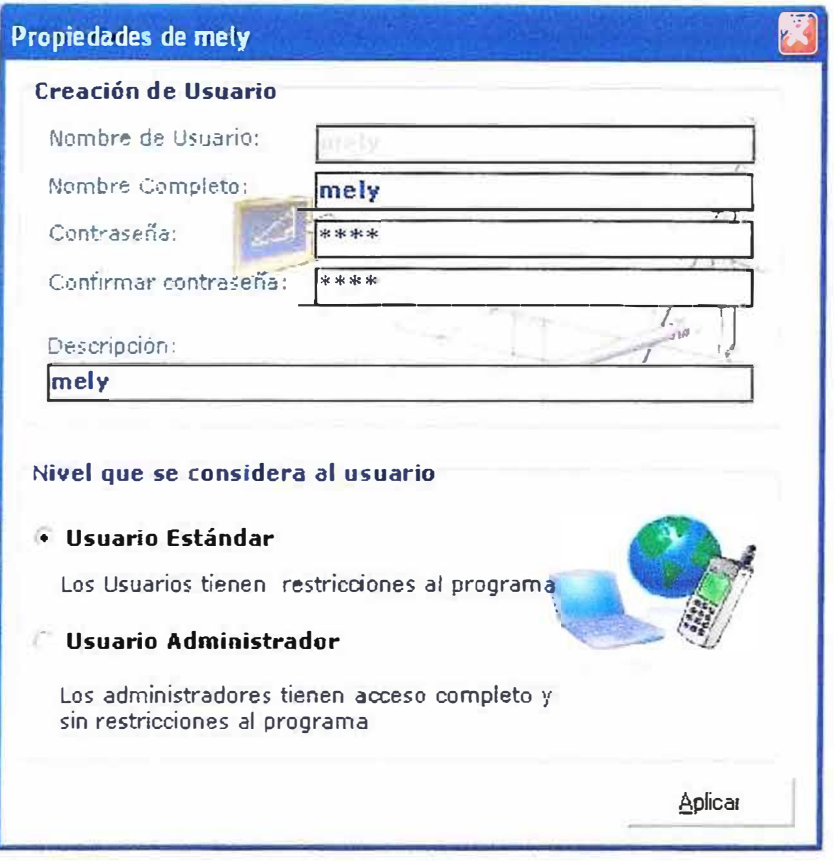

*Fig. 18 "Formulario Propiedades de Usuario"* 

# **4.2.2.4. Consultar Usuarios**

Una lista completa de los usuarios que se encuentra activos en sistema se despliega en el formulario de Cuentas de Usuarios (Fig.12-6). En ella se muestra el nombre de los usuarios, su perfil o grupo (admin o usuario) *y* una descripción. Si desea ver más información de un usuario en especifico, selecciónelo *y* de click en Propiedades (Fig.12-3).

Nota: Al dar click derecho sobre esta lista de usuarios se despliega un menú que permiten realizar las diferentes

operaciones de Administrador de Usuarios, *y* además escoger diferentes formas de ver la lista.

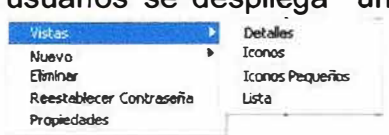

# **4.2.2.5. Restablecer o Cambiar Contraseñas.**

Para cambiar la contraseña de un usuario, se debe seleccionar su nombre de la lista (Fig.12-6), dando click sobre el, *y* luego en el botón Propiedades

(Fig.12-3). Se siguen todos los pasos expuestos en la opción modificar usuarios (Sección 5.2.2.3).

Otra forma es escogiendo el usuario de lista y dando click en el botón "Restablecer Contraseña" (Fig.12-5), aparecerá la pantalla de "Restablecer Contraseña" (Fig. 19), en donde se podrá digitar la nueva contraseña mas una confirmación de la misma y al dar click en aceptar se hará efectivo el cambio.

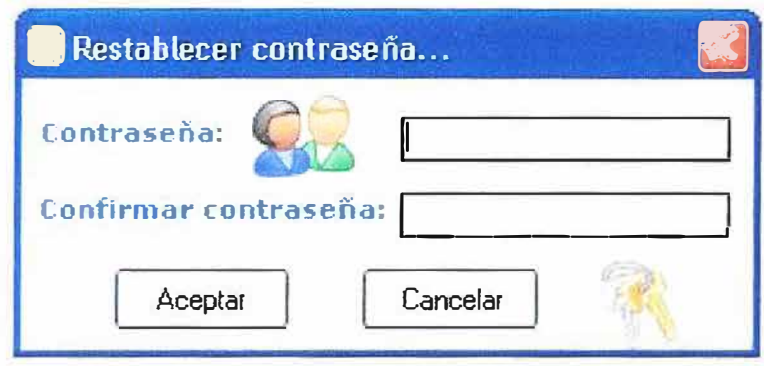

*Fig. 19 "Formulario Restablecer Contraseña"* 

**Nota:** En Ambas opciones de no coincidir los dos datos (contraseña confirmar contraseña), se mostrará un mensaje de error (Fig. 20).

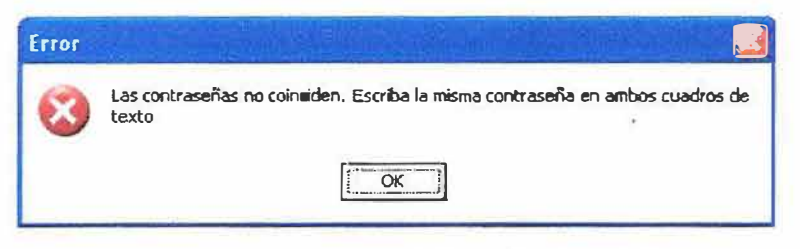

*Fig. 19 "Formulario Restablecer Contraseña"* 

### **4.2.3. Historial de Usuarios**

El historial de usuarios (Fig. 21), no es más que un listado de todos los usuarios que en algún momento fueron parte activa del sistema, pero que ya no lo son debido a que fueron dados de baja, por algún administrador.

| $ $ $ $ $ $ $ $ $ $ $ $ $ $ | lek    | lek    | usuario |
|-----------------------------|--------|--------|---------|
| carlos                      | carlos | carios | usuario |
| mara                        | mara   | mara   | admin   |
| milena                      | milena | milena | admin   |
| rosa                        | rosa   | rosa   | usuario |
| camila                      | camila | camila | admin   |
|                             |        |        |         |

*Fig. 21 "Formulario Historial de Usuarios"* 

## **4.2.4. Elegir Dispositivos**

Elegir dispositivos (Fig. 22), es una opción que permite personalizar la aplicación para que sea más interactiva y fácil de usar. Aquí, se indica que dispositivos se pueden conectar en el servidor y permite asociar una imagen a cada uno de los dispositivos que se encuentran conectados en cualquiera de los **4** puertos del servidor, para que sea más fácil su identificación, en el formulario de "Control de Dispositivos"

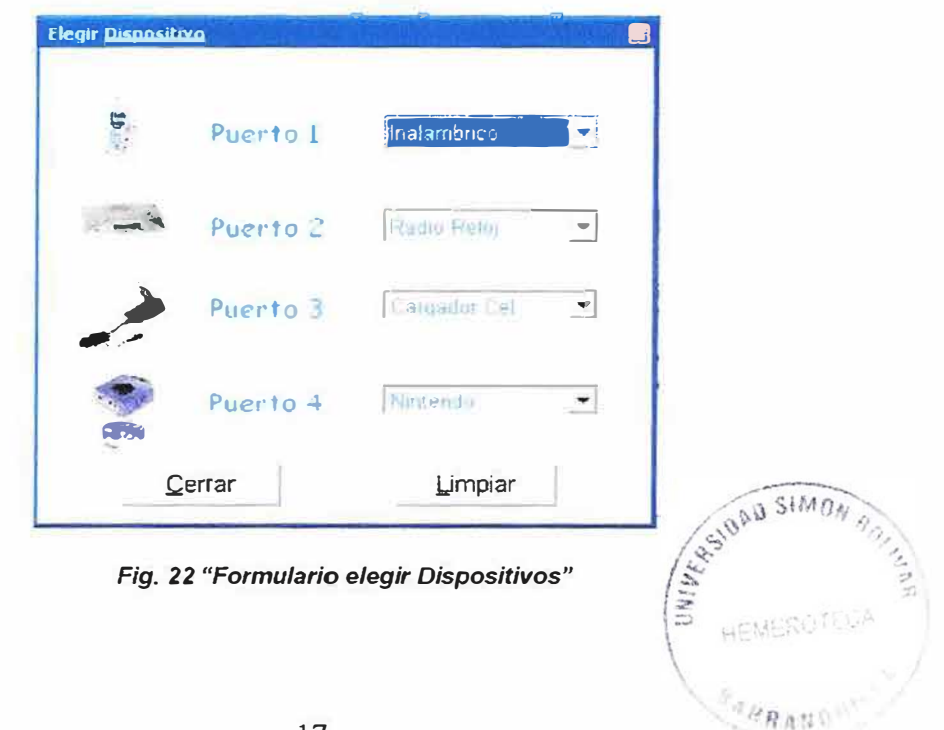

A cada puerto se le asocia una lista con los diferentes dispositivos que se le pueden conectar al servidor, solo hay que escoger un dispositivo de la lista para cada puerto, e inmediatamente la imagen asociado a este cambiará. Si desea no asociar una imagen a ningunos de los puertos de click en el botón "Limpiar"; una vez allá terminado de click en botón "Cerrar".

#### **4.2.5. Seguimiento**

El formulario de Seguimiento (Fig. 23), no es más que un listado de todos los acciones que los diferentes usuarios han llevado a cabo en el sistema, a través del tiempo. Sobre este listado se pueden llevar cabo búsquedas de ocurrencias, o consultas especificas.

El formulario de Seguimiento está dividido en 4 secciones:

- $\checkmark$  Consultas  $\to$  Muestra toda la información obtenida de la consulta.
- $\checkmark$  Tipo de Seguimiento  $\hat{\to}$  Permite elegir el Tipo de Seguimiento, Actual o Historial.
- $\checkmark$  Info. Para La Consulta  $\hat{\to}$  Permite recoger toda la información necesaria para realizar la consulta .
- $\checkmark$  Info. De Ayuda  $\hat{\to}$  Despliega información acerca de cada uno de los objetos que forman parte el formulario Seguimiento,

| Consultas                     |                              | <b>Tipo de Seguimiento</b> |               |                          |
|-------------------------------|------------------------------|----------------------------|---------------|--------------------------|
|                               |                              |                            |               |                          |
| 23/11/2005 12:51:47 p.m ticsi | Consultar todos lo Ti        | $A$ ctual                  |               |                          |
| 23/11/2005 12:53:35 p.m ticsi | Consultar todos lo To        | <b>C</b> Historial         |               |                          |
| 23/11/2005 12:56:34 p.m ticsi | Validar Arreso<br>ts.        | Fecha                      |               | Rango                    |
| 23/11/2005 2:21:26 p.m. ticsi | Validar Acceso<br>ti.        | силт пудник                |               |                          |
| 23/11/2005 02:22:29 p.m ticsi | <b>Cambiar Dispositiv 2</b>  |                            |               |                          |
| 23/11/2005 02:22:29 p.m ticst | <b>Cambiar Dispositiv 2</b>  | Info. Para La Consulta     |               |                          |
| 23/11/2005 02:22:29 p.m ticsi | <b>Cambiar Dispositiv2</b>   |                            |               |                          |
| 23/11/2005 02:22:30 p.m ticsi | <b>Cambiar Dispositiv3</b>   | Entre                      | 23/11/2005    |                          |
| 23/11/2005 02:22:30 p.m ticsi | Cambiar Dispositiv3          |                            | 23/11/2005    |                          |
| 23/11/2005 02:22:30 p.m ticsi | Cambiar Dispositiv3          |                            |               |                          |
| 23/11/2005 02:22:30 p.m tics) | Cambiar Dispositiv7          | <b>H</b> spanic            |               | $\overline{\phantom{0}}$ |
| 23/11/2005 02:22:30 p.mticsi  | Cambiar Dispositiv 7         |                            |               |                          |
| 23/11/2005 02:22:30 p.m ticsi | <b>Cambiar Dispositiv7</b>   | Forma                      |               |                          |
| 23/11/2005 02:22:31 p.m ticsi | Cambiar Dispositiv1!         |                            |               |                          |
| 23/11/2005 02:22:31 p.m tics: | <b>Cambiar Dispositiv 1:</b> | Tipo Acción                |               |                          |
| 23/11/2005 02:22:46 p.m ticsi | <b>Cambiar Dispositiv II</b> |                            |               |                          |
|                               |                              | Dato:                      |               |                          |
|                               |                              |                            | <b>Buscar</b> |                          |
|                               |                              | Info. De Ayuda             |               |                          |
|                               |                              |                            |               | MI IMPOSTO UN TENO       |
|                               |                              |                            |               |                          |
|                               |                              |                            |               |                          |
|                               |                              |                            |               |                          |

*Fig. 23 "Formulario Seguimiento"* 

## **4.2.5.1. Seguimiento Actual**

Contiene un máximo de 20 registros de las ultimas acciones que se hayan ejecutado. Para ver esta información, seleccione la opción "Actual" en la sección "Tipo de Seguimiento" y de click en el botón "Buscar", que se encuentra en la sección "lnfo. De La Consulta", (Fig. 23).

Todos los registros disponibles en ese momento se desplegaran en la sección de "Consultas"; sobre estos registros se pueden realizar búsquedas de ocurrencia de acuerdo a uno o varios de los siguientes parámetros:

- $\checkmark$  Entre  $\hat{\to}$  En estos campos se escogen las fechas inicial y final entre las cuales se desea realizar la consulta .
- $\checkmark$  Usuario  $\hat{\to}$  En este campo se escoge el usuario que ejecutó la acción buscada
- $\checkmark$  Forma  $\hat{\to}$  En este campo se escoge el formulario desde donde se llevo a cabo la acción .
- $\checkmark$  Tipo de Acción  $\hat{\to}$  En este campo se escoge el tipo de acción que se desea buscar .
- $\vee$  Dato  $\rightarrow$  En este campo se digita el dato sobre el cual se llevó a cabo la acción.

Una vez definidos estos datos, para ver los resultados presionamos el botón Buscar. En la sección consultas se mostraran los registros obtenidos, o en su defecto un mensaje informando que no existen registros que para esa consulta.

# **4.2.5.2. Seguimiento Historial.**

Contiene información acerca de todas las acciones ejecutadas el pasado, almacenadas por días y en archivos de 20 registros. Para ver esta información, seleccione la· opción "Historial" en la sección "Tipo de Seguimiento", seleccione la fecha deseada, y notará como en "Rango" se despliega los diferentes grupos de a 20 registros que se tiene para la fecha indicada; de no encontrarse registros se mostrará un mensaje indicándolo. Escoja de "Rango'' el grupo de 20 registros que desea ver y de click en el botón "Buscar", que se encuentra en la sección "lnfo. De La Consulta", (Fig.23).

Todos los registros disponibles para esa fecha y en el rango especificado, se desplegaran en la sección de "Consultas"; sobre estos registros, al igual que en Seguimiento Actual, se pueden realizar búsquedas de ocurrencia de acuerdo a uno o varios de los parámetros anteriormente mencionados.

Una vez definidos todos los datos, para ver los resultados presionamos el botón Buscar. En la sección consultas se mostraran los registros obtenidos, o en su defecto un mensaje informando que no existen registros que para esa consulta.

**Nota:** Para ambos tipos de seguimiento se bebe respetar el formato de las fechas (DD/MM/YYYY) y la fecha inicial debe ser menor o igual a la final.

# **5. PROBLEMAS MÁS FRECUENTES**

## **Si Msj Error**

- ./ **"No hay tono de marcado - NO DIAL TONE",** verifique de que el modem este en buen estado, o que la línea este conectado a su computador, o que la línea este en buen estado o funcionando .
- ./ **"Modem ocupado",** verifique que la línea telefónica que este usando no este ocupada o que no este siendo utilizada por alguien más, o si tiene mas de una aplicación siscontrol abierta.
- ./ **"Modem desconectado - NO CARRIER",** se ha perdido la conexión con el servidor, intentar conectarse nuevamente
- ./ **"Línea ocupada - BUSY",** La línea telefónica a la que está marcando se encuentra ocupada, está dañada o no está conectada al servidor.

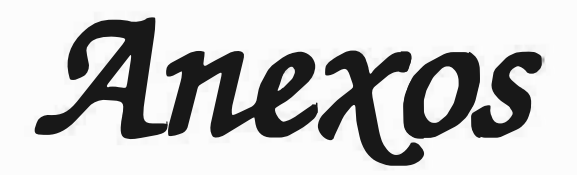

# **INDICE DE ILUSTRACIONES**

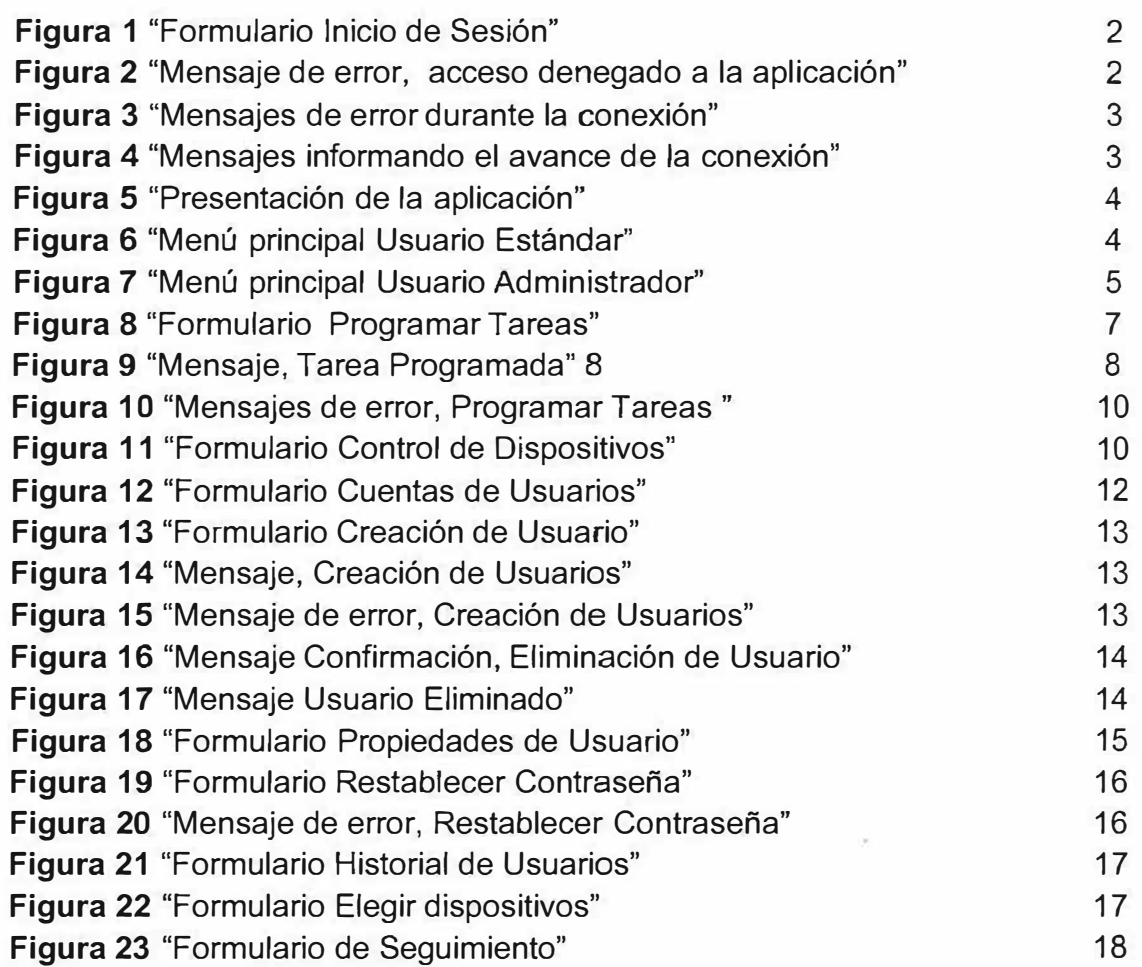

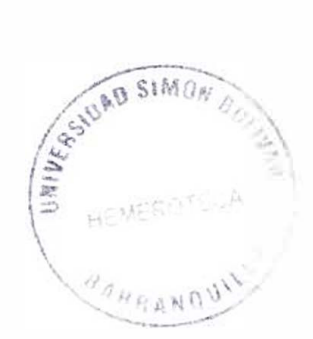